# Montage- und Serviceanleitung

**für die Fachkraft**

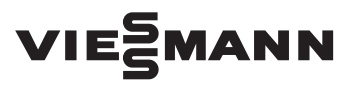

**Vitodens 200-W Typ B2HA**, 49 und 60 kW Gas-Brennwert-Wandgerät Erdgas- und Flüssiggas-Ausführung

*Gültigkeitshinweise siehe letzte Seite*

# VITODENS 200-W

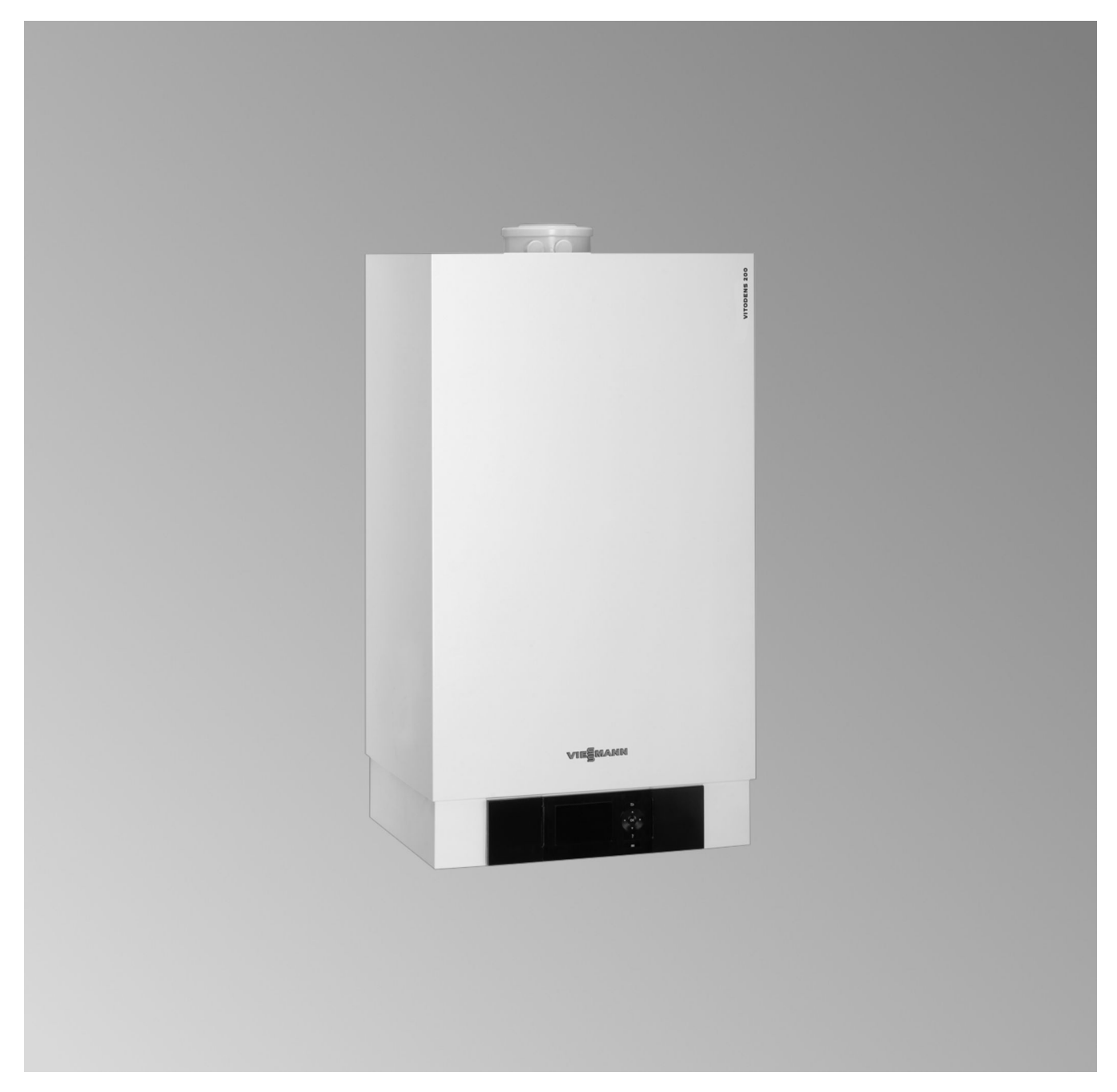

# **Sicherheitshinweise**

Bitte befolgen Sie diese Sicherheitshinweise genau, um Gefahren und Schäden für Menschen und Sachwerte auszuschließen.

#### **Erläuterung der Sicherheitshinweise**

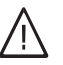

!

# **Gefahr**

Dieses Zeichen warnt vor Personenschäden.

#### **Achtung**

Dieses Zeichen warnt vor Sach- und Umweltschäden.

### **Zielgruppe**

Diese Anleitung richtet sich ausschließlich an autorisierte Fachkräfte.

*Hinweis*

*Angaben mit dem Wort Hinweis enthalten Zusatzinformationen.*

- Arbeiten an Gasinstallationen dürfen nur von Installateuren durchgeführt werden, die vom zuständigen Gasversorgungsunternehmen dazu berechtigt sind.
- Elektroarbeiten dürfen nur von Elektrofachkräften durchgeführt werden.
- Die erstmalige Inbetriebnahme hat durch den Ersteller der Anlage oder einen von ihm benannten Fachkundigen zu erfolgen.

### **Zu beachtende Vorschriften**

- Nationale Installationsvorschriften
- Gesetzliche Vorschriften zur Unfallverhütung
- Gesetzlichen Vorschriften zum Umweltschutz
- Berufsgenossenschaftliche Bestimmungen
- Einschlägige Sicherheitsbestimmungen der DIN, EN, DVGW, TRGI, TRF und VDE
	- a ÖNORM, EN, ÖVGW-TR Gas, ÖVGW-TRF und ÖVE
	- (CH) SEV, SUVA, SVGW, SVTI, SWKI, VKF und EKAS-Richtlinie 1942: Flüssiggas, Teil 2

### **Sicherheitshinweise für Arbeiten an der Anlage**

### **Arbeiten an der Anlage**

- Bei Brennstoff Gas den Gasabsperrhahn schließen und gegen unbeabsichtigtes Öffnen sichern.
- Anlage spannungsfrei schalten, z. B. an der separaten Sicherung oder einem Hauptschalter, und auf Spannungsfreiheit prüfen.
- Anlage gegen Wiedereinschalten sichern.
- Bei allen Arbeiten geeignete persönliche Schutzausrüstung tragen.

# **Gefahr**

Heiße Oberflächen können Verbrennungen zur Folge haben.

- Gerät vor Wartungs- und Servicearbeiten ausschalten und abkühlen lassen.
- Heiße Oberflächen an Heizkessel, Brenner, Abgassystem und Verrohrung nicht berühren.

# **Achtung**

!

!

Durch elektrostatische Entladung können elektronische Baugruppen beschädigt werden. Vor den Arbeiten geerdete Objekte berühren, z. B. Heizungs- oder Wasserrohre, um die statische Aufladung abzuleiten.

# **Instandsetzungsarbeiten**

# **Achtung**

Die Instandsetzung von Bauteilen mit sicherheitstechnischer Funktion gefährdet den sicheren Betrieb der Anlage.

Defekte Bauteile müssen durch Viessmann Originalteile ersetzt werden.

### **Zusatzkomponenten, Ersatz- und Verschleißteile**

### ! **Achtung**

Ersatz- und Verschleißteile, die nicht mit der Anlage geprüft wurden, können die Funktion beeinträchtigen. Der Einbau nicht zugelassener Komponenten sowie nicht genehmigte Änderungen und Umbauten können die Sicherheit beeinträchtigen und die Gewährleistung einschränken.

Bei Austausch ausschließlich Viessmann Originalteile oder von Viessmann freigegebene Ersatzteile verwenden.

### **Sicherheitshinweise für den Betrieb der Anlage**

#### **Verhalten bei Gasgeruch**

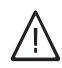

### **Gefahr**

Austretendes Gas kann zu Explosionen führen, die schwerste Verletzungen zur Folge haben.

- Nicht rauchen! Offenes Feuer und Funkenbildung verhindern. Niemals Schalter von Licht und Elektrogeräten betätigen.
- Gasabsperrhahn schließen.
- Fenster und Türen öffnen.
- Personen aus der Gefahrenzone entfernen.
- Gas- und Elektroversorgungsunternehmen von außerhalb des Gebäudes benachrichtigen.
- Stromversorgung zum Gebäude von sicherer Stelle (außerhalb des Gebäudes) unterbrechen lassen.

## **Verhalten bei Abgasgeruch**

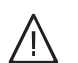

### **Gefahr**

Abgase können zu lebensbedrohenden Vergiftungen führen.

- Heizungsanlage außer Betrieb nehmen.
- Aufstellort belüften.
- Türen zu Wohnräumen schließen, um eine Verbreitung der Abgase zu vermeiden.

### **Verhalten bei Wasseraustritt aus dem Gerät**

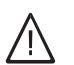

**Gefahr**

Bei Wasseraustritt aus dem Gerät besteht die Gefahr eines Stromschlags.

Heizungsanlage an der externen Trennvorrichtung ausschalten (z. B. Sicherungskasten, Hausstromverteilung).

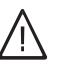

### **Gefahr**

Bei Wasseraustritt aus dem Gerät besteht die Gefahr von Verbrühungen. Heißes Heizwasser nicht berühren.

#### **Kondenswasser**

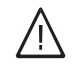

# **Gefahr**

Der Kontakt mit Kondenswasser kann gesundheitliche Schäden verursachen. Kondenswasser nicht mit Haut und Augen in Berührung bringen und nicht verschlucken.

### **Abgasanlagen und Verbrennungsluft**

Sicherstellen, dass Abgasanlagen frei sind und nicht verschlossen werden können, z. B. durch Kondenswasser-Ansammlungen oder äußere Einflüsse. Ausreichende Versorgung mit Verbrennungsluft gewährleisten.

Anlagenbetreiber einweisen, dass nachträgliche Änderungen an den baulichen Gegebenheiten nicht zulässig sind (z. B. Leitungsverlegung, Verkleidungen oder Trennwände).

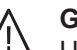

### **Gefahr**

Undichte oder verstopfte Abgasanlagen oder unzureichende Zufuhr der Verbrennungsluft verursachen lebensbedrohliche Vergiftungen durch Kohlenmonoxid im Abgas.

Ordnungsgemäße Funktion der Abgasanlage sicherstellen. Öffnungen für Verbrennungsluftzufuhr dürfen nicht verschließbar sein.

### **Abluftgeräte**

Bei Betrieb von Geräten mit Abluftführung ins Freie (Dunstabzugshauben, Abluftgeräte, Klimageräte) kann durch die Absaugung ein Unterdruck entstehen. Bei gleichzeitigem Betrieb des Heizkessels kann es zum Rückstrom von Abgasen kommen.

# **Sicherheitshinweise** (Fortsetzung)

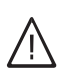

### **Gefahr**

Gleichzeitiger Betrieb des Heizkessels mit Geräten mit Abluftführung ins Freie kann durch Rückstrom von Abgasen lebensbedrohende Vergiftungen zur Folge haben.

Verriegelungsschaltung einbauen oder durch geeignete Maßnahmen für ausreichende Zufuhr von Verbrennungsluft sorgen.

# **Inhaltsverzeichnis**

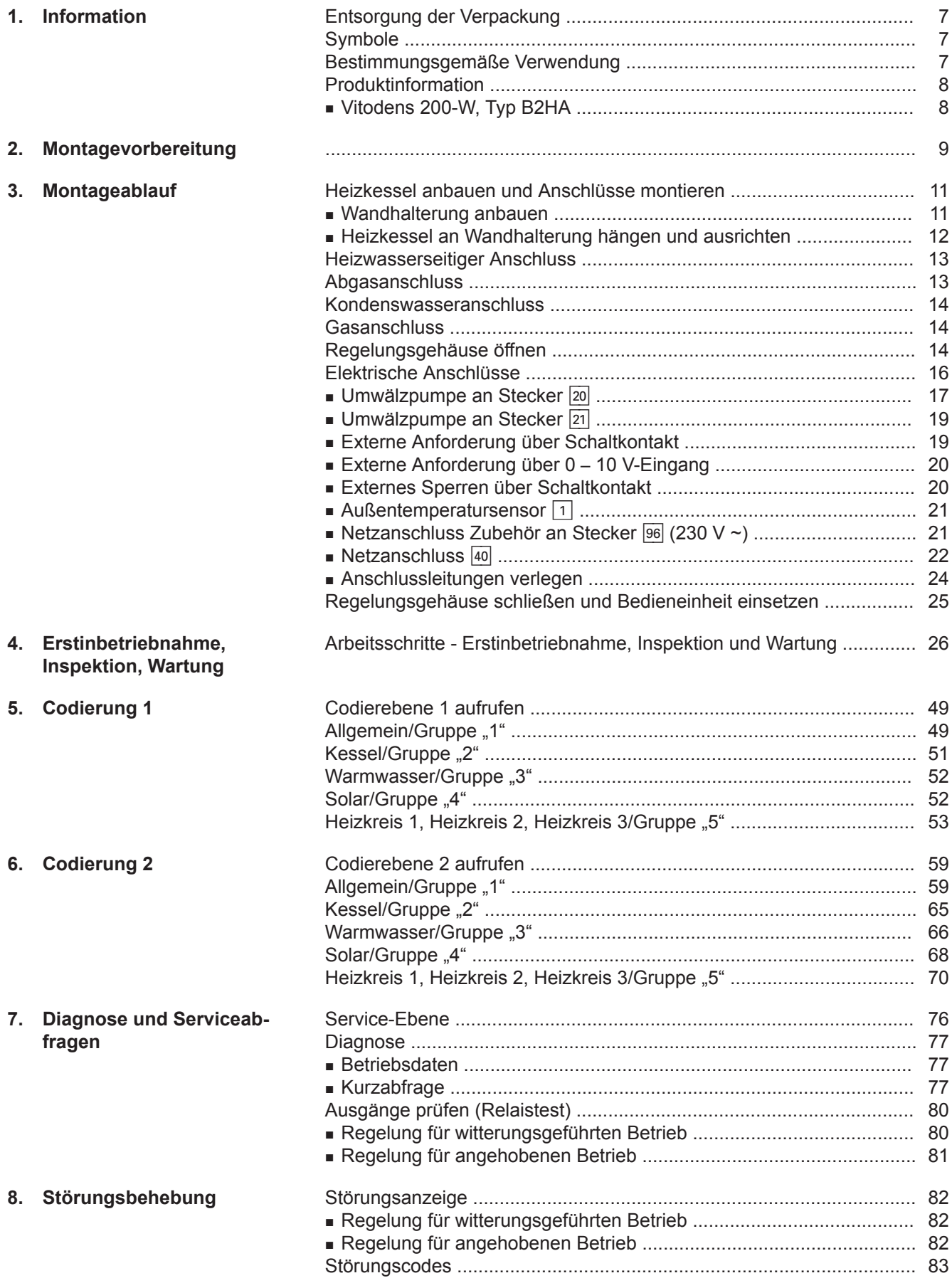

# **Inhaltsverzeichnis** (Fortsetzung)

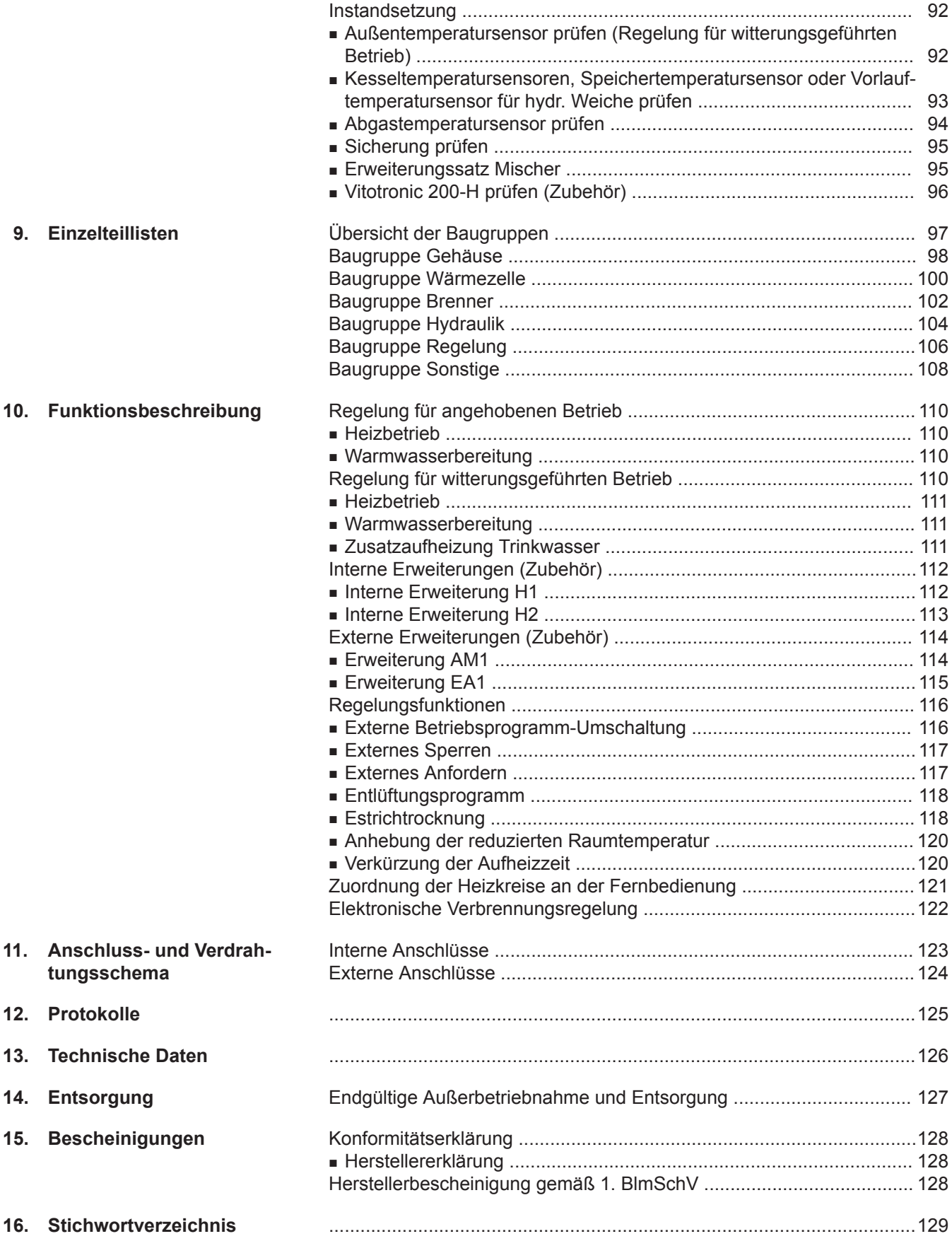

# <span id="page-6-0"></span>**Entsorgung der Verpackung**

Verpackungsabfälle gemäß den gesetzlichen Festlegungen der Verwertung zuführen.

- **DE:** Nutzen Sie das von Viessmann organisierte Entsorgungssystem.
- **AT:** Nutzen Sie das gesetzliche Entsorgungssystem ARA (Altstoff Recycling Austria AG, Lizenznummer 5766).
- **CH:** Verpackungsabfälle werden vom Heizungs-/ Lüftungsfachbetrieb entsorgt.

# **Symbole**

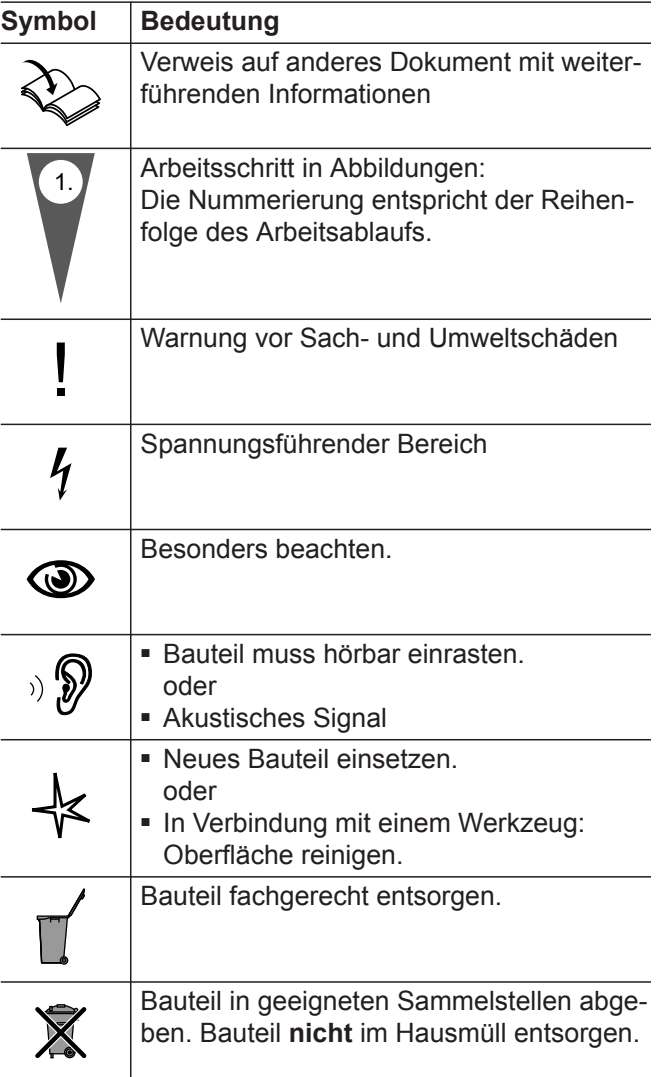

Die Arbeitsabläufe für die Erstinbetriebnahme, Inspektion und Wartung sind im Abschnitt "Erstinbetriebnahme, Inspektion und Wartung" zusammengefasst und folgendermaßen gekennzeichnet:

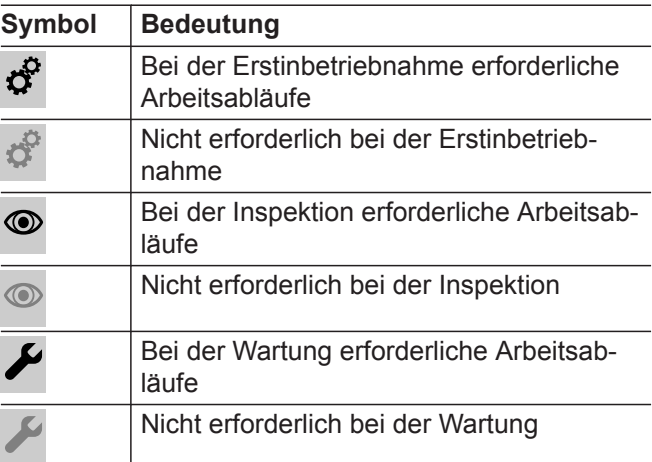

# **Bestimmungsgemäße Verwendung**

Das Gerät darf bestimmungsgemäß nur in geschlossenen Heizungssystemen gemäß EN 12828 unter Berücksichtigung der zugehörigen Montage-, Serviceund Bedienungsanleitungen installiert und betrieben werden. Es ist ausschließlich für die Erwärmung von Heizwasser in Trinkwasserqualität vorgesehen.

Die bestimmungsgemäße Verwendung setzt voraus, dass eine ortsfeste Installation in Verbindung mit anlagenspezifisch zugelassenen Komponenten vorgenommen wurde.

## <span id="page-7-0"></span>**Bestimmungsgemäße Verwendung** (Fortsetzung)

Die gewerbliche oder industrielle Verwendung zu einem anderen Zweck als zur Gebäudeheizung oder Trinkwassererwärmung gilt als nicht bestimmungsgemäß.

Darüber hinausgehende Verwendung ist vom Hersteller fallweise freizugeben.

Fehlgebrauch des Geräts bzw. unsachgemäße Bedienung (z. B. durch Öffnen des Geräts durch den Anlagenbetreiber) ist untersagt und führt zum Haftungsausschluss. Fehlgebrauch liegt auch vor, wenn Komponenten des Heizungssystems in ihrer bestimmungsgemäßen Funktion verändert werden (z. B. durch Verschließen der Abgas- und Zuluftwege).

# **Produktinformation**

## **Vitodens 200-W, Typ B2HA**

Vorgerichtet für den Betrieb mit Erdgas E und Erdgas LL.

Umstellung auf Flüssiggas P (ohne Umstellsatz) siehe "Erstinbetriebnahme, Inspektion und Wartung".

Der **Vitodens 200-W** darf grundsätzlich nur in die Länder geliefert werden, die auf dem Typenschild angegeben sind. Für die Lieferung in davon abweichende Länder muss ein zugelassener Fachbetrieb in Eigeninitiative eine Einzelzulassung nach dem jeweiligen Landesrecht erwirken.

### **Mehrkesselanlage**

Zur Montage einer Mehrkesselanlage die Montageanleitung Zubehör Mehrkesselanlage beachten.

nformation **Information**

# **Montagevorbereitung**

## ! **Achtung**

Um Geräteschäden zu vermeiden, alle Rohrleitungen last- und momentfrei anschließen.

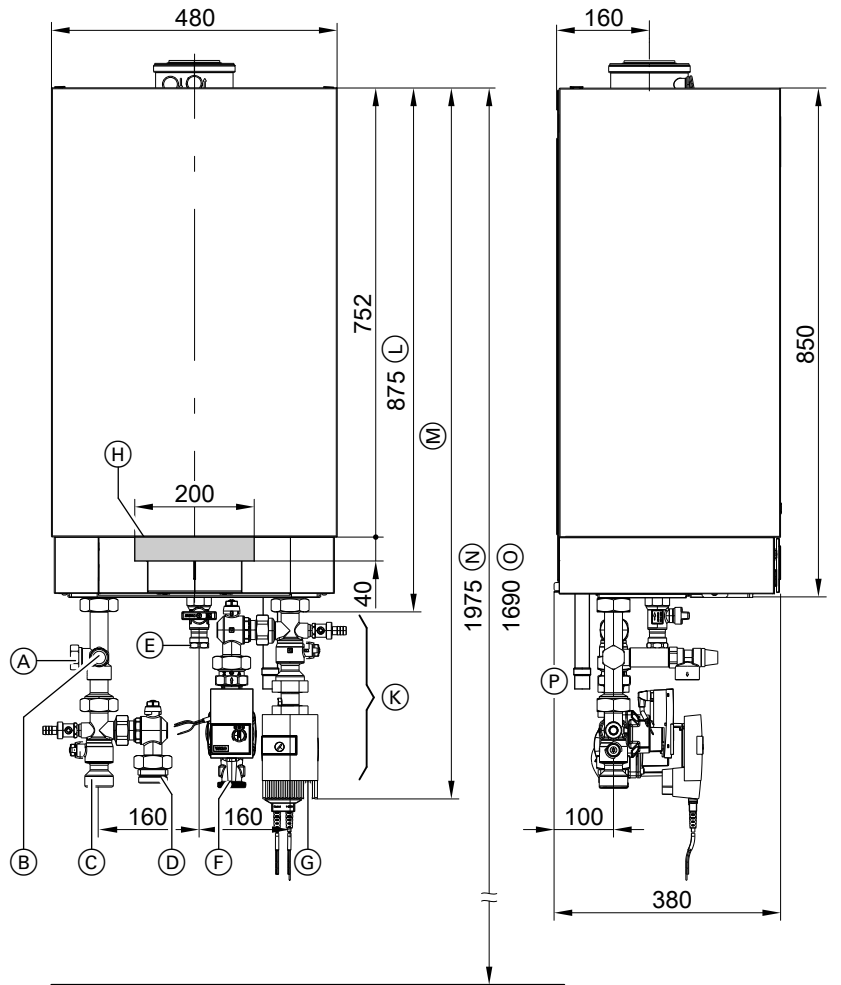

## *Abb. 1*

- A Ausdehnungsgefäß G1
- B Sicherheitsventil
- $\overline{C}$  Heizungsvorlauf G11/2
- D Speichervorlauf G1½
- $(E)$  Gasanschluss R  $\frac{3}{4}$
- F Speicherrücklauf G1½
- G Heizungsrücklauf G1½
- H Bereich zur Einführung der elektrischen Leitungen an der Rückseite

## *Hinweis*

*Der Heizkessel (Schutzart IP X4) ist für den Einbau in Nassräume im Schutzbereich 1 gemäß DIN VDE 0100 zugelassen, falls das Auftreten von Strahlwasser ausgeschlossen ist.*

*Die Forderungen der DIN VDE 0100 sind zu berücksichtigen.*

**1.** Wasserseitige Anschlüsse vorbereiten. Heizungsanlage gründlich spülen.

- $(K)$  Zubehör (Anschluss-Sets)
- L Ohne Anschluss-Sets (Zubehör)
- M Mit Anschluss-Sets (Zubehör)
- N Empfohlenes Maß (Einkesselanlage)
- O Empfohlenes Maß (Mehrkesselanlage)
- P Kondenswasserablauf
- **2.** Gasanschluss nach TRGI oder TRF vorbereiten.

**Montage**

# **Montagevorbereitung** (Fortsetzung)

- **3.** Elektrische Anschlüsse vorbereiten.
	- Netzanschlussleitung: Flexible Leitung 3 x 1,5 mm<sup>2</sup>. Den PE-Leiter länger ausführen als die aktiven Leiter L1 und N.Absicherung max. 16 A, 230 V~.
	- Leitungen für Zubehör: Flexible PVC-Leitung min. 0,75 mm<sup>2</sup> mit jeweils benötigter Aderzahl für externe Anschlüsse.
	- Alle Leitungen im Bereich " $\oplus$ " 1200 mm aus der Wand ragend.

# <span id="page-10-0"></span>**Heizkessel anbauen und Anschlüsse montieren**

### **Wandhalterung anbauen**

### *Hinweis*

*Die beigefügten Schrauben und Dübel sind nur für Beton geeignet. Bei anderen Baustoffen ist Befestigungsmaterial für 100 kg Tragkraft zu verwenden.*

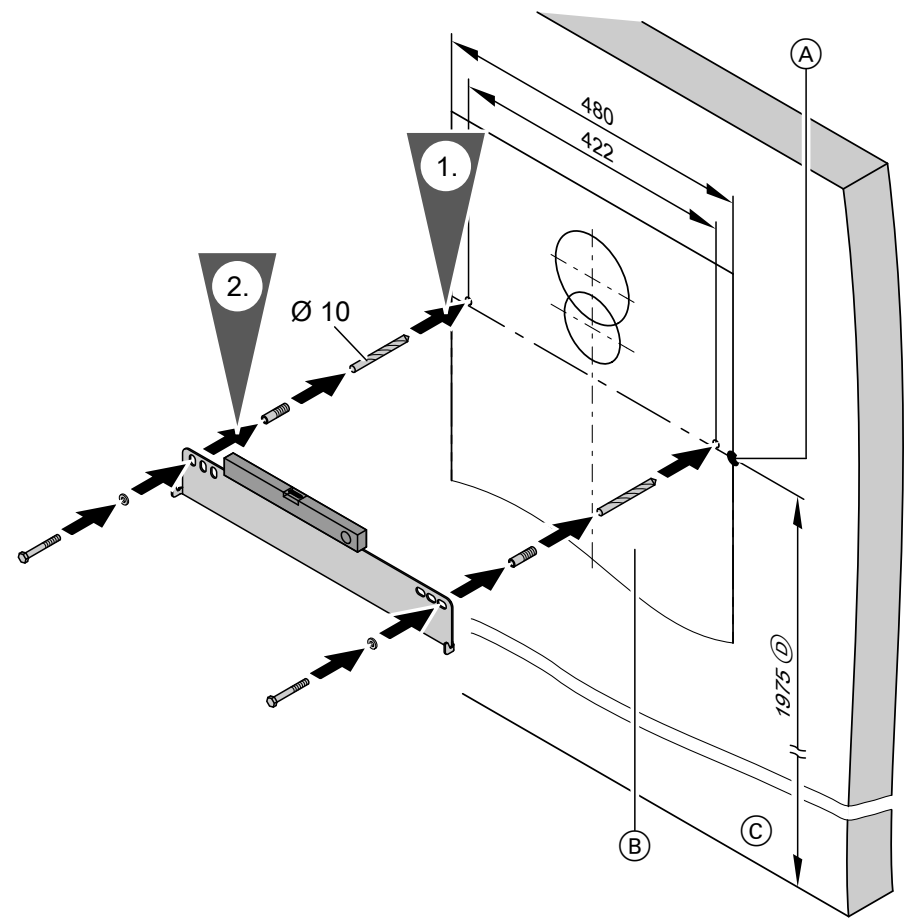

*Abb. 2*

- A Bezugspunkt Oberkante Heizkessel
- B Montageschablone (liegt dem Heizkessel bei)
- C Oberkante Fertigfußboden
- D Empfehlung

# <span id="page-11-0"></span>**Heizkessel anbauen und Anschlüsse montieren** (Fortsetzung)

# **Heizkessel an Wandhalterung hängen und ausrichten**

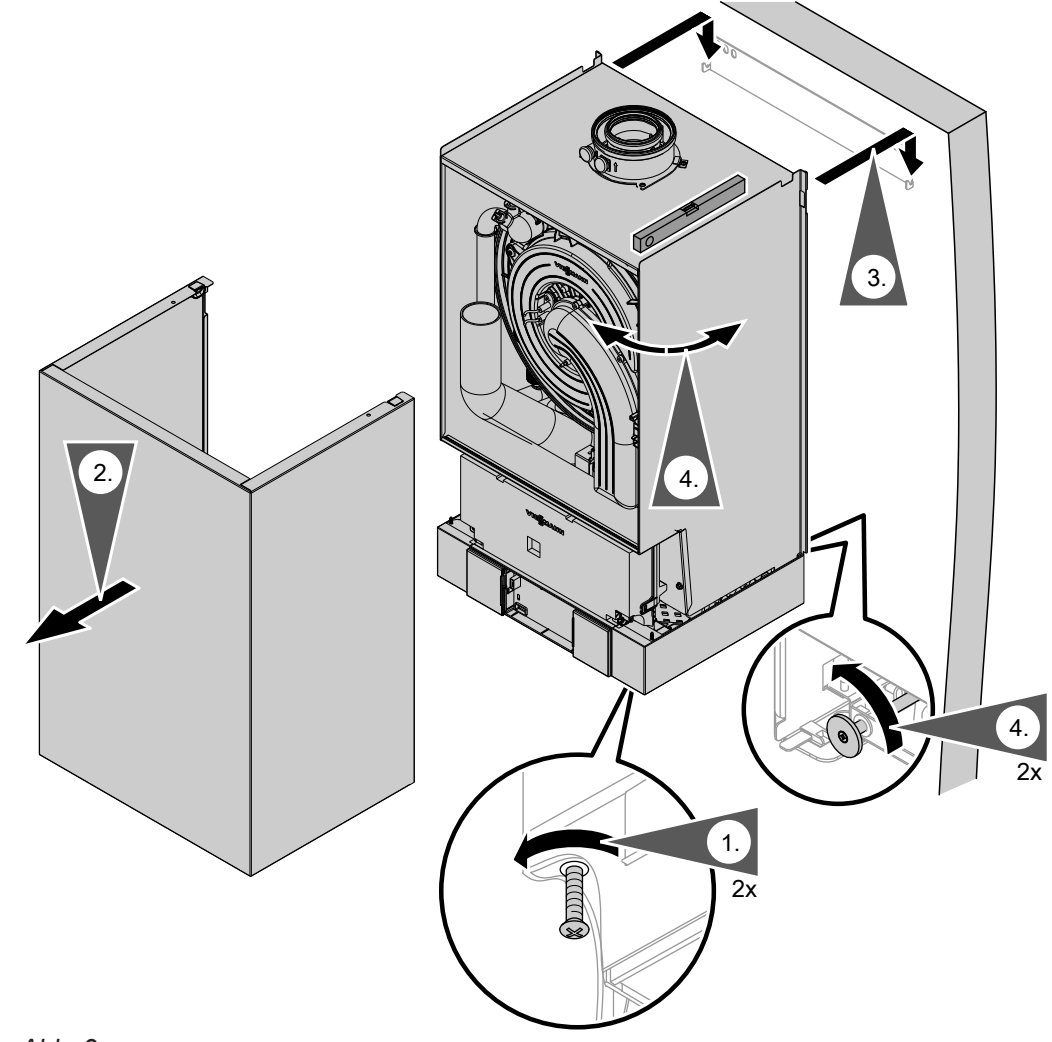

# *Abb. 3*

## *Hinweis zu Arbeitsschritt 4*

*Heizkessel mit Hilfe einer Wasserwaage an den Stellschrauben senkrecht ausrichten.*

# <span id="page-12-0"></span>**Heizwasserseitiger Anschluss**

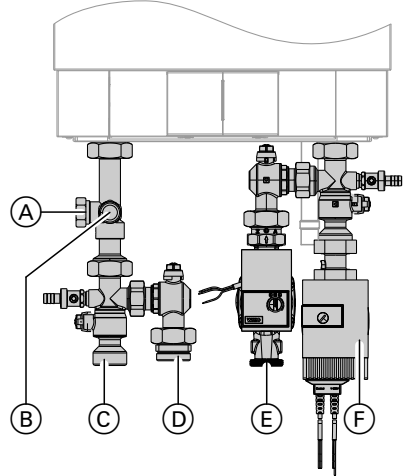

### *Abb. 4*

- A Ausdehnungsgefäß
- B Sicherheitsventil
- C Heizungsvorlauf
- D Speichervorlauf
- E Speicherrücklauf
- F Heizungsrücklauf

# **Abgasanschluss**

#### *Hinweis*

*Aufkleber "Systemzertifizierung" und "Abgasanlage Fa. Skoberne GmbH" nur in Verbindung mit dem Viessmann Abgassystem der Firma Skoberne verwenden.*

Die **Inbetriebnahme** erst durchführen, wenn folgende Bedingungen erfüllt sind:

- Freier Durchgang der Abgaswege.
- Überdruck-Abgasanlage ist abgasdicht.
- Öffnungen zur ausreichenden Versorgung mit Verbrennungsluft sind offen und nicht verschließbar ausgeführt.
- Gültige Vorschriften zur Errichtung und Inbetriebnahme von Abgasanlagen sind eingehalten.

Heizkessel an bauseitige Rohrleitungen anschließen.

#### *Hinweis*

*Anschluss-Situation dargestellt mit den als Zubehör lieferbaren Anschluss-Sets. Bei Anschluss mit bauseitigen Armaturen die erforderlichen Anschlüsse vorsehen.*

Abgas-Zuluftleitung anschließen.

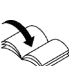

Montageanleitung Abgassystem

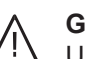

## **Gefahr**

Undichte oder verstopfte Abgasanlagen oder unzureichende Zufuhr der Verbrennungsluft verursachen lebensbedrohliche Vergiftungen durch Kohlenmonoxid im Abgas.

Ordnungsgemäße Funktion der Abgasanlage sicherstellen. Öffnungen für Verbrennungsluftzufuhr dürfen nicht verschließbar sein.

# <span id="page-13-0"></span>**Kondenswasseranschluss**

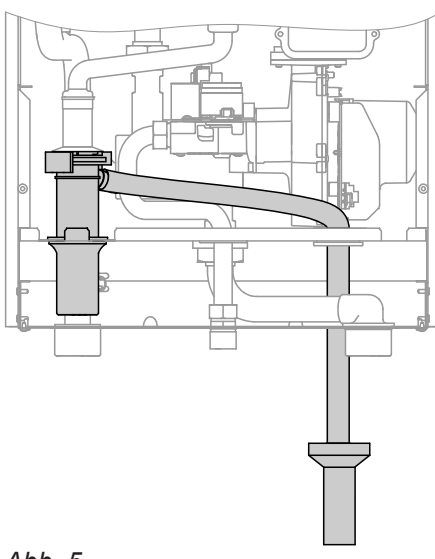

*Abb. 5*

**Montage**

# **Gasanschluss**

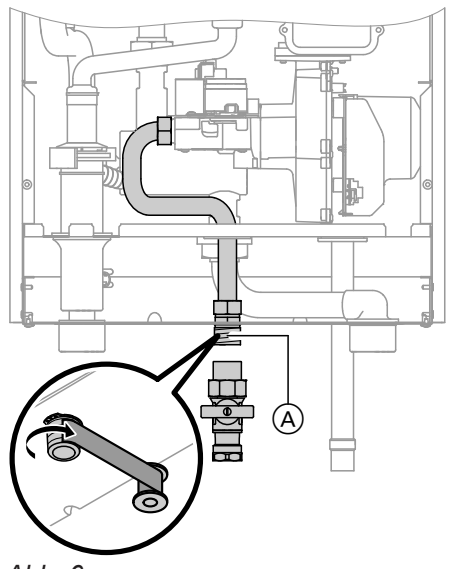

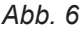

# *Hinweis zum Betrieb mit Flüssiggas*

*Wir empfehlen beim Einbau des Heizkessels in Räumen unter Erdgleiche den Einbau des externen Sicherheitsmagnetventils.*

**1.** Gasabsperrhahn (A) am Gasanschluss eindichten.

# **Regelungsgehäuse öffnen**

- ! **Achtung**
- Durch elektrostatische Entladung können elektronische Baugruppen beschädigt werden. Vor den Arbeiten geerdete Objekte, z. B. Heizungs- oder Wasserrohre berühren, um die statische Aufladung abzuleiten.
- **1.** Kondenswasserschlauch so weit herausziehen, dass innerhalb des Heizkessels keine unnötigen Bögen entstehen. Auf festen Anschluss am Siphon achten.
- **2.** Kondenswasserschlauch mit stetigem Gefälle und Rohrbelüftung an das Abwassernetz oder eine Neutralisationseinrichtung anschließen.

**2.** Dichtheit des Gasanschlusses prüfen.

### *Hinweis*

*Zur Dichtheitsprüfung nur geeignete und zugelassene Lecksuchmittel (EN 14291) und Geräte verwenden. Lecksuchmittel mit ungeeigneten Inhaltsstoffen (z. B. Nitride, Sulfide) können zu Materialschäden führen.*

*Lecksuchmittel-Rückstände nach der Prüfung entfernen.*

## ! **Achtung**

- Überhöhter Prüfdruck führt zu Schäden an Heizkessel und Gaskombiregler. Max. Prüfüberdruck 150 mbar (15 kPa). Bei höherem Druck für Lecksuche den Heizkessel und Gaskombiregler von der Hauptleitung trennen (Verschraubung lösen).
- **3.** Gasleitung entlüften.
	- Umstellung auf andere Gasart: Serviceanleitung

# **Regelungsgehäuse öffnen** (Fortsetzung)

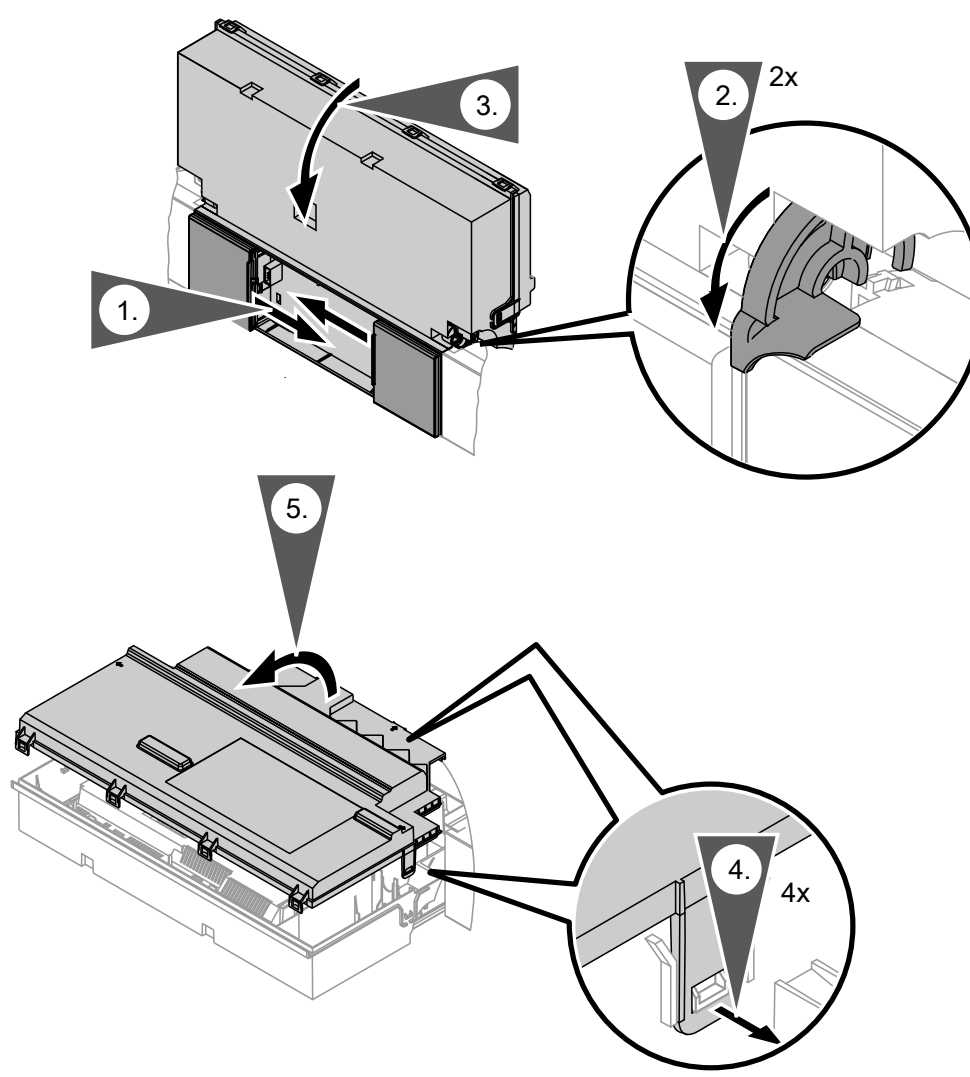

*Abb. 7*

# <span id="page-15-0"></span>**Elektrische Anschlüsse**

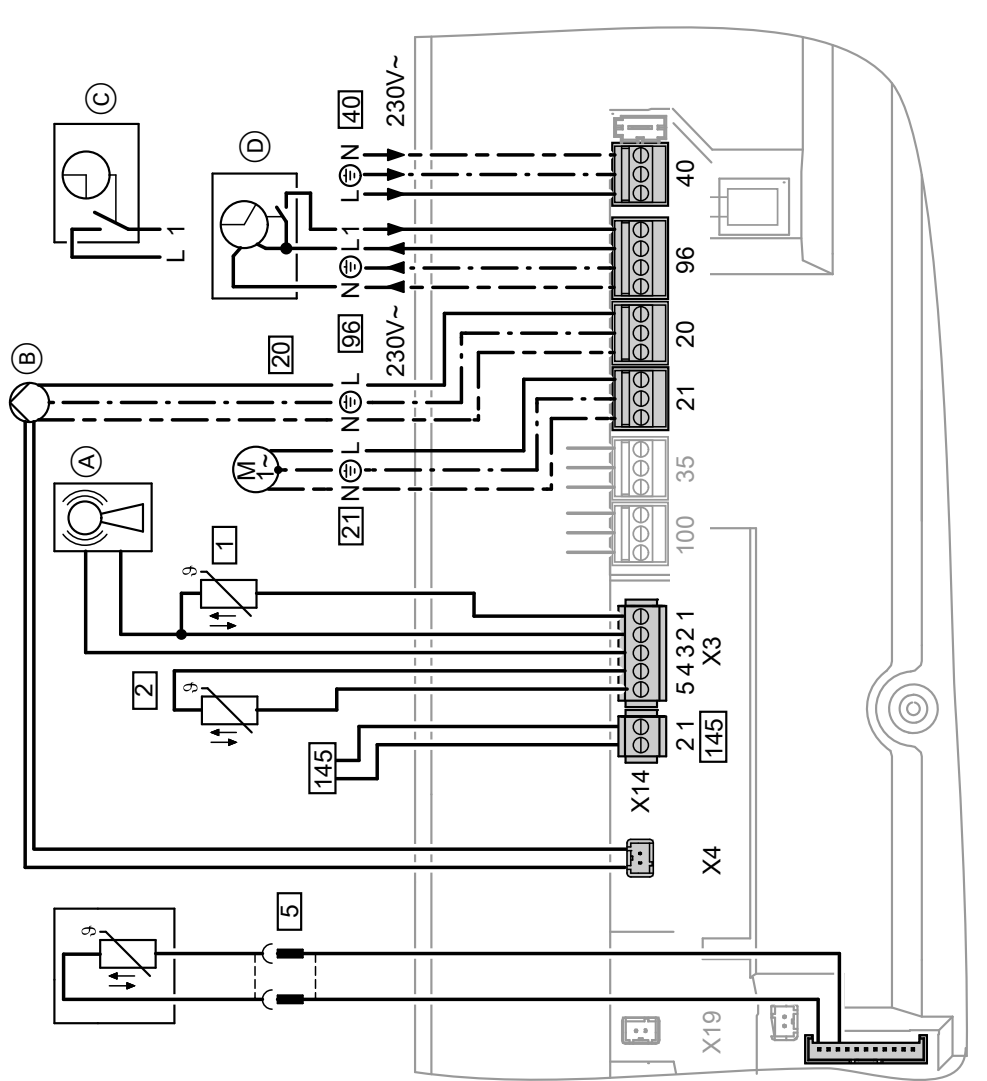

## *Abb. 8*

- A Funkuhrempfänger
- B Heizkreispumpe oder Kesselkreispumpe
- C Vitotrol 100, Typ UTDB (nur bei Regelung für angehobenen Betrieb) Bei Anschluss Brücke zwischen "1" und "L" entfernen.
- D Vitotrol 100, Typ UTA (nur bei Regelung für angehobenen Betrieb) oder

Funkempfänger Vitotrol 100, Typ UTDB-RF Bei Anschluss Brücke zwischen "1" und "L" entfernen.

## **Anschlüsse an Stecker 230 V~**

- [20] Kesselkreispumpe oder Heizkreispumpe ■ drehzahlgeregelt mit 0 - 10 V Anschluss
- [21] Umwälzpumpe, wahlweise anschließbar:
	- Zirkulationspumpe
	- Externe Heizkreispumpe
	- Umwälzpumpe zur Speicherbeheizung

### 40 Netzanschluss

- $\sqrt{96}$  Netzanschluss Zubehör
	- Externe Anforderung/Sperren
	- Vitotrol 100 UTA
	- Vitotrol 100 UTDB
	- Vitotrol 100, Typ UTDB-RF

## **Anschlüsse an Kleinspannungsstecker**

- $\boxed{1}$  Außentemperatursensor
- ? Vorlauftemperatursensor für hydraulische Weiche (Zubehör)

5696 698 DE

- <span id="page-16-0"></span>5 Speichertemperatursensor (liegt dem Anschluss-Set des Speicher-Wassererwärmers bei)
- 145 KM-BUS-Teilnehmer (Zubehör)
	- Fernbedienung Vitotrol 200-A oder 300-A
	- Vitocom 100 GSM
	- Erweiterungssatz Mischer
	- Solarregelungsmodul, Typ SM1
	- Vitosolic
	- Erweiterung AM1
	- Erweiterung EA1
	- Funk-Basis

### **Umwälzpumpe an Stecker 20**

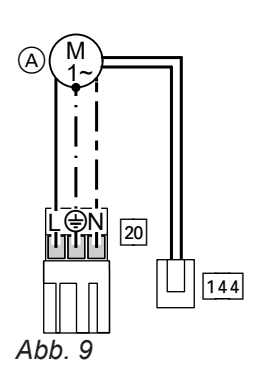

Stecker  $\boxed{144}$  (0 - 10-V-Anschluss) an X4 einstecken.

**Hinweis zum Anschluss von Zubehörteilen** Für den Anschluss die den Zubehörteilen beiliegenden separaten Montageanleitungen beach-

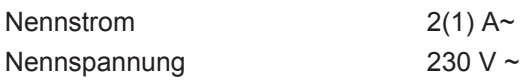

ten.

A Hocheffizienz-Umwälzpumpe, drehzahlgeregelt über 0 - 10-V-Ansteuerung

### **Funktion der Umwälzpumpe anpassen**

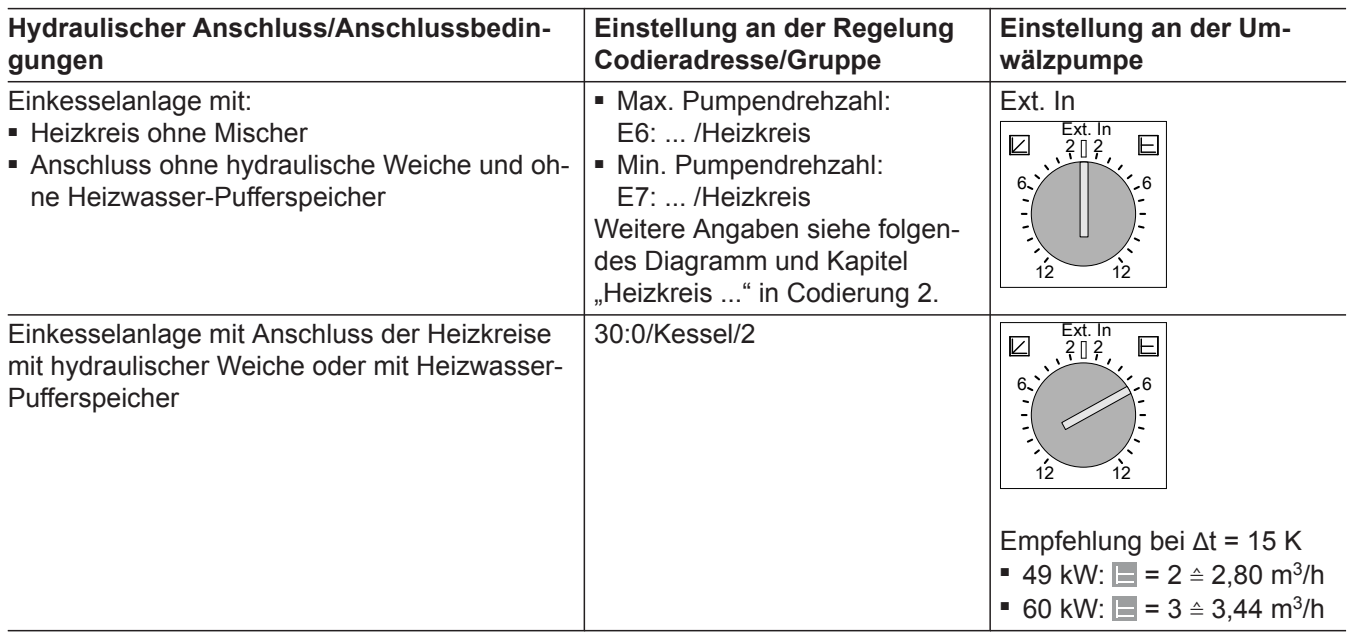

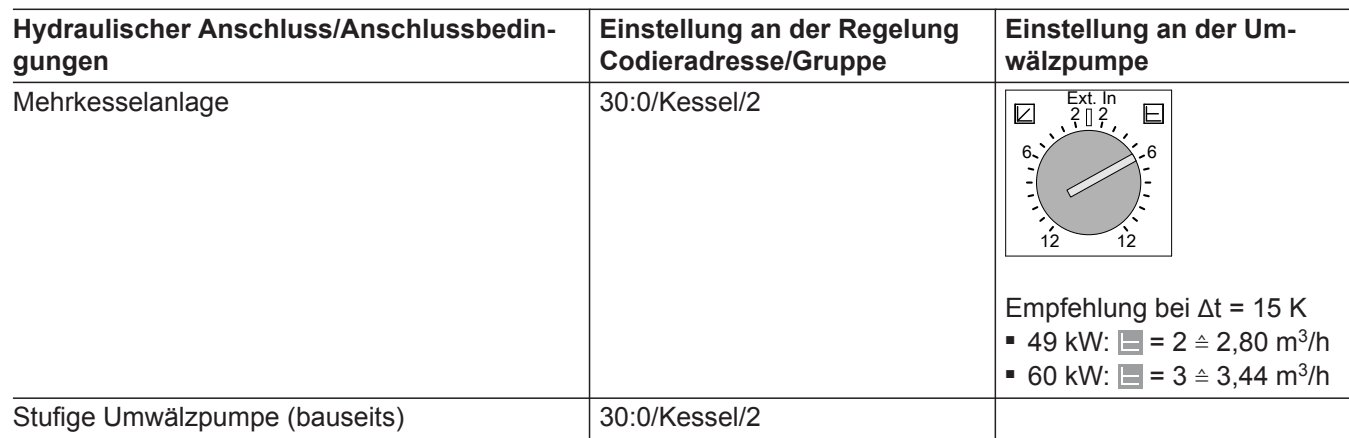

#### **Umwälzpumpe VI Para 25/1-11**

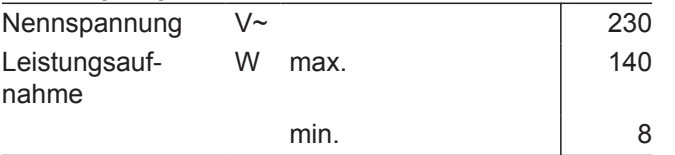

### **Restförderhöhe der Umwälzpumpe (Codieradresse E6 und E7)**

Bei Anschluss eines Heizkreises ohne Mischer und ohne hydraulische Weiche oder Heizwasser-Pufferspeicher wird die Umwälzpumpe außentemperaturabhängig gesteuert. Die min. und max. Drehzahl der Umwälzpumpe wird durch die Einstellung der Codieradressen E6 und E7 begrenzt.

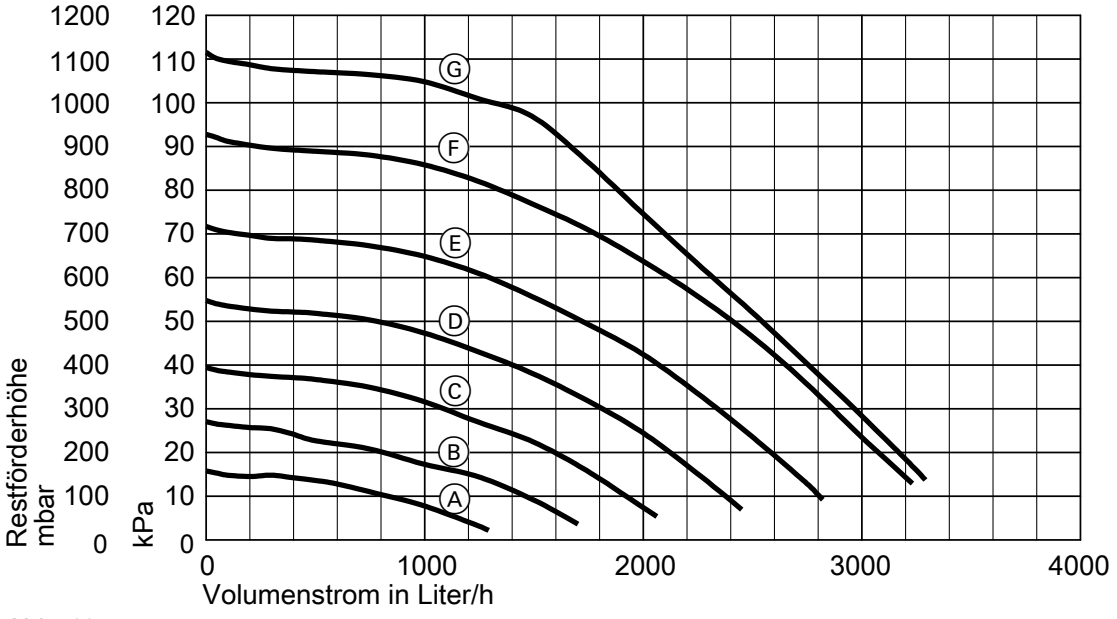

*Abb. 10*

#### <span id="page-18-0"></span>**Einstellung Codieradresse E6, E7**

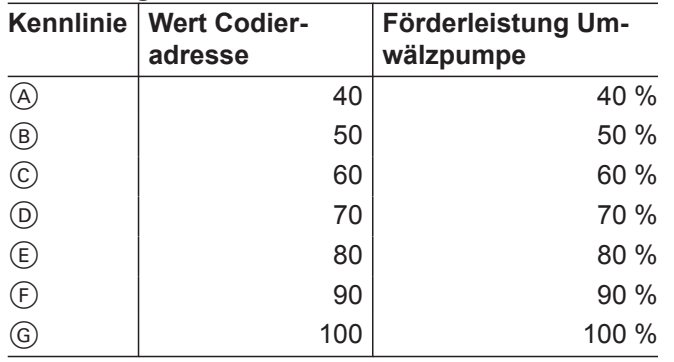

## **Umwälzpumpe an Stecker 21**

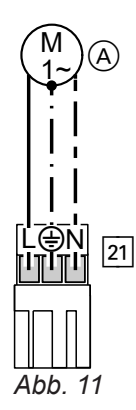

### *Hinweis*

*Trinkwasserzirkulationspumpen mit eigenständigen Funktionen direkt an 230 V* ∼ *anschließen.*

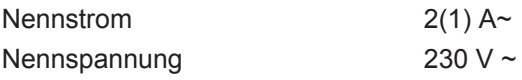

#### **Funktion des angeschlossenen Bauteils in Codier**adresse "39" einstellen

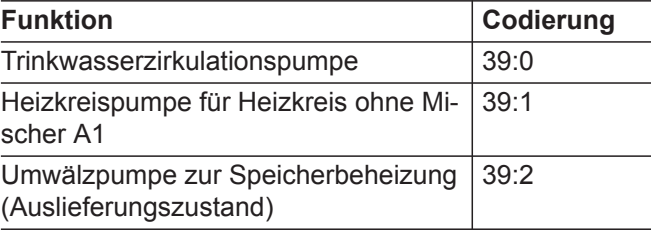

### **Externe Anforderung über Schaltkontakt**

Anschlussmöglichkeiten:

A Umwälzpumpe

- Erweiterung EA1 (Zubehör, siehe separate Montageanleitung)
- $\blacksquare$  Stecker  $\boxed{96}$

Bei geschlossenem Kontakt wird der Brenner lastabhängig betrieben. Das Kesselwasser wird auf den in Codieradresse "9b" in Gruppe "Allgemein"/1 eingestellten Sollwert aufgeheizt. Die Begrenzung der Kesselwassertemperatur erfolgt durch diesen Sollwert und die elektronische Maximalbegrenzung (Codieradresse "06" in Gruppe "Kessel"/2).

### **Achtung**

!

Nicht potenzialfreie Kontakte führen zu Kurzoder Phasenschluss. Der externe Anschluss **muss potenzialfrei** sein und die Anforderungen der Schutzklasse II erfüllen.

**Montage**

<span id="page-19-0"></span>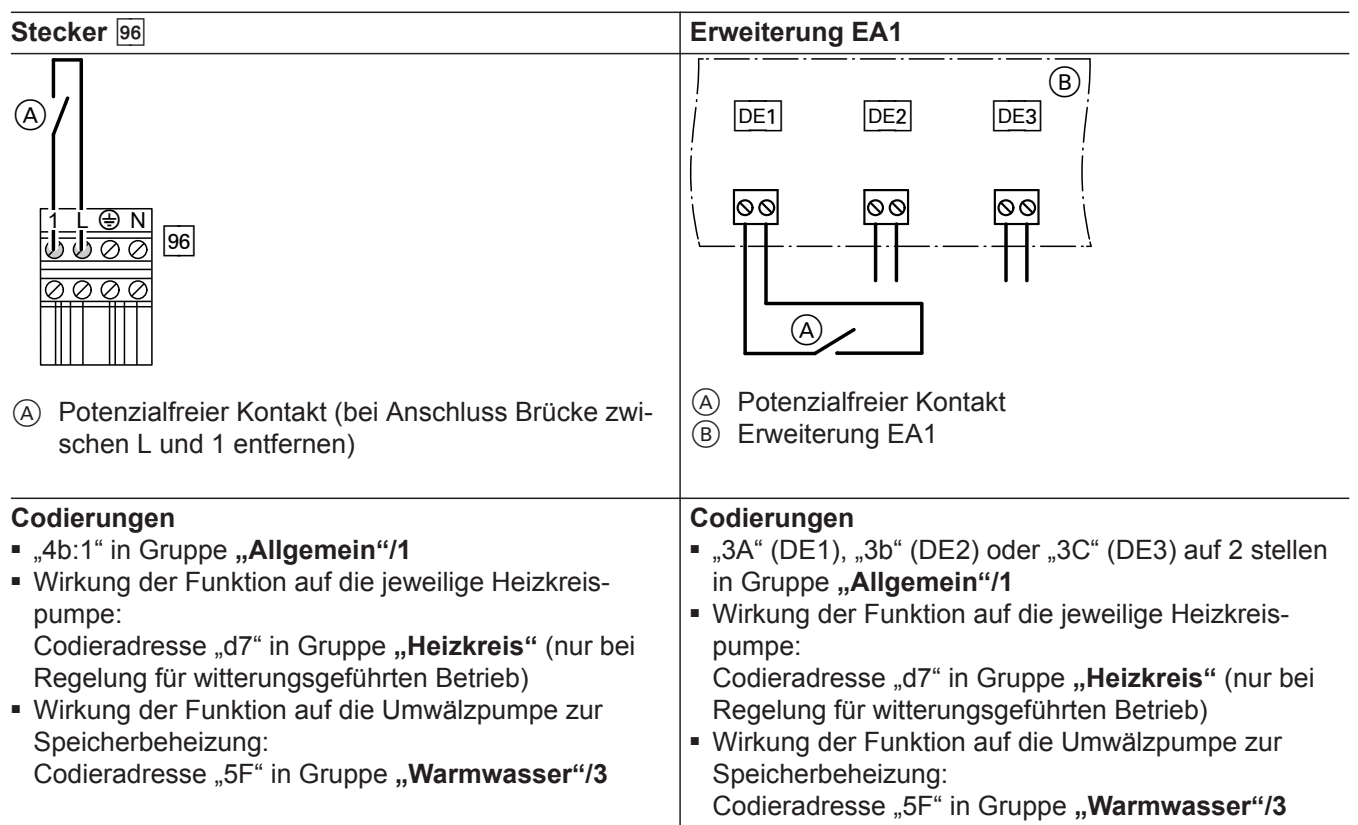

# **Externe Anforderung über 0 – 10 V-Eingang**

Anschluss an Eingang 0 – 10 V an der **Erweiterung EA1**.

Zwischen Schutzleiter und Minuspol der bauseitigen Spannungsquelle muss eine galvanische Trennung sichergestellt sein.

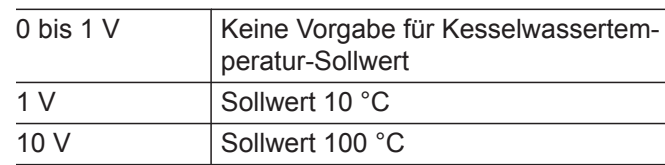

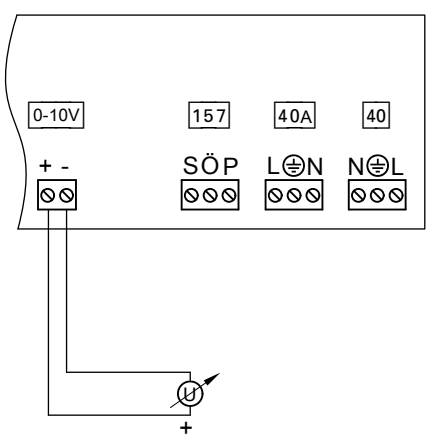

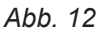

# **Externes Sperren über Schaltkontakt**

Anschlussmöglichkeiten:

- $\blacksquare$  Stecker  $\boxed{96}$
- Erweiterung EA1 (Zubehör, siehe separate Montageanleitung)

Bei geschlossenem Kontakt wird der Brenner ausgeschaltet. Die Heizkreispumpe und (falls vorhanden) die Umwälzpumpe zur Speicherbeheizung werden entsprechend der eingestellten Codierung (siehe folgende Tabelle "Codierungen") geschaltet.

5696 698 DE

## <span id="page-20-0"></span>! **Achtung**

Nicht potenzialfreie Kontakte führen zu Kurzoder Phasenschluss. Der externe Anschluss **muss potenzialfrei** sein und die Anforderungen der Schutzklasse II erfüllen.

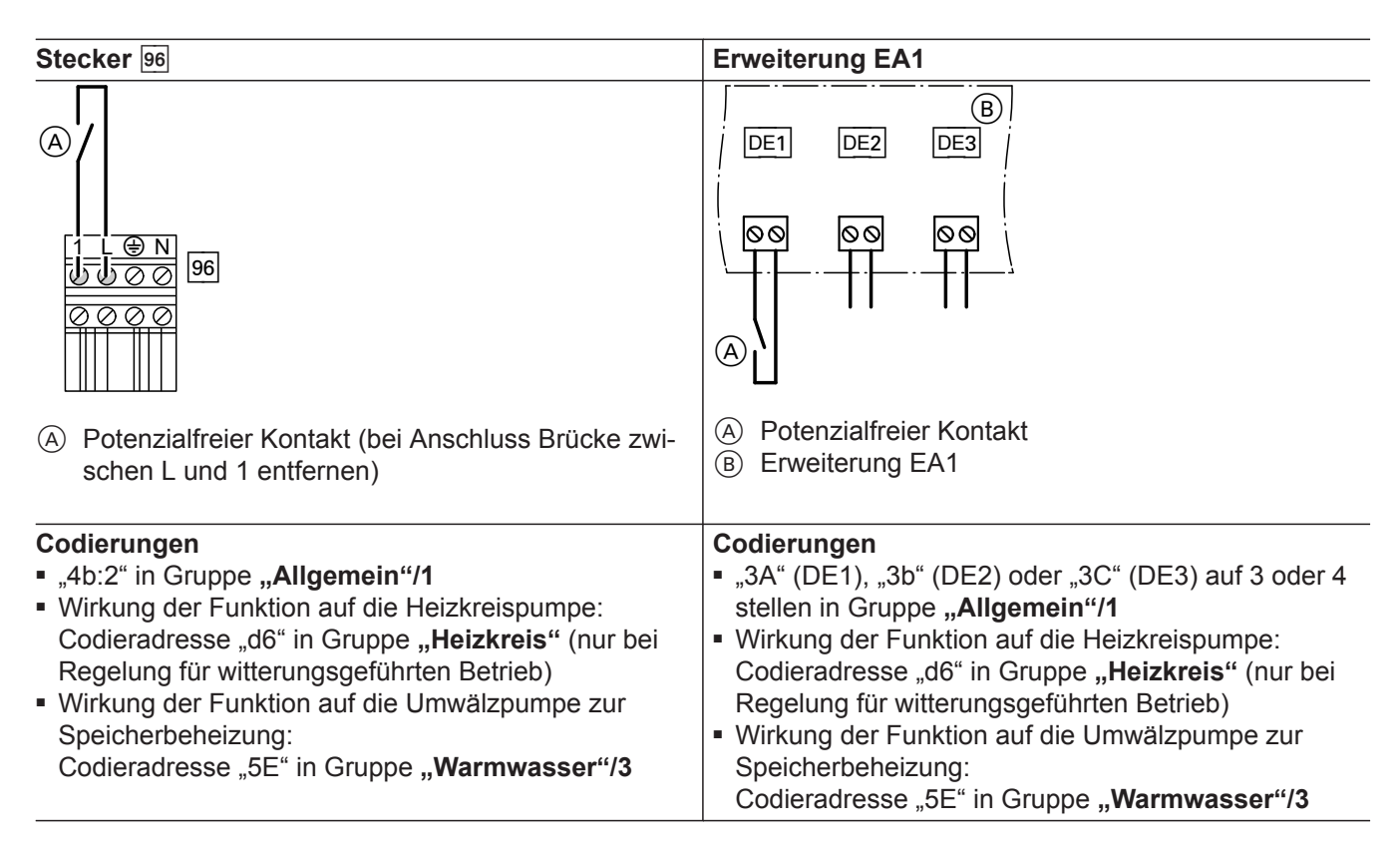

# Außentemperatursensor 1

Anbau Außentemperatursensor RF (Funk-Zubehör):

Funk-Basis

### **Anbauort für Außentemperatursensor**

- Nord-oder Nordwestwand, 2 bis 2,5 m über dem Boden, bei mehrgeschossigen Gebäuden in der oberen Hälfte des 2. Geschosses
- Nicht über Fenster, Türen und Luftabzügen

## **Netzanschluss Zubehör an Stecker <b>96** (230 V ~)

■ Aufstellung des Heizkessels außerhalb von Nassräumen:

Zubehöre netzseitig an der Regelung des Heizkessels anschließen. Dieser Anschluss wird direkt mit dem Netzschalter der Regelung geschaltet.

■ Aufstellung des Heizkessels in einem Nassraum: Zubehöre außerhalb des Nassbereichs **nicht** netzseitig an der Regelung des Heizkessels anschließen.

- Nicht unmittelbar unter Balkon oder Dachrinne
- Nicht einputzen

### **Anschluss Außentemperatursensor**

2-adrige Leitung, max. 35 m Länge bei einem Leiterquerschnitt von 1,5 mm<sup>2</sup>

Falls der Gesamtstrom der Anlage 6 A übersteigt, eine oder mehrere Erweiterungen über einen Netzschalter direkt an das Stromnetz anschließen (siehe folgendes Kapitel).

## <span id="page-21-0"></span>**Netzanschluss und KM-BUS-Anschluss von Zubehören**

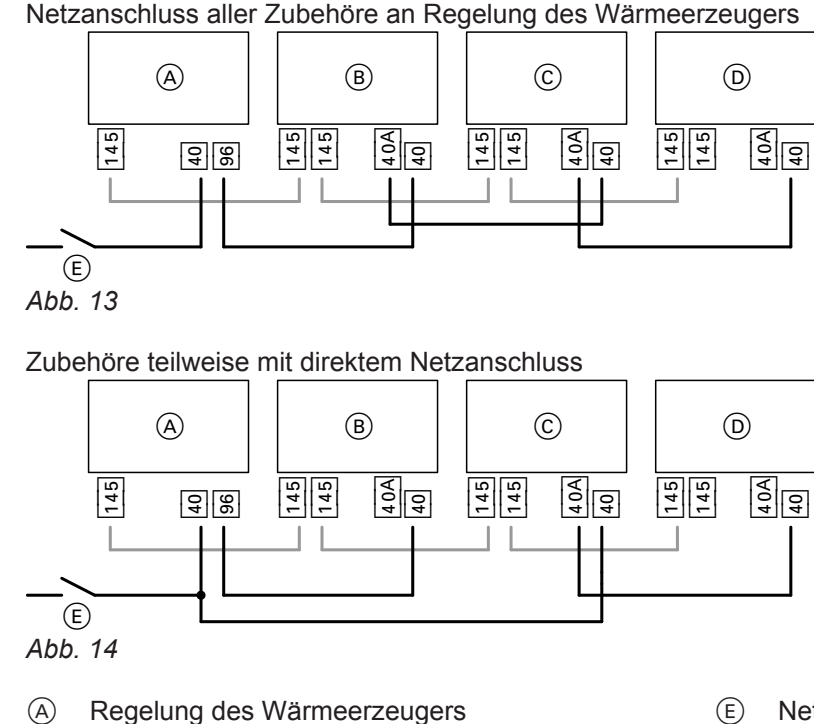

- E Netzschalter
- 40 Netzeingang
- 40A Netzausgang
- [96] Netzausgang an der Regelung
- $\sqrt{145}$  KM-BUS-Anschluss

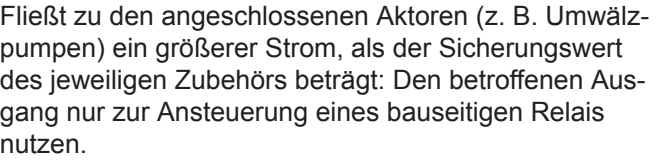

B Erweiterungssatz für Heizkreis mit Mischer M2 C Erweiterungssatz für Heizkreis mit Mischer M3 D Erweiterung AM1, Erweiterung EA1 und/oder

Solarregelungsmodul, Typ SM1

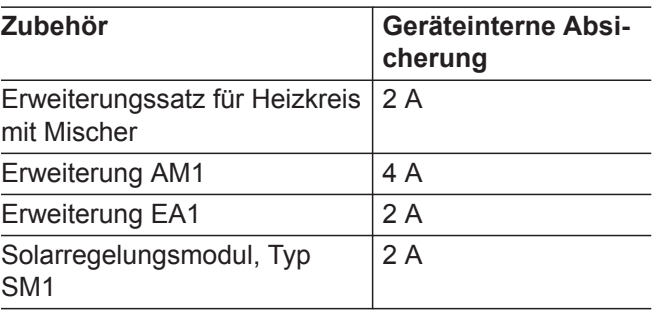

## **Netzanschluss** 40

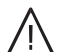

## **Gefahr**

Unsachgemäß ausgeführte Elektroinstallationen können zu Verletzungen durch elektrischen Strom und zu Geräteschäden führen.

Netzanschluss und Schutzmaßnahmen (z. B. FI-Schaltung) gemäß folgenden Vorschriften ausführen:

- IEC 60364-4-41
- VDE-Vorschriften
- Anschlussbedingungen des örtlichen Energieversorgungsunternehmens (EVU)

■ Vorhandene Einzeladern entfernen.

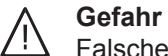

Falsche Adernzuordnung kann zu schweren Verletzungen und Schäden am Gerät führen. Adern "L1" und "N" nicht vertauschen.

■ In der Netzanschlussleitung ist eine Trennvorrichtung vorzusehen, die alle aktiven Leiter allpolig vom Netz trennt und der Überspannungskategorie III (3 mm) für volle Trennung entspricht. Diese Trennvorrichtung muss gemäß den Errichtungsbestimmungen in der festverlegten elektrischen Installation eingebaut werden.

Zusätzlich empfehlen wir die Installation einer allstromsensitiven Fehlerstrom-Schutzeinrichtung (FI-Klasse B  $\boxed{\sim}$   $\boxed{\sim}$  für Gleich(fehler)ströme, die durch energieeffiziente Betriebsmittel entstehen können.

■ Absicherung max. 16 A

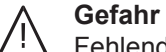

Fehlende Erdung von Komponenten der Anlage kann bei einem elektrischen Defekt zu gefährlichen Verletzungen durch elektrischen Strom führen.

Gerät und Rohrleitungen müssen mit dem Potenzialausgleich des Hauses verbunden sein.

## <span id="page-23-0"></span>**Anschlussleitungen verlegen**

#### ! **Achtung**

Falls Anschlussleitungen an heißen Bauteilen anliegen, werden sie beschädigt. Anschlussleitungen bauseitig so verlegen und befestigen, dass die maximal zulässigen Temperaturen der Leitungen nicht überschritten werden.

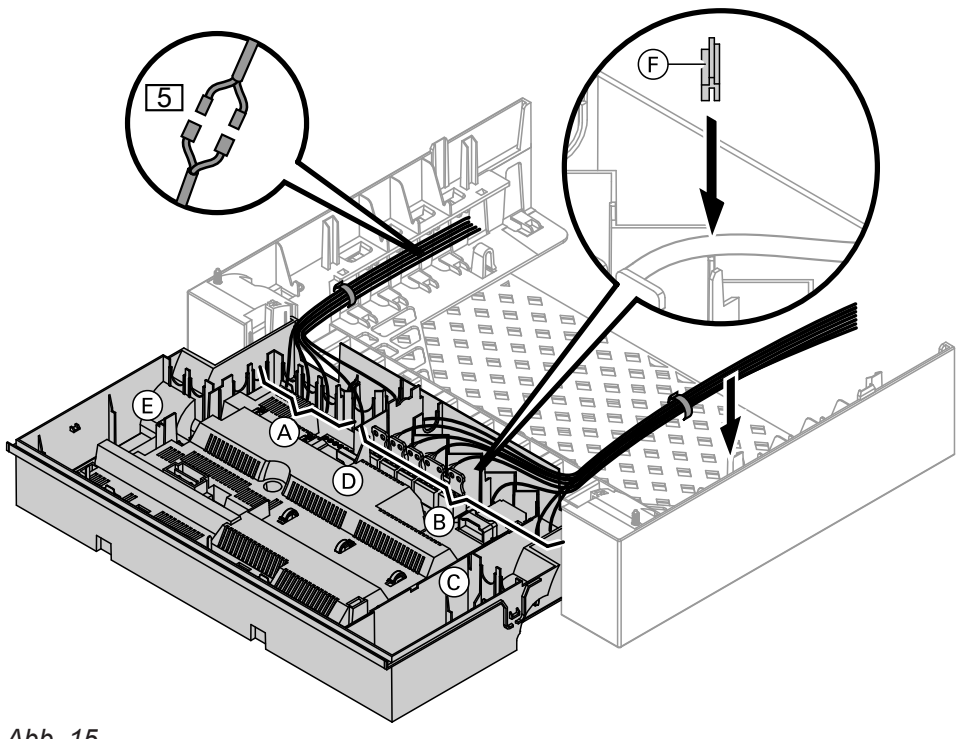

# *Abb. 15*

- A Kleinspannungsanschlüsse
- B 230 V-Anschlüsse
- C Interne Erweiterung
- D Grundleiterplatte

Bei größeren Leitungsquerschnitten (bis  $\varnothing$  14 mm) vorhandene Leitungsdurchführung entfernen. Leitung mit der am Gehäuseunterteil aufgesteckten Leitungsdichtung  $(F)$  (schwarz) befestigen.

- E Kommunikationsmodul
- F Leitungsdichtung für Netzanschlussleitung
- **5** Stecker für Anschluss Speichertemperatursensor am Leitungsbaum

# <span id="page-24-0"></span>**Regelungsgehäuse schließen und Bedieneinheit einsetzen**

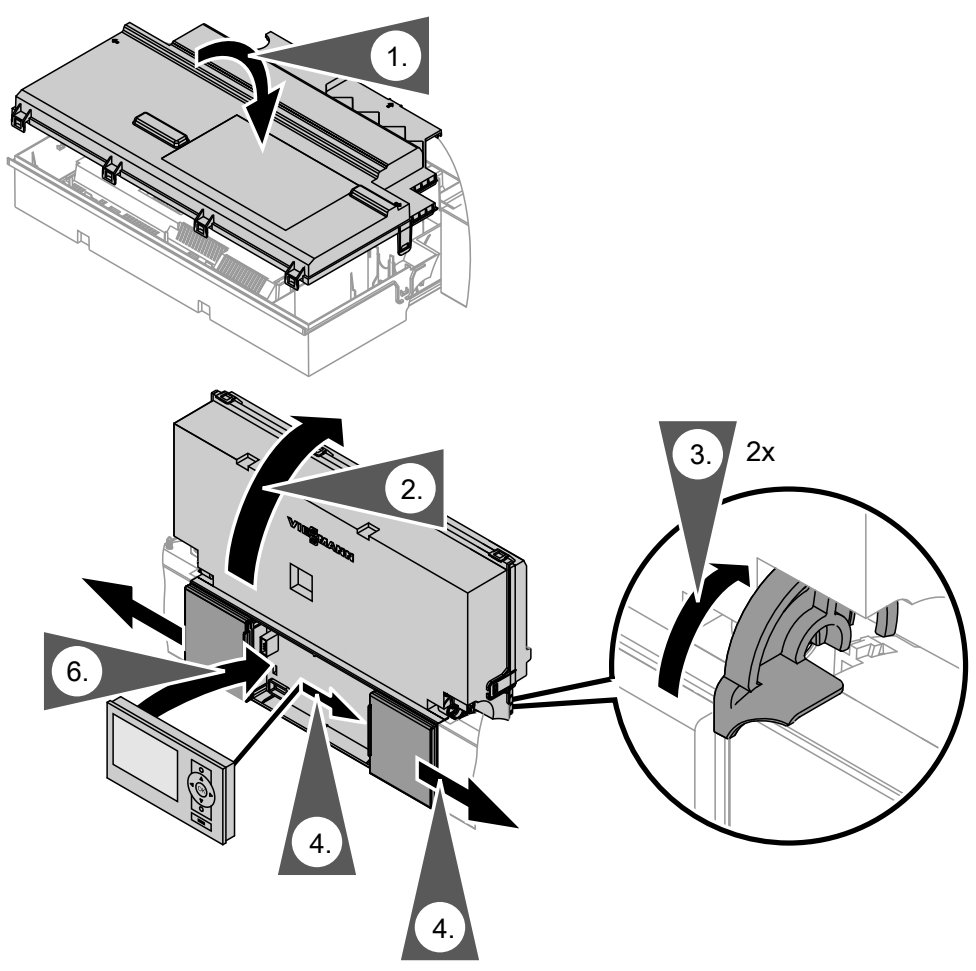

*Abb. 16*

Bedieneinheit (separat verpackt) in den Regelungsträger einsetzen.

### *Hinweis*

*Die Bedieneinheit kann auch in einen Wandmontagesockel (Zubehör) in der Nähe des Heizkessels eingesetzt werden.*

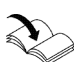

Montageanleitung Wandmontagesockel

<span id="page-25-0"></span>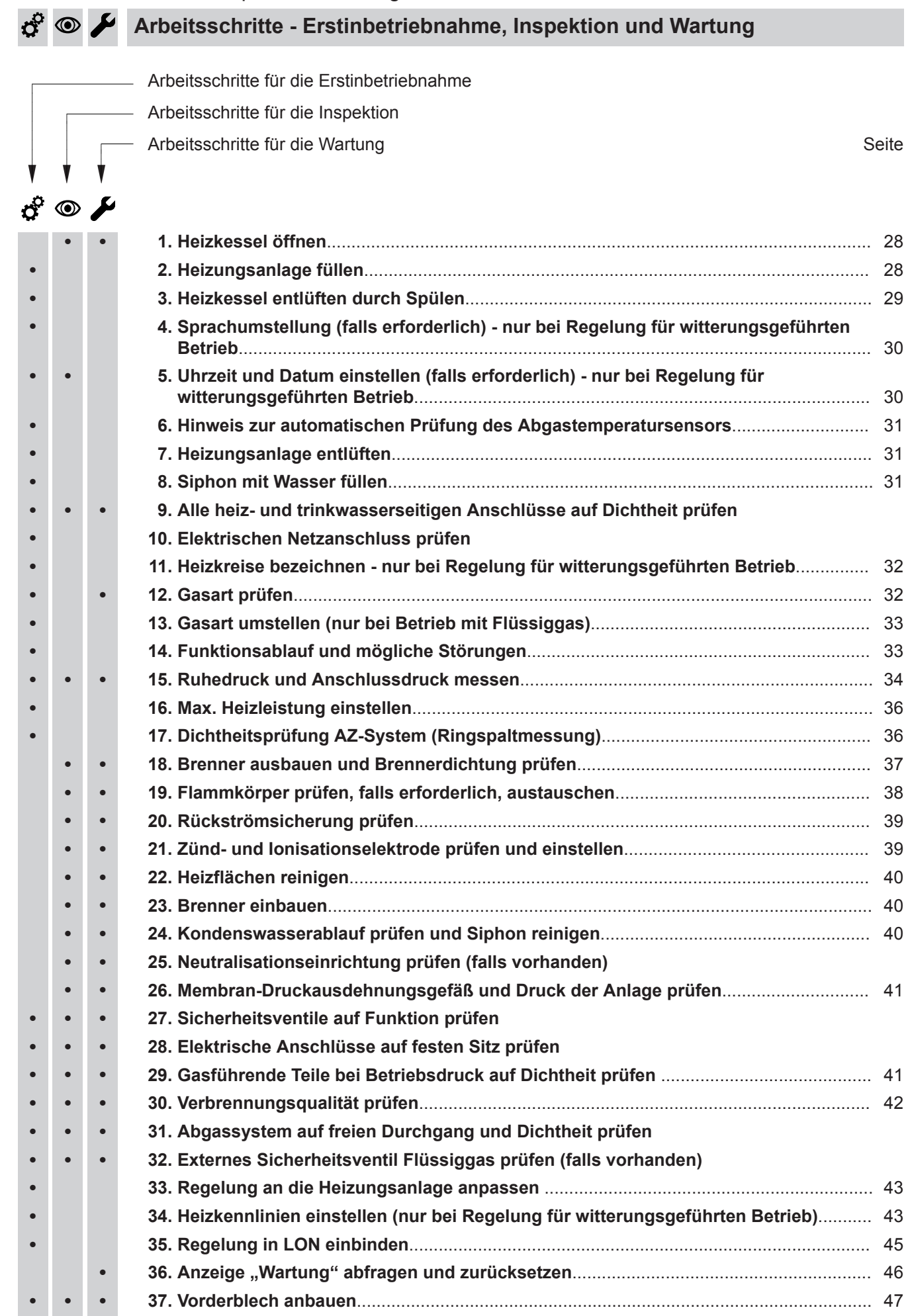

5696 698 DE

5696 698 DE

**CONS** 

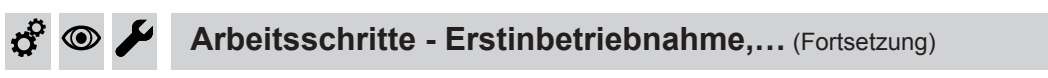

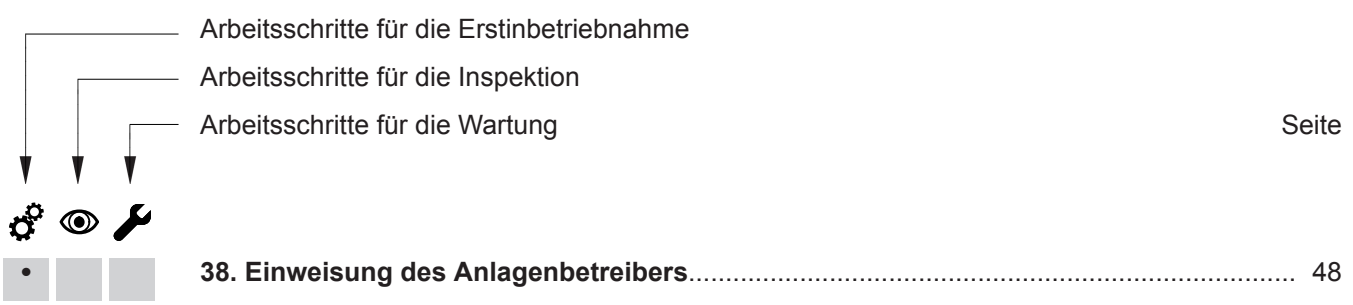

V I

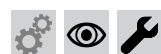

**Heizkessel öffnen**

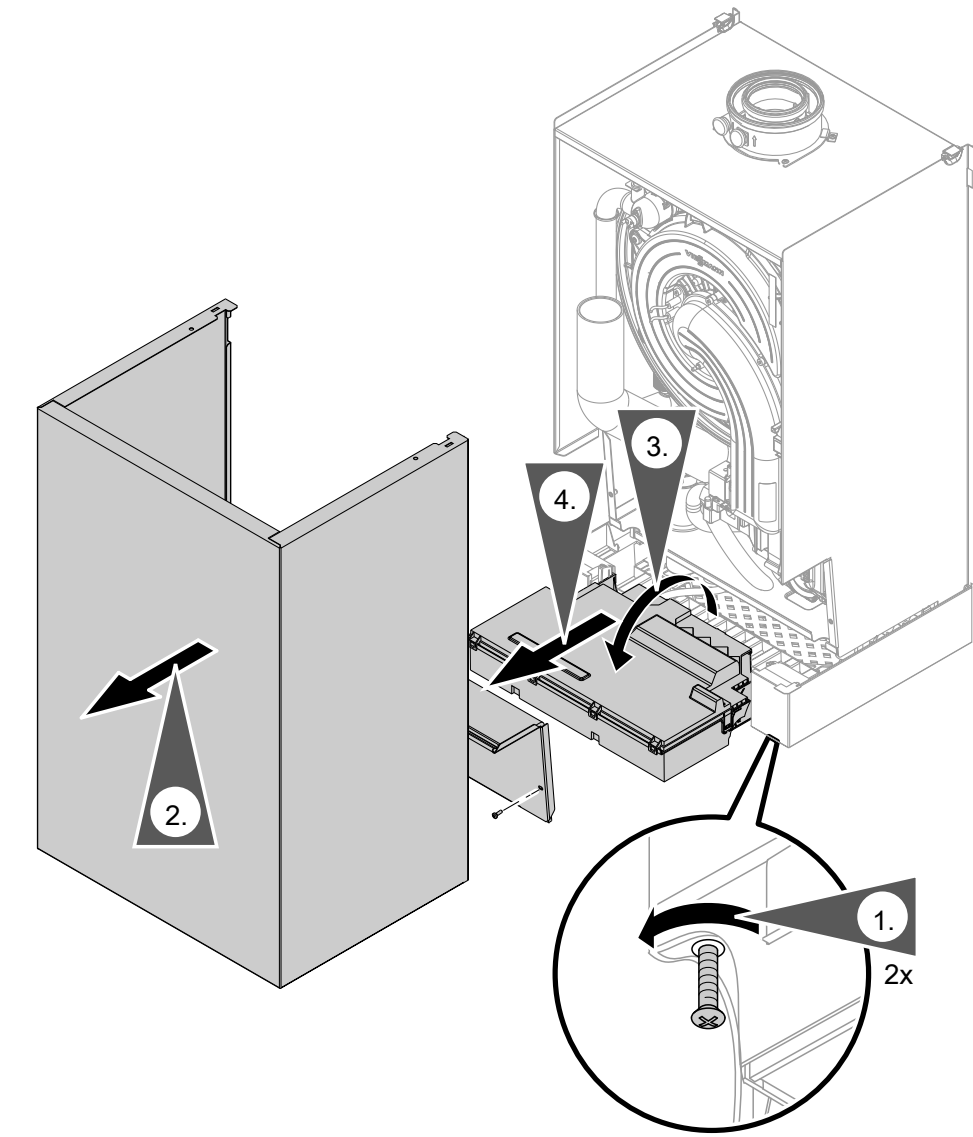

*Abb. 17*

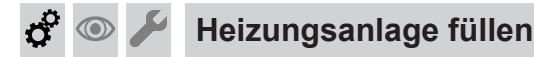

### **Füllwasser**

Dieser Wärmeerzeuger stellt Anforderungen an das Füll- und Heizwasser gemäß:

- Informationsblatt Nr. 8 des BDH und ZVSHK "Vermeidung von Betriebsstörungen und Schäden durch Steinbildung in Warmwasserheizungsanlagen"
- VDI 2035 "Vermeidung von Schäden in Warmwasser-Heizungsanlagen"

Gemäß DIN EN 1717 mit DIN 1988-100 muss das Heizwasser als Wärmeträgermedium zur Trinkwassererwärmung die Flüssigkeitskategorie ≤ 3 erfüllen. Wird als Heizwasser Wasser in Trinkwasserqualität benutzt, ist diese Anforderung erfüllt. Zum Beispiel beim Einsatz von Additiven ist die Kategorie des behandelten Heizwassers vom Hersteller der Additive anzugeben.

### **Achtung**

|<br>|

Ungeeignetes Füllwasser fördert Ablagerungen und Korrosionsbildung und kann zu Schäden am Gerät führen.

- Heizungsanlage vor dem Füllen gründlich spülen.
- Ausschließlich Wasser mit Trinkwasserqualität einfüllen.
- Dem Füllwasser kann ein speziell für Heizungsanlagen geeignetes Frostschutzmittel beigefügt werden. Die Eignung ist durch den Hersteller des Frostschutzmittels nachzuweisen.
- Füll- und Ergänzungswasser mit einer Wasserhärte über den folgenden Werten muss enthärtet werden, z. B. mit einer Kleinenthärtungsanlage für Heizwasser.

# **Heizungsanlage füllen** (Fortsetzung)

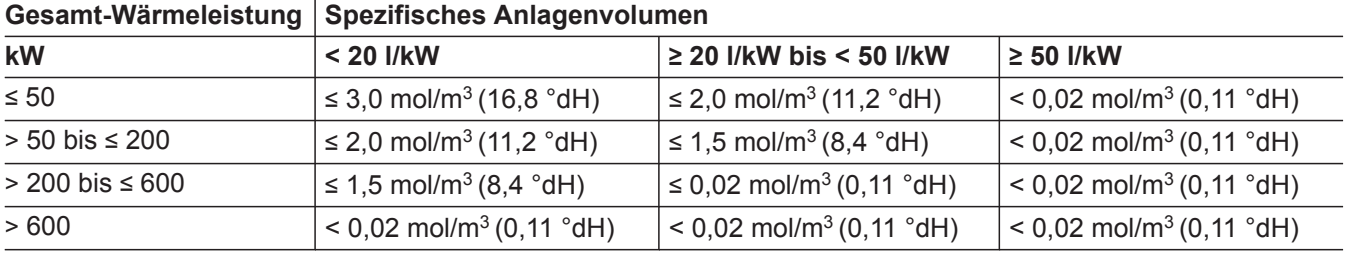

# **Zulässige Gesamthärte des Füll- und Ergänzungswassers**

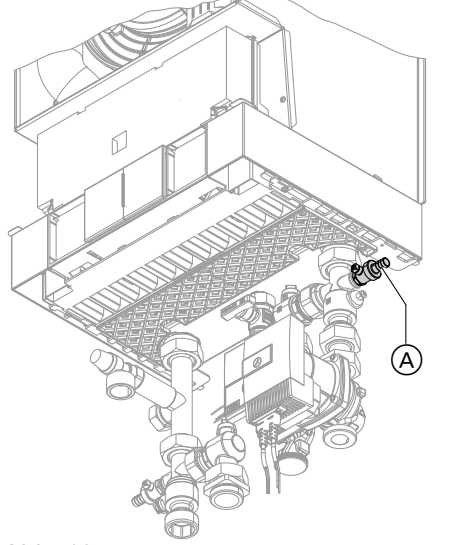

**1.** Vordruck des Membran-Druckausdehnungsgefäßes prüfen.

- **2.** Gasabsperrhahn schließen.
- **3.** Heizungsanlage füllen:
	- $\blacksquare$  Einkesselanlage: Hahn  $\ddot{\text{(A)}}$
	- Mehrkesselanlage: Hahn  $(F)$  (siehe Seite [30](#page-29-0))

Anlagendruck > 1,0 bar (0,1 MPa).

**4.** Kesselfüll- und Entleerungshahn (A) oder (F) schließen.

*Abb. 18*

**Heizkessel entlüften durch Spülen**

### **Einkesselanlage**

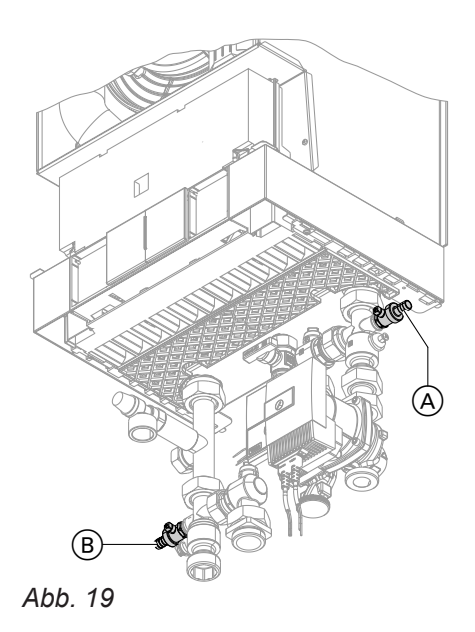

- **1.** Heizwasserseitige Absperrventile schließen.
- **2.** Ablaufschlauch am Kesselfüll- und Entleerungshahn  $\circledR$  anschließen.
- **3.** Hähne  $\textcircled{A}$  und  $\textcircled{B}$  öffnen. Mit Netzdruck so lange entlüften, bis keine Luftgeräusche mehr hörbar sind.
- **4.** Hähne (A) und (B) schließen, heizwasserseitige Absperrventile öffnen.

 $\sigma^2$ 

 $\textcircled{\scriptsize\textcircled{\tiny\textcirc}}$ 

# **Heizkessel entlüften durch Spülen** (Fortsetzung)

# **Mehrkesselanlage**

<span id="page-29-0"></span> $\sigma^c$ 

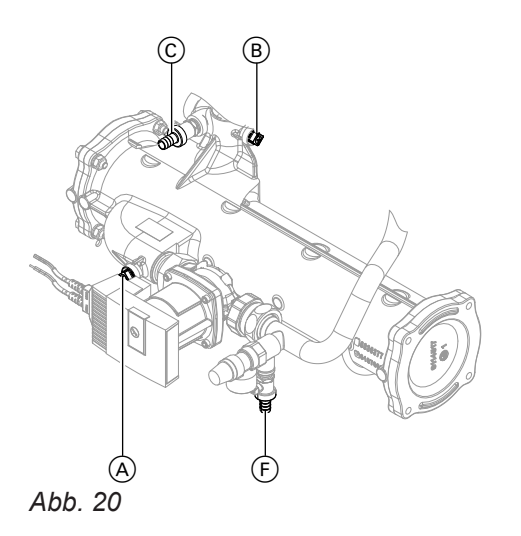

**1.** Heizwasserseitiges Absperrventil (A) schließen.

### *Hinweis*

*Absperrventil* B *bleibt geöffnet.*

- **2.** Ablaufschlauch am Kesselfüll- und Entleerungshahn C anschließen.
- **3.** Hähne  $\odot$  und  $\odot$  öffnen. Mit Netzdruck so lange entlüften, bis keine Luftgeräusche mehr hörbar sind.
- **4.** Hähne  $\odot$  und  $\odot$  schließen.
- **5.** Heizwasserseitiges Absperrventil (A) wieder öffnen.

 $\odot$ 

#### **Sprachumstellung (falls erforderlich) - nur bei Regelung für witterungsgeführten Betrieb**

Bei Erstinbetriebnahme erscheinen die Begriffe in deutsch (Auslieferungszustand).

Erweitertes Menü:

- $1. \equiv i$
- 2. "Einstellungen"
- 3. **"Sprache"**
- 4. Mit  $\sqrt{\sqrt{ }}$  gewünschte Sprache einstellen.

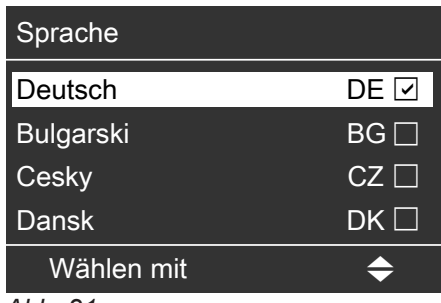

*Abb. 21*

#### **Uhrzeit und Datum einstellen (falls erforderlich) - nur bei Regelung für** (O) **witterungsgeführten Betrieb**

Bei Erstinbetriebnahme oder nach längerer Stillstandzeit (ca. 18 Tage) müssen Uhrzeit und Datum neu eingestellt werden.

- 3. **"Uhrzeit / Datum"**
- 4. Aktuelle Uhrzeit und Datum einstellen.

Erweitertes Menü:

- $1. \equiv$
- 2. "Einstellungen"

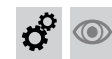

# **Hinweis zur automatischen Prüfung des Abgastemperatursensors**

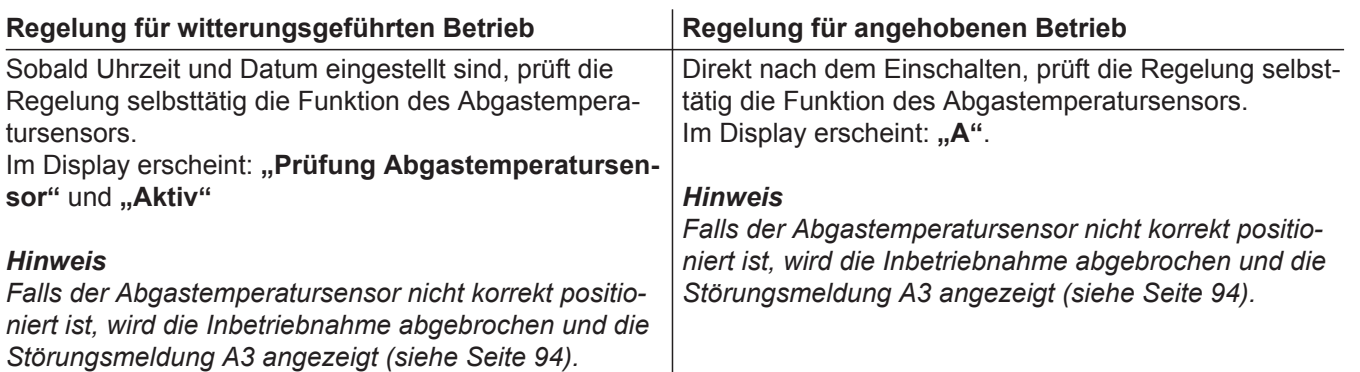

**3.** Anlagendruck prüfen.

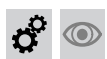

# **Heizungsanlage entlüften**

- **1.** Gasabsperrhahn schließen und Regelung einschalten.
- **2.** Entlüftungsprogramm aktivieren (siehe folgende Arbeitsschritte).

### *Hinweis*

*Funktion und Ablauf des Entlüftungsprogramms siehe Seite [118.](#page-117-0)*

## **Entlüftungsfunktion aktivieren**

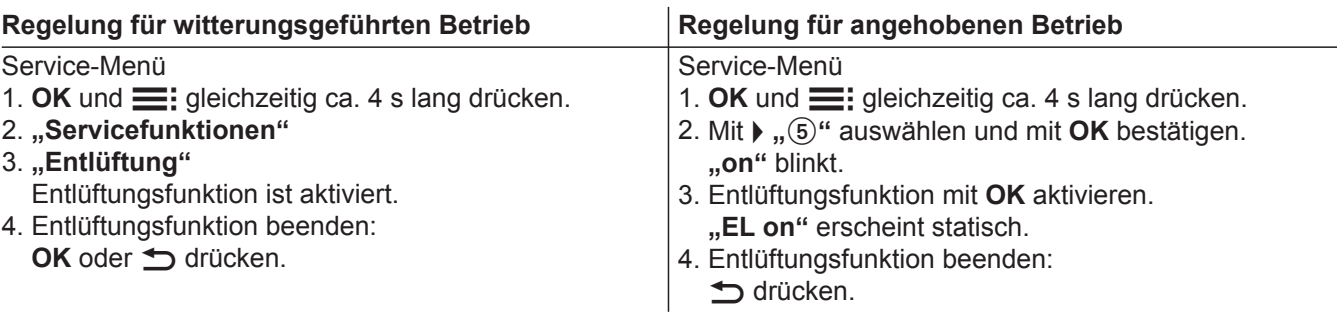

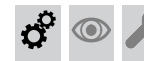

# **Siphon mit Wasser füllen**

### *Mehrkesselanlage:*

*Siphon der Abgassammelleitung ebenfalls mit Wasser füllen.*

 $\phi^{\circ}$ 

# **Siphon mit Wasser füllen** (Fortsetzung)

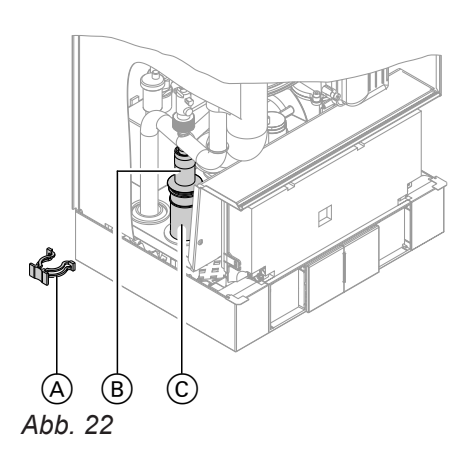

- **1.** Halteklammer A abziehen und Einsatz ® herausziehen.
- **2.** Siphon  $\odot$  mit Wasser füllen und wieder zusammenbauen.

#### *Hinweis*

*Zulaufschlauch beim Zusammenbauen nicht verdrehen. Ablaufschlauch ohne Bögen und mit stetigem Gefälle verlegen.*

# **Alle heiz- und trinkwasserseitigen Anschlüsse auf Dichtheit prüfen**   $\circledcirc$

 $\bigcirc$ 

**Elektrischen Netzanschluss prüfen** 

# **Heizkreise bezeichnen - nur bei Regelung für witterungsgeführten Betrieb**

Im Auslieferungszustand sind die Heizkreise mit "Heizkreis 1", "Heizkreis 2" und "Heizkreis 3" (falls vorhanden) bezeichnet.

Die Heizkreise können zum besseren Verständnis für den Anlagenbetreiber anlagenspezifisch bezeichnet werden.

Namen für Heizkreise eingeben:

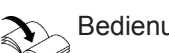

Bedienungsanleitung

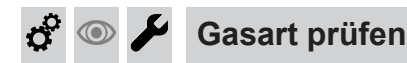

Der Heizkessel ist mit einer elektronischen Verbrennungsregelung ausgestattet, die den Brenner entsprechend der jeweils vorliegenden Gasqualität auf eine optimale Verbrennung einreguliert.

- Bei Betrieb mit Erdgas ist deshalb für den gesamten Wobbeindexbereich keine Umstellung erforderlich. Der Heizkessel kann im Wobbeindexbereich von 9,5 bis 15,2 kWh/m<sup>3</sup> (34,2 bis 54,7 MJ/m<sup>3</sup>) betrieben werden.
- Bei Betrieb mit Flüssiggas muss der Brenner umgestellt werden (siehe "Gasart umstellen" auf Seite [33\)](#page-32-0).
- **1.** Gasart und Wobbeindex beim Gasversorgungsunternehmen oder Flüssiggaslieferanten erfragen.
- **2.** Bei Betrieb mit Flüssiggas Brenner umstellen (siehe Seite [33](#page-32-0)).
- **3.** Gasart in Protokoll auf Seite [125](#page-124-0) aufnehmen.

# **Gasart umstellen (nur bei Betrieb mit Flüssiggas)**

<span id="page-32-0"></span>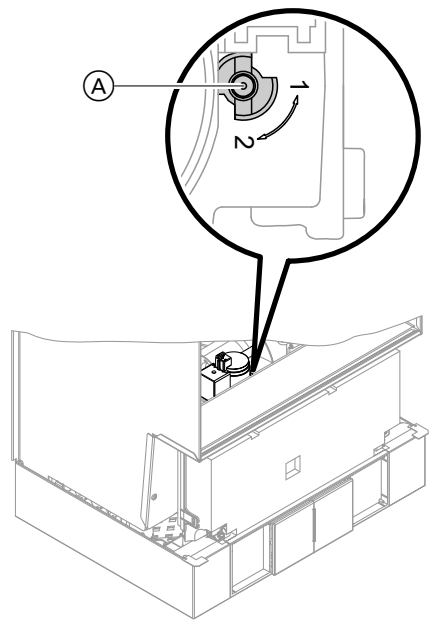

- **1.** Stellschraube A am Gaskombiregler auf "2" stellen.
- **2.** Netzschalter "**@**" einschalten.
- **3.** Gasart in Codieradresse "82" einstellen:
	- Codierung 2 aufrufen
	- **"Allgemein"** (Regelung für witterungsgeführten Betrieb) oder

Gruppe **"1"** (Regelung für angehobenen Betrieb) aufrufen

- In Codieradresse "11" Wert "9" einstellen
- In Codieradresse "82" Wert "1" (Betrieb mit Flüssiggas) einstellen
- Codierung "11" Wert ≠ "9" einstellen.
- Servicefunktionen beenden.
- **4.** Gasabsperrhahn öffnen.
- **5.** Aufkleber "G 31" gut sichtbar in der Nähe des Gaskombireglers auf das Kapselblech kleben. Der Aufkleber liegt bei den technischen Unterlagen.

## **Funktionsablauf und mögliche Störungen**

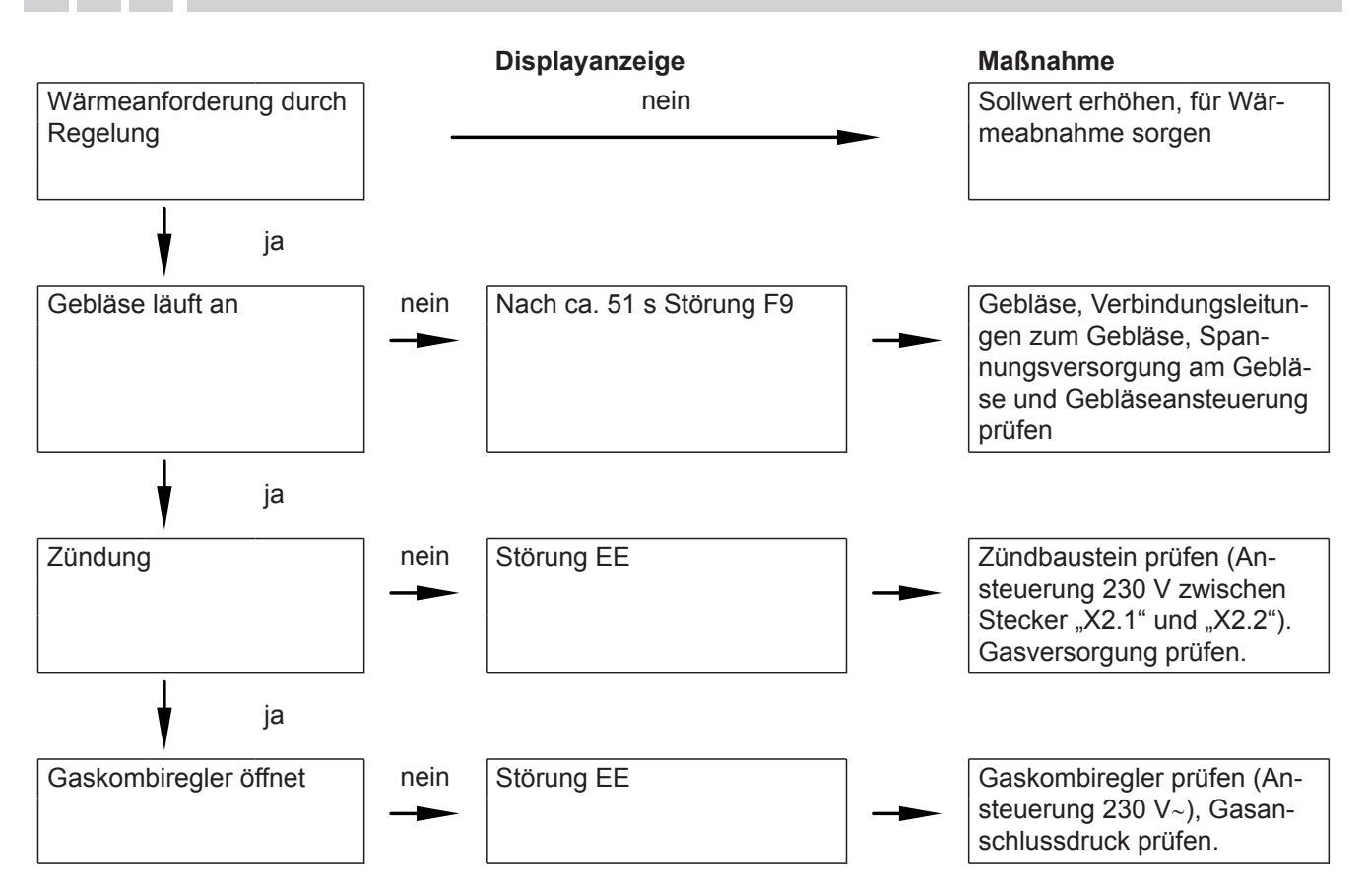

*Abb. 23*

 $\boldsymbol{\phi}^{\mathrm{o}}$ 

 $\circledcirc$ 

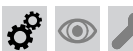

## **Funktionsablauf und mögliche Störungen** (Fortsetzung)

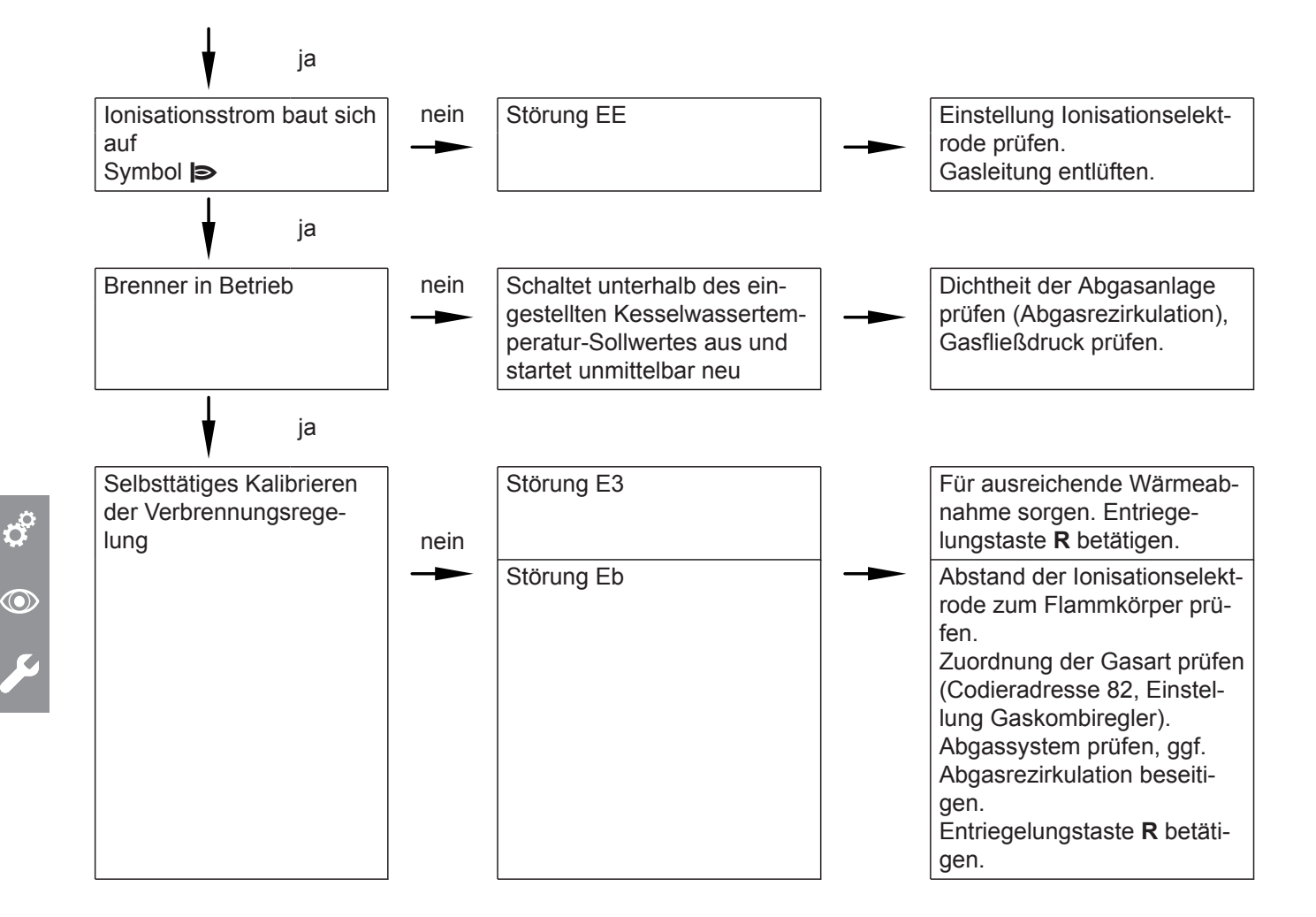

Weitere Angaben zu Störungen siehe Seite [82.](#page-81-0)

#### $\circledcirc$ **Ruhedruck und Anschlussdruck messen**

### **Gefahr**

CO-Bildung als Folge falscher Brennereinstellung kann schwerwiegende Gesundheitsgefährdungen nach sich ziehen. Vor und nach Arbeiten an Gasgeräten den CO-Gehalt messen.

### *Betrieb mit Flüssiggas*

*Flüssiggastank bei Erstinbetriebnahme/Austausch zweimal spülen. Tank und Gas-Anschlussleitung nach dem Spülen gründlich entlüften.* 

# **Ruhedruck und Anschlussdruck messen** (Fortsetzung)

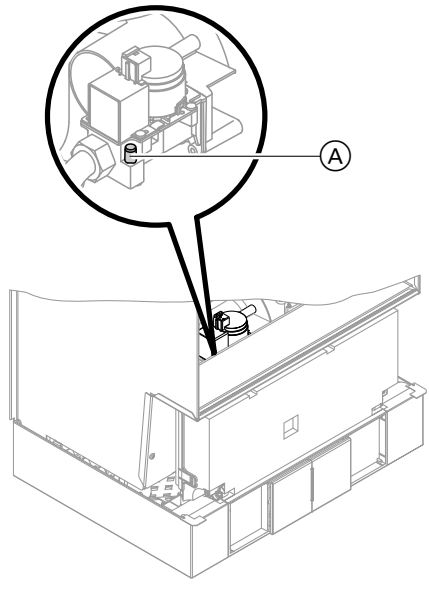

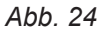

- **1.** Gasabsperrhahn schließen.
- **2.** Schraube A im Mess-Stutzen "PE" am Gaskombiregler lösen, nicht herausdrehen. Manometer anschließen.
- **3.** Gasabsperrhahn öffnen.
- **4.** Ruhedruck messen und Messwert in Protokoll auf Seite 125 aufnehmen. Sollwert: max. 57,5 mbar (5,75 kPa).
- **5.** Heizkessel in Betrieb nehmen.

### *Hinweis*

*Bei Erstinbetriebnahme kann das Gerät auf Störung gehen, weil sich Luft in der Gasleitung befindet. Nach ca. 5 s Taste R zur Entriegelung des Brenners drücken.*

- **6.** Anschlussdruck (Fließdruck) messen. Sollwerte:
	- Erdgas 20 mbar (2 kPa)
	- Flüssiggas 50 mbar (5 kPa)

#### *Hinweis*

*Zur Messung des Anschlussdrucks geeignete Messgeräte mit einer Auflösung von min. 0,1 mbar (0,01 kPa) verwenden.*

- **7.** Messwert in Protokoll aufnehmen. Maßnahme entsprechend der folgenden Tabelle treffen.
- **8.** Heizkessel außer Betrieb nehmen. Gasabsperrhahn schließen und Manometer abnehmen. Mess-Stutzen (A) mit Schraube verschließen.
- **9. Gefahr**

Gasaustritt an Mess-Stutzen führt zu Explosionsgefahr. Gasdichtheit prüfen.

Gasabsperrhahn öffnen. Gerät in Betrieb nehmen und Gasdichtheit am Mess-Stutzen (A) prüfen.

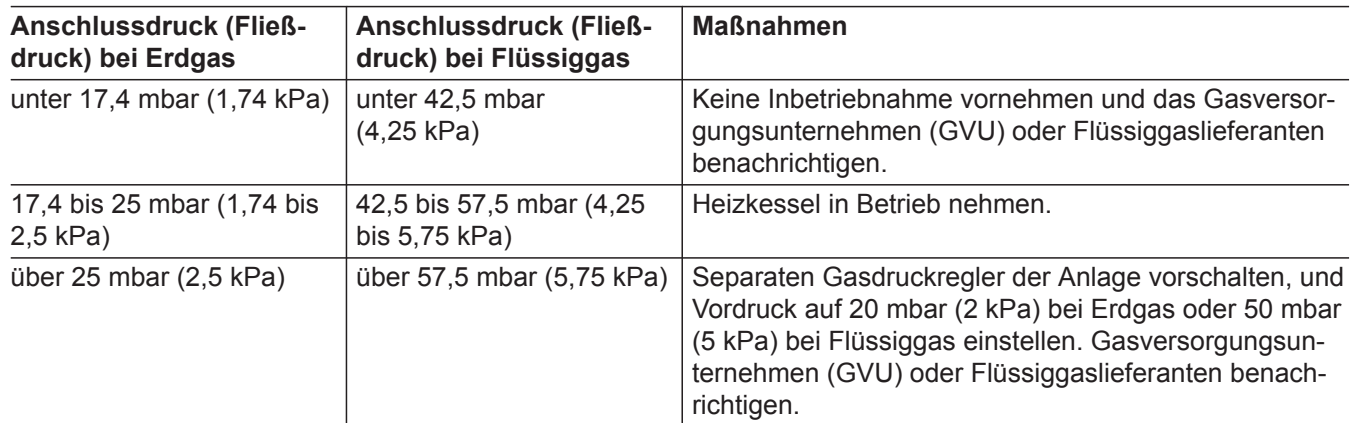

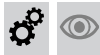

# **Max. Heizleistung einstellen**

Für den **Heizbetrieb** kann die max. Heizleistung begrenzt werden. Die Begrenzung wird über den Modulationsbereich eingestellt. Die max. einstellbare Heizleistung ist durch den Codierstecker nach oben begrenzt.

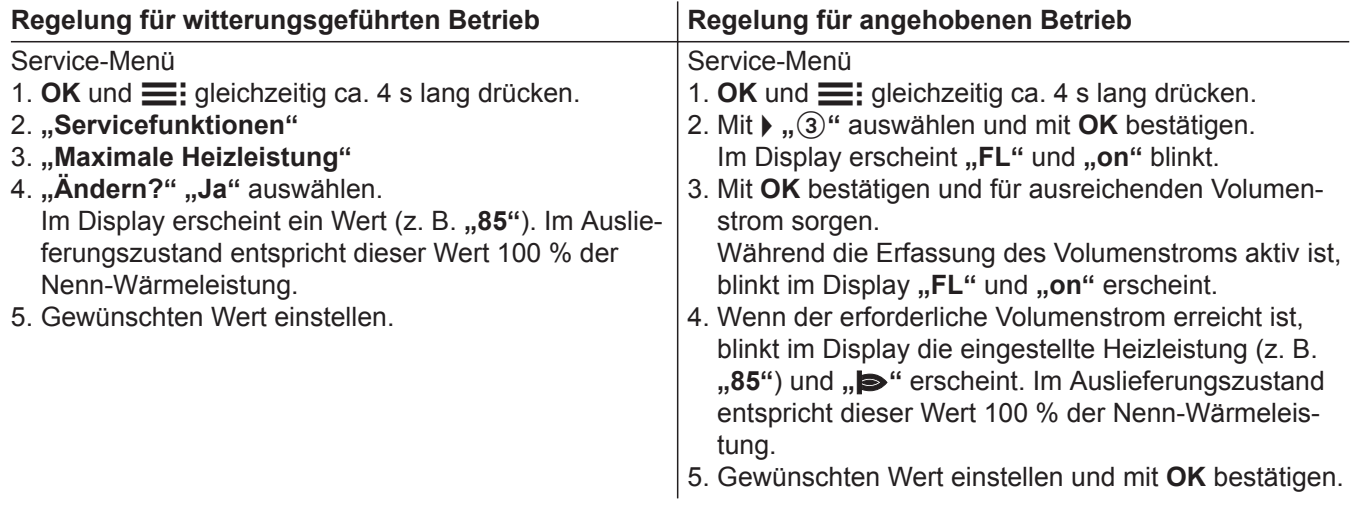

**Dichtheitsprüfung AZ-System (Ringspaltmessung)**

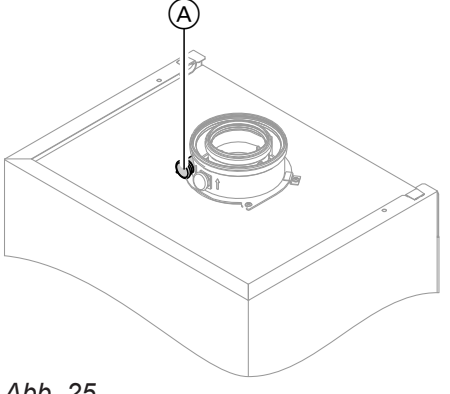

*Abb. 25*

A Verbrennungsluftöffnung

Für die gemeinsam mit dem Wärmeerzeuger geprüften Abgas-/Zuluftsysteme entfällt die Dichtheitsprüfung (Überdruckprüfung) durch den Bezirksschornsteinfegermeister bei der Inbetriebnahme.

In diesem Fall empfehlen wir, dass der Heizungsfachbetrieb bei der Inbetriebnahme der Anlage eine vereinfachte Dichtheitsprüfung durchführt. Dafür ist es ausreichend, die CO<sub>2</sub>- oder die O<sub>2</sub>-Konzentration in der Verbrennungsluft im Ringspalt der AZ-Leitung zu messen.

Falls die CO<sub>2</sub>-Konzentration kleiner als 0,2 % oder die O<sup>2</sup> -Konzentration größer als 20,6 % ist, gilt die Abgasleitung als ausreichend dicht.

Falls größere CO<sub>2</sub>- oder kleinere O<sub>2</sub>-Werte gemessen werden, ist eine Druckprüfung der Abgasleitung bei einem statischen Überdruck von 200 Pa erforderlich.
## **Brenner ausbauen und Brennerdichtung prüfen**

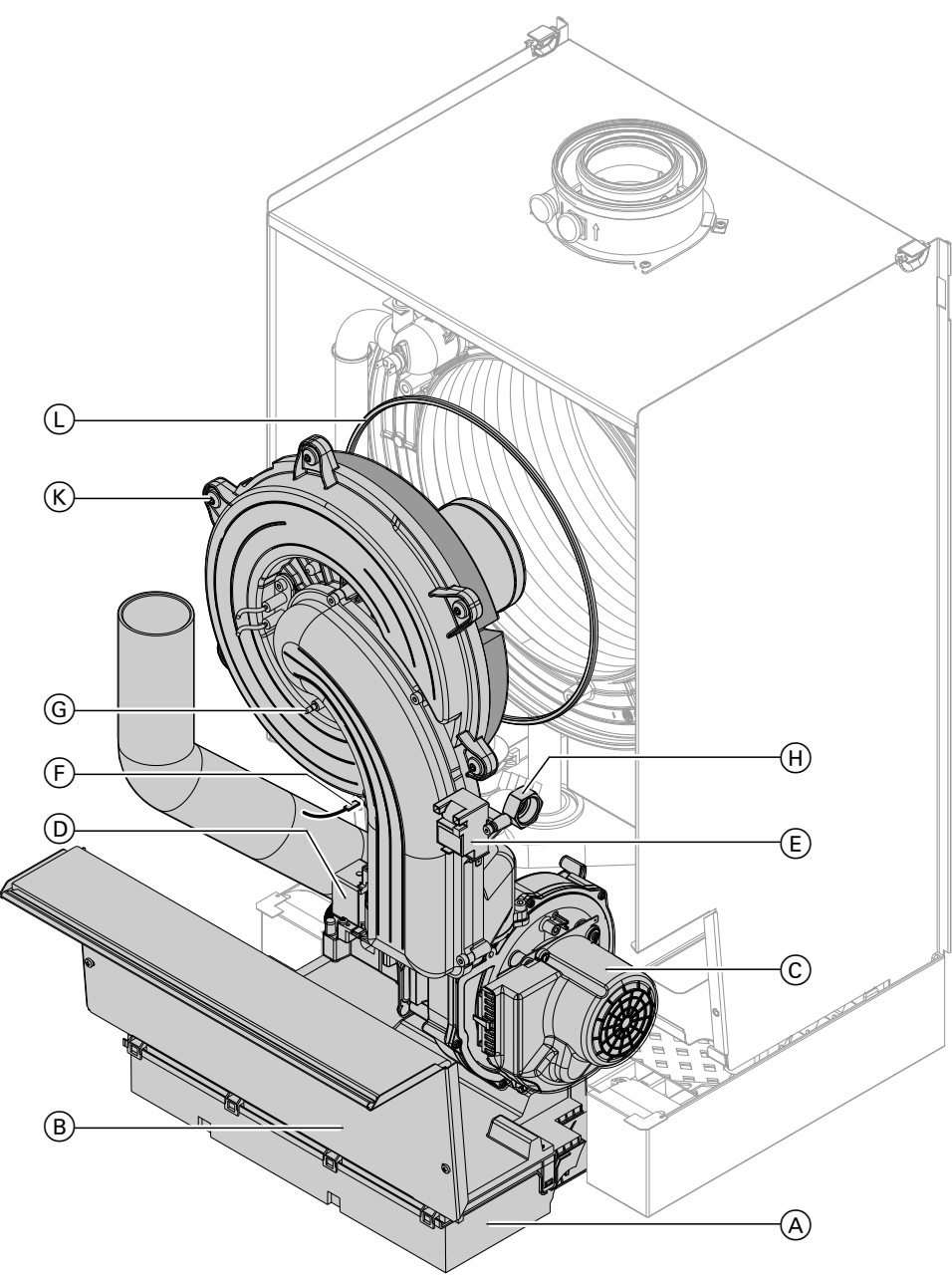

#### *Abb. 26*

 $\bm{\mathbb{O}}$ 

- **1.** Netzschalter an der Regelung und Netzspannung ausschalten.
- **2.** Gasabsperrhahn schließen und sichern.
- **3.** Regelung  $\textcircled{A}$  nach vorn klappen.
- 4. Abdeckblech **B** abbauen.
- **5.** Elektrische Leitungen von folgenden Bauteilen abziehen:
	- Gebläsemotor (C)
	- Gaskombiregler <sub>(D)</sub>
	- $\blacksquare$  Zündeinheit  $(\epsilon)$
	- $\blacksquare$  Erdung  $\odot$
	- Ionisationselektrode **G**
- **6.** Verschraubung des Gasanschlussrohrs H lösen.
- 7. 6 Schrauben (K) lösen und Brenner abnehmen.

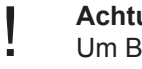

**Achtung**

Um Beschädigungen zu vermeiden, Gewebe des Flammkörpers nicht berühren.

8. Brennerdichtung  $\bigcirc$  auf Beschädigungen prüfen, falls erforderlich, austauschen.

 $\bm{c}^{\alpha}$ 

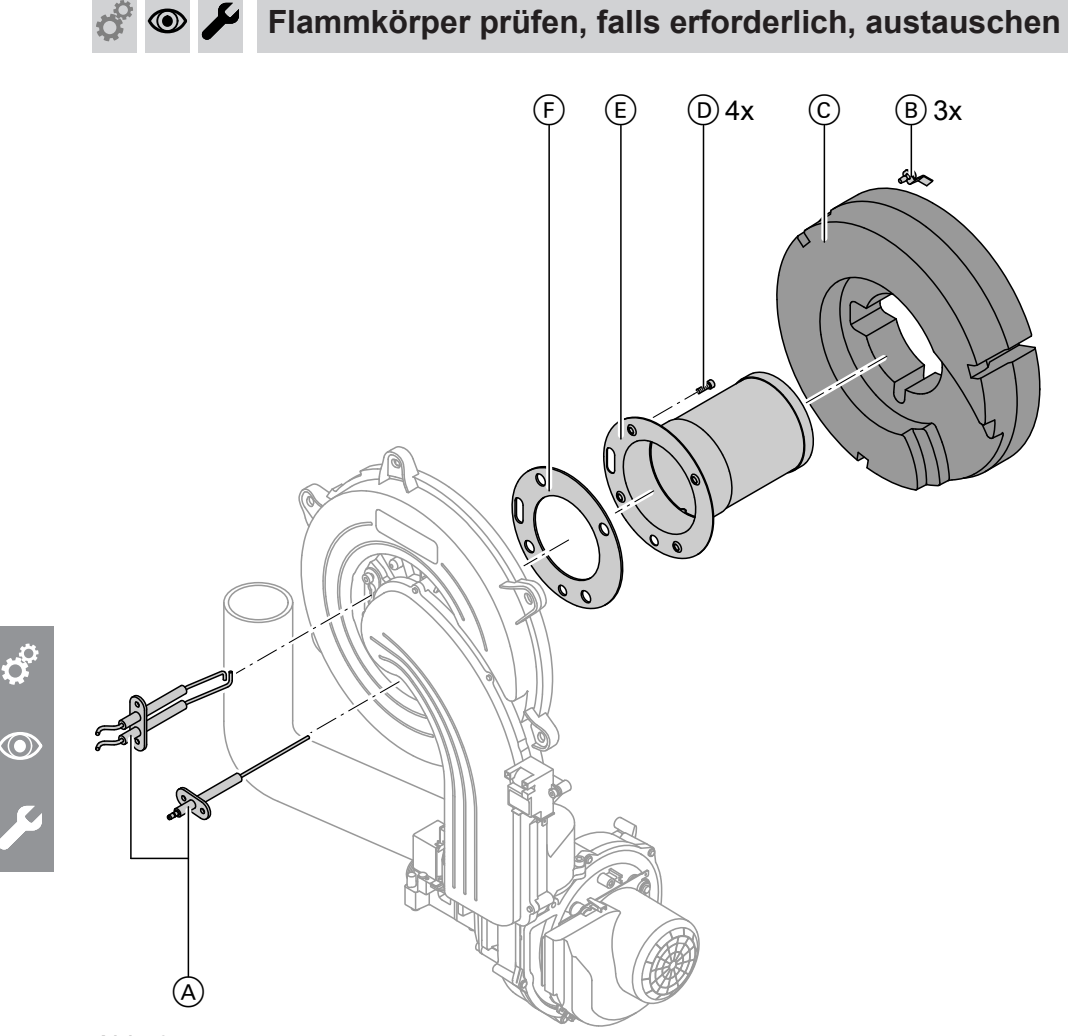

*Abb. 27*

- **1.** Elektroden  $\textcircled{A}$  ausbauen.
- **2.** 3 Halteklammern ® am Wärmedämmring © lösen und Wärmedämmring C abnehmen.
- **3.** 4 Torxschrauben  $\textcircled{D}$  lösen und Flammkörper  $\textcircled{E}$ abnehmen.
- **4.** Alte Flammkörperdichtung  $\overline{F}$  abnehmen.

**5.** Neuen Flammkörper mit neuer Dichtung einsetzen und mit 4 Torxschrauben befestigen.

#### *Hinweis*

*Anzugsdrehmoment: 4,5 Nm*

**6.** Wärmedämmring  $\odot$  und Elektroden  $\odot$  wieder anbauen.

# **Rückströmsicherung prüfen**

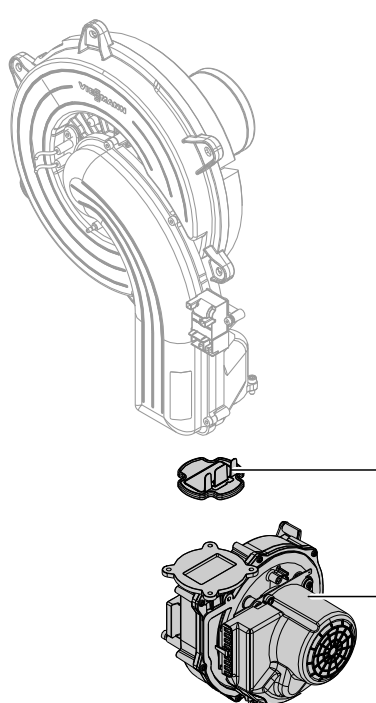

## *Abb. 28*

**1.** 3 Schrauben lösen und Gebläse (A) ausbauen.

A

B

- **2.** Rückströmsicherung  $\circledB$  abnehmen.
- **3.** Klappe und Dichtung auf Verschmutzung und Beschädigungen prüfen, ggf. austauschen.
- $\mathbf{c}^{\mathrm{c}}$  $\textcircled{\scriptsize\textcircled{\tiny\textcirc}}$
- **4.** Rückströmsicherung  $\circledB$  wieder einbauen.
- **5.** Gebläse  $\textcircled{A}$  wieder anbauen und mit 3 Schrauben befestigen. Anzugsdrehmoment: 3,0 Nm

#### **Zünd- und Ionisationselektrode prüfen und einstellen** ◉

 $4^{+0.5}_{-0.5}$  $\mathbf{\Omega}$ 

 $5^{+3}_{-0}$ 

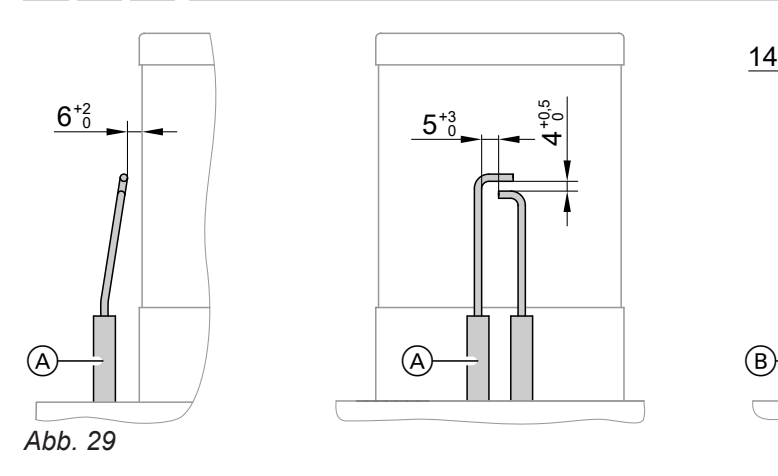

- A Zündelektroden
- B Ionisationselektrode
- **1.** Elektroden auf Abnutzung und Verschmutzung prüfen.

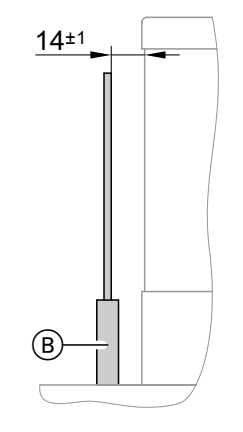

**2.** Elektroden mit kleiner Bürste (keine Drahtbürste) oder Schleifpapier reinigen.

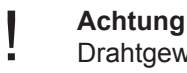

Drahtgewebe nicht beschädigen!

## Erstinbetriebnahme, Inspektion, Wartung

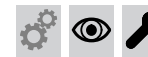

## **Zünd- und Ionisationselektrode prüfen und…** (Fortsetzung)

**3.** Abstände prüfen. Falls die Abstände nicht in Ordnung oder die Elektroden beschädigt sind, Elektroden mit Dichtung austauschen und ausrichten. Schrauben der Elektroden festziehen. Anzugsdrehmoment: 2,0 Nm

## **Heizflächen reinigen**

#### **Achtung**

!

!

Kratzer an der heizgasberührten Oberfläche des Wärmetauschers können zu Korrosionsschäden führen.

**Heizflächen nicht ausbürsten.**

#### **Achtung**

Durch Ausbürsten können sich vorhandene Ablagerungen in den Wendelspalten festsetzen. **Heizflächen nicht ausbürsten.**

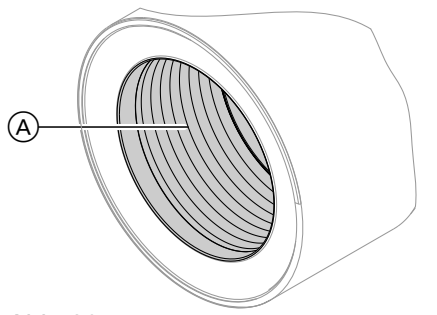

#### *Hinweis*

*Verfärbungen an der Oberfläche des Wärmetauschers sind normale Betriebsspuren. Sie haben keinen Einfluss auf Funktion und Lebensdauer des Wärmetauschers.*

*Der Einsatz von chemischen Reinigungsmitteln ist nicht erforderlich.*

- **1.** Verbrennungsrückstände von der Heizfläche A des Wärmetauschers absaugen.
- **2.** Heizfläche (A) mit Wasser spülen.
- **3.** Kondenswasserablauf prüfen und Siphon reinigen. Siehe folgendes Kapitel.
- **4.** Heizfläche nochmals mit Wasser spülen. Dadurch wird auch der Siphon mit Wasser gefüllt.

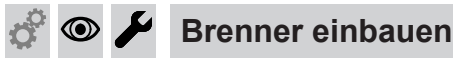

- **1.** Brenner einsetzen und Schrauben über Kreuz anziehen. Anzugsdrehmoment: 8,5 Nm
- **2.** Gasanschlussrohr mit neuer Dichtung anbauen und Verschraubung anziehen. Anzugsdrehmoment: 15 Nm
- **3.** Dichtheit der gasseitigen Anschlüsse prüfen.

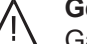

## **Gefahr**

Gasaustritt führt zu Explosionsgefahr. Gasdichtheit der Verschraubung prüfen.

**4.** Elektrische Leitungen auf die entsprechenden Bauteile stecken.

## **Kondenswasserablauf prüfen und Siphon reinigen**

#### *Mehrkesselanlage:*

*Siphon der Abgassammelleitung ebenfalls reinigen.*

## **Kondenswasserablauf prüfen und Siphon reinigen** (Fortsetzung)

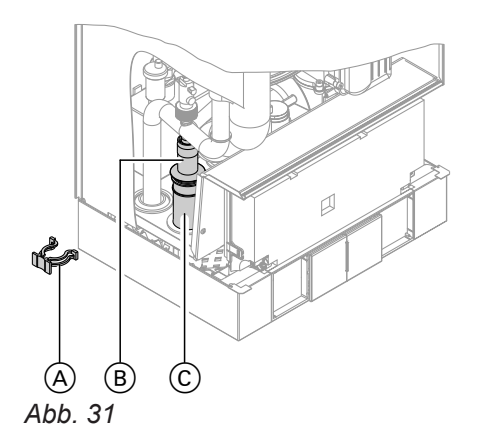

- **1.** Halteklammer  $\overline{A}$  abziehen und Einsatz  $\overline{B}$  herausziehen.
- **2.** Siphon  $\odot$  reinigen und ungehinderten Abfluss des Kondenswassers prüfen.
- **3.** Siphon  $\odot$  mit Wasser füllen und wieder zusammenbauen.

#### *Hinweis*

*Zulaufschlauch beim Zusammenbauen nicht verdrehen. Ablaufschlauch ohne Bögen und mit stetigem Gefälle verlegen.*

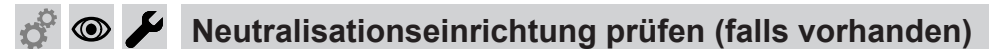

## **Membran-Druckausdehnungsgefäß und Druck der Anlage prüfen**

#### *Hinweis*

*Membran-Druckausdehnungsgefäß bei kalter Anlage prüfen.*

- **1.** Anlage so weit entleeren oder Kappenventil am Membran-Druckausdehnungsgefäß schließen und Druck abbauen, bis Manometer "0" anzeigt.
- **2.** Falls der Vordruck des Membran-Druckausdehnungsgefäßes niedriger ist als der statische Druck der Anlage: Stickstoff nachfüllen, bis der Vordruck 0,1 bis 0,2 bar (10 bis 20 kPa) höher als der statische Druck ist.
- **3.** Wasser nachfüllen, bis bei abgekühlter Anlage der Fülldruck 0,1 bis 0,2 bar (10 bis 20 kPa) höher ist als der Vordruck des Membran-Druckausdehnungsgefäßes.

Zul. Betriebsdruck: 4 bar (0,4 MPa)

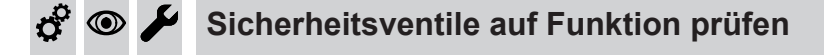

#### **Elektrische Anschlüsse auf festen Sitz prüfen**   $\circledcirc$

#### **Gasführende Teile bei Betriebsdruck auf Dichtheit prüfen**  ∞

#### **Gefahr**

Gasaustritt führt zu Explosionsgefahr. Gasführende Teile auf Gasdichtheit prüfen.

#### *Hinweis*

*Zur Dichtheitsprüfung nur geeignete und zugelassene Lecksuchmittel (EN 14291) und Geräte verwenden. Lecksuchmittel mit ungeeigneten Inhaltsstoffen (z. B. Nitride, Sulfide) können zu Materialschäden führen. Lecksuchmittel-Rückstände nach der Prüfung entfernen.*

 $\boldsymbol{c}^{\mathrm{o}}$ 

 $\textcircled{\scriptsize\textcircled{\scriptsize\textcirc}}$ 

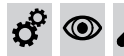

## **Verbrennungsqualität prüfen**

Die elektronische Verbrennungsregelung sorgt automatisch für eine optimale Verbrennungsqualität. Bei der Erstinbetriebnahme/Wartung ist nur eine Kontrolle der Verbrennungswerte erforderlich. Dazu den CO-Gehalt und  $CO_{2}$ - oder  $O_{2}$ -Gehalt messen. Funktionsbeschreibung der elektronischen Verbrennungsregelung siehe Seite [122](#page-121-0).

#### *Hinweis*

*Um Betriebsstörungen und Schäden zu vermeiden, Gerät mit unbelasteter Verbrennungsluft betreiben.*

## **CO-Gehalt**

■ Der CO-Gehalt muss bei allen Gasarten < 1000 ppm betragen.

## **CO<sup>2</sup> oder O<sup>2</sup> -Gehalt**

- Der CO<sub>2</sub>-Gehalt muss bei unterer und oberer Wärmeleistung jeweils in den folgenden Bereichen liegen:
	- 7,5 bis 9,5 % bei Erdgas E und LL
	- 8,8 bis 11,1 % bei Flüssiggas P
- Der O<sub>2</sub>-Gehalt muss bei allen Gasarten im Bereich von 4,0 bis 7,6 % liegen.

Falls der gemessene CO<sub>2</sub>- oder O<sub>2</sub>-Wert außerhalb des entsprechenden Bereichs liegt, Dichtheit des AZ-Systems prüfen, siehe Seite [36](#page-35-0).

#### *Hinweis*

*Die Verbrennungsregelung führt bei Inbetriebnahme eine selbsttätige Kalibrierung durch. Emissionswerte erst ca. 30 s nach Brennerstart messen.*

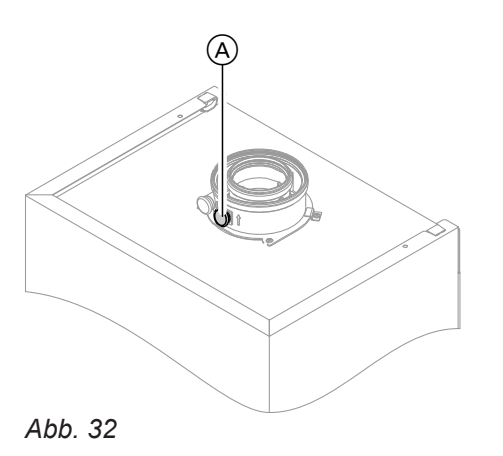

- **1.** Abgasanalysegerät an Öffnung Abgas (A) am Kesselanschluss-Stück anschließen.
- **2.** Gasabsperrhahn öffnen, Heizkessel in Betrieb nehmen und Wärmeanforderung herbeiführen.
- **3.** Untere Wärmeleistung einstellen (siehe Seite [43](#page-42-0)).
- 4. CO<sub>2</sub>-Gehalt prüfen. Falls der Wert um mehr als 1 % von den vorgenannten Bereichen abweicht, Maßnahmen von Seite 42 durchführen.
- **5.** Wert in Protokoll eintragen.
- **6.** Obere Wärmeleistung einstellen (siehe Seite [43](#page-42-0)).
- 7. CO<sub>2</sub>-Gehalt prüfen. Falls der Wert um mehr als 1 % von den vorgenannten Bereichen abweicht, Maßnahmen von Seite 42 durchführen.
- **8.** Nach der Prüfung **OK** drücken.
- **9.** Wert in Protokoll eintragen.

<span id="page-42-0"></span>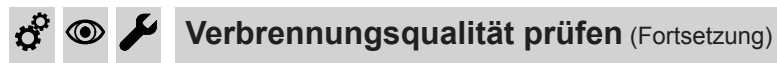

### **Obere/untere Wärmeleistung auswählen**

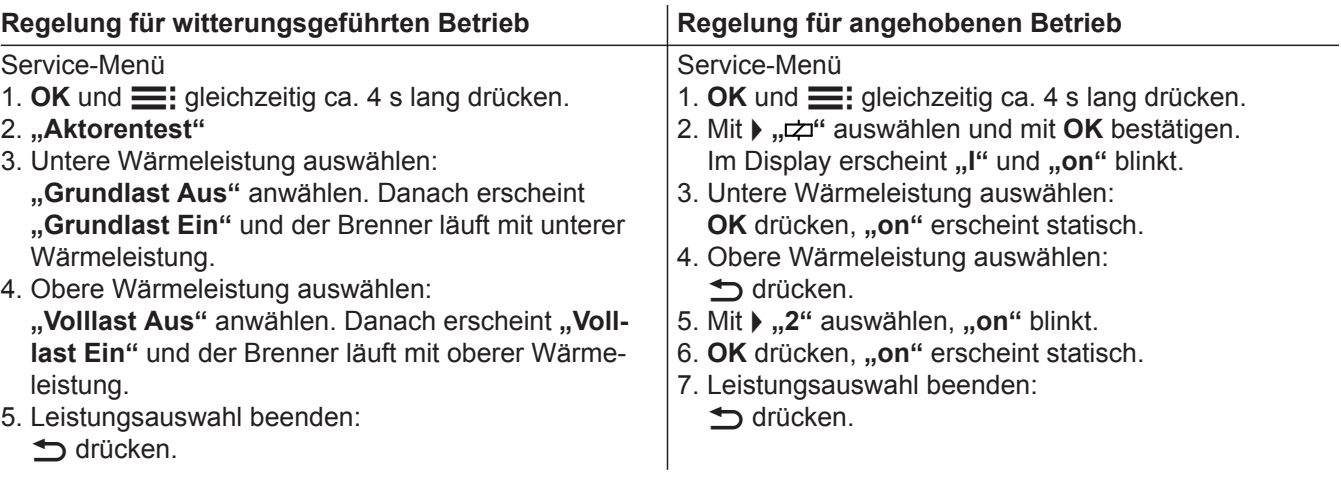

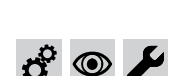

**Abgassystem auf freien Durchgang und Dichtheit prüfen**

**Externes Sicherheitsventil Flüssiggas prüfen (falls vorhanden)**  $\circledcirc$ 

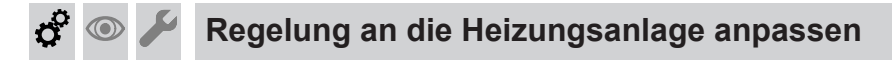

Die Regelung muss an die Ausstattung der Anlage angepasst werden. Verschiedene Anlagenkomponenten werden von der Regelung automatisch erkannt und die Codierung automatisch eingestellt.

Arbeitsschritte zur Codierung siehe Seite [49.](#page-48-0)

#### **Heizkennlinien einstellen (nur bei Regelung für witterungsgeführten Betrieb)**

Die Heizkennlinien stellen den Zusammenhang zwischen Außentemperatur und Kesselwasser- bzw. Vorlauftemperatur dar.

Vereinfacht: je niedriger die Außentemperatur, desto höher die Kesselwasser- bzw. Vorlauftemperatur. Von der Kesselwasser- bzw. Vorlauftemperatur ist wiederum die Raumtemperatur abhängig.

Im Auslieferungszustand eingestellt:

- $\blacksquare$  Neigung = 1,4
- $\blacksquare$  Niveau = 0

### *Hinweis*

*Falls in der Heizungsanlage Heizkreise mit Mischer vorhanden sind, ist die Vorlauftemperatur für den Heizkreis ohne Mischer um eine eingestellte Differenz (Auslieferungszustand 8 K) höher als die Vorlauftemperatur für die Heizkreise mit Mischer. Die Differenztemperatur ist über Codieradresse "9F" in Gruppe "Allgemein" einstellbar.*

 $\sigma^c$ 

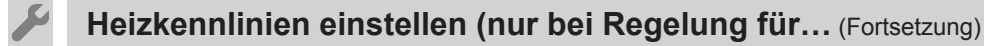

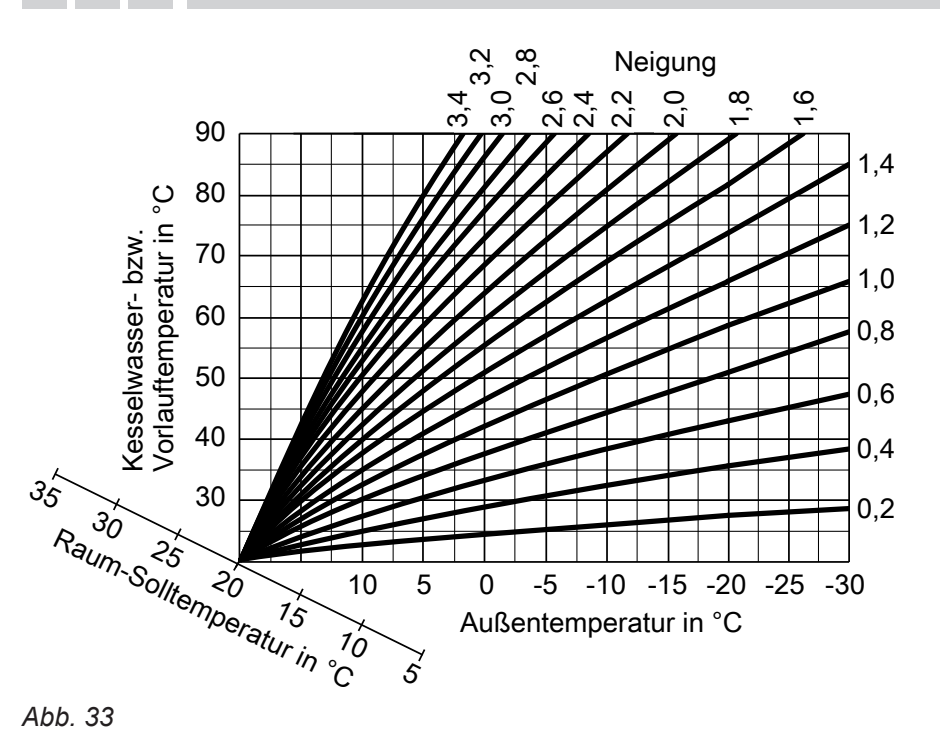

# $\odot$

Einstellbereiche Neigung:

- Fußbodenheizungen: 0,2 bis 0,8
- Niedertemperaturheizungen: 0,8 bis 1,6

## **Raumtemperatur-Sollwert einstellen**

Für jeden Heizkreis getrennt einstellbar. Die Heizkennlinie wird entlang der Raum-Solltemperatur-Achse verschoben. Sie bewirkt bei aktiver Heizkreispumpenlogik-Funktion ein geändertes Ein- und Ausschaltverhalten der Heizkreispumpe.

## **Normaler Raumtemperatur-Sollwert**

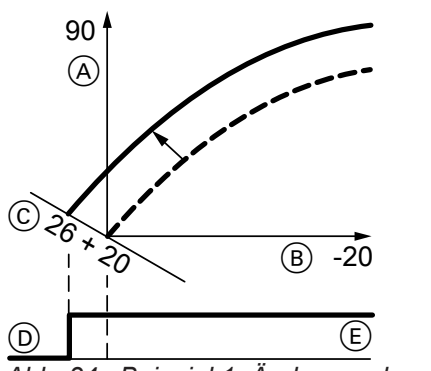

*Abb. 34 Beispiel 1: Änderung des normalen Raumtemperatur-Sollwerts von 20 auf 26 °C*

- A Kesselwassertemperatur bzw. Vorlauftemperatur in  $^{\circ}C$
- B Außentemperatur in °C
- C Raumtemperatur-Sollwert in °C
- (D) Heizkreispumpe "Aus"
- $(E)$  Heizkreispumpe "Ein"

Änderung des normalen Raumtemperatur-Sollwerts

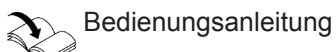

## **Reduzierter Raumtemperatur-Sollwert**

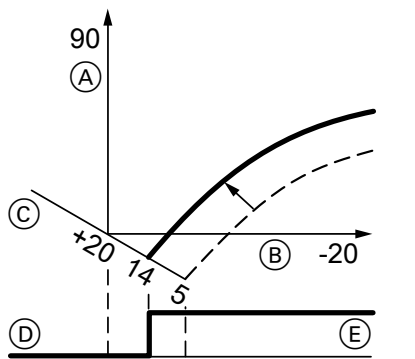

*Abb. 35 Beispiel 2: Änderung des reduzierten Raumtemperatur-Sollwerts von 5 °C auf 14 °C*

- A Kesselwassertemperatur bzw. Vorlauftemperatur in  $^{\circ}C$
- B Außentemperatur in °C
- C Raumtemperatur-Sollwert in °C
- (D) Heizkreispumpe "Aus"
- $(E)$  Heizkreispumpe "Ein"

Änderung des reduzierten Raumtemperatur-Sollwerts

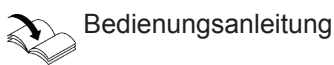

#### **Neigung und Niveau ändern**

Für jeden Heizkreis getrennt einstellbar.

## **Heizkennlinien einstellen (nur bei Regelung für…** (Fortsetzung)

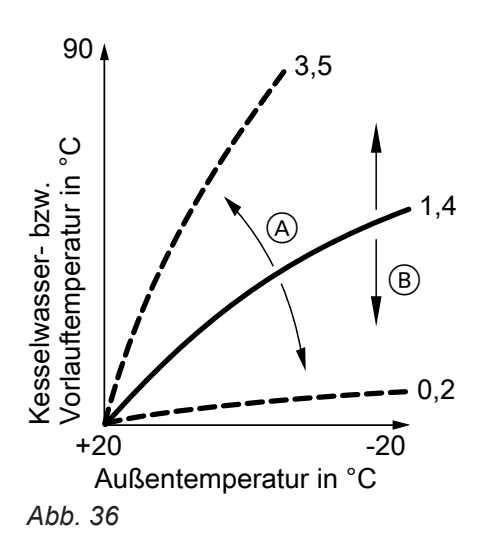

- A Neigung ändern
- B Niveau ändern (vertikale Parallelverschiebung der Heizkennlinie)

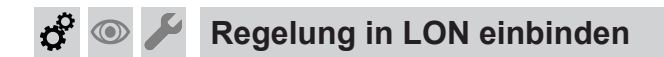

Das Kommunikationsmodul LON muss eingesteckt sein.

#### *Hinweis*

*Die Datenübertragung über LON kann einige Minuten dauern.*

#### **Beispiel: Einkesselanlage mit Vitotronic 200-H und Vitocom 200**

LON-Teilnehmernummern und weitere Funktionen über Codierung 2 einstellen (siehe folgende Tabelle).

#### Alle in der Tabelle angegebenen Codieradressen sind in Gruppe "Allgemein" aufgeführt.

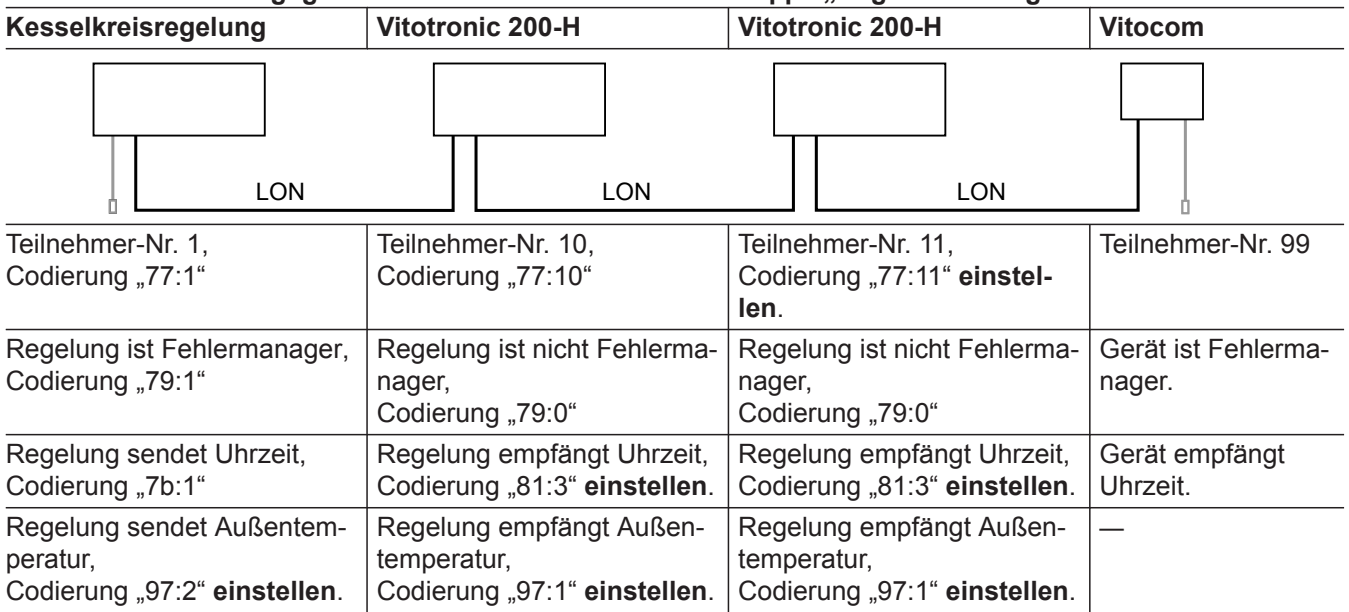

Erweitertes Menü:

- $1. \equiv$
- 2. "Heizung"
- 3. Heizkreis auswählen.
- 4. **"Heizkennlinie"**
- 5. "Neigung" oder "Niveau"
- 6. Heizkennlinie entsprechend den Erfordernissen der Anlage einstellen.

#### *Hinweis*

*Innerhalb des LON darf die gleiche Teilnehmernummer nicht zweimal vergeben werden. Nur eine Vitotronic darf als Fehlermanager codiert werden.*

# $\circledcirc$

**Regelung in LON einbinden** (Fortsetzung)

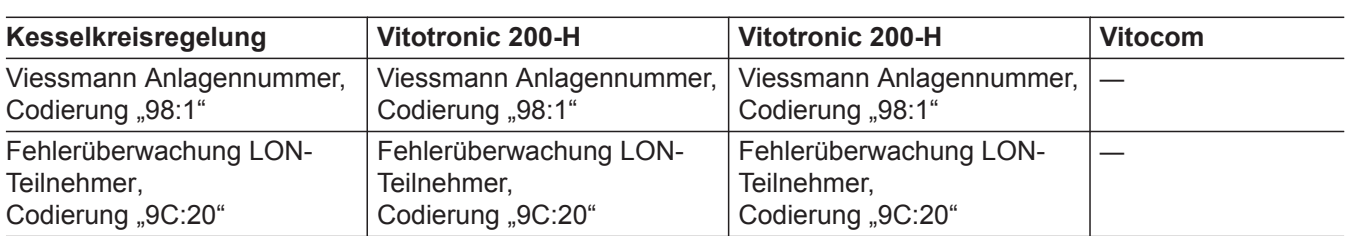

## **LON-Teilnehmer-Check durchführen**

Mit dem Teilnehmer-Check wird die Kommunikation der am Fehlermanager angeschlossenen Geräte einer Anlage geprüft.

Voraussetzungen:

- Regelung muss als **Fehlermanager** codiert sein (Codierung "79:1" in Gruppe "Allgemein").
- In allen Regelungen muss die LON-Teilnehmer-Nr. codiert sein.
- LON-Teilnehmerliste im Fehlermanager muss aktuell sein.

## Service-Menü:

- 1.  $OK$  und  $\equiv$  gleichzeitig ca. 4 s lang drücken.
- 2. **"Servicefunktionen"**

## 3. **"Teilnehmer-Check"**

- 4. Teilnehmer wählen (z. B. Teilnehmer 10).
- 5. Mit "OK" Teilnehmer-Check starten.
- Erfolgreich getestete Teilnehmer werden mit "OK" gekennzeichnet.
- Nicht erfolgreich getestete Teilnehmer werden mit **"Nicht OK"** gekennzeichnet. *Hinweis*

*Für einen erneuten Teilnehmer-Check: Mit "Liste löschen?" eine neue Teilnehmerliste erstellen (Teilnehmerliste wird aktualisiert).*

#### *Hinweis*

*Im Display des jeweiligen Teilnehmers wird während des Teilnehmer-Checks für ca. 1 min die Teilnehmer-Nr. und* "*Wink"* angezeigt.

## **Anzeige "Wartung" abfragen und zurücksetzen**

Nachdem die in Codieradresse "21" und "23" vorgegebenen Grenzwerte erreicht sind, blinkt die rote Störungsanzeige. (Codieradresse in Gruppe "Kessel" (Regelung für witterungsgeführten Betrieb) oder Gruppe 2 (Regelung für angehobenen Betrieb.)

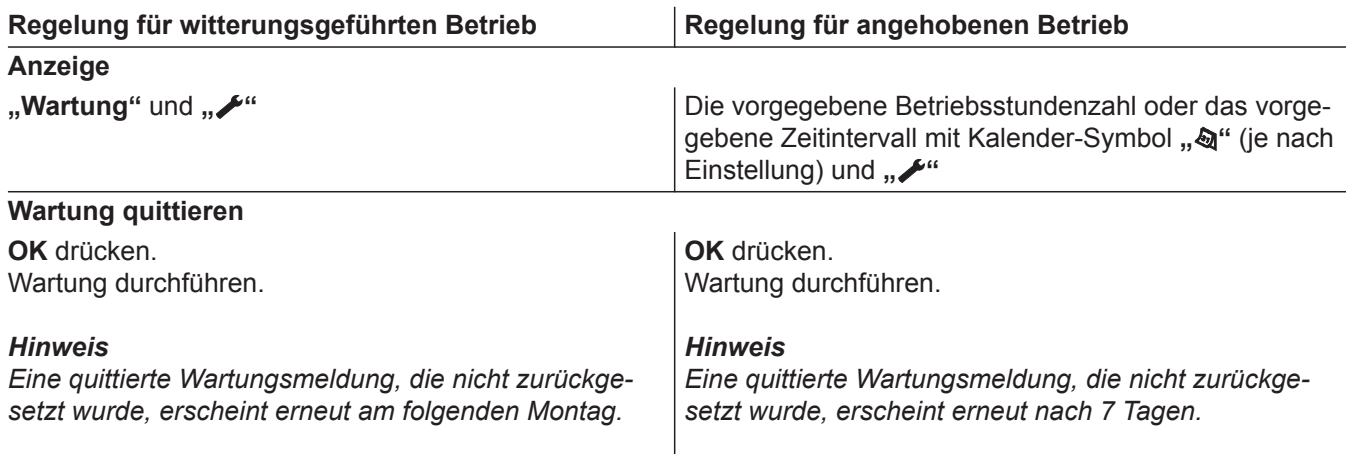

# **Anzeige "Wartung" abfragen und zurücksetzen** (Fortsetzung)

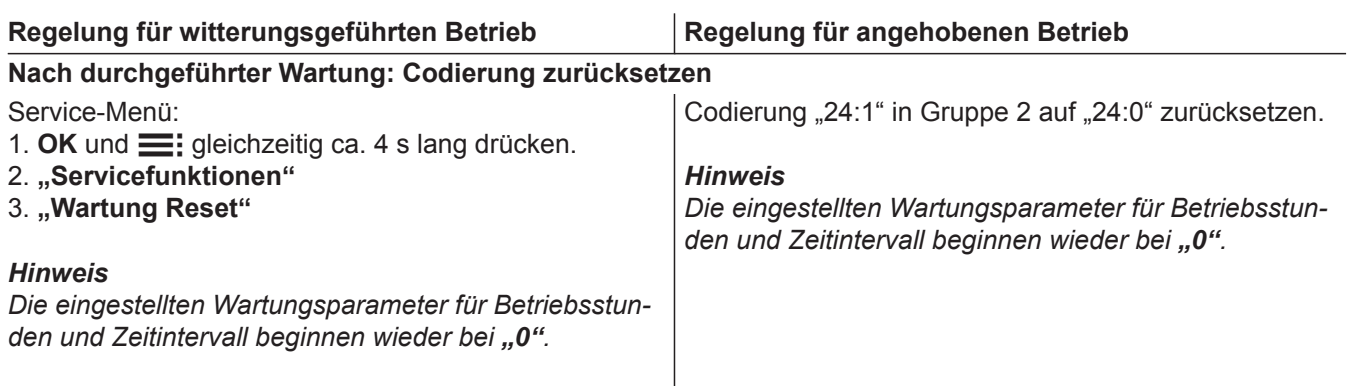

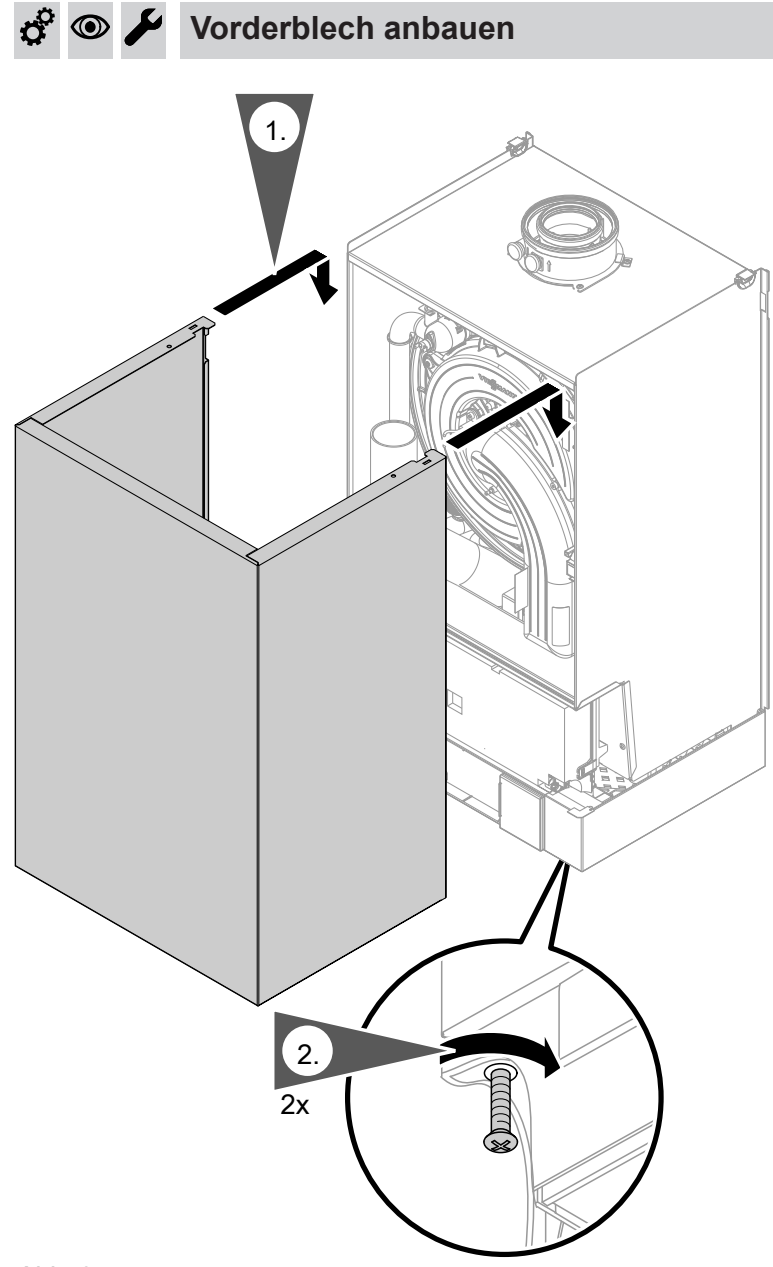

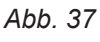

#### *Hinweis*

*Sicherungsschrauben zum Betrieb unbedingt einschrauben.*

 $\boldsymbol{d}^{\mathrm{o}}$ 

 $\circledcirc$ 

 $\overline{\mathcal{L}}$ 

**47**

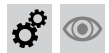

#### $\overline{\phantom{a}}$ **Einweisung des Anlagenbetreibers**

Der Ersteller der Anlage hat dem Betreiber der Anlage die Bedienungsanleitung zu übergeben und ihn in die Bedienung einzuweisen.

## <span id="page-48-0"></span>**Codierebene 1 aufrufen**

- Bei Regelung für witterungsgeführten Betrieb werden die Codierungen im Klartext angezeigt.
- Nicht angezeigt werden Codierungen, die durch Ausstattung der Heizungsanlage oder Einstellung anderer Codierungen keine Funktion haben.
- Heizungsanlagen mit einem Heizkreis ohne Mischer und einem oder zwei Heizkreisen mit Mischer: Der Heizkreis ohne Mischer wird im Folgenden mit **"Heizkreis 1"** und die Heizkreise mit Mischer werden mit "Heizkreis 2" oder "Heizkreis 3" bezeichnet.

Falls die Heizkreise individuell bezeichnet wurden, erscheint stattdessen die gewählte Bezeichnung und **"HK1"**, **"HK2"** oder **"HK3"**.

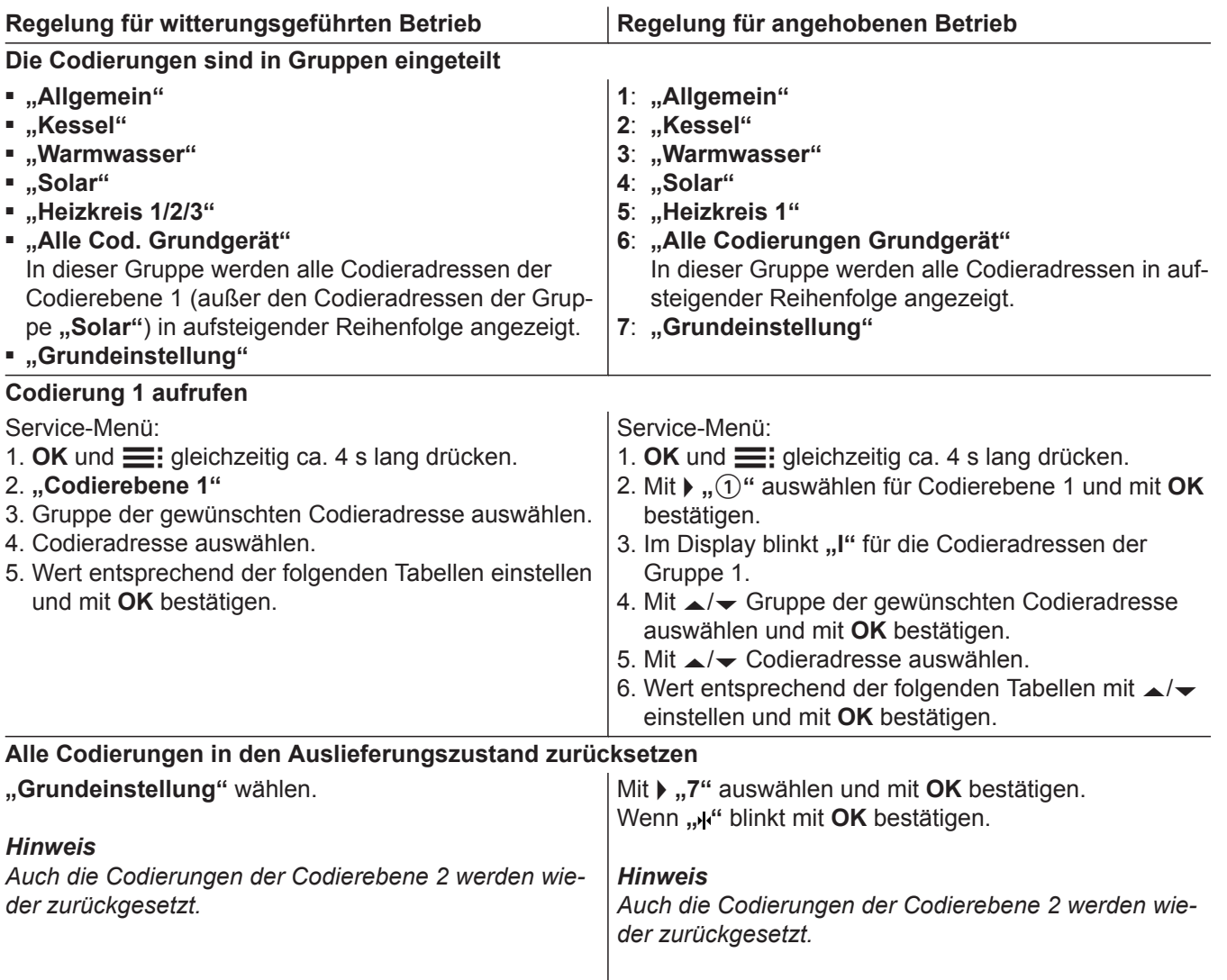

## Allgemein/Gruppe "1"

**"Allgemein"** bei Regelung für witterungsgeführten Betrieb auswählen (siehe Seite 49).

**"1"** bei Regelung für angehobenen Betrieb auswählen (siehe Seite 49).

## **Codierungen**

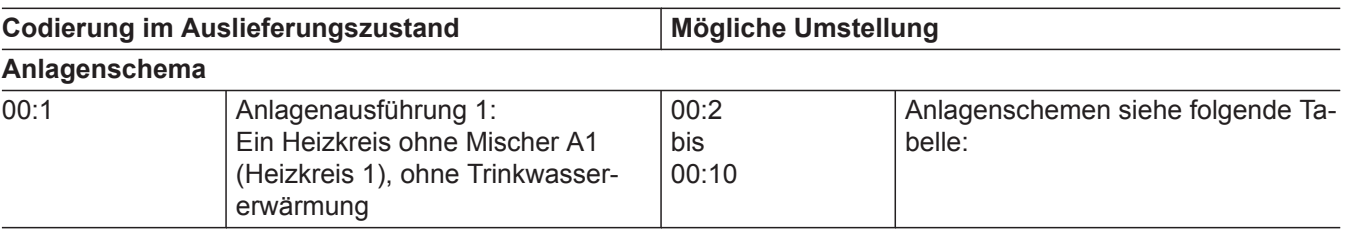

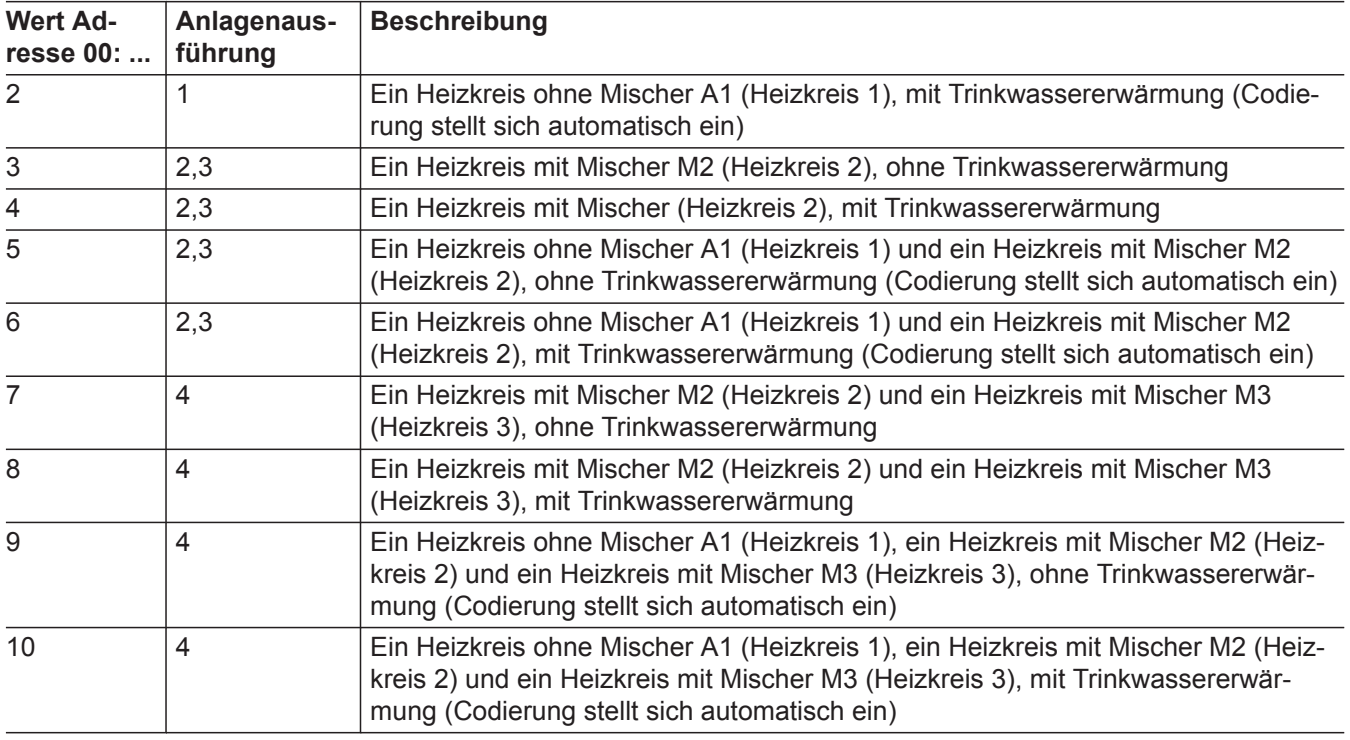

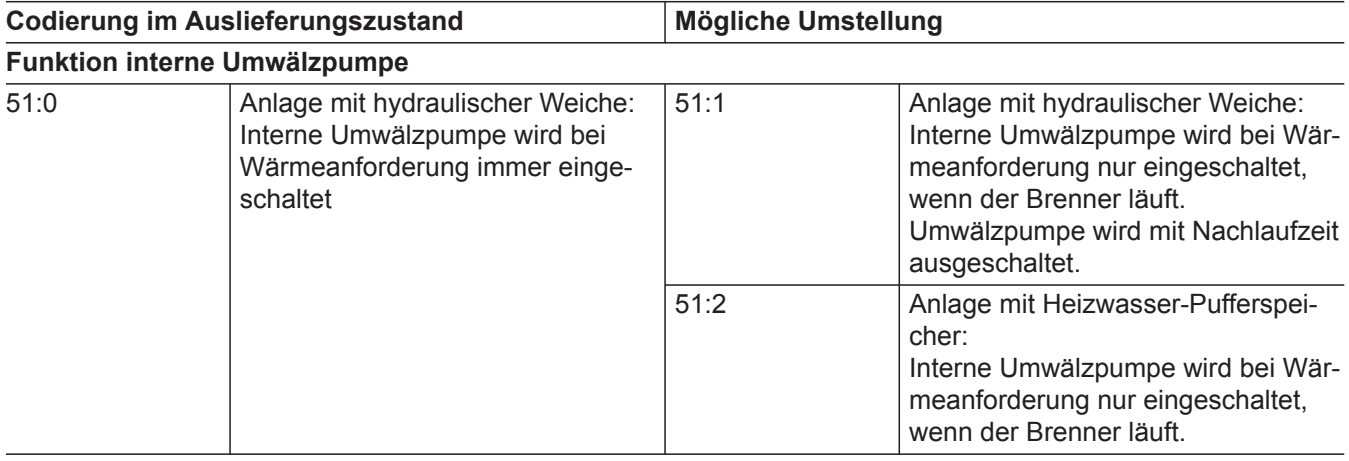

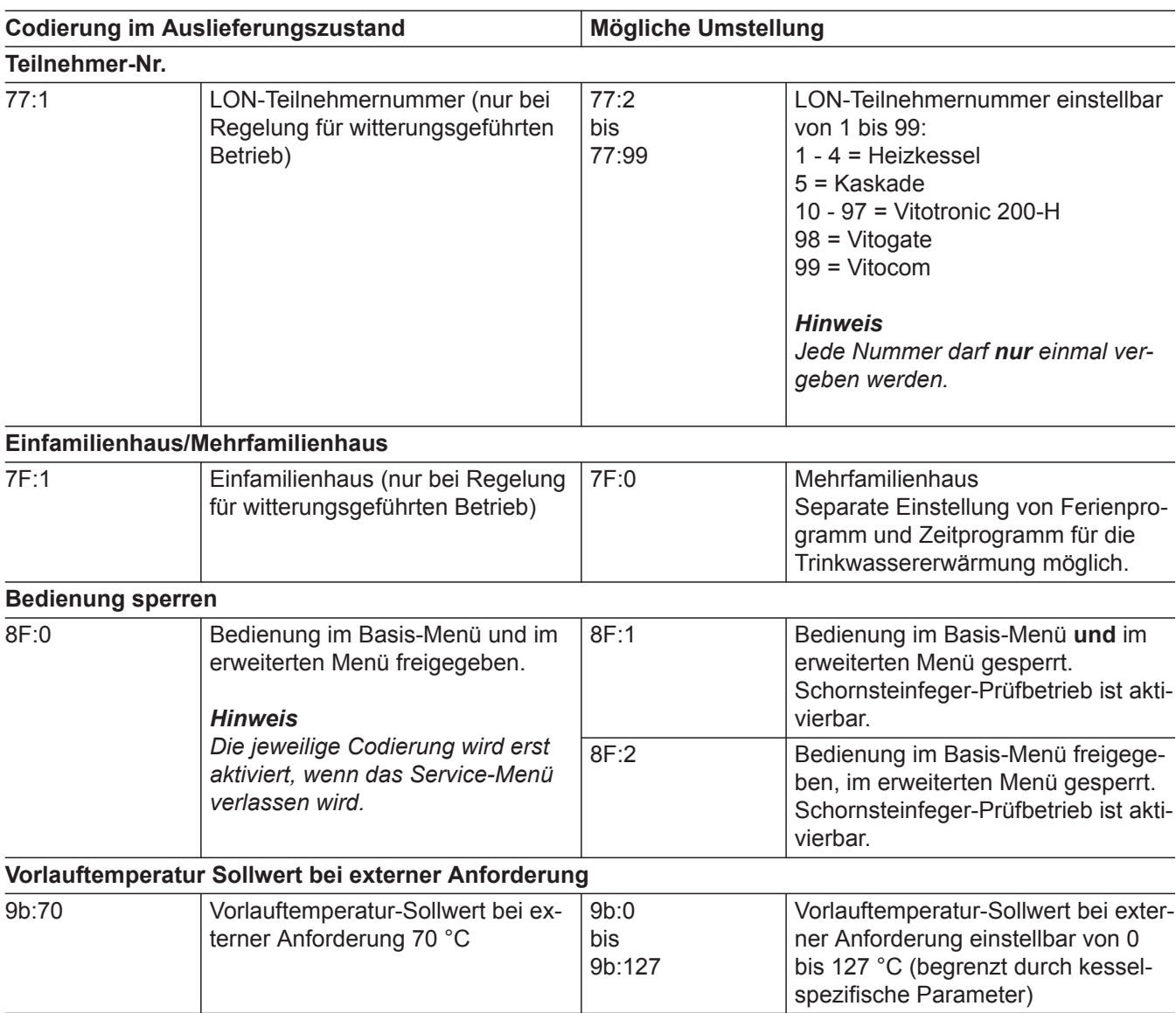

# Kessel/Gruppe "2"

**"Kessel"** bei Regelung für witterungsgeführten Betrieb auswählen (siehe Seite [49](#page-48-0)).

**"2"** bei Regelung für angehobenen Betrieb auswählen (siehe Seite [49\)](#page-48-0).

#### **Codierungen**

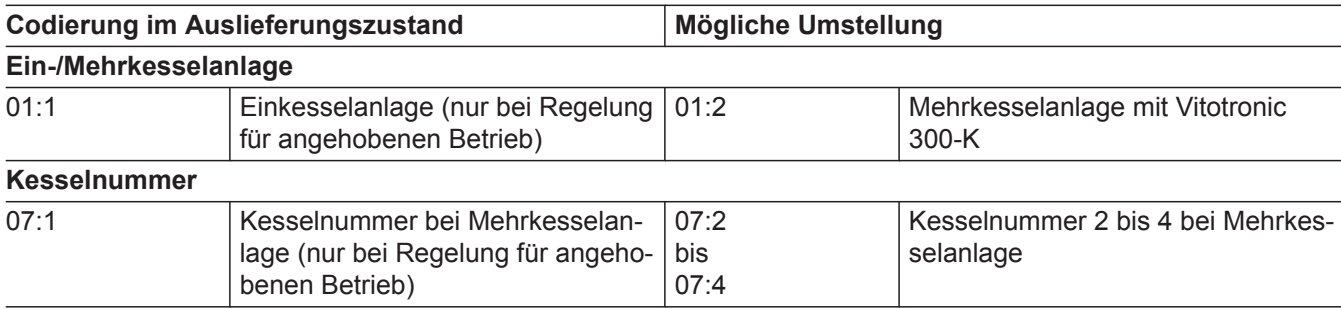

⋅ Ъ

## Kessel/Gruppe "2" (Fortsetzung)

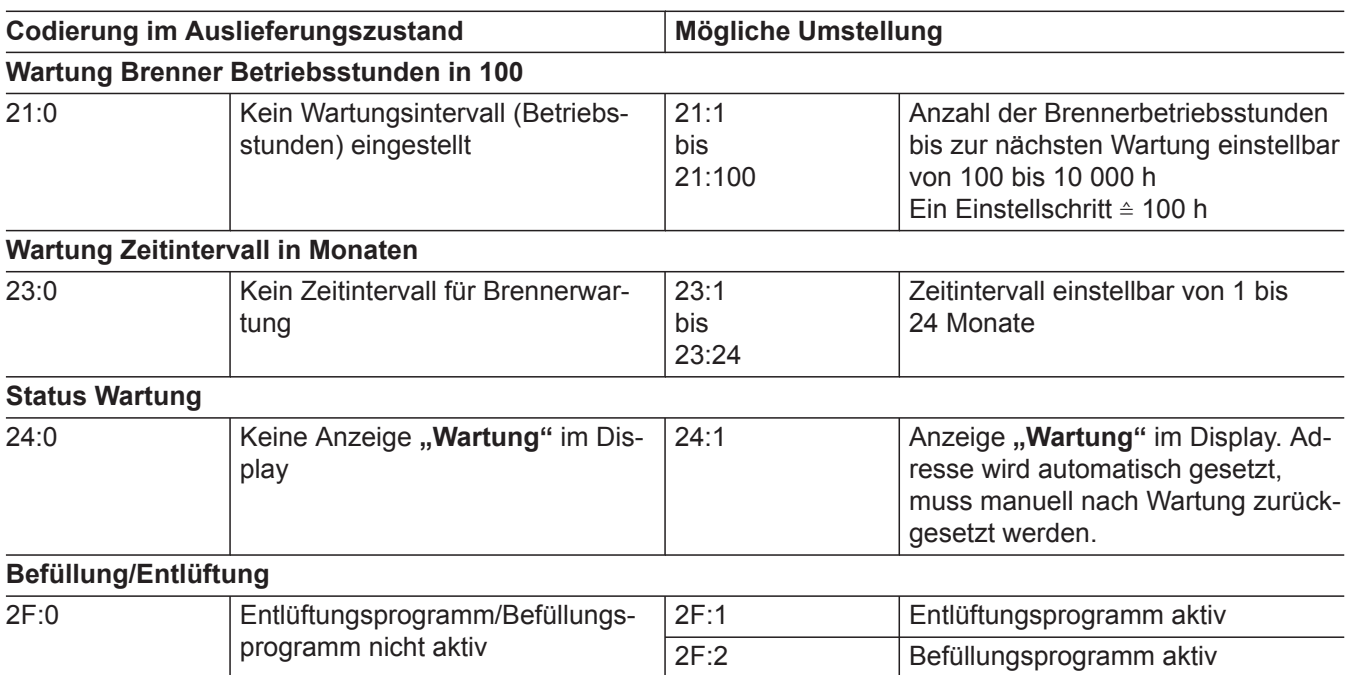

## **Warmwasser/Gruppe** "3"

**"Warmwasser"** bei Regelung für witterungsgeführten Betrieb auswählen (siehe Seite [49](#page-48-0)).

**"3"** bei Regelung für angehobenen Betrieb auswählen (siehe Seite [49](#page-48-0)).

#### **Codierungen**

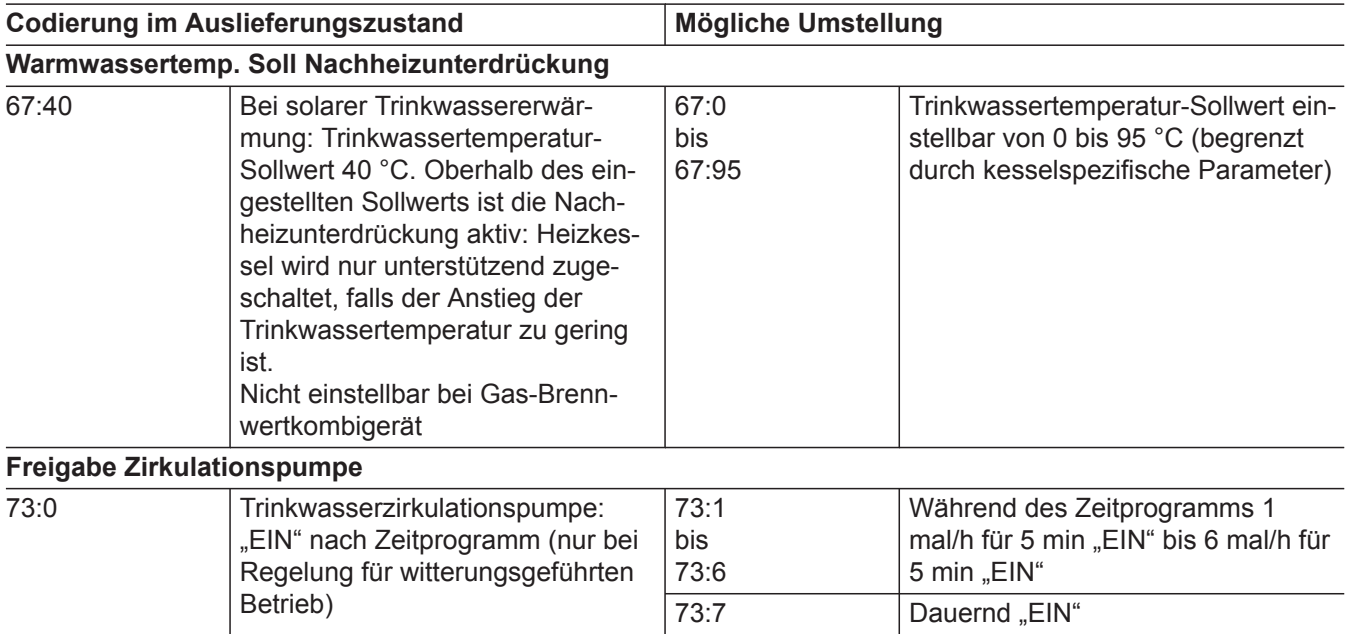

# Solar/Gruppe "4"

**"Solar"** bei Regelung für witterungsgeführten Betrieb auswählen (siehe Seite [49\)](#page-48-0).

#### *Hinweis*

*Die Gruppe Solar wird nur angezeigt, falls ein Solarregelungsmodul, Typ SM1 angeschlossen ist.*

## Solar/Gruppe "4" (Fortsetzung)

## **Codierungen**

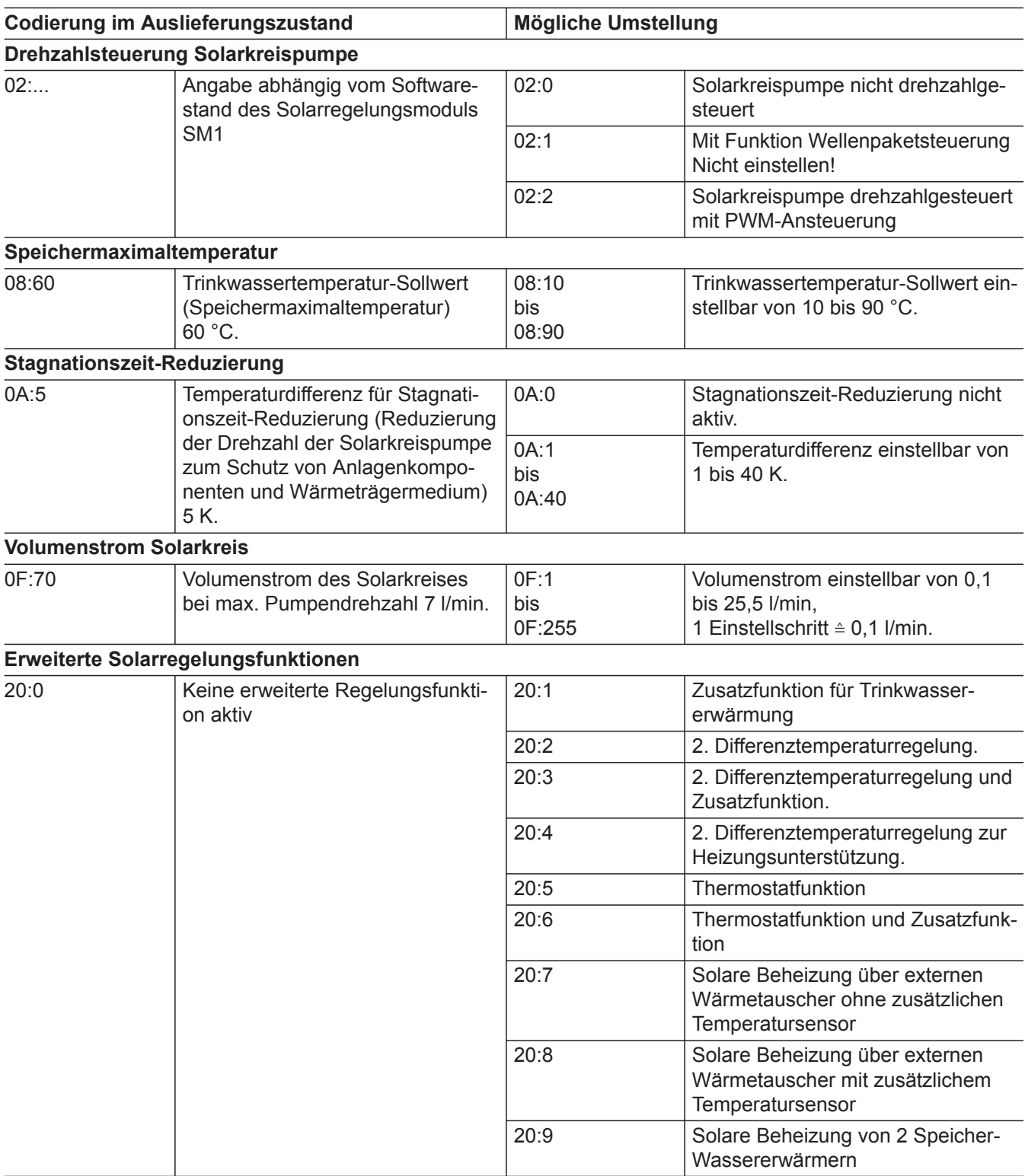

## Heizkreis 1, Heizkreis 2, Heizkreis 3/Gruppe "5"

**"Heizkreis ..."** bei Regelung für witterungsgeführten Betrieb auswählen (siehe Seite [49\)](#page-48-0).

**"5"** bei Regelung für angehobenen Betrieb auswählen (siehe Seite [49\)](#page-48-0).

# Codierung 1

# **Heizkreis 1, Heizkreis 2, Heizkreis 3/Gruppe "5" (Fortsetzung)**

## **Codierungen**

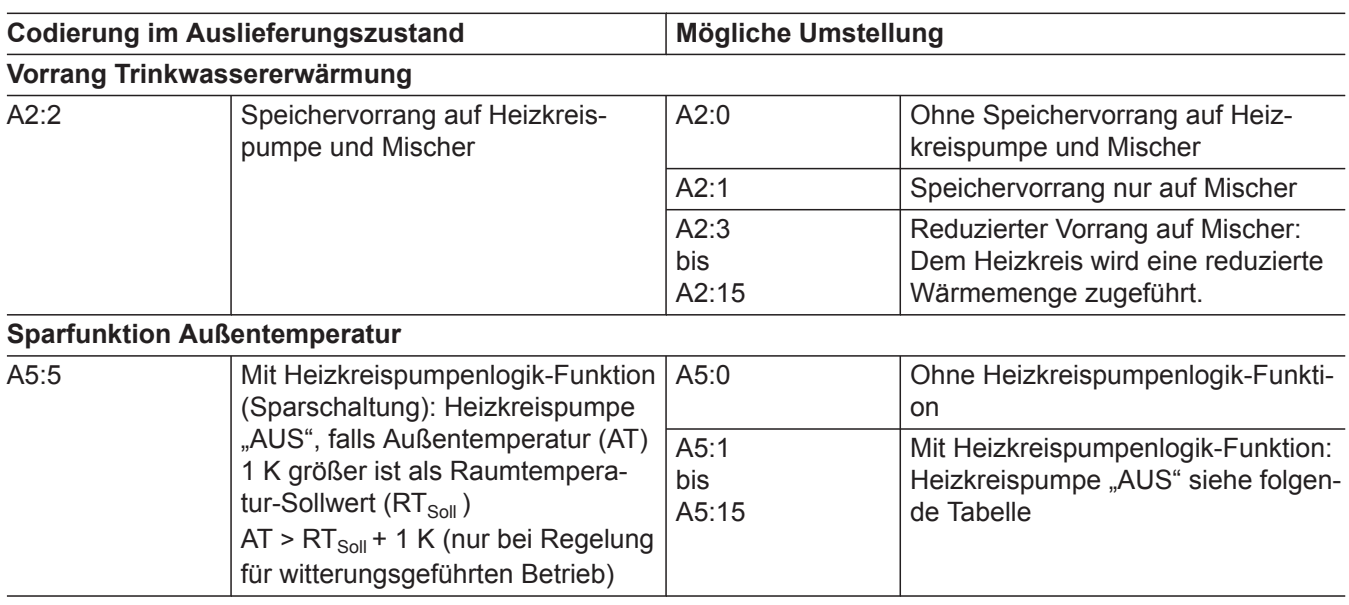

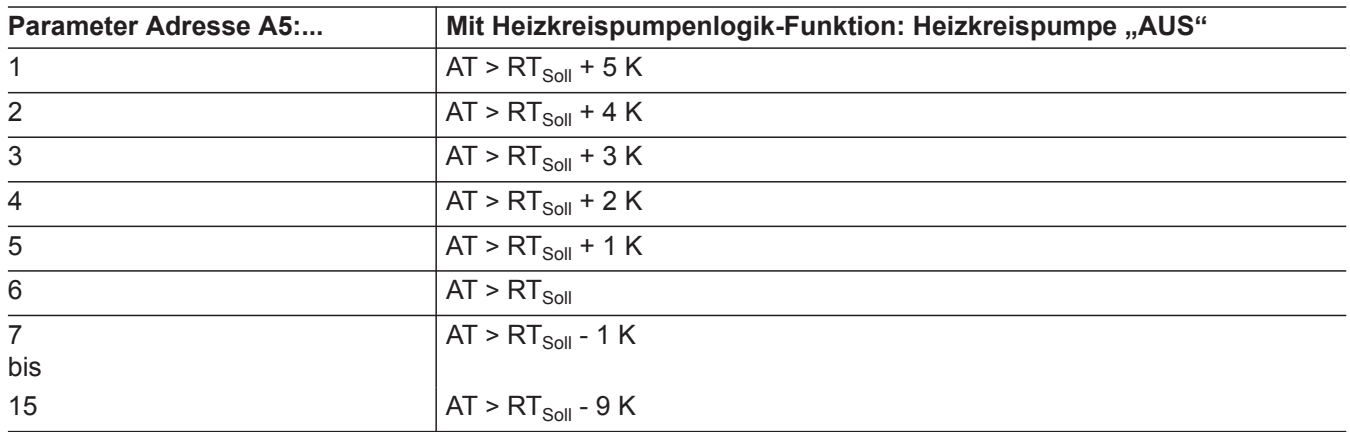

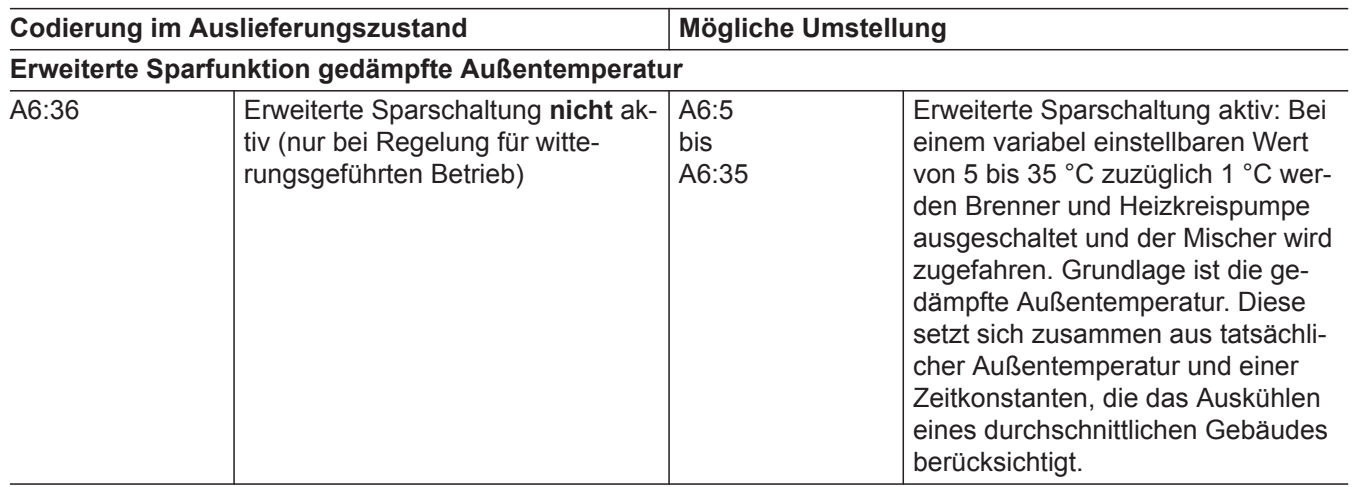

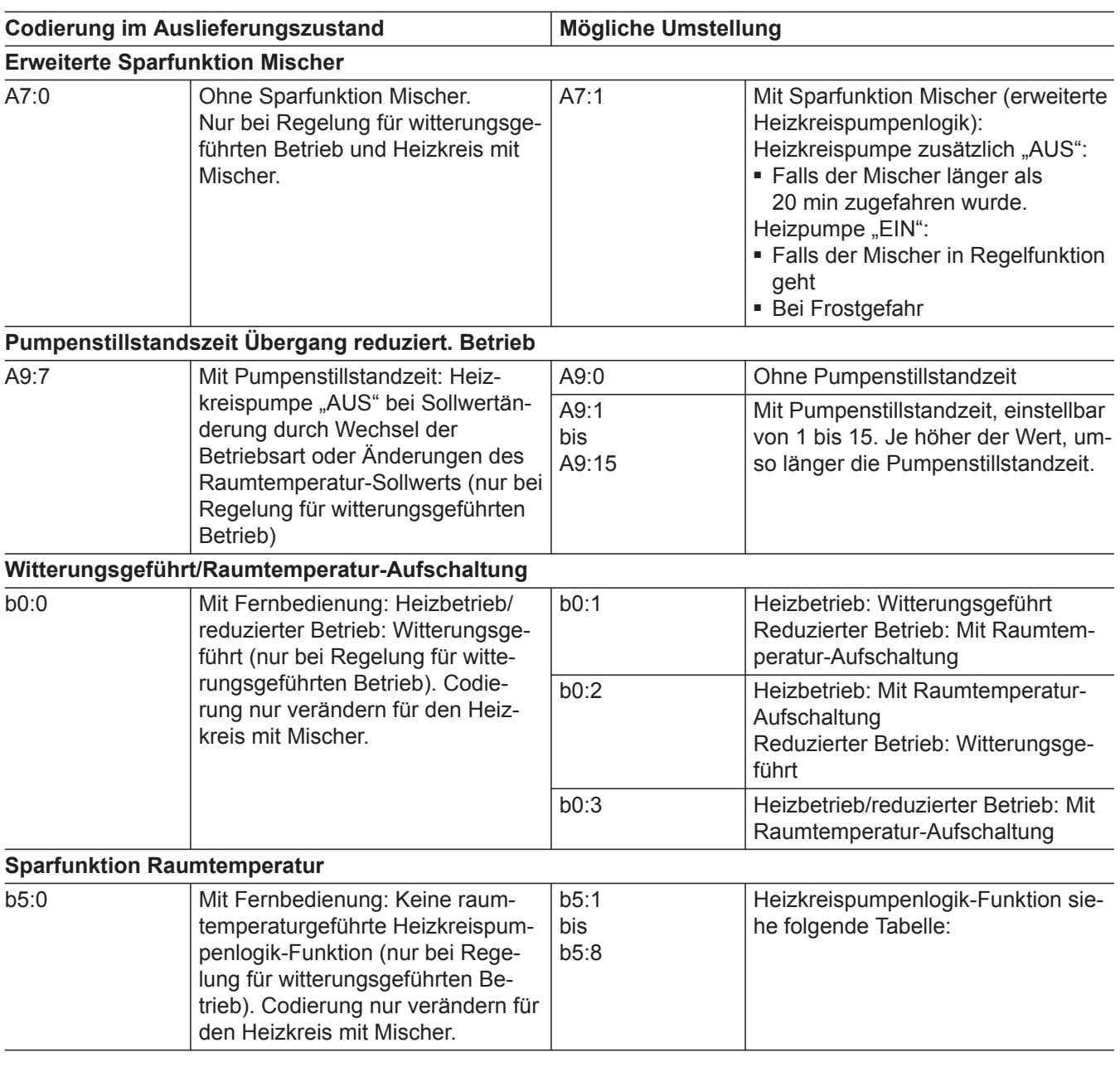

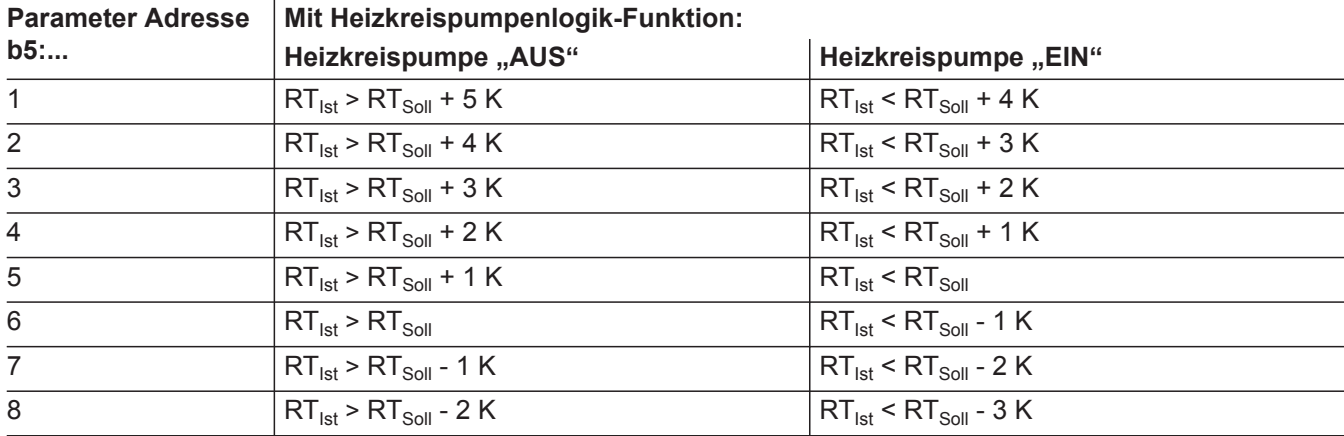

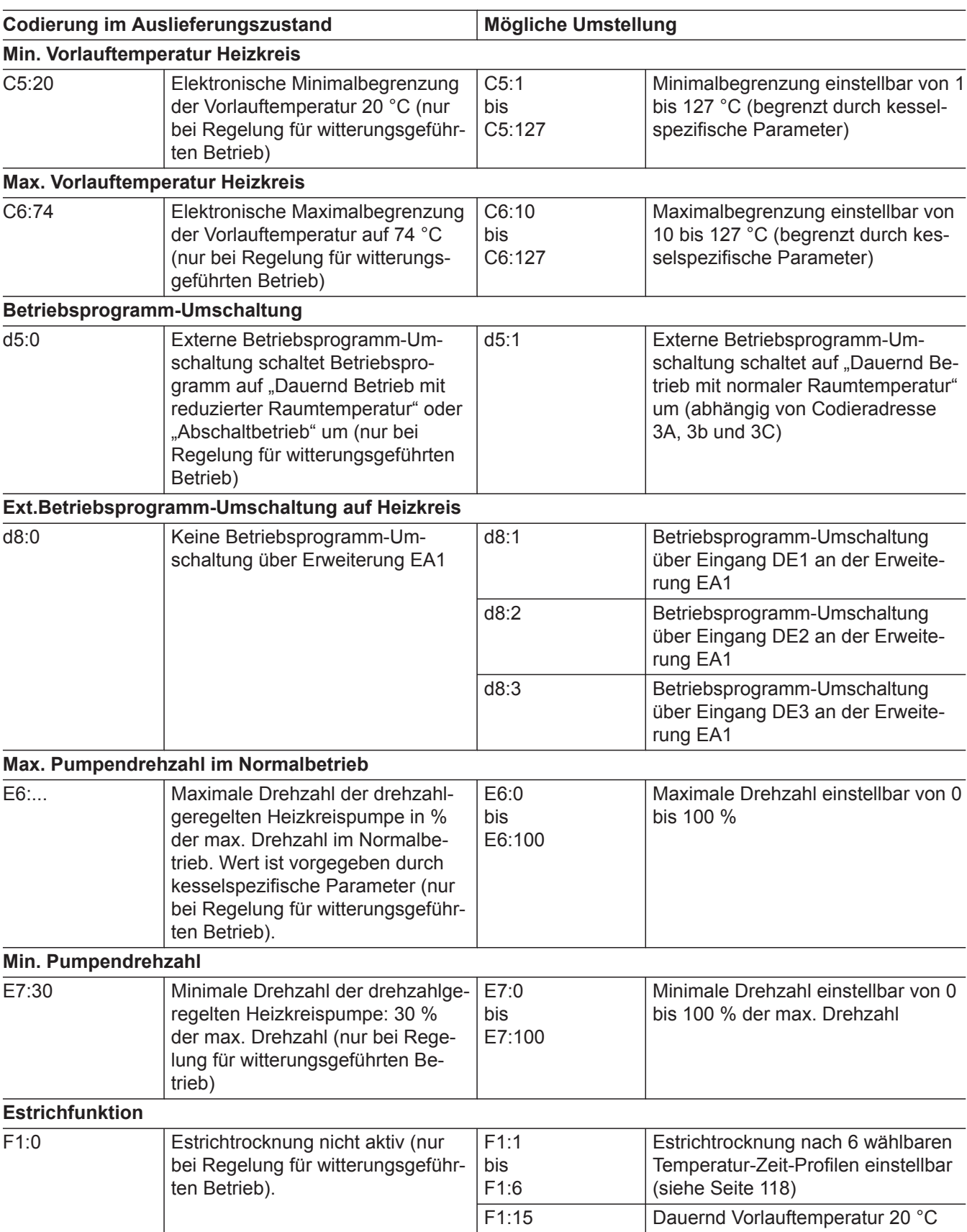

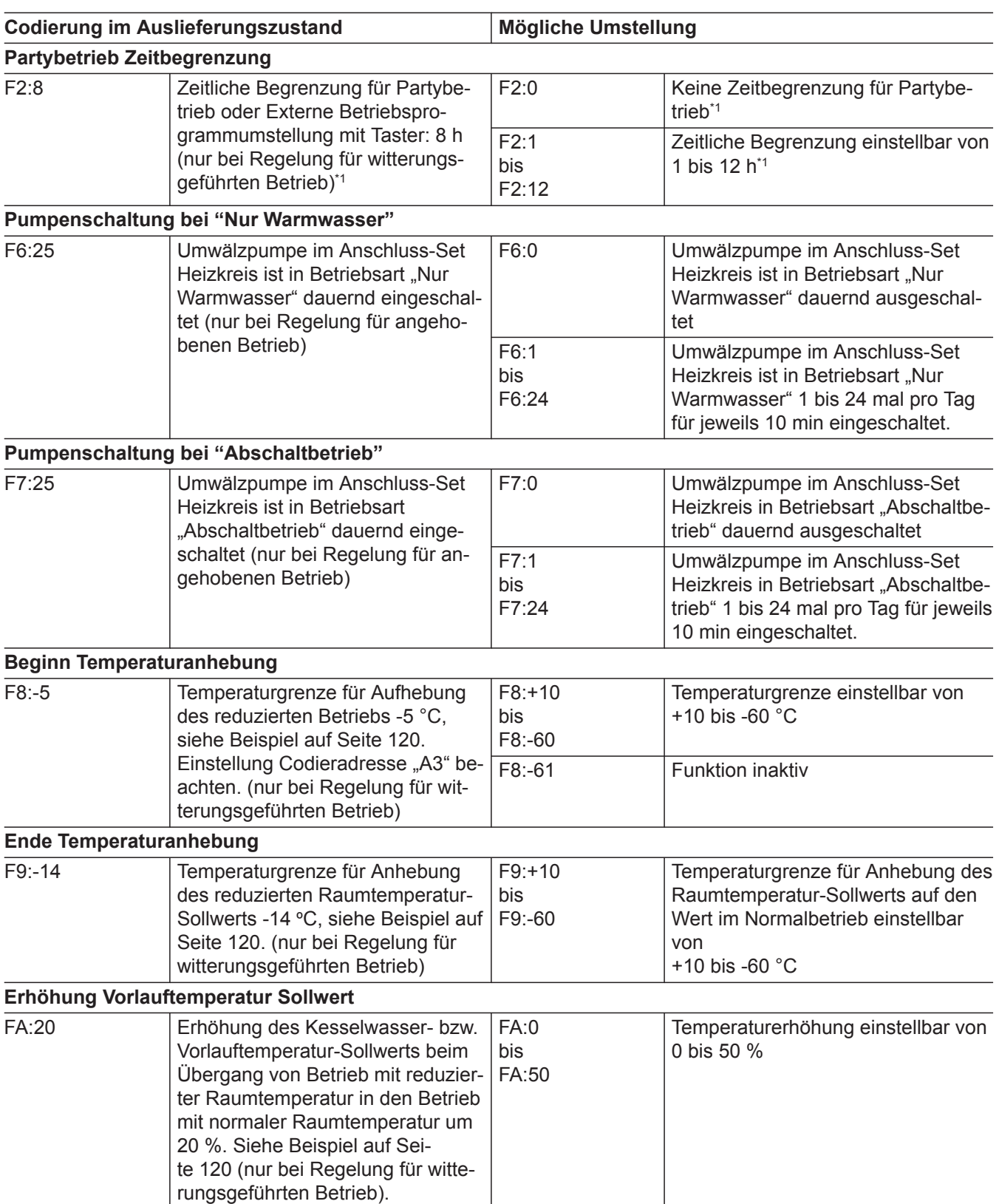

*\*1 Der Partybetrieb endet im Betriebsprogramm "Heizen und Warmwasser" automatisch beim Umschalten in Betrieb mit normaler Raumtemperatur.*

5696 698 DE

**57**

 $\blacktriangleright$ 

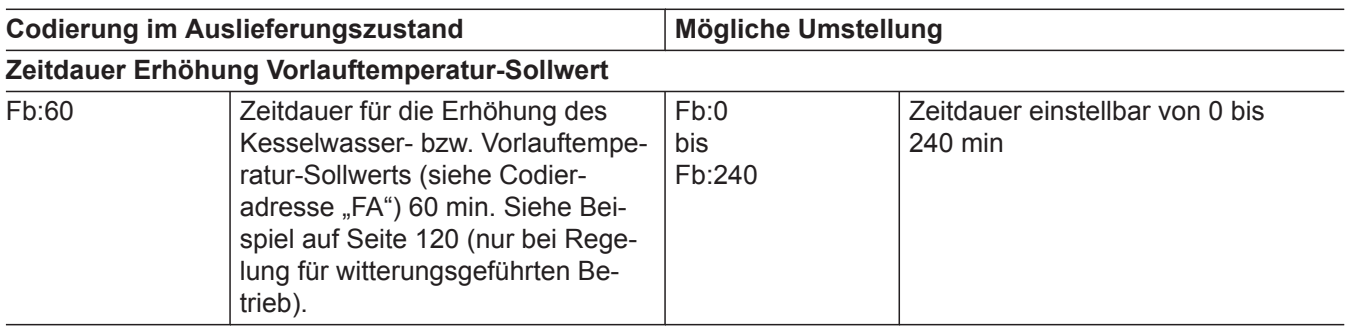

## <span id="page-58-0"></span>**Codierebene 2 aufrufen**

- In der Codierebene 2 sind **alle** Codierungen erreichbar.
- Nicht angezeigt werden Codierungen, die durch Ausstattung der Heizungsanlage oder Einstellung anderer Codierungen keine Funktion haben.
- Der Heizkreis ohne Mischer wird im Folgenden mit **"Heizkreis 1"** und die Heizkreise mit Mischer werden mit "Heizkreis 2" oder "Heizkreis 3" bezeichnet.

Falls die Heizkreise individuell bezeichnet wurden, erscheint stattdessen die gewählte Bezeichnung und **"HK1"**, **"HK2"** oder **"HK3"**.

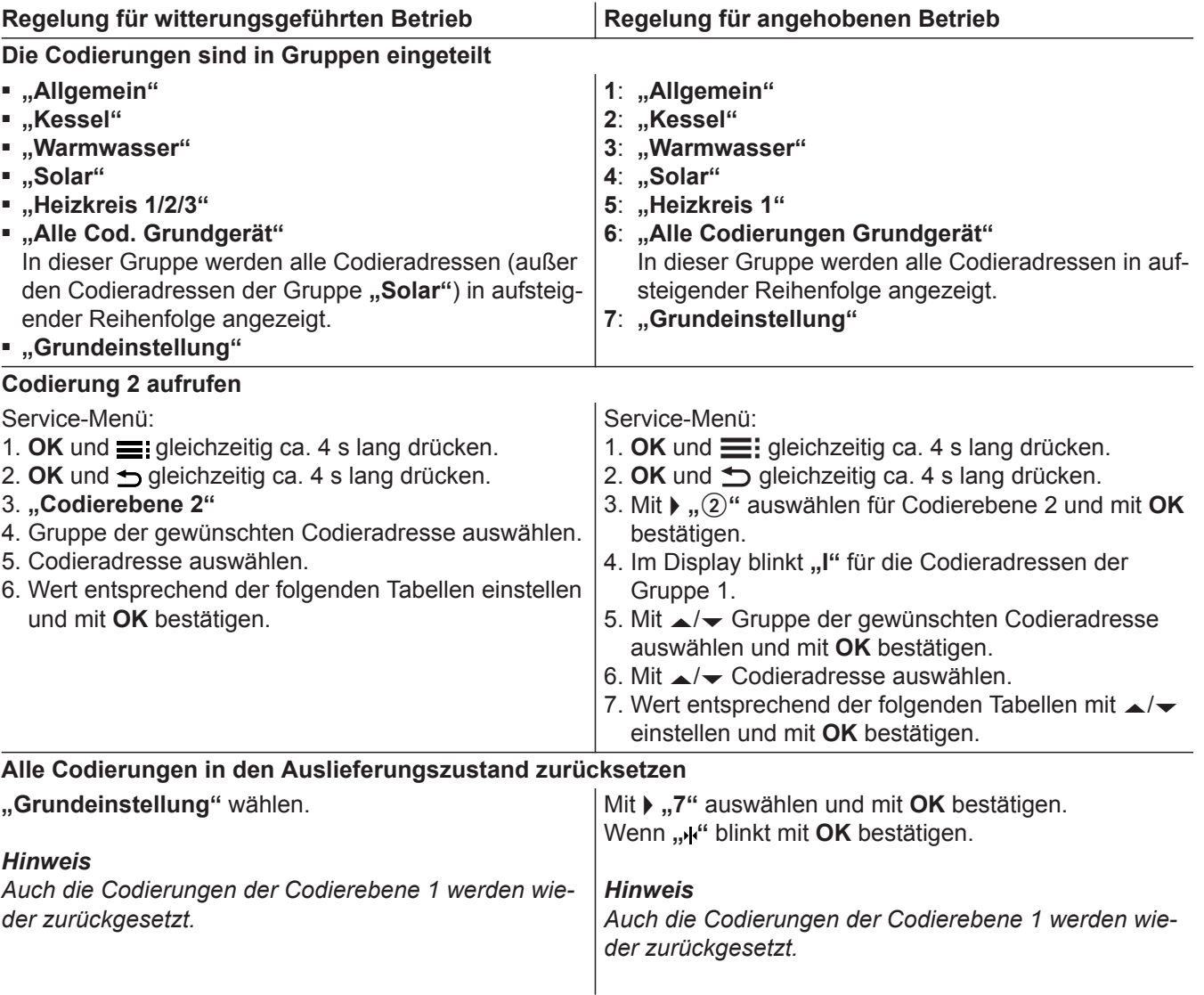

## Allgemein/Gruppe "1"

**"Allgemein"** bei Regelung für witterungsgeführten Betrieb auswählen (siehe Seite 59).

**"1"** bei Regelung für angehobenen Betrieb auswählen (siehe Seite 59).

## **Codierungen**

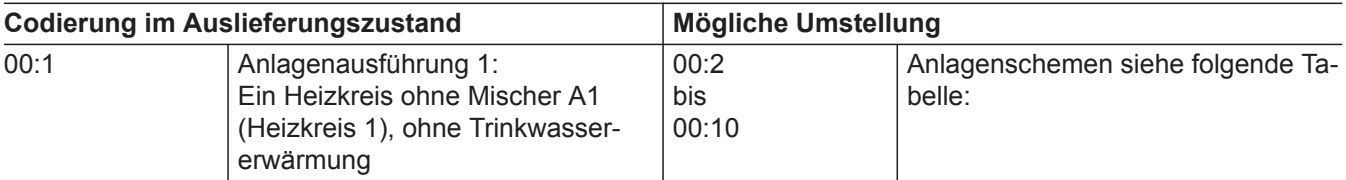

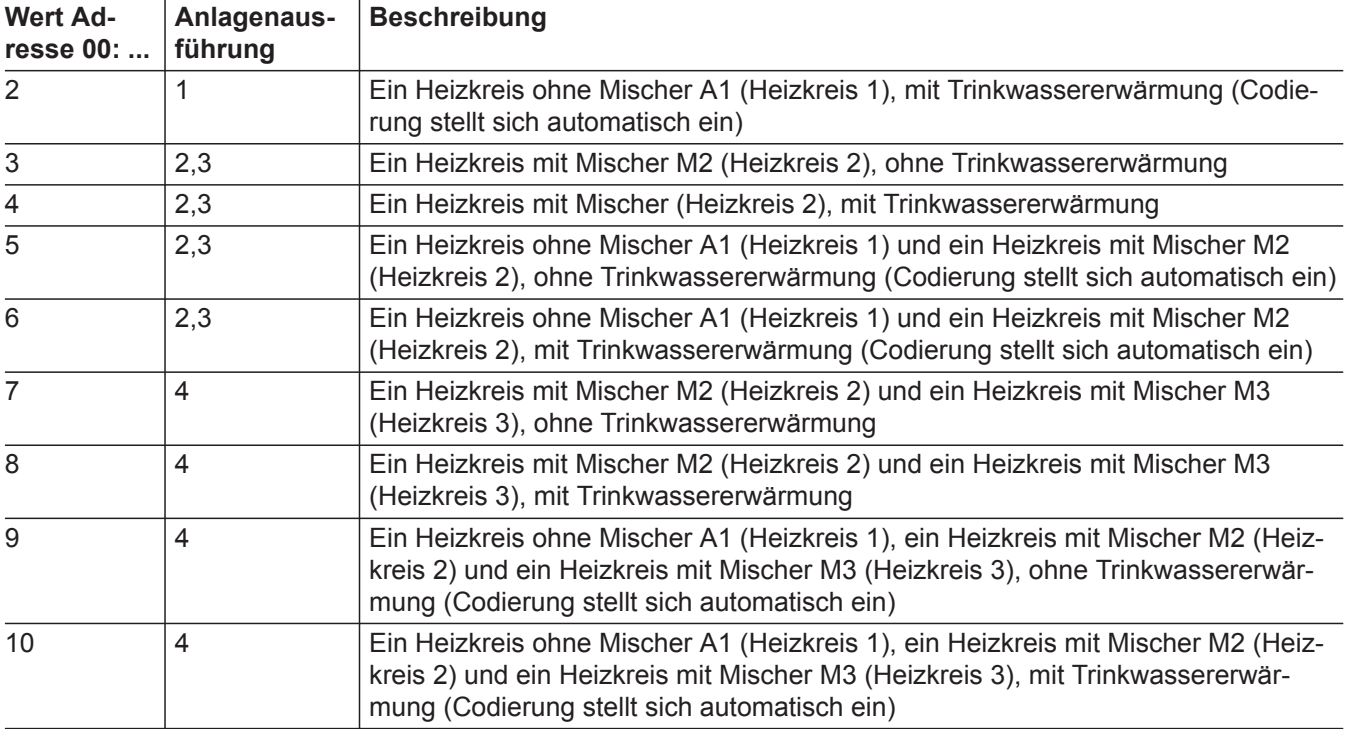

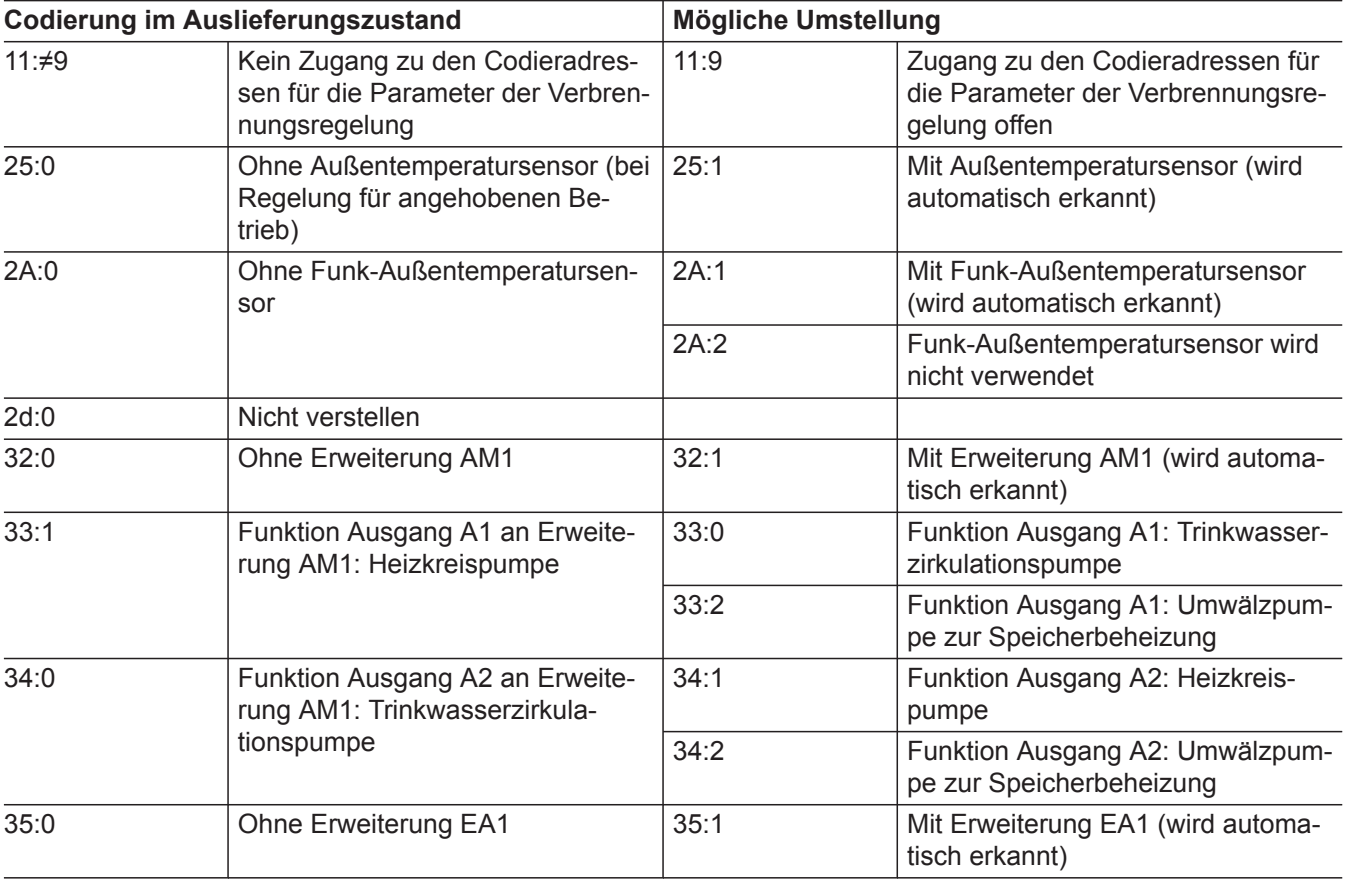

5696 698 DE

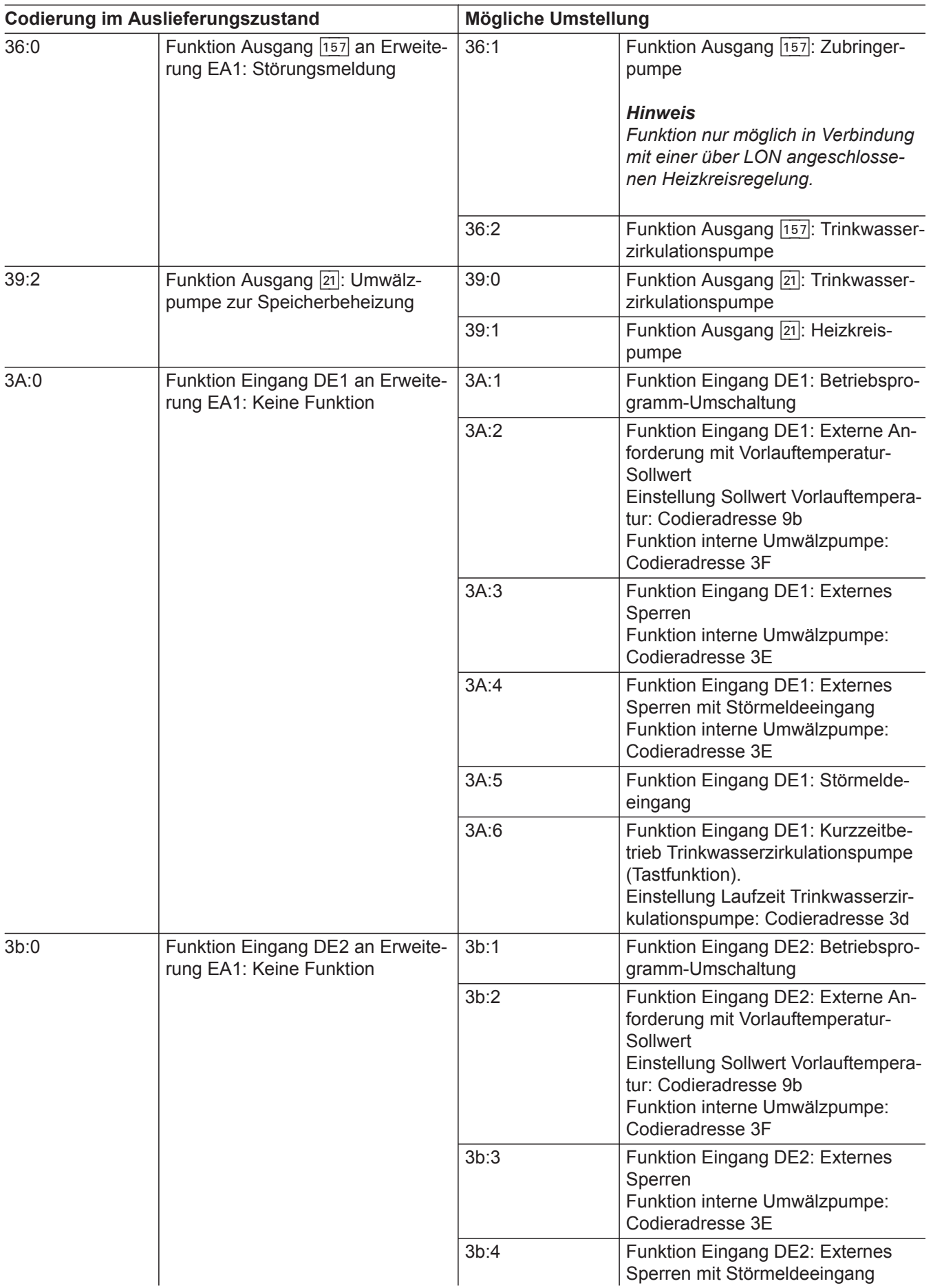

 $\blacktriangleright$ 

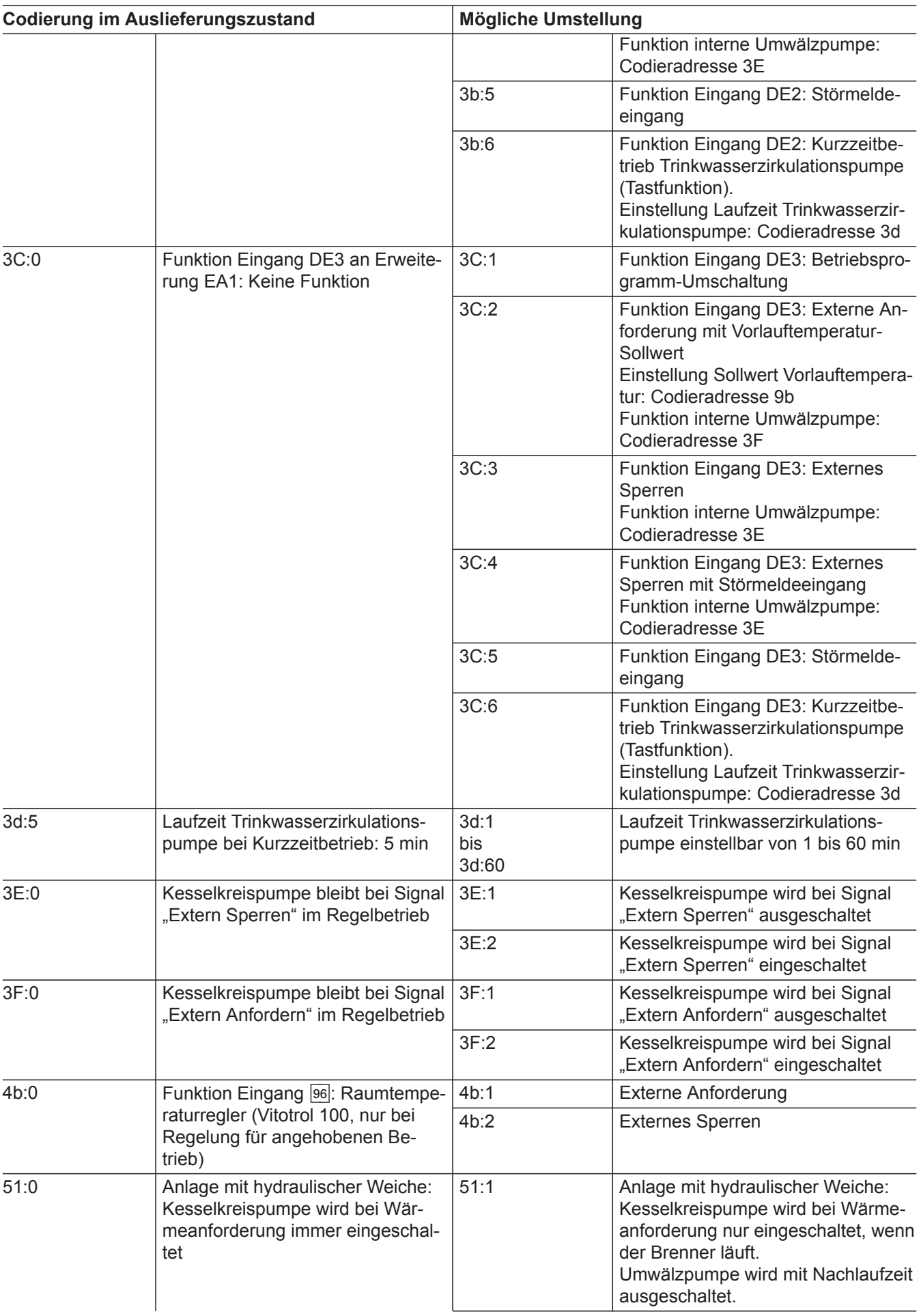

5696 698 DE

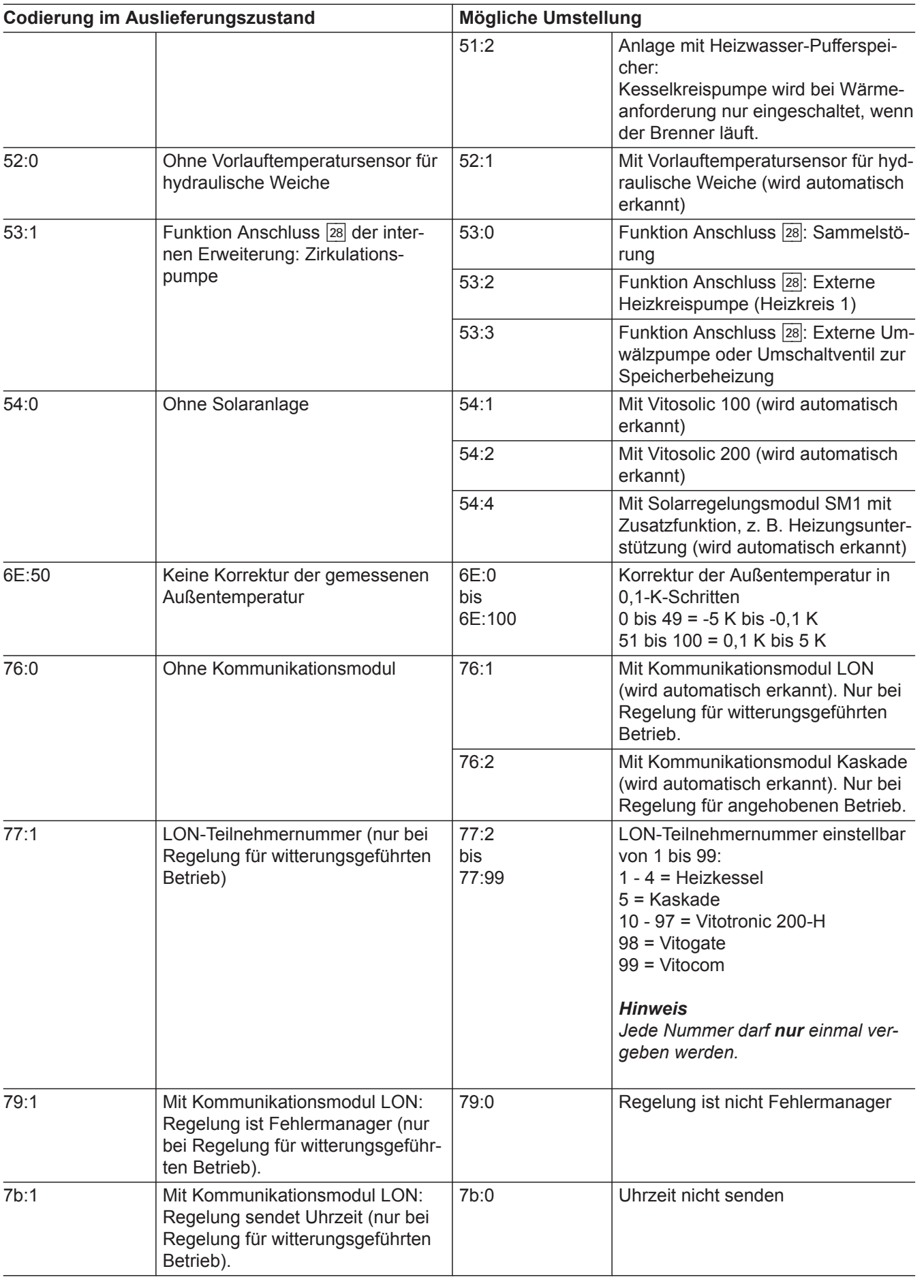

 $\blacktriangleright\blacktriangleright$ 

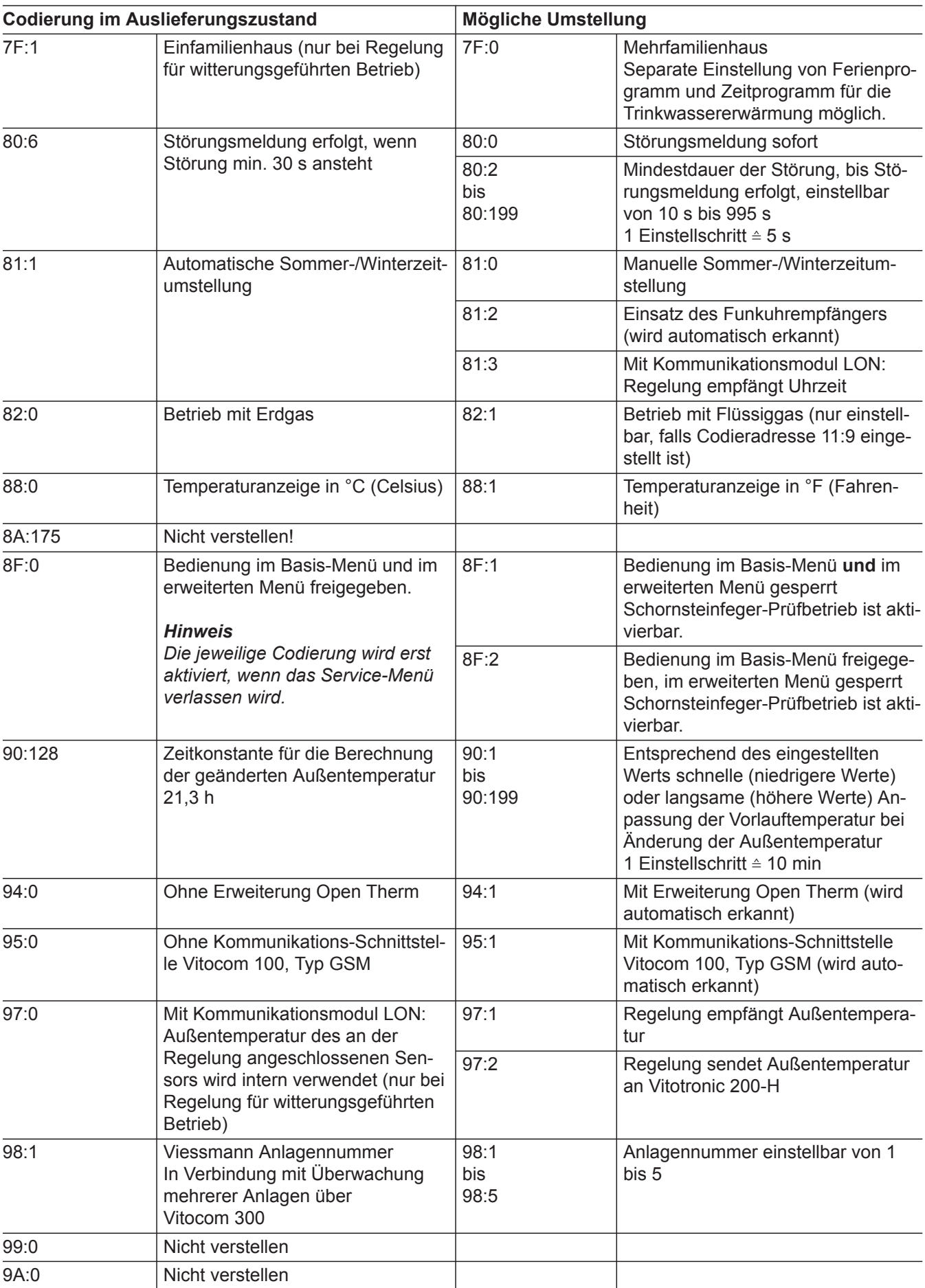

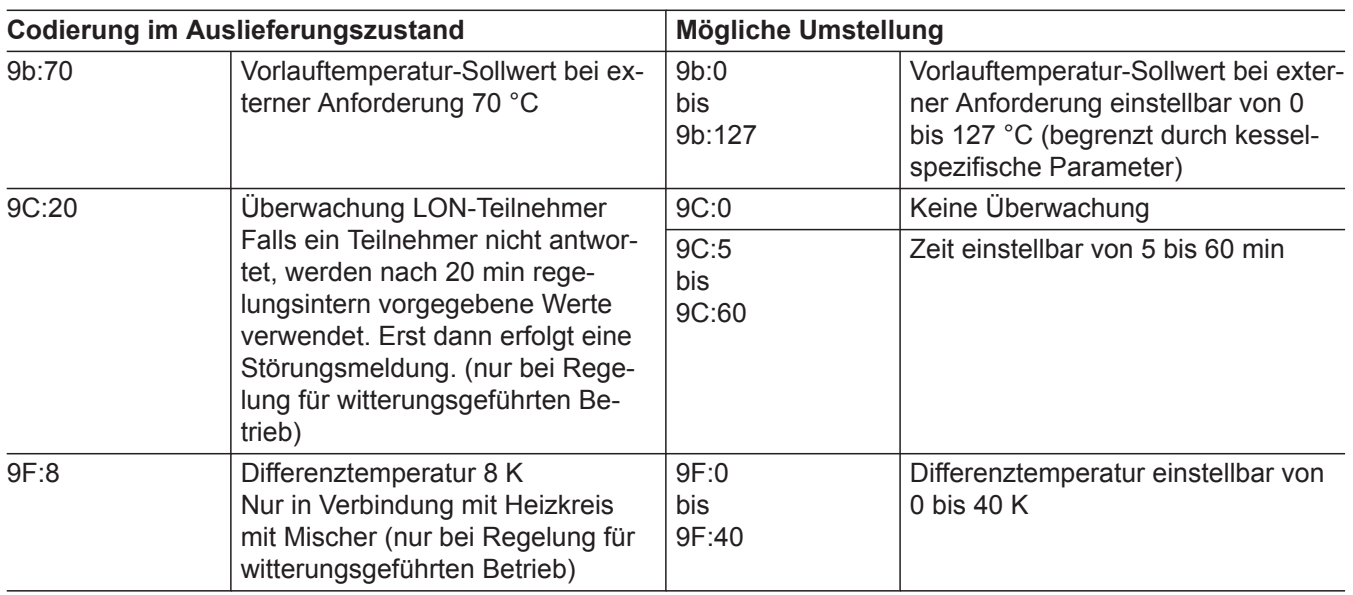

# Kessel/Gruppe "2"

**"Kessel"** bei Regelung für witterungsgeführten Betrieb auswählen (siehe Seite [59](#page-58-0)).

**"2"** bei Regelung für angehobenen Betrieb auswählen (siehe Seite [59\)](#page-58-0).

#### **Codierungen**

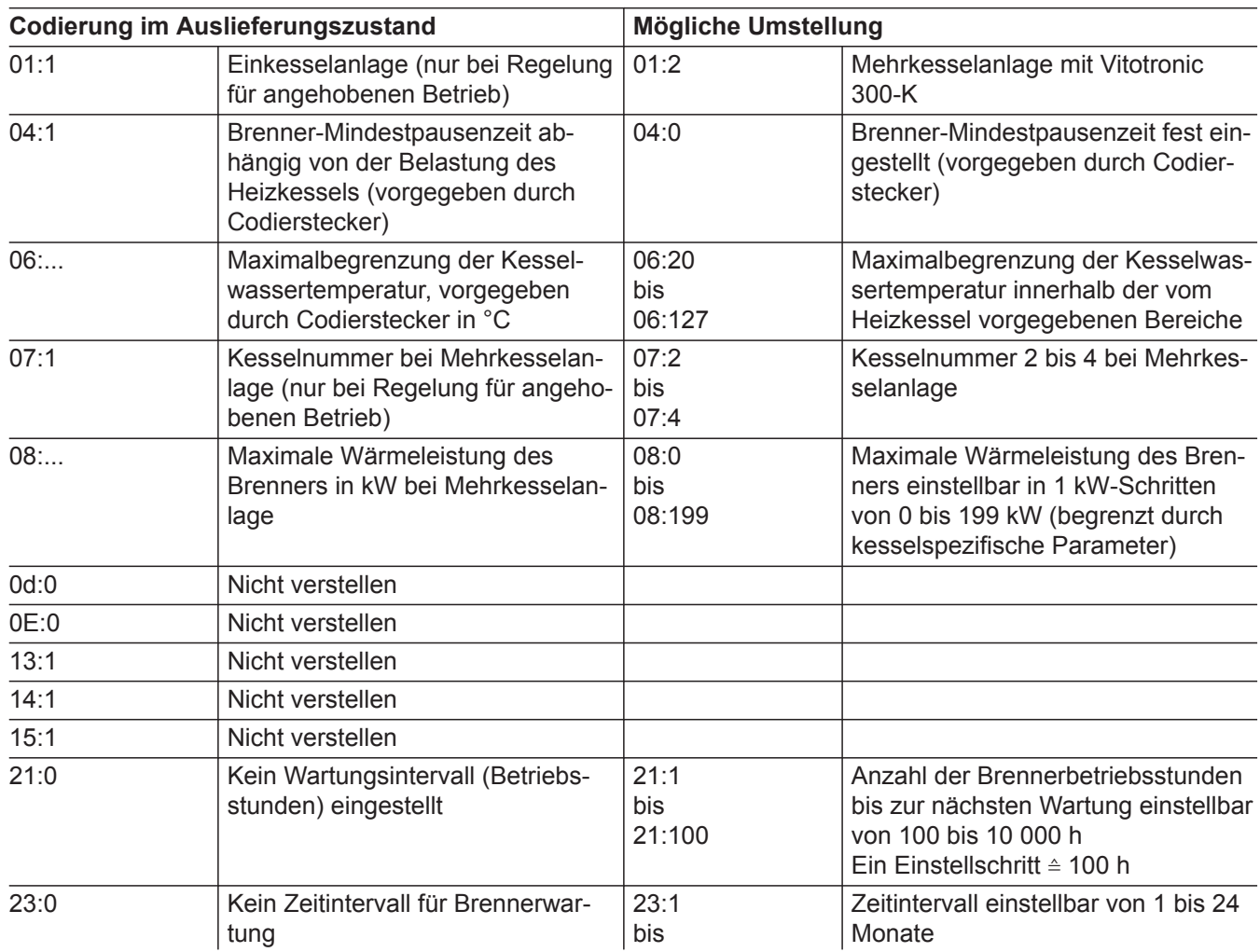

▸▶

## Kessel/Gruppe "2" (Fortsetzung)

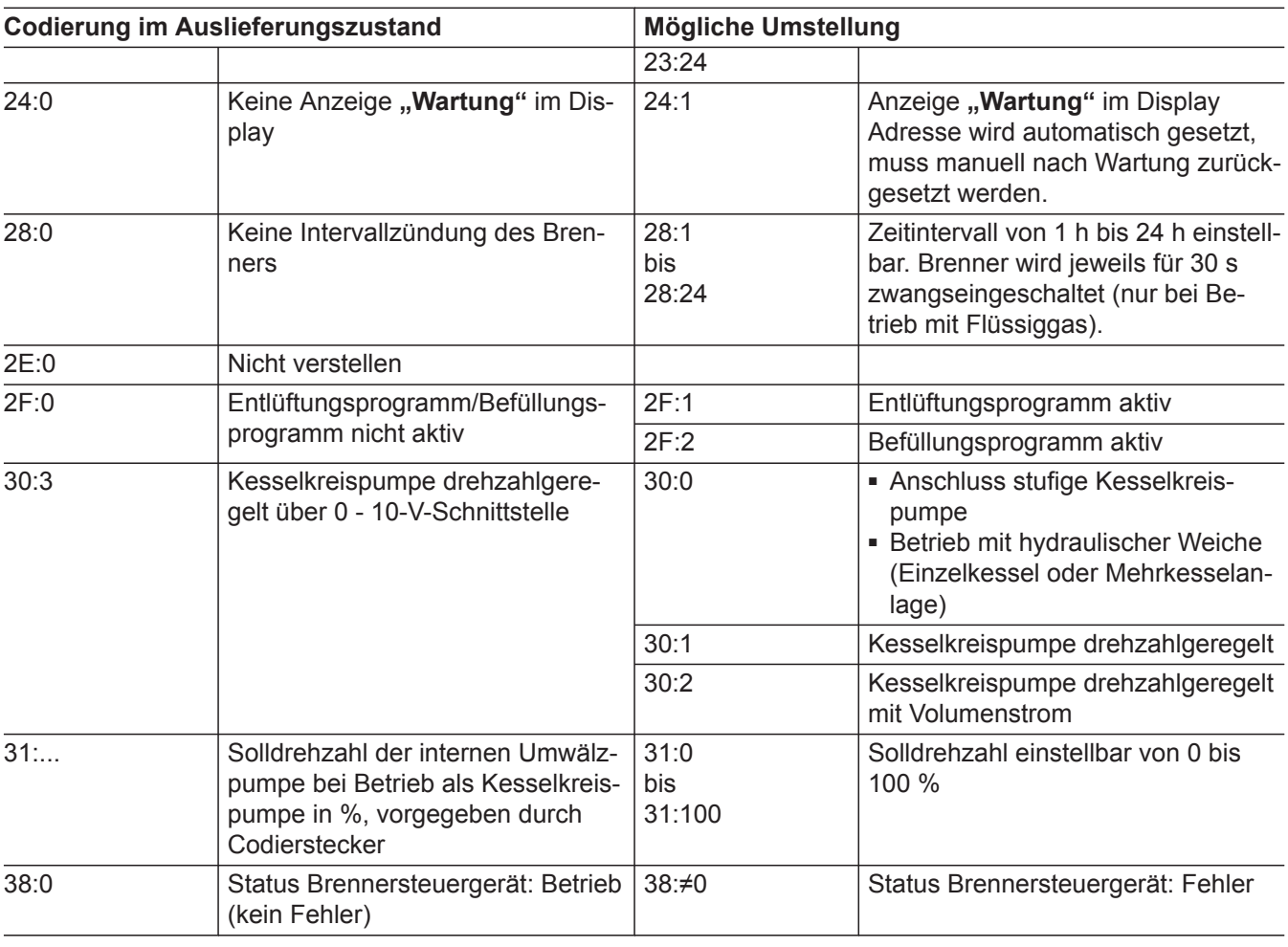

# **Warmwasser/Gruppe** "3"

**"Warmwasser"** bei Regelung für witterungsgeführten Betrieb auswählen (siehe Seite [59](#page-58-0)).

**"3"** bei Regelung für angehobenen Betrieb auswählen (siehe Seite [59](#page-58-0)).

5696 698 DE

#### **Codierungen**

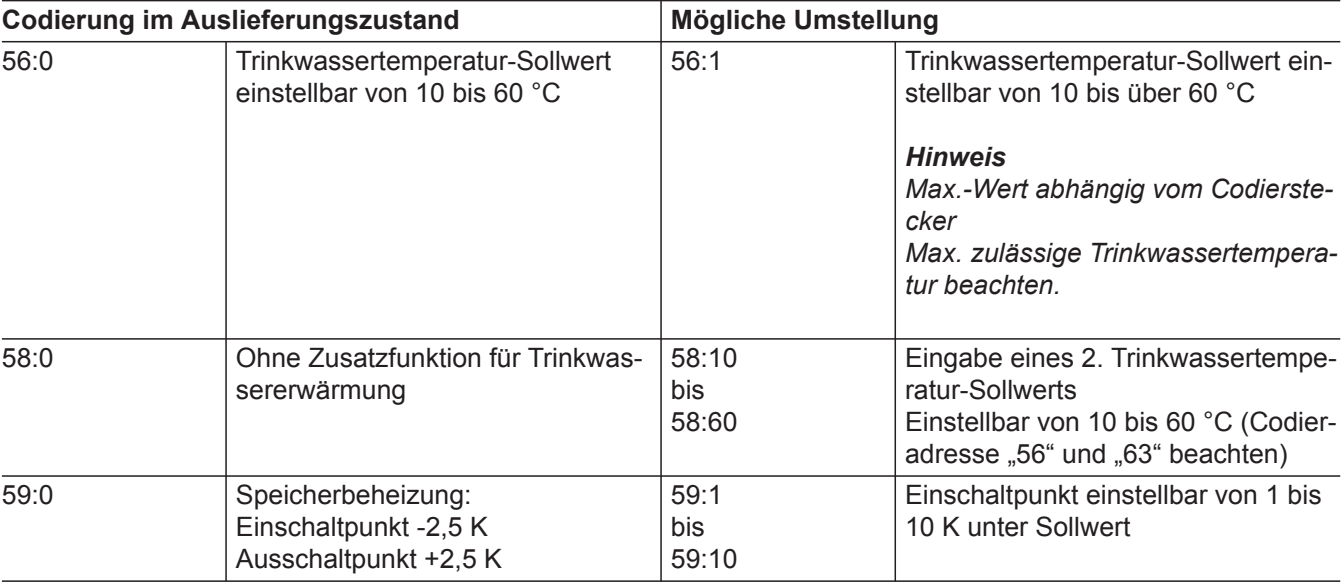

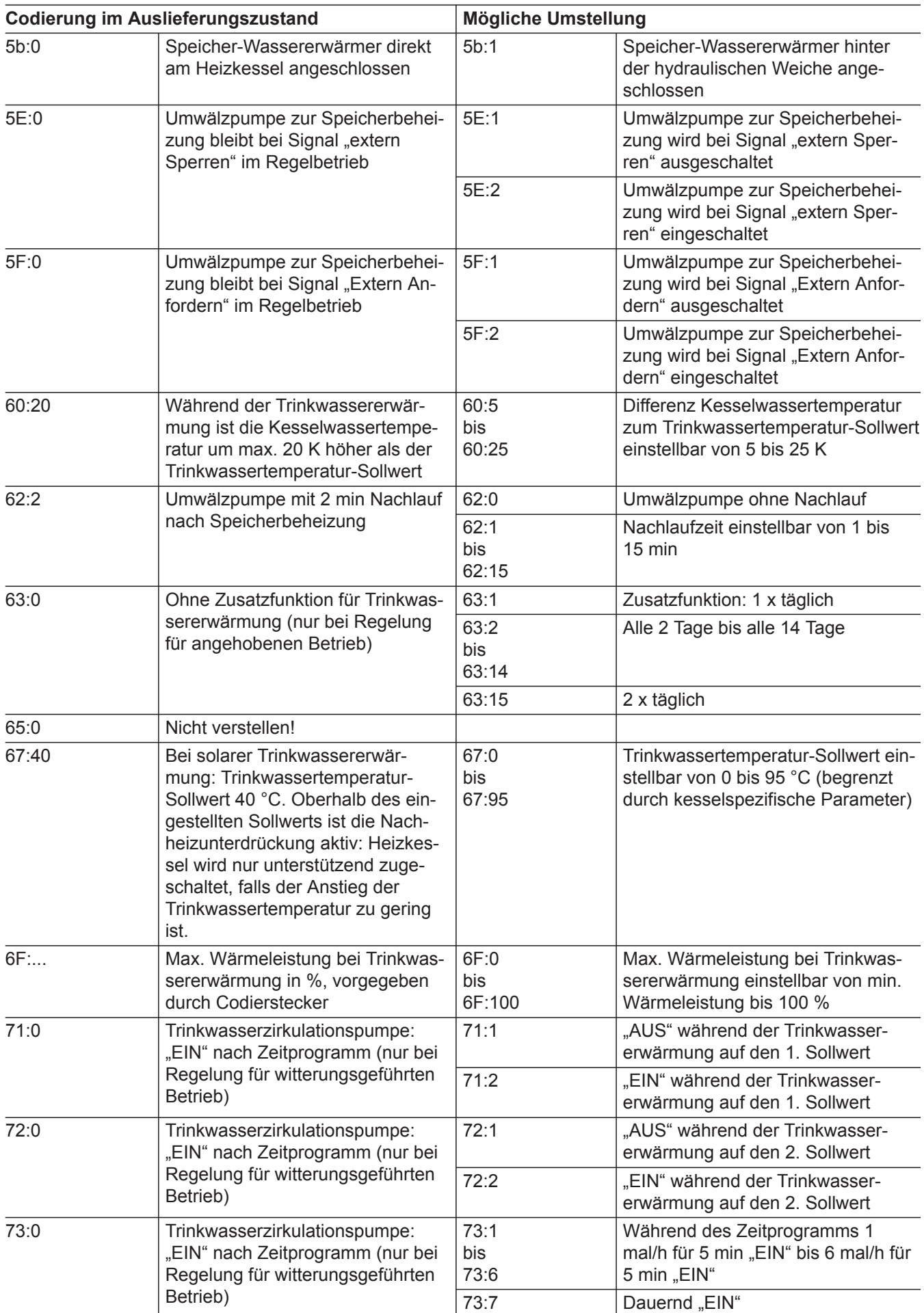

## Codierung 2

## Solar/Gruppe "4"

**"Solar"** bei Regelung für witterungsgeführten Betrieb auswählen (siehe Seite [59\)](#page-58-0).

**"4"** bei Regelung für angehobenen Betrieb auswählen (siehe Seite [59](#page-58-0)).

#### *Hinweis*

*Die Gruppe Solar wird nur angezeigt, falls ein Solarregelungsmodul, Typ SM1 angeschlossen ist.*

### **Codierungen**

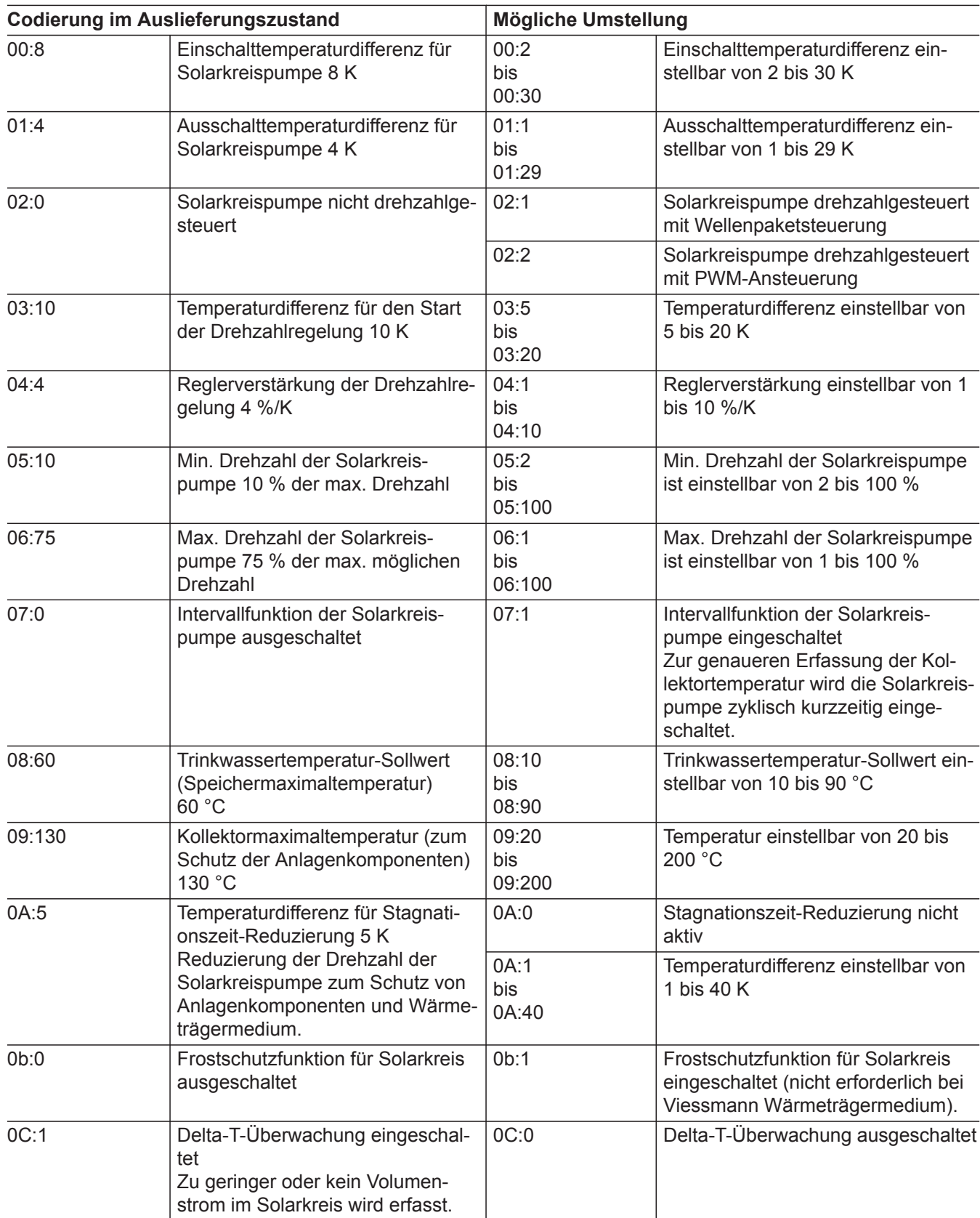

5696 698 DE

# **Solar/Gruppe "4"** (Fortsetzung)

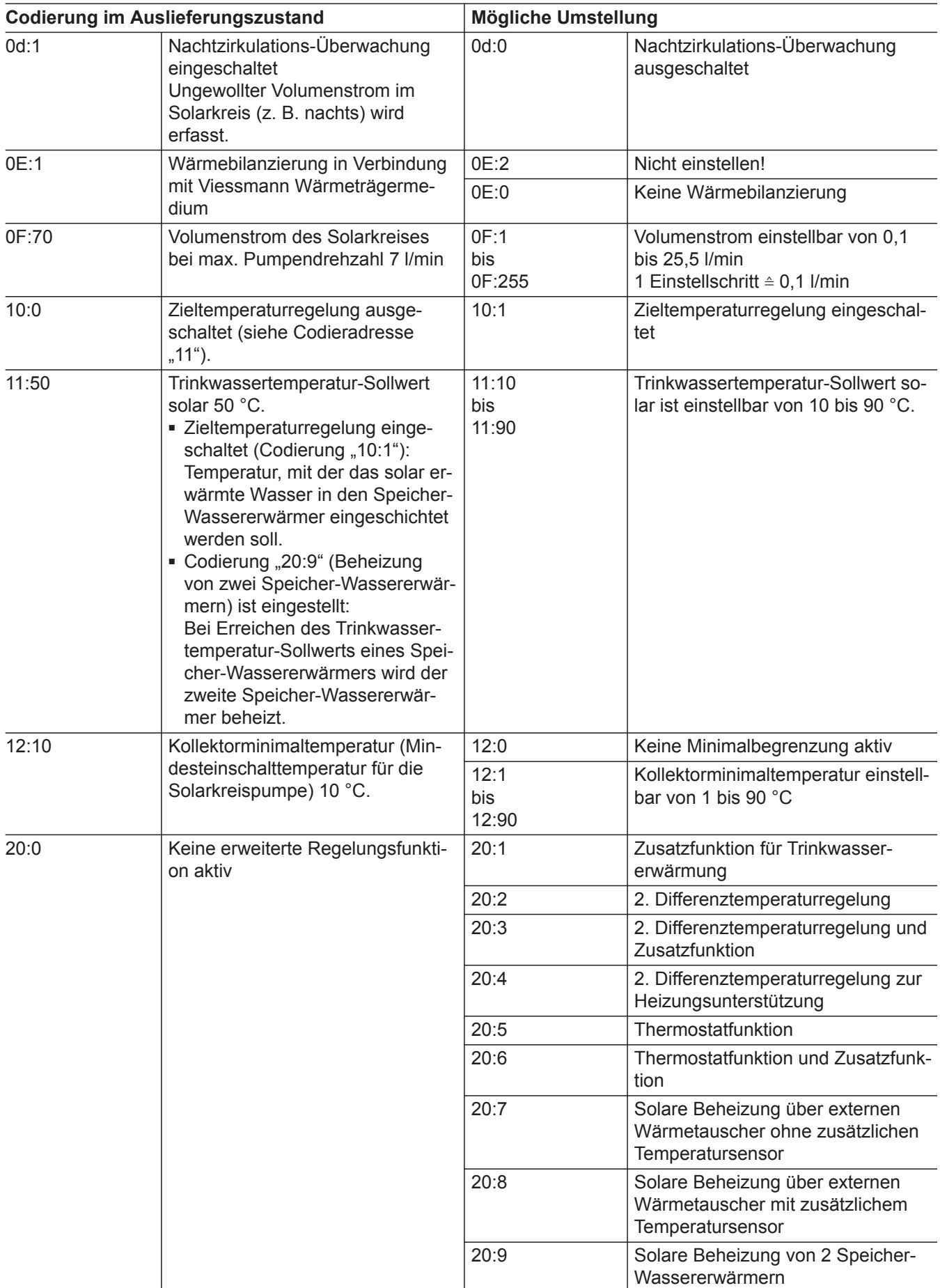

 $\blacktriangleright\blacktriangleright$ 

## Solar/Gruppe "4" (Fortsetzung)

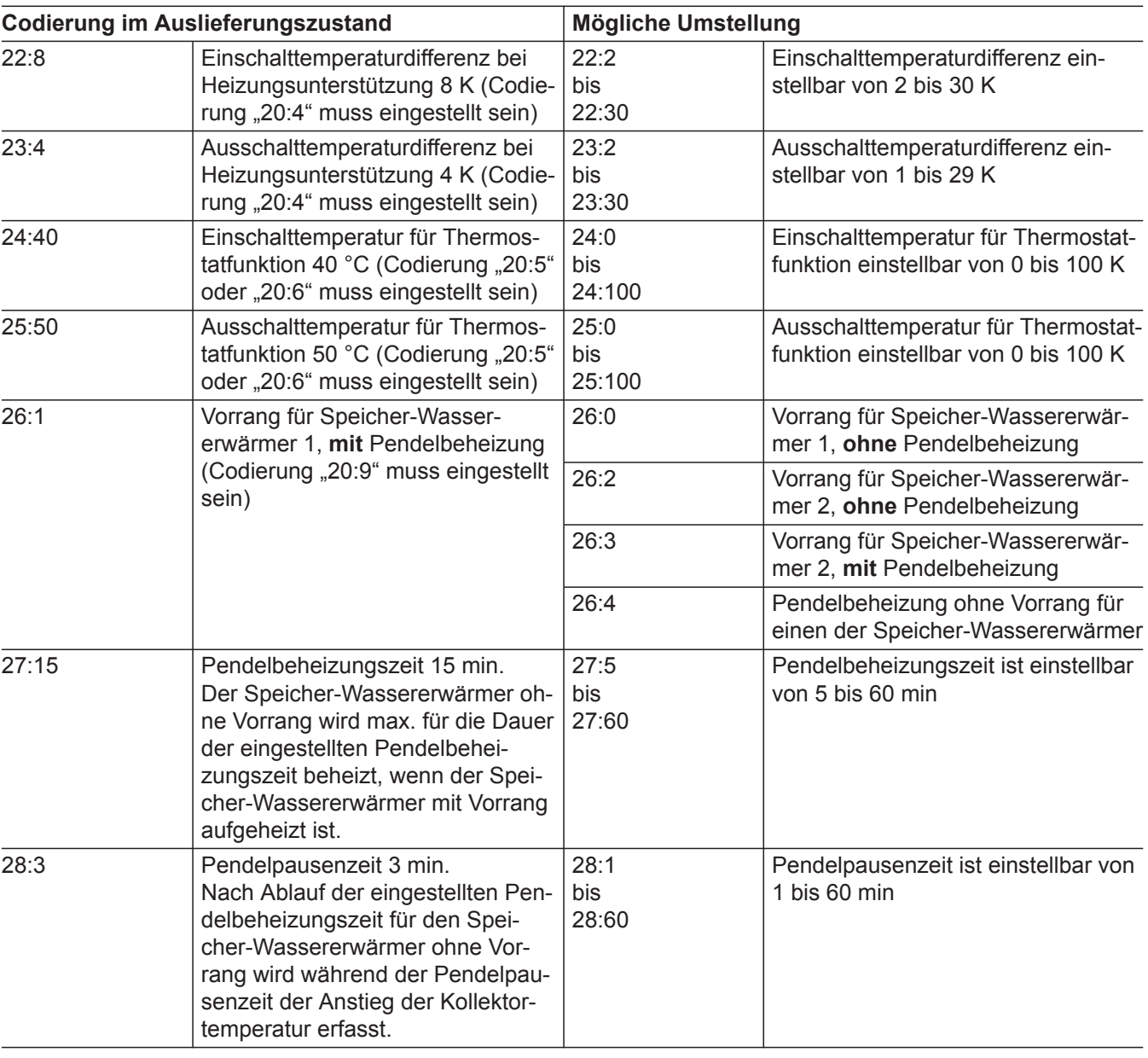

## Heizkreis 1, Heizkreis 2, Heizkreis 3/Gruppe "5"

**"Heizkreis ..."** bei Regelung für witterungsgeführten Betrieb auswählen (siehe Seite [59](#page-58-0)).

**"5"** bei Regelung für angehobenen Betrieb auswählen (siehe Seite [59](#page-58-0)).

#### **Codierungen**

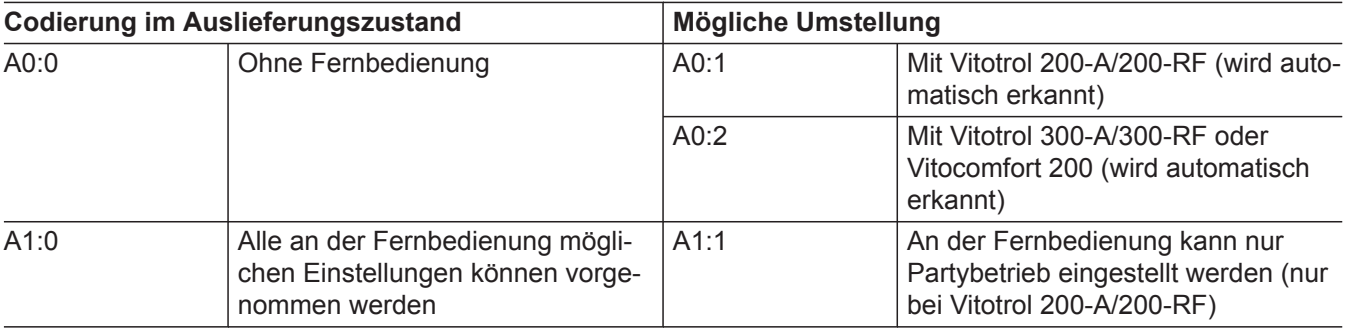

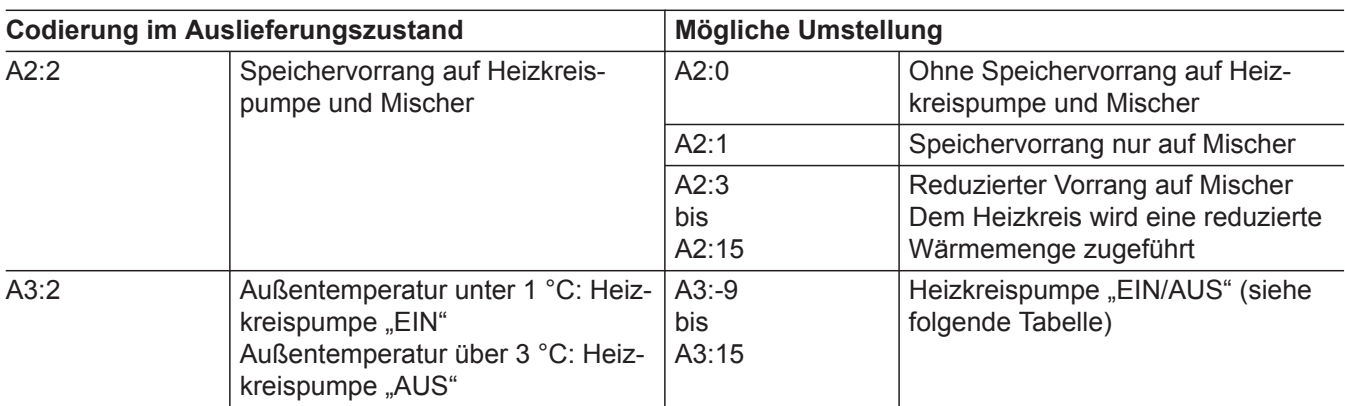

#### ! **Achtung**

Bei Einstellungen unter 1 °C besteht die Gefahr, dass Rohrleitungen außerhalb der Wärmedämmung des Hauses einfrieren.

Besonders berücksichtigt werden muss der Abschaltbetrieb, z. B. im Urlaub.

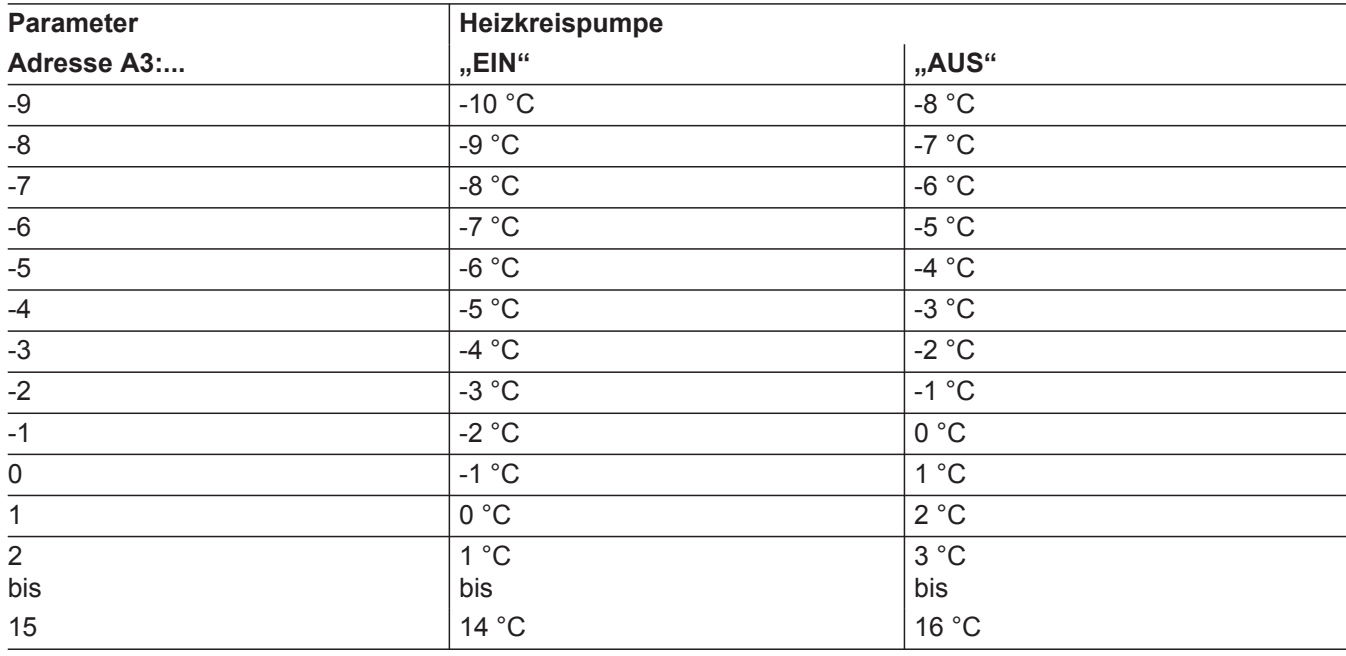

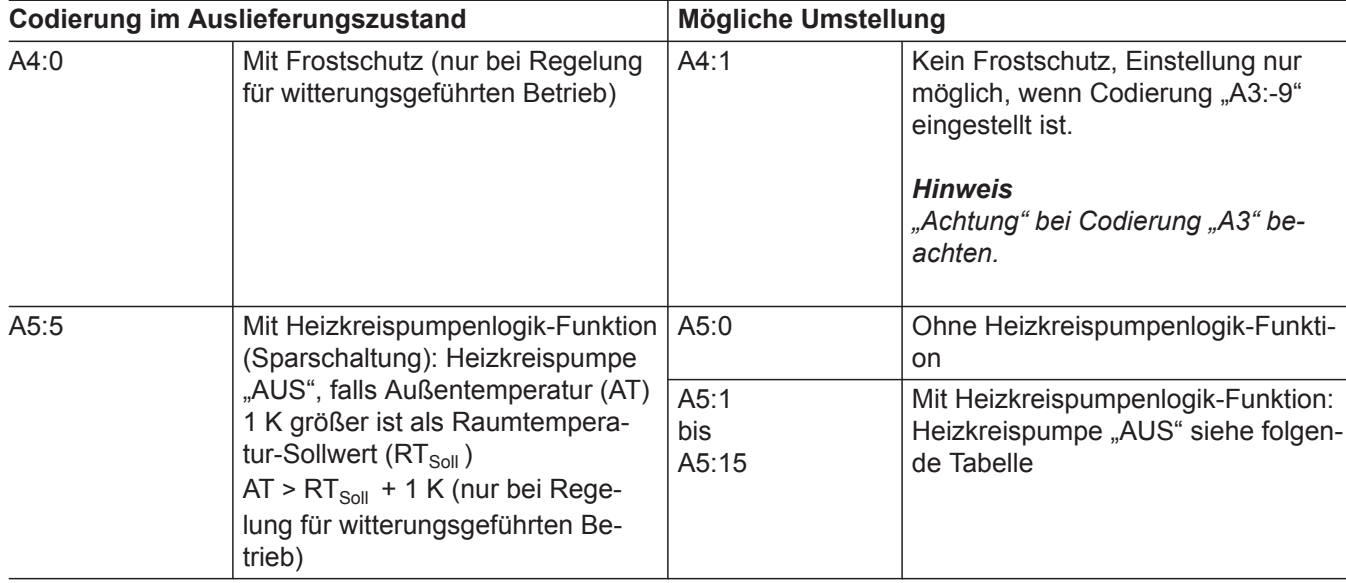

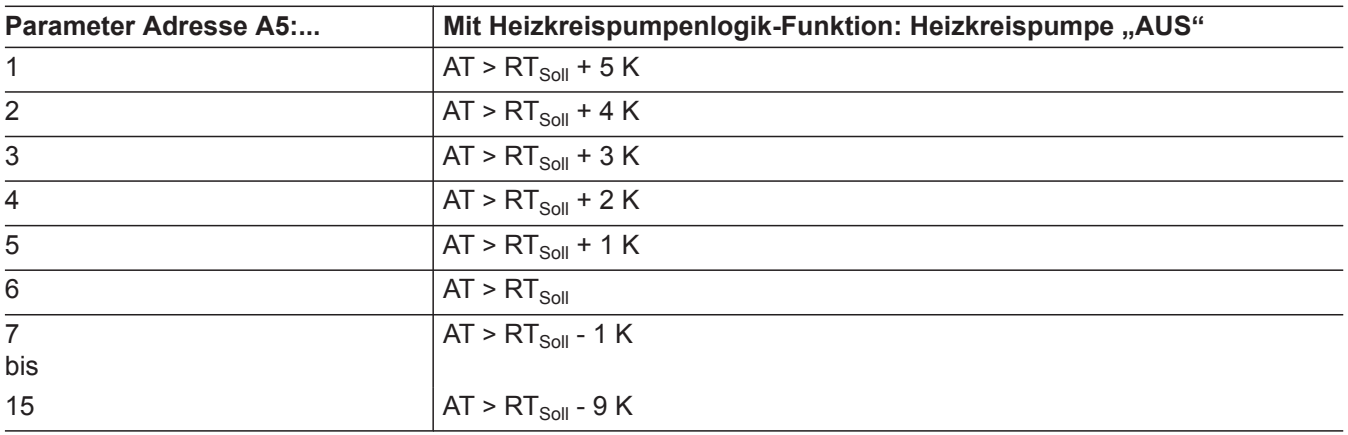

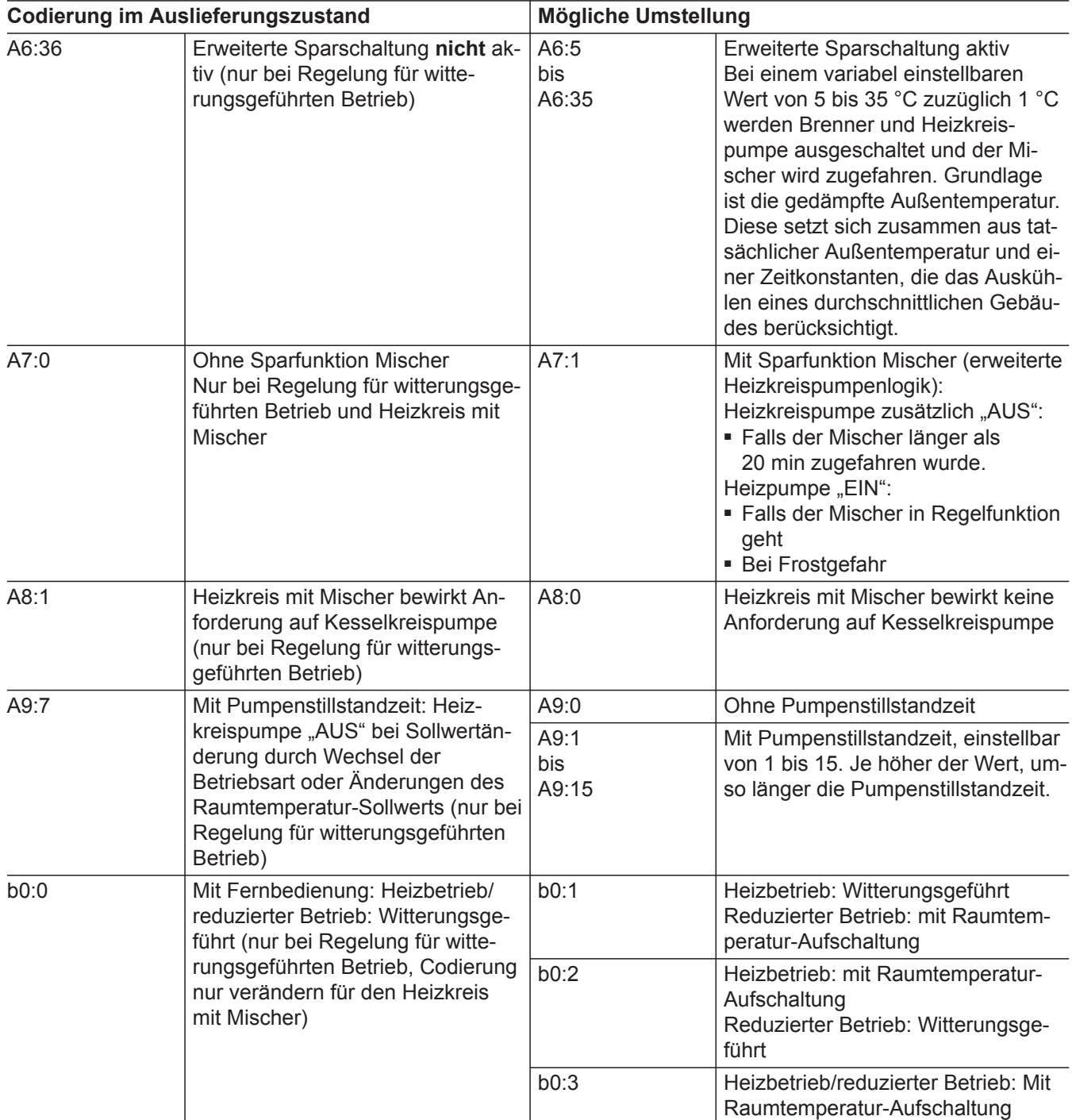
# **Heizkreis 1, Heizkreis 2, Heizkreis 3/Gruppe "5" (Fortsetzung)**

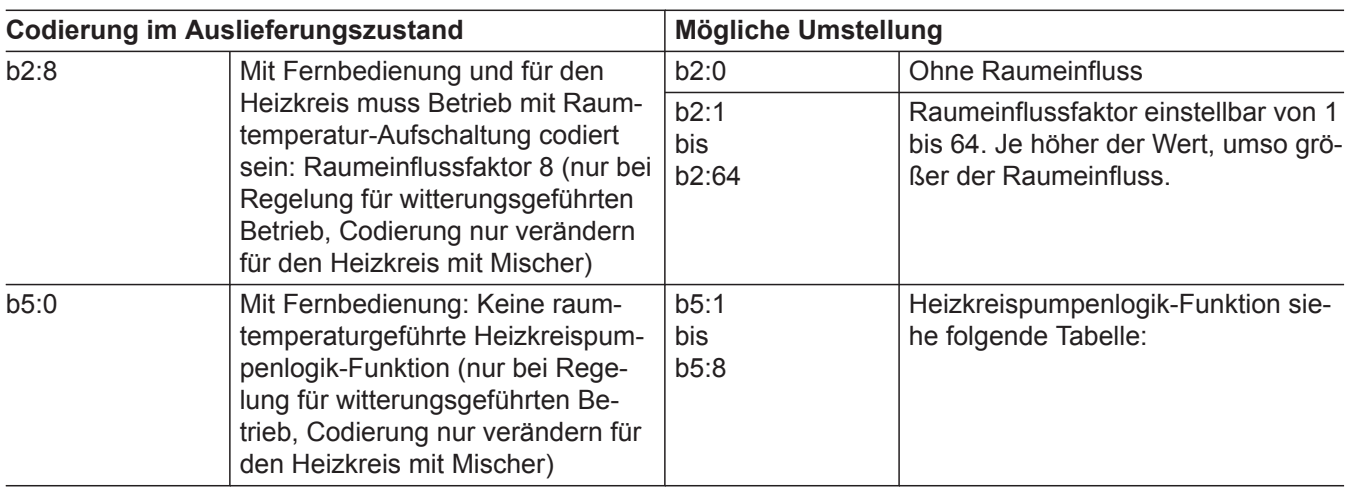

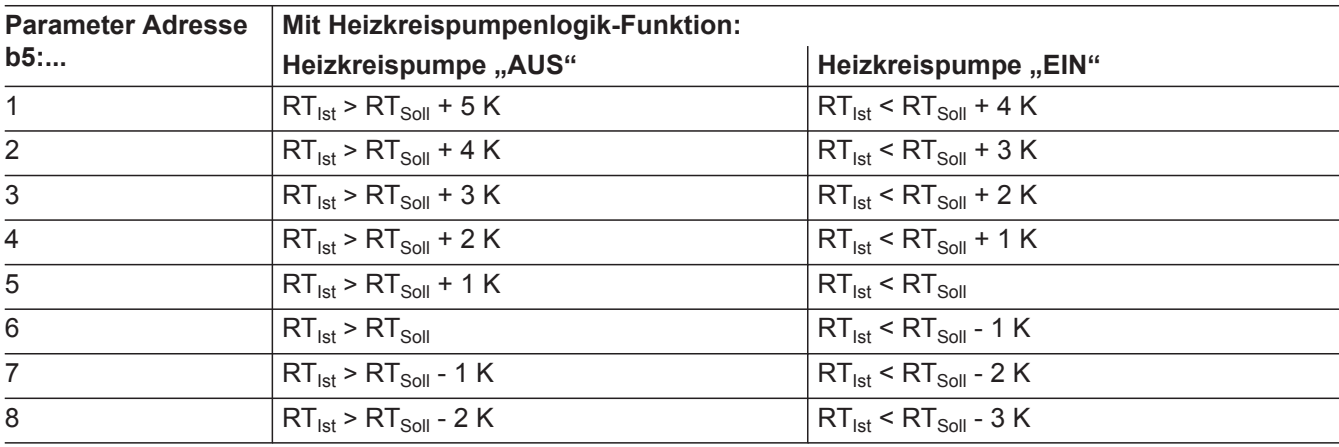

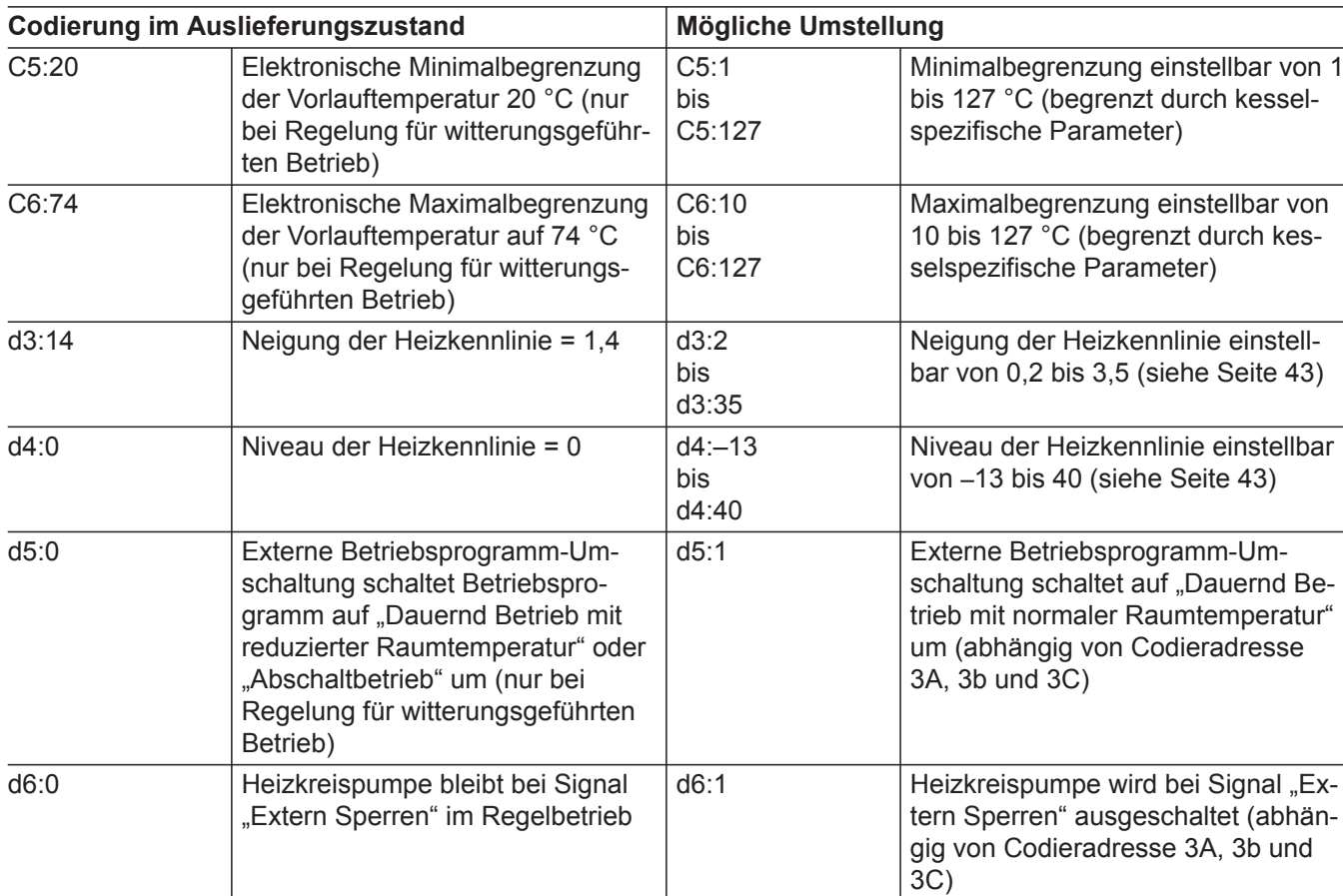

 $\blacktriangleright\blacktriangleright$ 

# Codierung 2

# **Heizkreis 1, Heizkreis 2, Heizkreis 3/Gruppe "5" (Fortsetzung)**

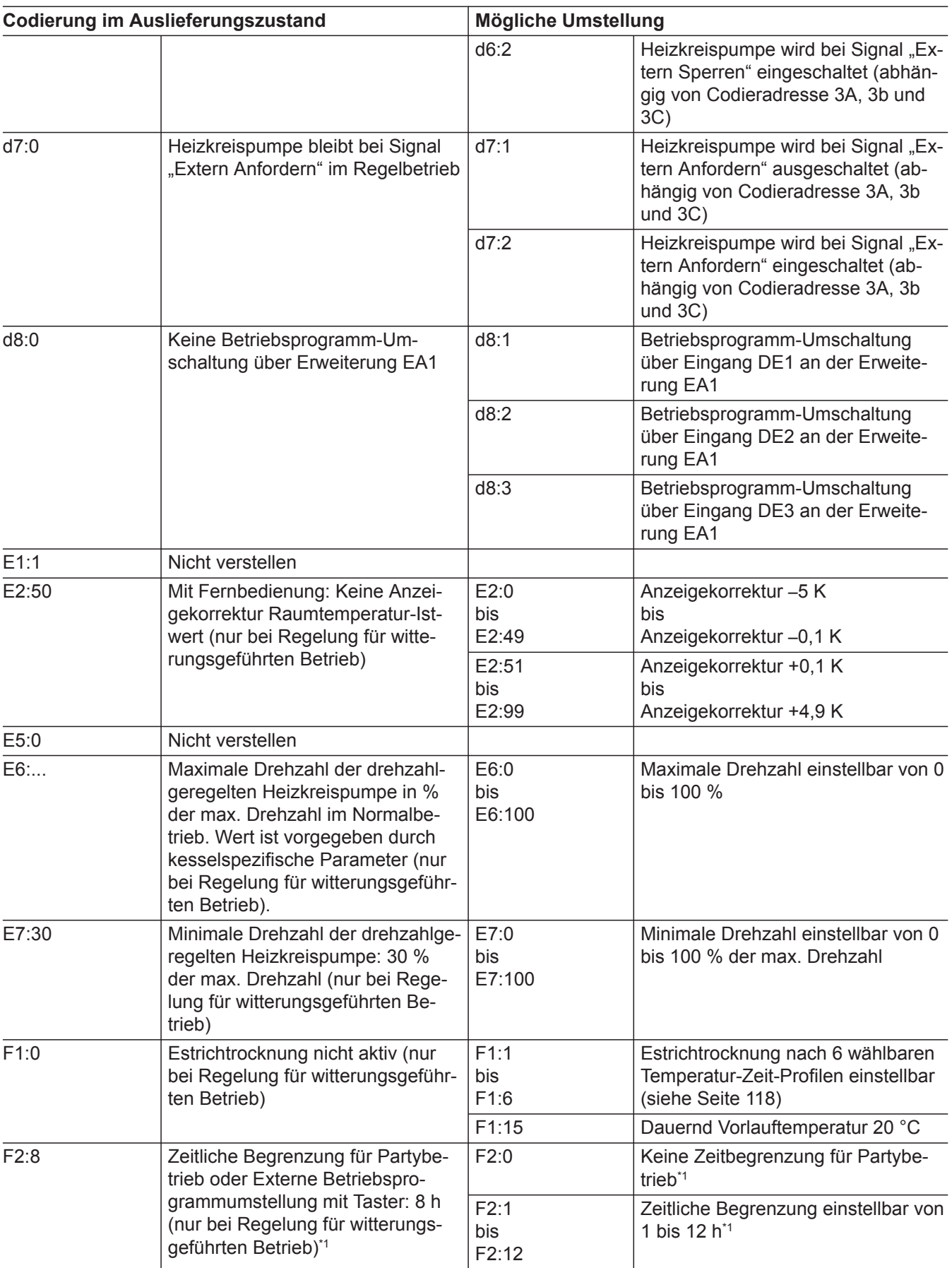

*\*1 Der Partybetrieb endet im Betriebsprogramm "Heizen und Warmwasser" automatisch beim Umschalten in Betrieb mit normaler Raumtemperatur.*

5696 698 DE

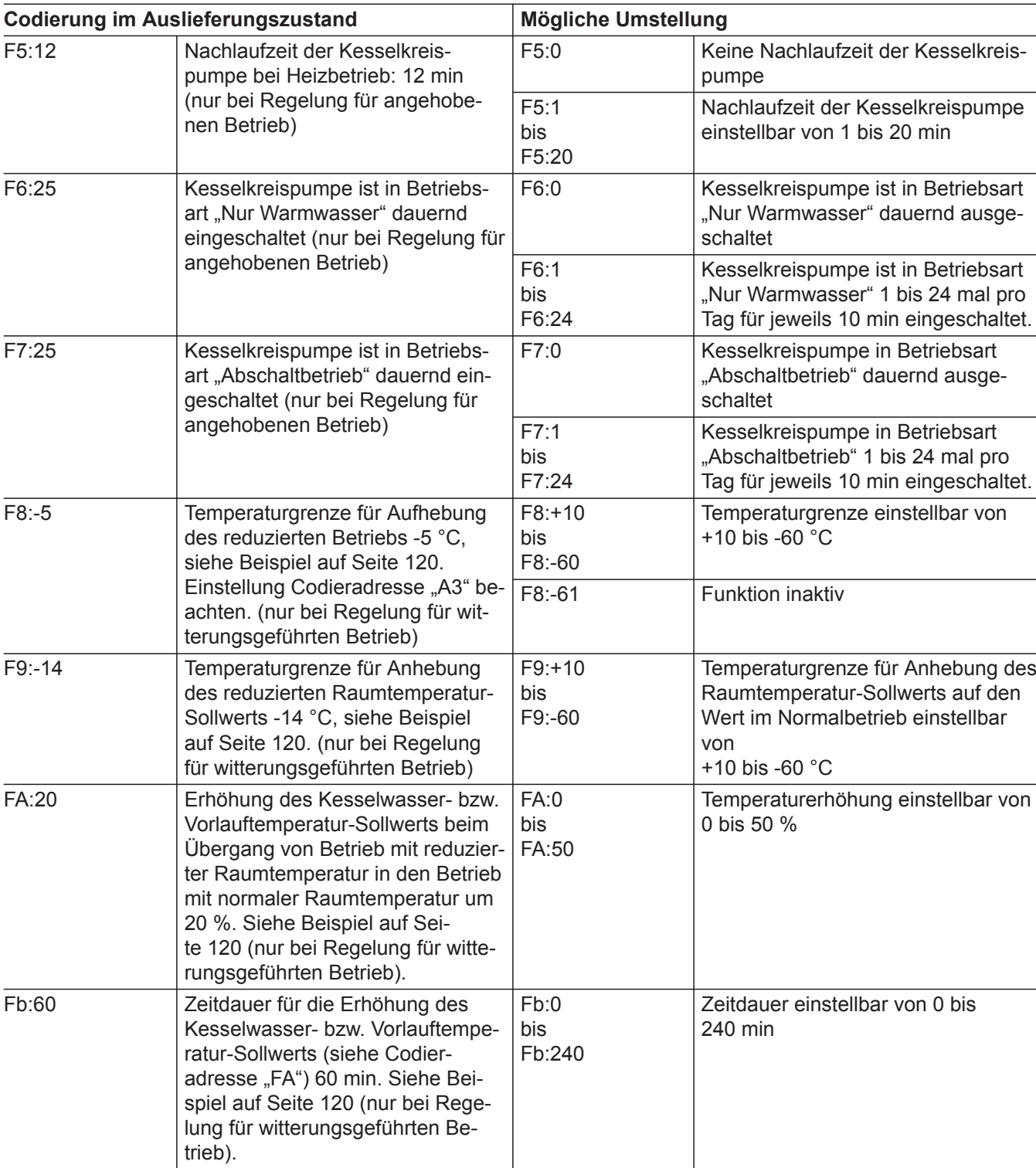

# **Heizkreis 1, Heizkreis 2, Heizkreis 3/Gruppe "5" (Fortsetzung)**

# **Service-Ebene**

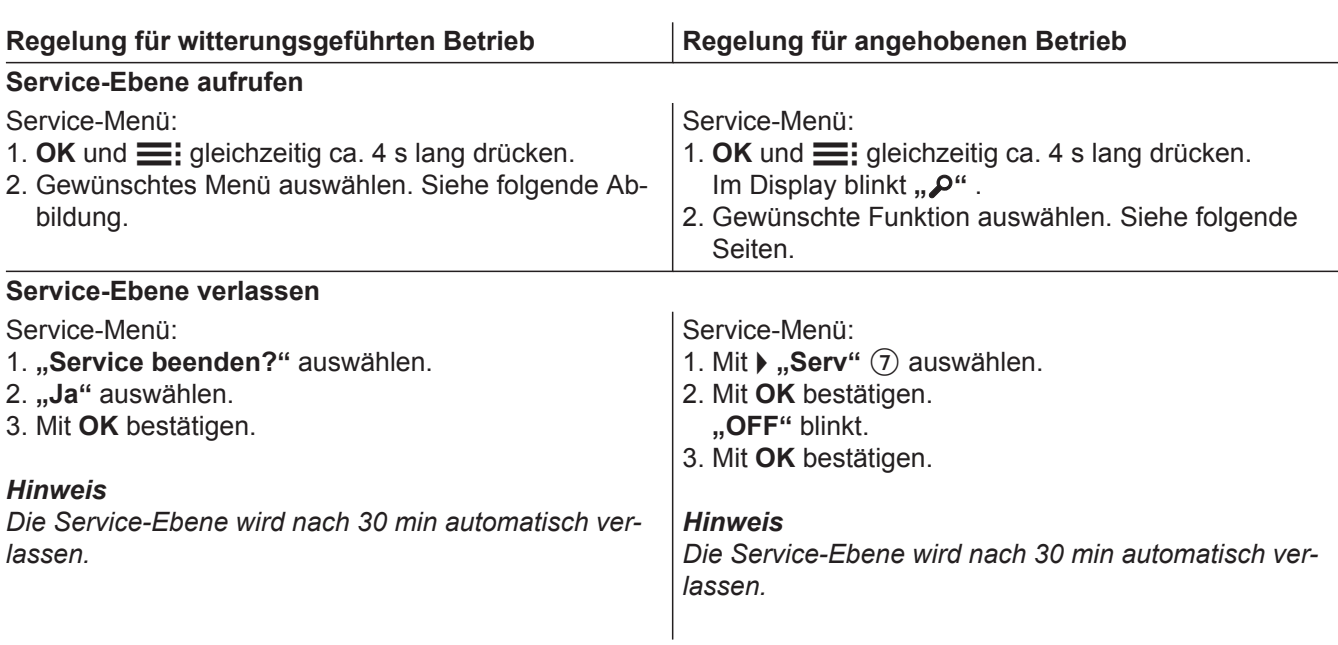

Übersicht Service-Menü für witterungsgeführten Betrieb

# **Service**

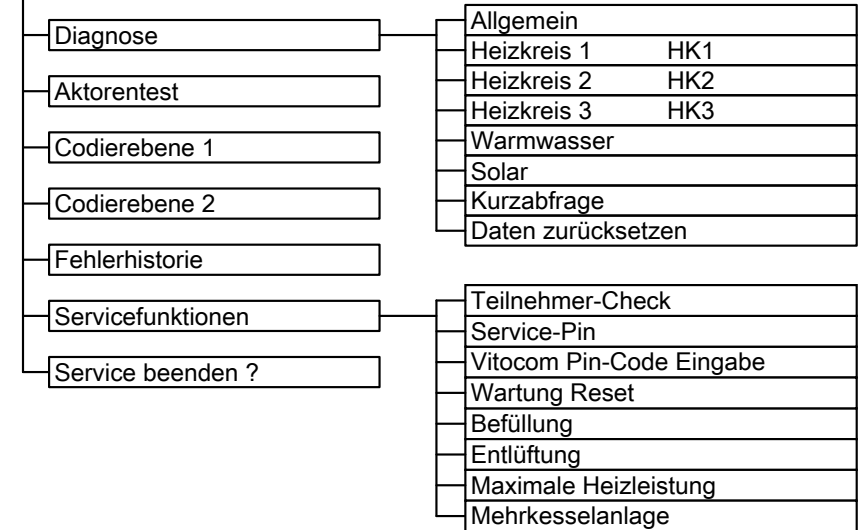

*Abb. 38*

### *Hinweis*

*Den Menüpunkt "Mehrkesselanlage" nicht einstellen.*

*Der Menüpunkt macht aus der Regelung für witterungsgeführten Betrieb eine Regelung für angehobenen Betrieb.* 

## **Betriebsdaten**

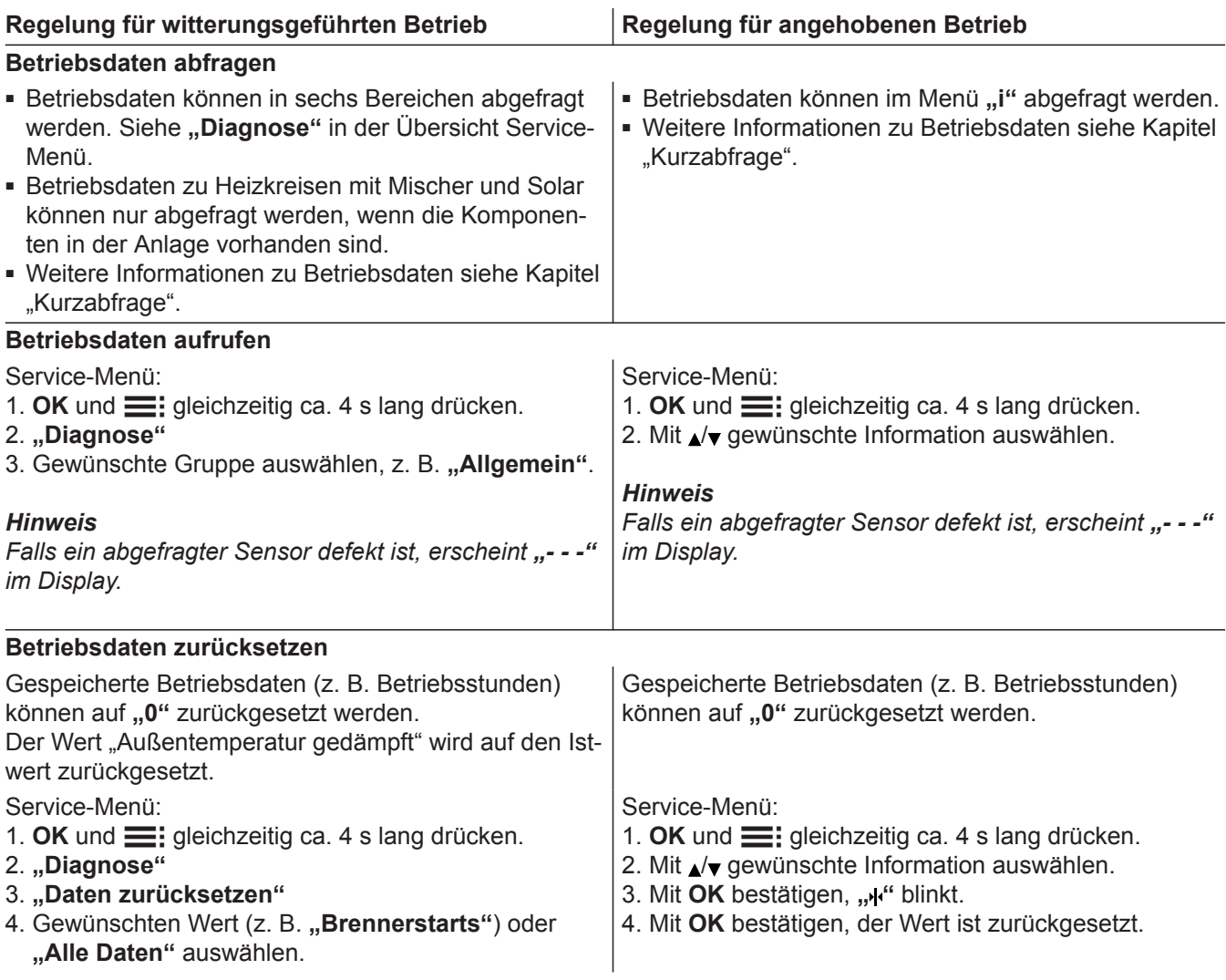

## **Kurzabfrage**

In der Kurzabfrage können z. B. Temperaturen, Softwarestände und angeschlossene Komponenten abgefragt werden.

## **Regelung für witterungsgeführten Betrieb**

- **1.** OK und  $\equiv$ : gleichzeitig ca. 4 s lang drücken.
- **2. "Diagnose"**
- **3. "Kurzabfrage"**.

**4. OK** drücken.

Im Display erscheinen 9 Zeilen mit je 6 Feldern.

| Diagnose Kurzabfrage    |  |  |  |  |  |  |  |  |  |
|-------------------------|--|--|--|--|--|--|--|--|--|
| 1:                      |  |  |  |  |  |  |  |  |  |
| 2:                      |  |  |  |  |  |  |  |  |  |
| 3:                      |  |  |  |  |  |  |  |  |  |
|                         |  |  |  |  |  |  |  |  |  |
| Wählen mit $\triangleq$ |  |  |  |  |  |  |  |  |  |

*Abb. 39*

## **Diagnose** (Fortsetzung)

## **Bedeutung der jeweiligen Werte in den einzelnen Zeilen und Feldern siehe folgende Tabelle:**

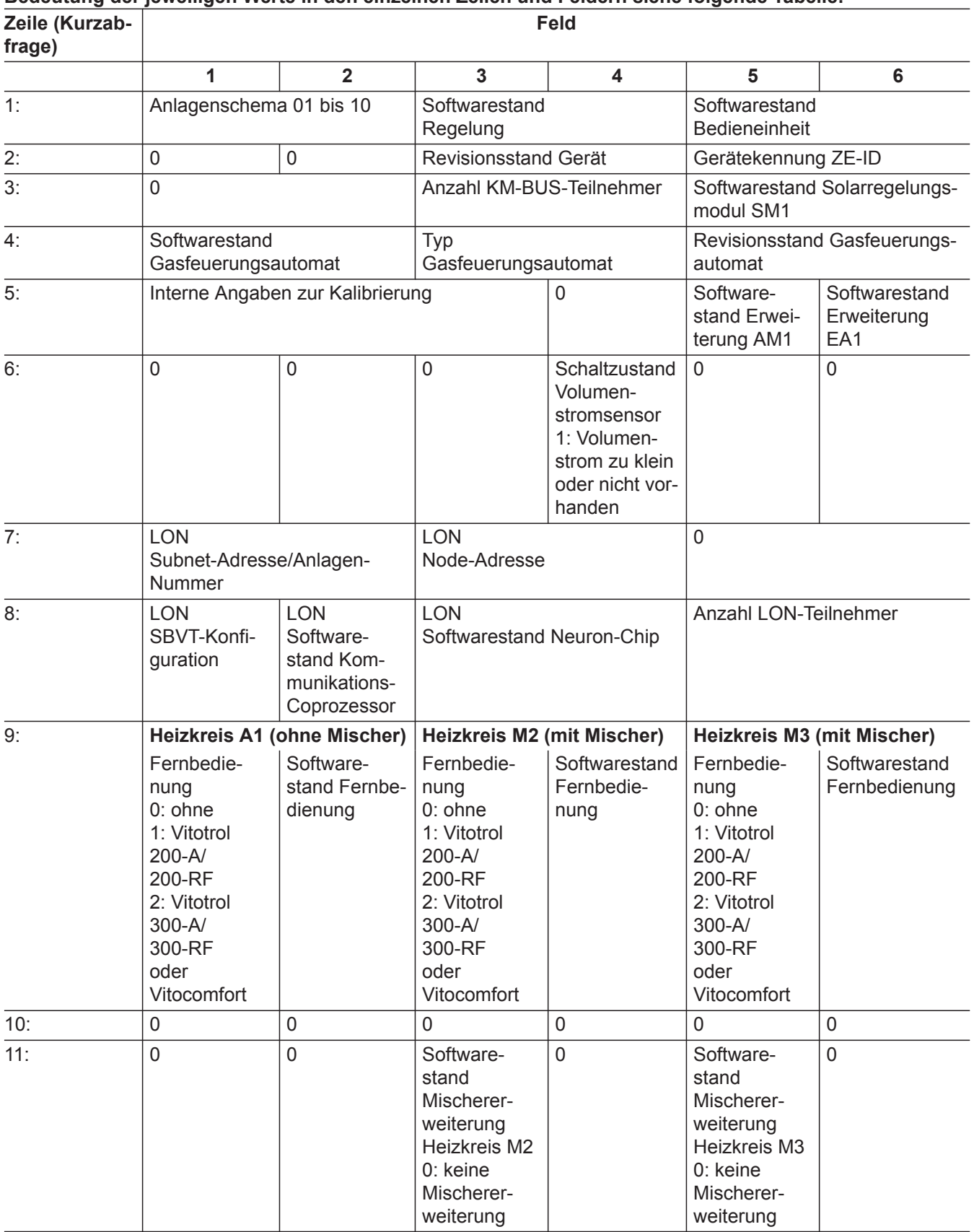

## **Regelung für angehobenen Betrieb**

### **2.** Mit **OK** bestätigen.

- **1.** OK und  $\equiv$ : gleichzeitig ca. 4 s lang drücken. Im Display blinkt " $\mathcal{P}$ ".
- **3.** Gewünschte Abfrage mit ▲/→ auswählen. Z. B. "b" für "Maximale Heizleistung" (siehe folgende Tabelle):

5696 698 DE

# **Diagnose** (Fortsetzung)

**4.** Ausgewählte Abfrage mit **OK** bestätigen.

### **Bedeutung der einzelnen Abfragen siehe folgende Tabelle:**

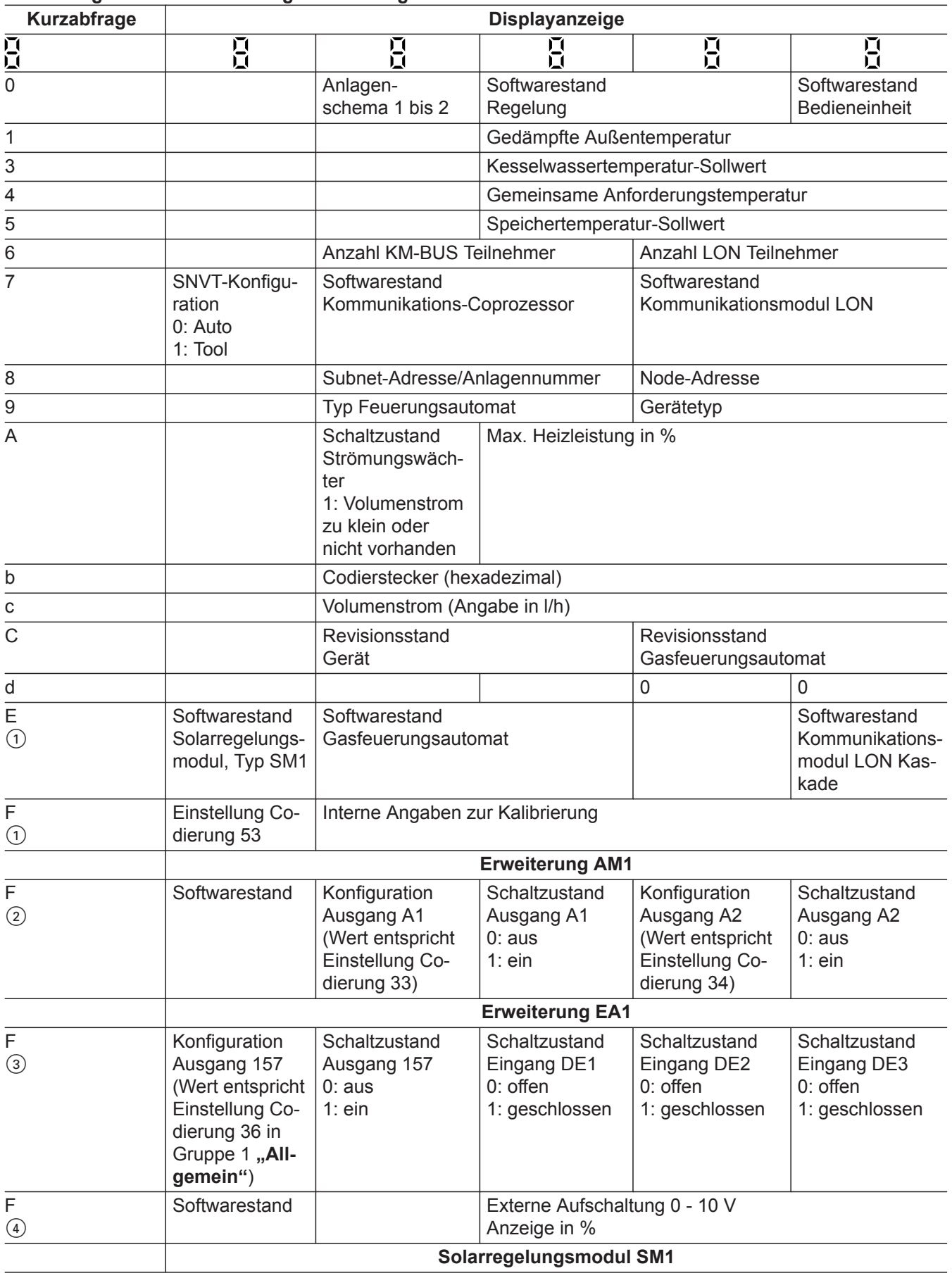

 $\blacktriangleright\blacktriangleright$ 

# Diagnose und Serviceabfragen

## **Diagnose** (Fortsetzung)

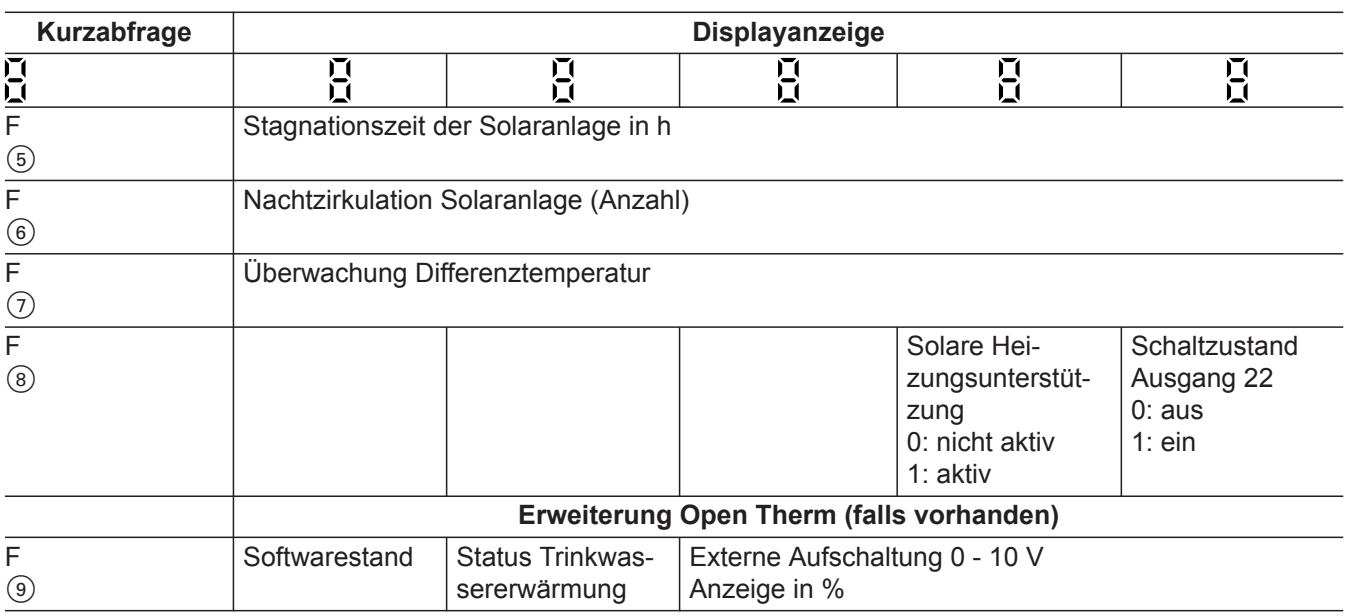

# **Ausgänge prüfen (Relaistest)**

# **Regelung für witterungsgeführten Betrieb**

**1.** OK und  $\equiv$  gleichzeitig ca. 4 s lang drücken. **2.** "Aktorentest"

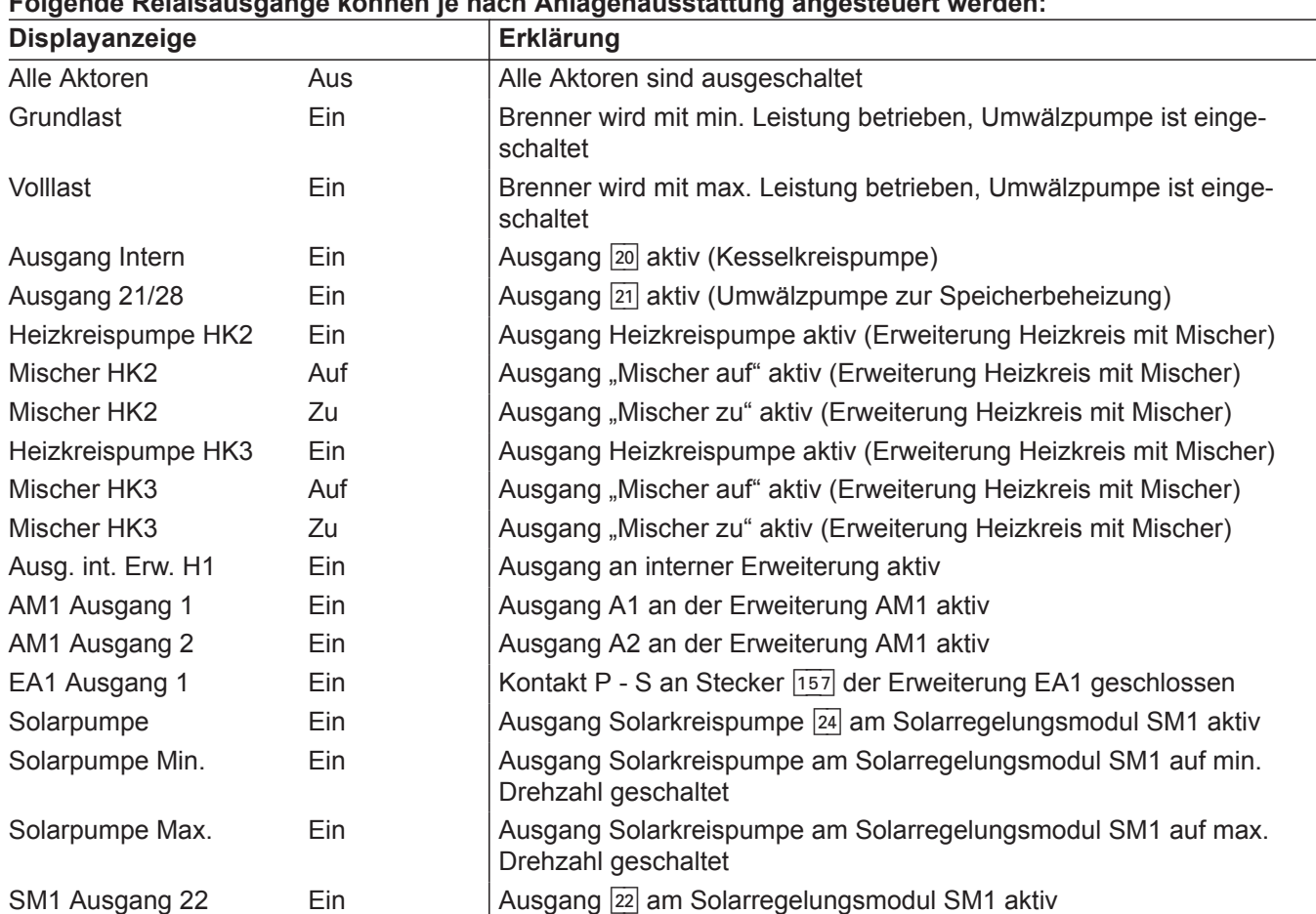

# **Folgende Relaisausgänge können je nach Anlagenausstattung angesteuert werden:**

# **Ausgänge prüfen (Relaistest)** (Fortsetzung)

## **Regelung für angehobenen Betrieb**

- **1.** OK und  $\equiv$ : gleichzeitig ca. 4 s lang drücken. Im Display blinkt " $P^*$  .
- **2.** Mit ) " $\neq$ " auswählen und mit OK bestätigen.
- **3.** Gewünschten Aktor (Ausgang) mit  $\rightarrow \rightarrow \infty$  auswählen (siehe folgende Tabelle):
- **4.** Ausgewählten Aktor mit **OK** bestätigen. Im Display erscheint die Ziffer für den aktivierten Aktor und "on".

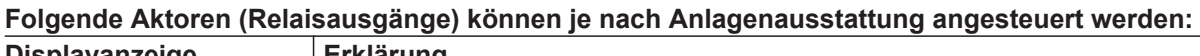

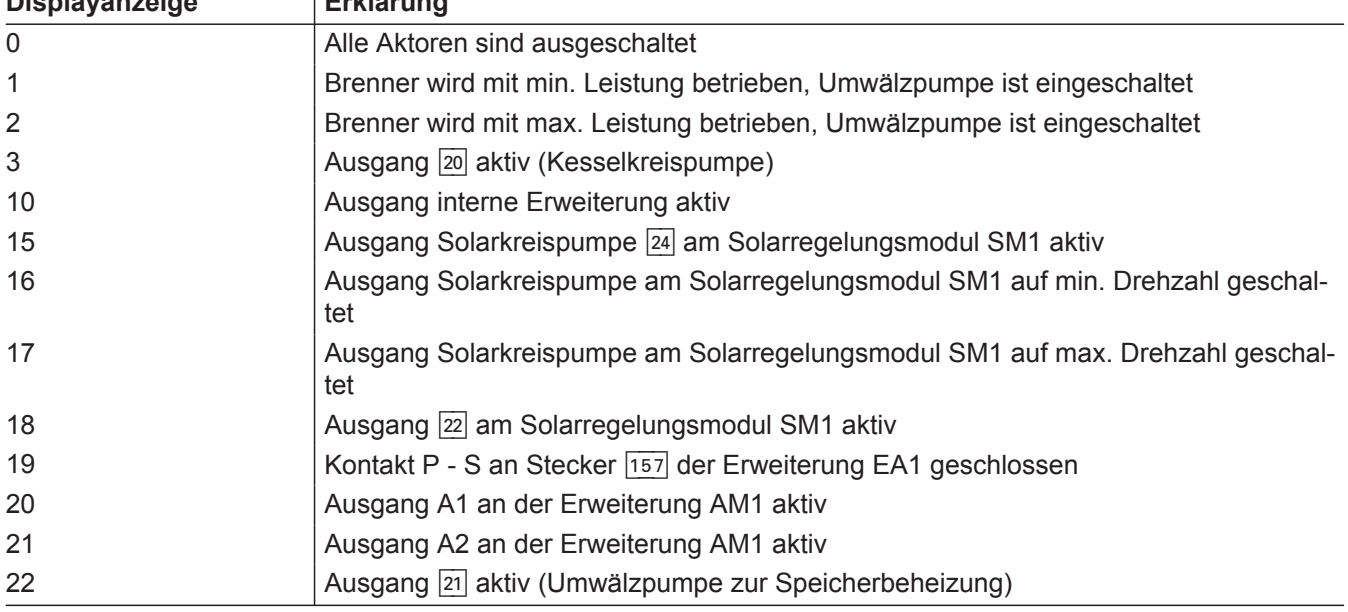

## **Störungsanzeige**

## **Regelung für witterungsgeführten Betrieb**

Bei einer Störung blinkt die rote Störungsanzeige (A). Im Display blinkt "A" und "Störung" wird angezeigt.

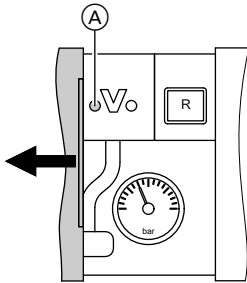

*Abb. 40*

Mit **OK** wird der Störungscode angezeigt. Bedeutung des Störungscodes siehe folgende Seiten. Bei einigen Störungen wird die Störungsart auch im Klartext angezeigt.

## **Störung quittieren**

Anweisungen im Display folgen.

### *Hinweis*

- *■ Die Störungsmeldung wird in das Basis-Menü aufgenommen.*
- *■ Eine eventuell angeschlossene Störmeldeeinrichtung wird ausgeschaltet.*
- *■ Falls eine quittierte Störung nicht behoben wird, erscheint die Störungsmeldung am nächsten Tag erneut und die Störmeldeeinrichtung wird wieder eingeschaltet.*

## **Regelung für angehobenen Betrieb**

Bei einer Störung blinkt die rote Störungsanzeige (A). Im Display der Bedieneinheit blinkt der 2-stellige Störungscode und (je nach Art der Störung) "A" oder "i".

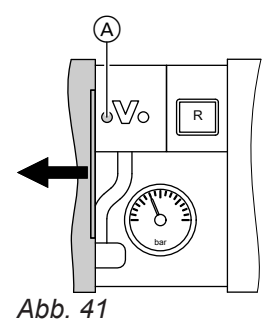

Mit / können weitere anliegende Störungen angezeigt werden. Bedeutung der Störungscodes siehe folgende Seiten.

## **Quittierte Störungen aufrufen**

Im Basis-Menü "Störung" auswählen. Eine Liste der anstehenden Störungen wird angezeigt.

### **Störungscodes aus Störungsspeicher auslesen (Fehlerhistorie)**

Die letzten 10 aufgetretenen Störungen (auch behobene) werden gespeichert und können abgefragt werden.

Die Störungen sind nach Aktualität geordnet.

- **1.** OK und  $\equiv$ : gleichzeitig ca. 4 s lang drücken.
- **2. "Fehlerhistorie"**
- **3. "Anzeigen?"**

## **Fehlerhistorie löschen**

- **1.** OK und  $\equiv$ ; gleichzeitig ca. 4 s lang drücken.
- **2. "Fehlerhistorie"**
- **3. "Löschen?"**

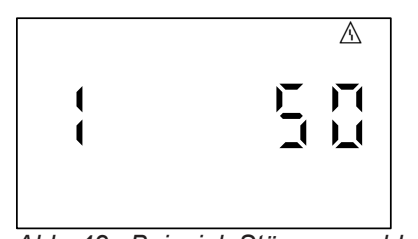

*Abb. 42 Beispiel: Störungsmeldung "50"*

## **Störung quittieren**

**OK** drücken. Im Display erscheint wieder die Grundanzeige.

Eine eventuell angeschlossene Störmeldeeinrichtung wird ausgeschaltet.

Falls eine quittierte Störung nicht behoben wird, erscheint die Störungsmeldung am nächsten Tag erneut und die Störmeldeeinrichtung wird wieder eingeschaltet.

## **Störungsanzeige** (Fortsetzung)

### **Quittierte Störungen aufrufen**

### **OK** ca. 4 s lang drücken.

Die letzten 10 aufgetretenen Störungen (auch behobene) werden gespeichert und können abgefragt werden.

### **Störungscodes aus Störungsspeicher auslesen (Fehlerhistorie)**

Die letzten 10 aufgetretenen Störungen (auch behobene) werden gespeichert und können abgefragt werden.

Die Störungen sind nach Aktualität geordnet.

- **1.** OK und  $\equiv$ : gleichzeitig ca. 4 s lang drücken.
- **2.** " $\mathbb{A}$ " auswählen und mit OK Fehlerhistorie aktivieren.
- 3. Mit /v Störungsmeldungen auswählen.

### **Fehlerhistorie löschen**

Während der Anzeige der Liste die Taste **OK** drücken, bis blinkt. Mit Taste **OK** bestätigen.

## **Störungscodes**

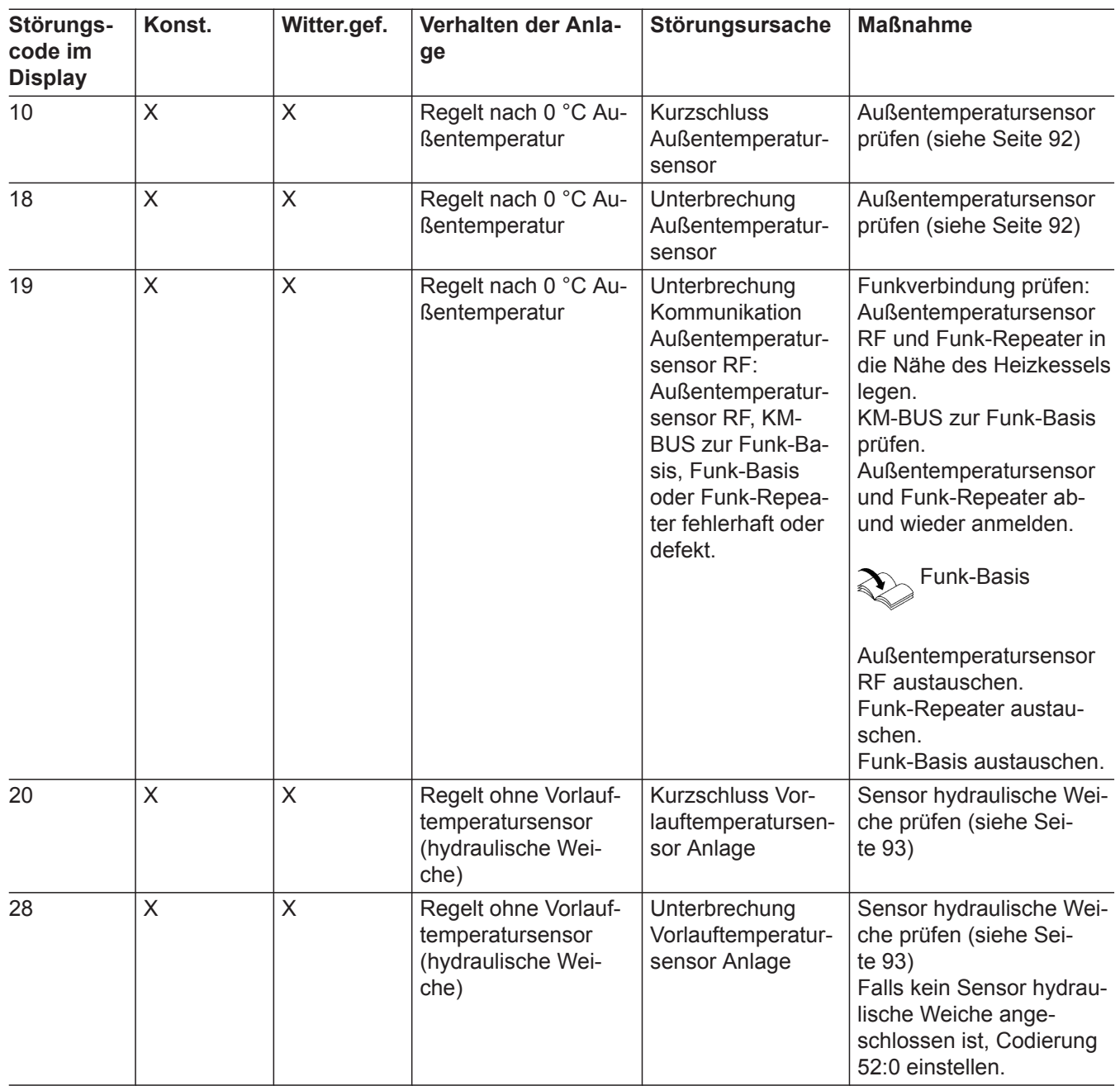

# Störungsbehebung

# **Störungscodes** (Fortsetzung)

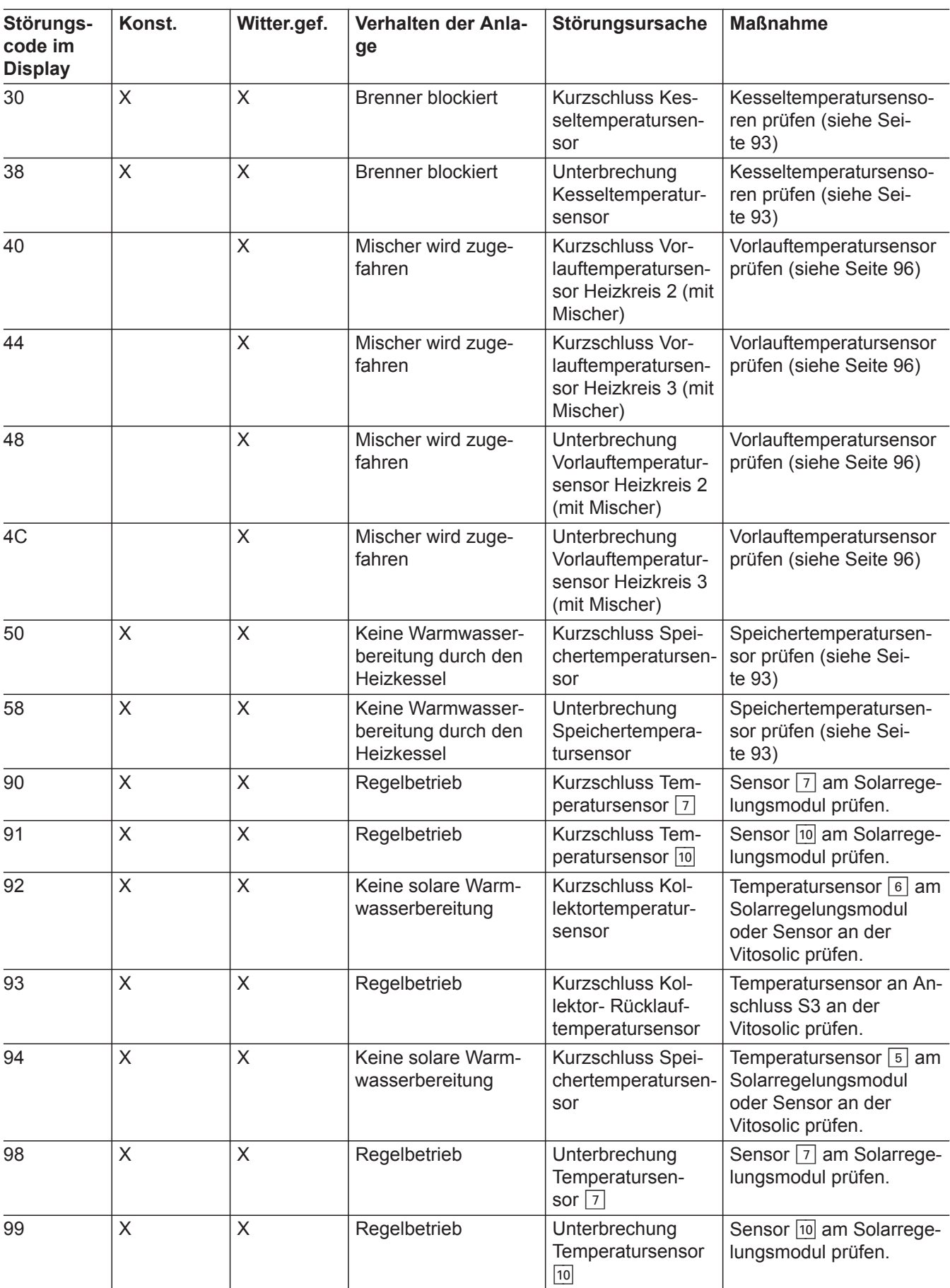

# **Störungscodes** (Fortsetzung)

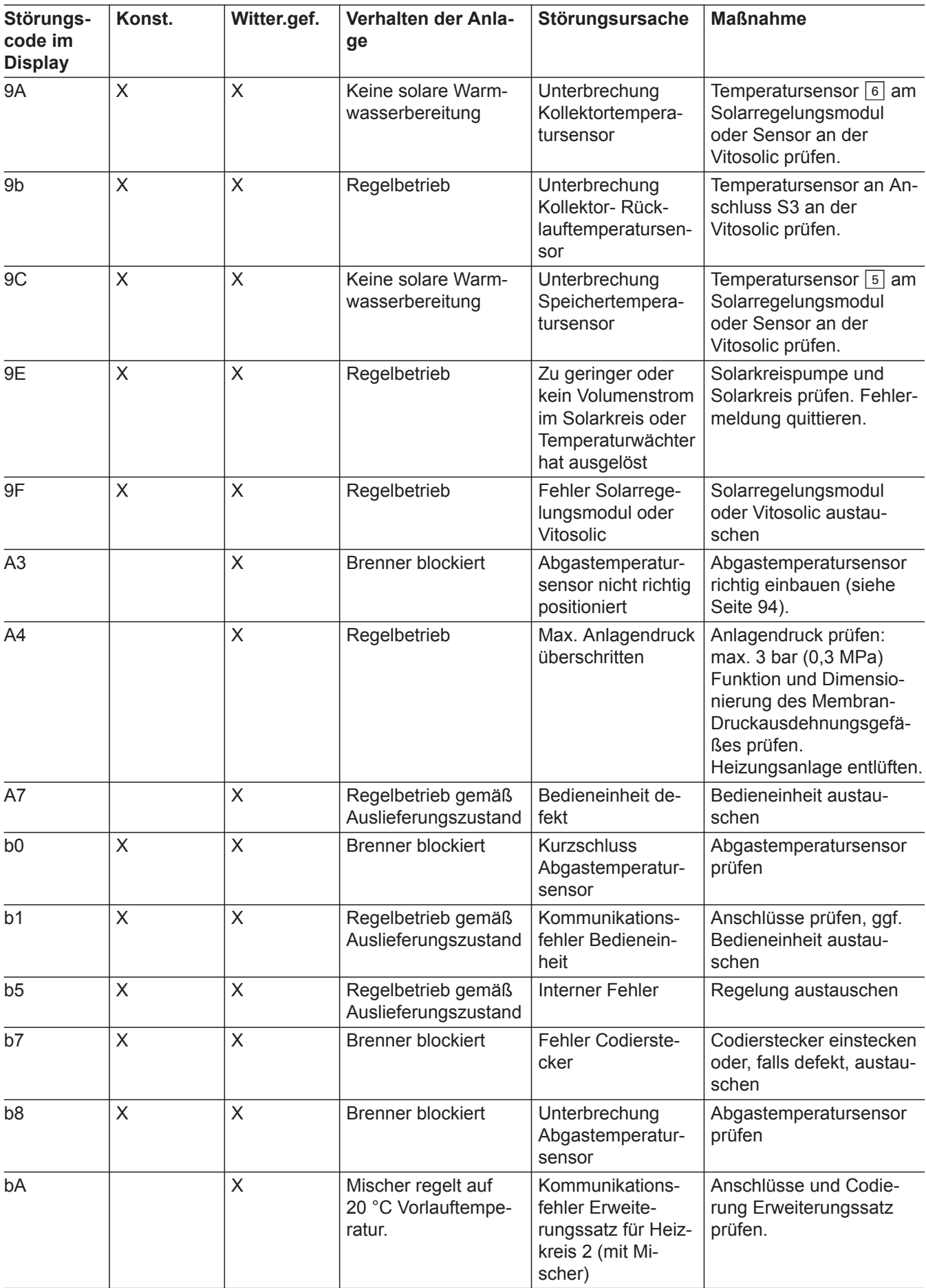

 $\blacktriangleright\blacktriangleright$ 

#### **Störungscode im Display Konst. Witter.gef. Verhalten der Anlage Störungsursache Maßnahme** bb X Mischer regelt auf 20 °C Vorlauftemperatur. Kommunikationsfehler Erweiterungssatz für Heizkreis 3 (mit Mischer) Anschlüsse und Codierung Erweiterungssatz prüfen. bC  $\vert x \vert$  Regelbetrieb ohne Fernbedienung Kommunikationsfehler Fernbedienung Vitotrol Heizkreis 1 (ohne Mischer) Anschlüsse, Leitung, Codieradresse "A0" in Gruppe **..Heizkreis**" und Einstellung der Fernbedienung prüfen (siehe Seite [121](#page-120-0)). Bei Funk-Fernbedienungen: Verbindungen Funkstrecke prüfen, Funk-Fernbedienung und Funk-Repeater in die Nähe des Heizkessels bringen. KM-BUS Verbindung zur Funk-Basis prüfen. Funkkomponenten austauschen. bd  $\vert$  X Regelbetrieb ohne Fernbedienung Kommunikationsfehler Fernbedienung Vitotrol Heizkreis 2 (mit Mischer) Anschlüsse, Leitung, Codieradresse "A0" in Gruppe "Heizkreis" und Einstellung der Fernbedienung prüfen (siehe Seite [121](#page-120-0)). Bei Funk-Fernbedienungen: Verbindungen Funkstrecke prüfen, Funk-Fernbedienung und Funk-Repeater in die Nähe des Heizkessels bringen. KM-BUS Verbindung zur Funk-Basis prüfen. Funkkomponenten austauschen. bE  $\vert$  X Regelbetrieb ohne Fernbedienung Kommunikationsfehler Fernbedienung Vitotrol Heizkreis 3 (mit Mischer) Anschlüsse, Leitung, Codieradresse "A0" in Gruppe "Heizkreis" und Einstellung der Fernbedienung prüfen (siehe Seite [121](#page-120-0)). Bei Funk-Fernbedienungen: Verbindungen Funkstrecke prüfen, Funk-Fernbedienung und Funk-Repeater in die Nähe des Heizkessels bringen. KM-BUS Verbindung zur Funk-Basis prüfen. Funk-

# Störungsbehebung

# **Störungscodes** (Fortsetzung)

**Diagnose**

**86**

komponenten austau-

schen.

# **Störungscodes** (Fortsetzung)

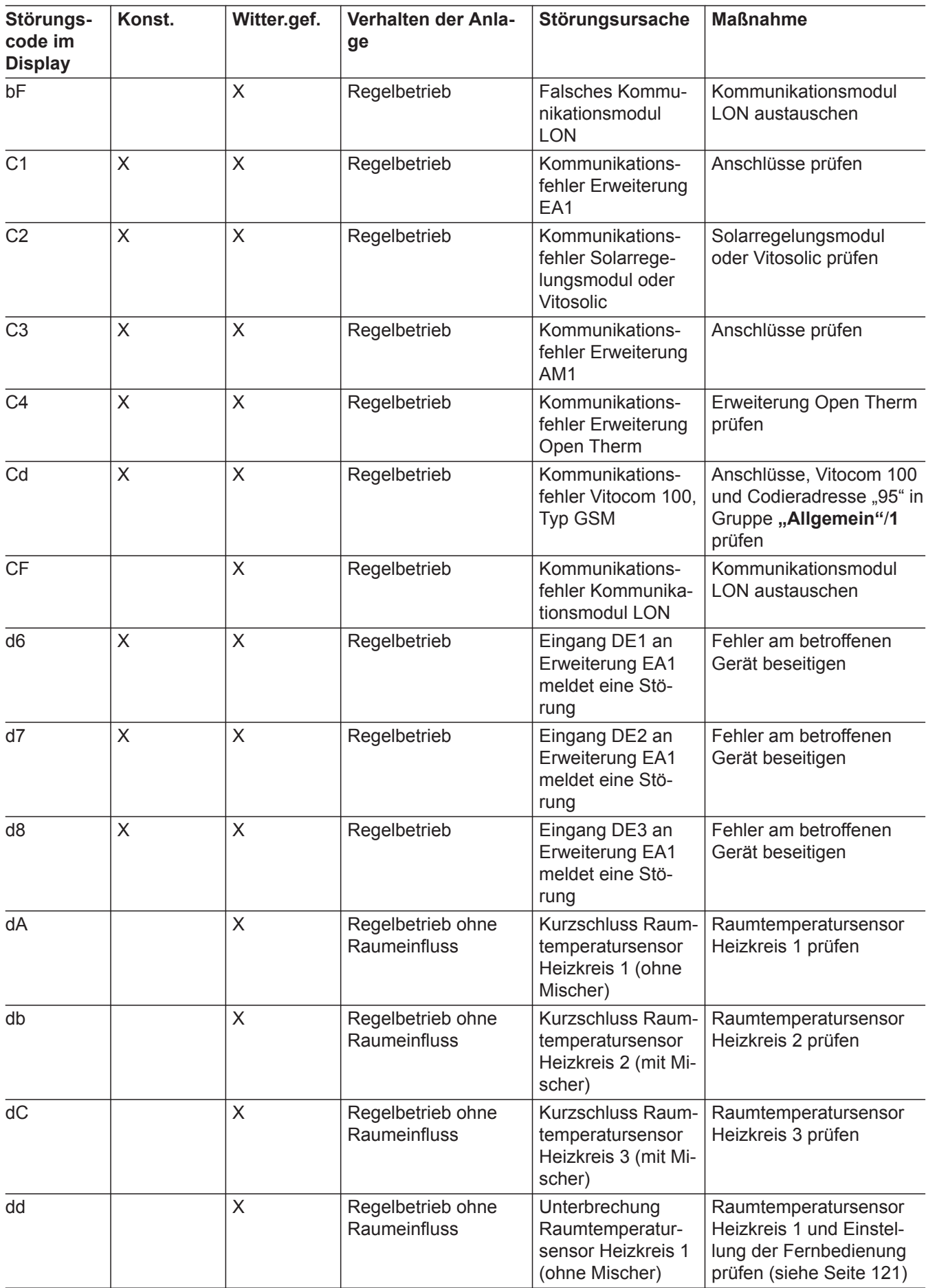

 $\blacktriangleright\blacktriangleright$ 

# Störungsbehebung

# **Störungscodes** (Fortsetzung)

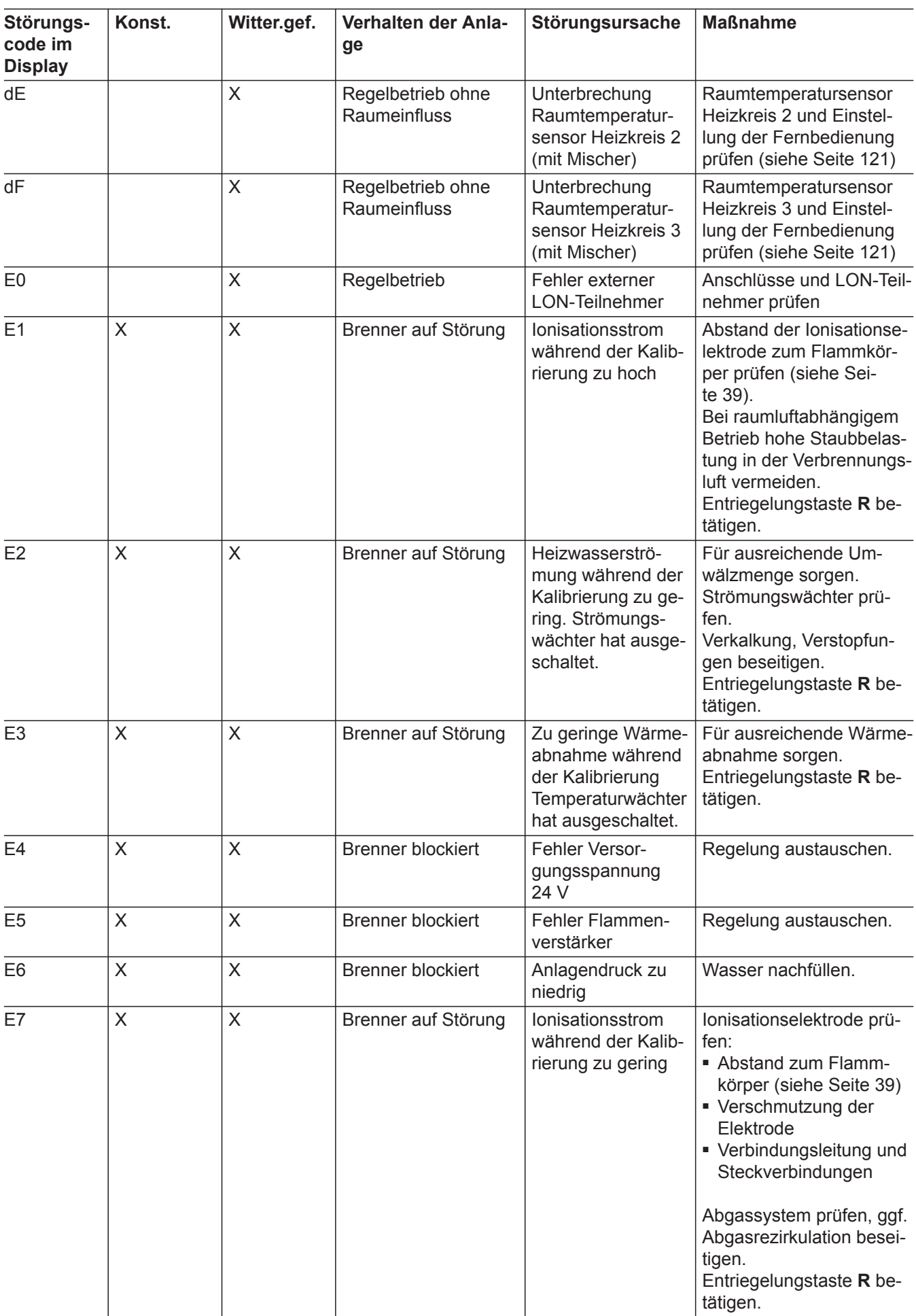

5696 698 DE

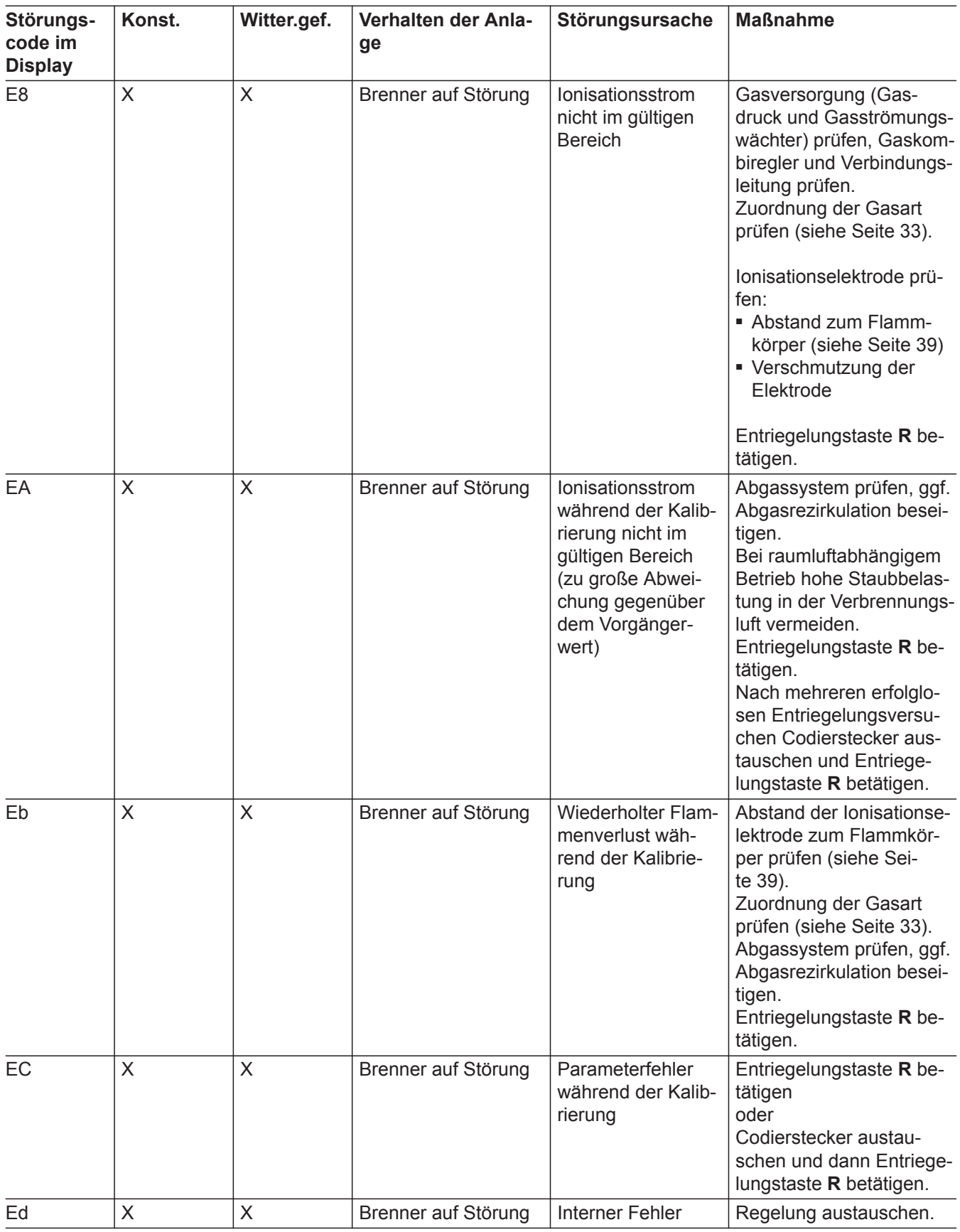

#### **Störungscode im Display Konst. Witter.gef. Verhalten der Anlage Störungsursache Maßnahme** EE X X Brenner auf Störung Flammensignal ist bei Brennerstart nicht vorhanden oder zu gering. Gasversorgung (Gasdruck und Gasströmungswächter) prüfen, Gaskombiregler prüfen. Ionisationselektrode und Verbindungsleitung prüfen. Zündung prüfen: ■ Verbindungsleitungen Zündbaustein und Zündelektrode ■ Zündelektrode Abstand und Verschmutzung (siehe Seite [39](#page-38-0)). Kondenswasserablauf prüfen. Entriegelungstaste **R** betätigen. EF  $\vert x \vert = \vert x \vert$  Brenner auf Störung Flammenverlust direkt nach Flammenbildung (während der Sicherheitszeit). Gasversorgung (Gasdruck und Gasströmungswächter) prüfen. Abgas-/Zuluftanlage auf Abgasrezirkulation prüfen. Ionisationselektrode prüfen (falls erforderlich, austauschen): ■ Abstand zum Flammkörper (siehe Seite [39](#page-38-0)) ■ Verschmutzung der Elektrode Entriegelungstaste **R** betätigen. F0  $\vert$  X  $\vert$  Brenner blockiert | Interner Fehler | Regelung austauschen. F1 X X Brenner auf Störung Abgastemperatur hat den Grenzwert überschritten. Füllstand der Heizungsanlage prüfen. Anlage entlüften. Entriegelungstaste **R** nach Abkühlen der Abgasanlage betätigen. F2 | X | X | Brenner auf Störung | Kesseltemperatursensor hat ausgelöst. Füllstand der Heizungsanlage prüfen. Umwälzpumpe prüfen. Anlage entlüften. Kesseltemperatursensor und Verbindungsleitungen prüfen. Entriegelungstaste **R** betätigen.

## **Störungscodes** (Fortsetzung)

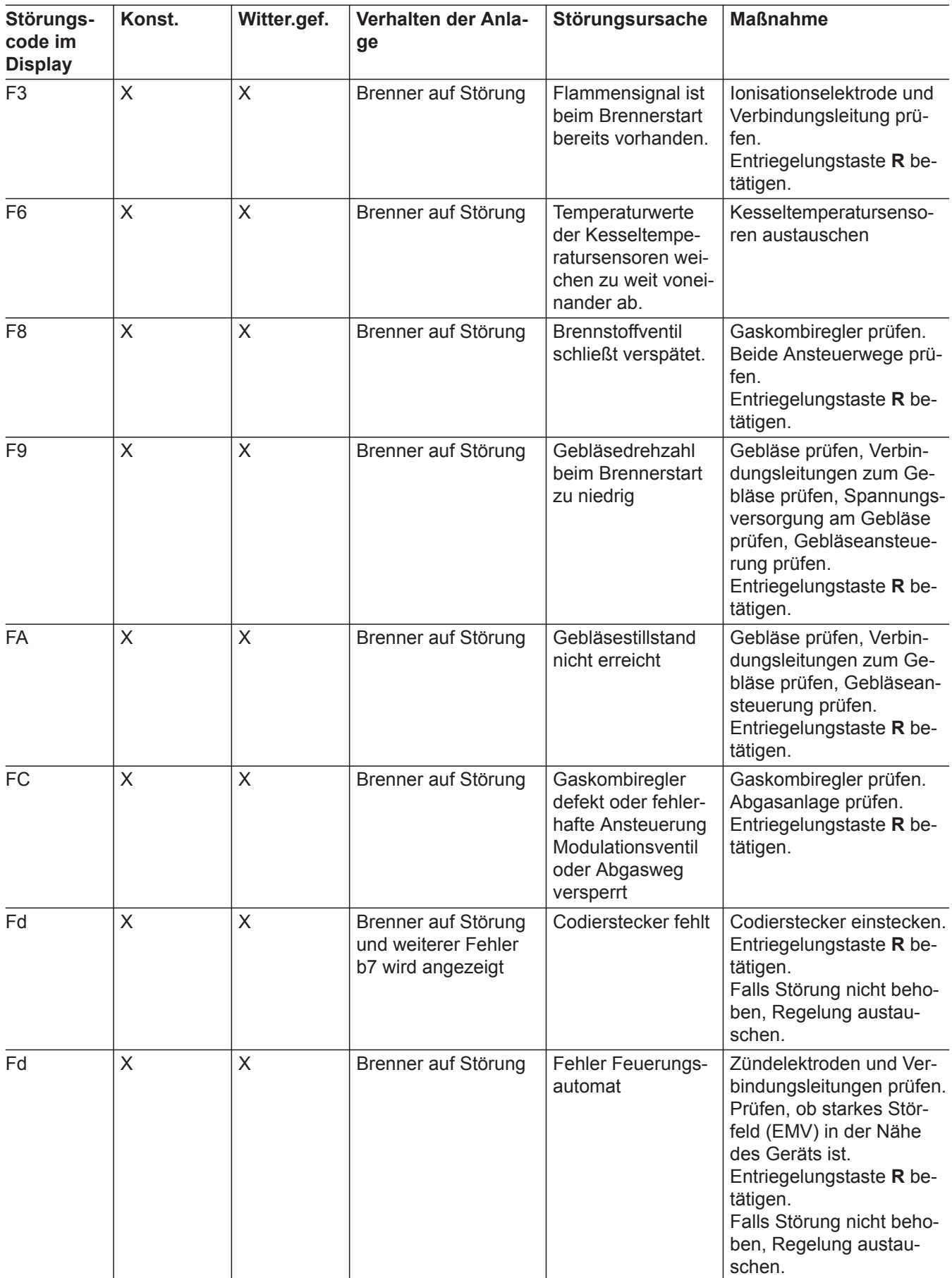

b

# <span id="page-91-0"></span>**Störungscodes** (Fortsetzung)

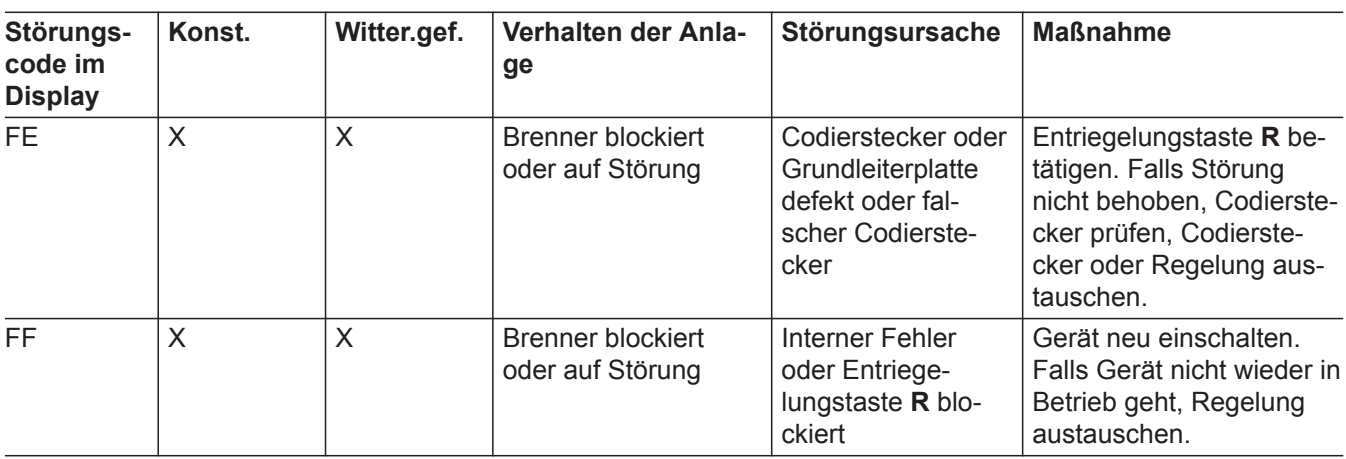

## **Störungen ohne Störungsanzeige**

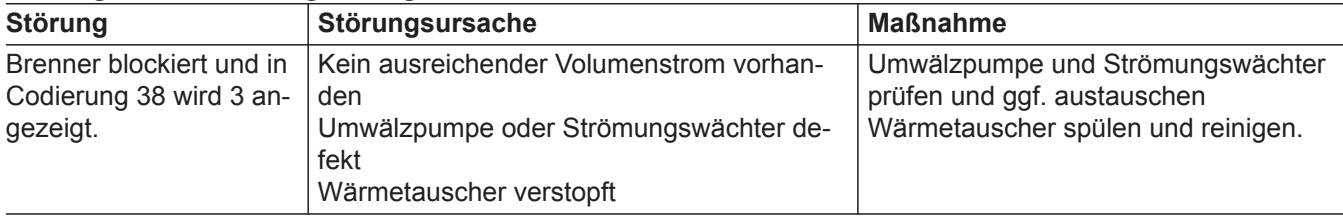

# **Instandsetzung**

# **Außentemperatursensor prüfen (Regelung für witterungsgeführten Betrieb)**

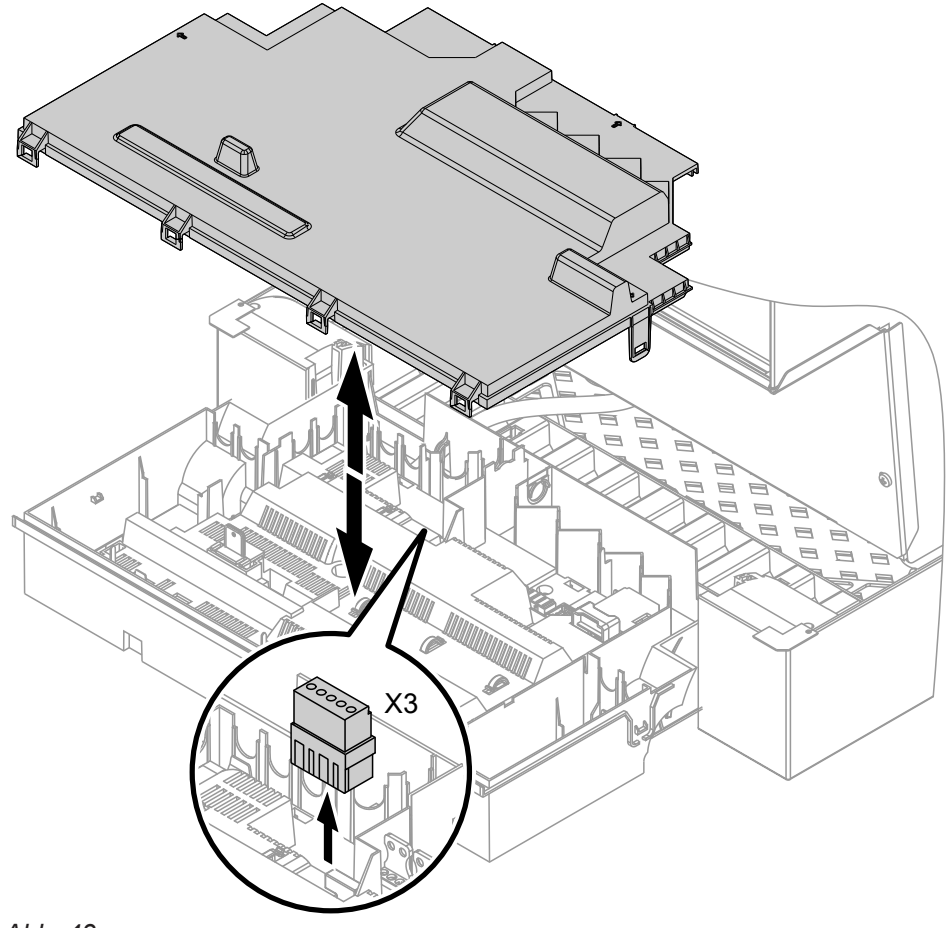

*Abb. 43*

## <span id="page-92-0"></span>**Instandsetzung** (Fortsetzung)

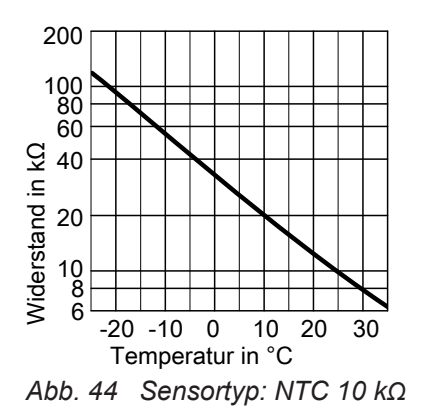

- 1. Stecker "X3" von der Regelung abziehen.
- **2.** Widerstand des Außentemperatursensors zwischen "X3.1" und "X3.2" am abgezogenen Stecker messen und mit Kennlinie vergleichen.
- **3.** Bei starker Abweichung von der Kennlinie Adern am Sensor abklemmen und Messung direkt am Sensor wiederholen.
- **4.** Je nach Messergebnis Leitung oder Außentemperatursensor austauschen.

### **Kesseltemperatursensoren, Speichertemperatursensor oder Vorlauftemperatursensor für hydr. Weiche prüfen**

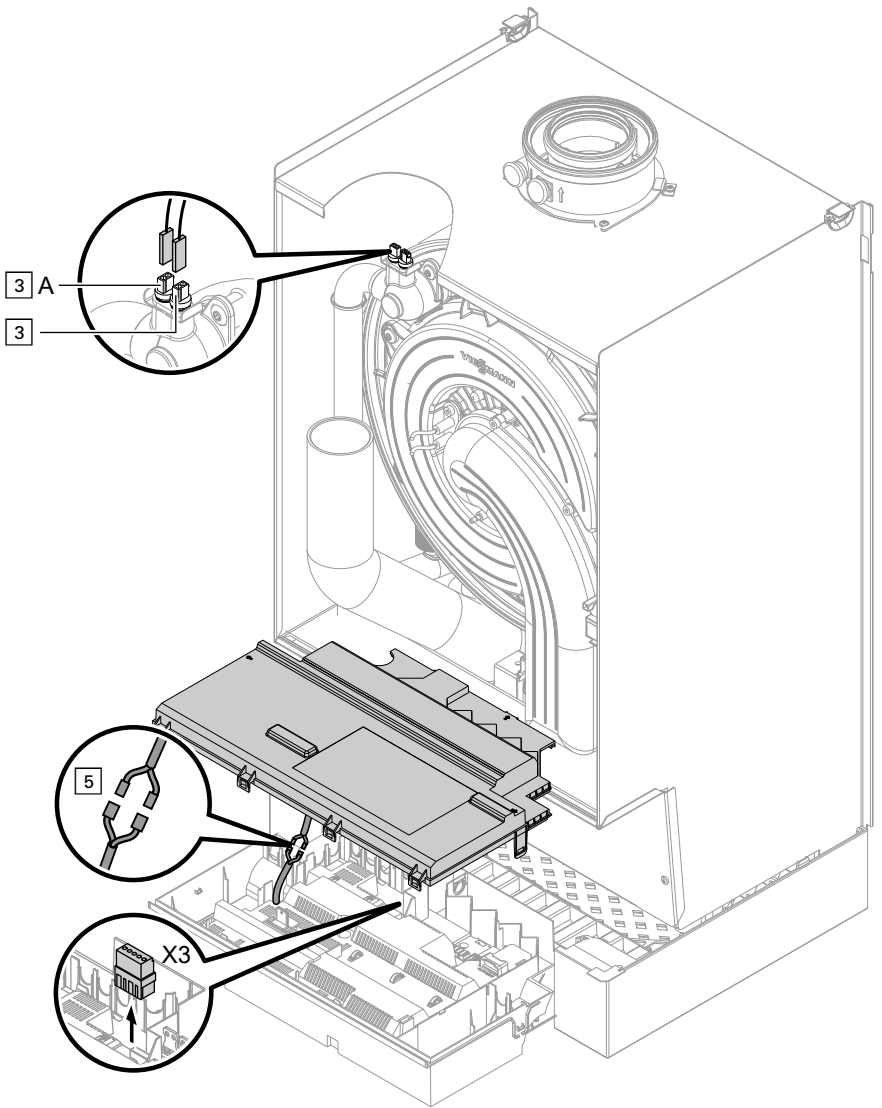

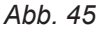

## <span id="page-93-0"></span>**Instandsetzung** (Fortsetzung)

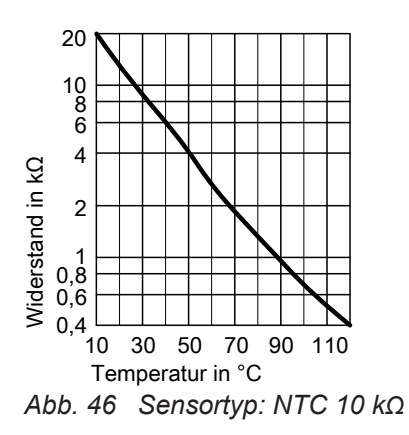

- **1. Kesseltemperatursensor 1** Leitungen am Kesseltemperatursensor 3 abziehen und Widerstand messen.
	- **Kesseltemperatursensor 2** Leitungen am Kesseltemperatursensor 3A abziehen und Widerstand messen.
	- **Speichertemperatursensor** Stecker [5] von Leitungsbaum an der Regelung abziehen und Widerstand messen.
	- **Vorlauftemperatursensor** Stecker "X3" an der Regelung abziehen und Widerstand zwischen "X3.4" und "X3.5" messen.
- **2.** Widerstand der Sensoren messen und mit Kennlinie vergleichen.
- **3.** Bei starker Abweichung Sensor austauschen.

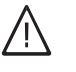

## **Gefahr**

Kesseltemperatursensor sitzt direkt im Heizwasser (Verbrühungsgefahr). Vor Sensorwechsel Heizkessel entleeren.

## **Abgastemperatursensor prüfen**

Bei Überschreiten der zulässigen Abgastemperatur verriegelt der Abgastemperatursensor das Gerät. Verriegelung nach Abkühlen der Abgasanlage durch Betätigen der Entriegelungstaste **R** aufheben.

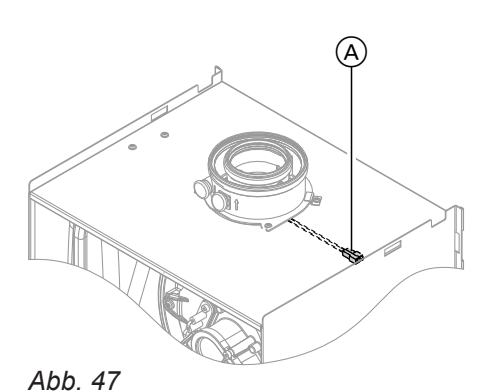

**1.** Leitungen am Abgastemperatursensor (A) abziehen.

- **2.** Widerstand des Sensors messen und mit Kennlinie vergleichen.
- **3.** Bei starker Abweichung Sensor austauschen.

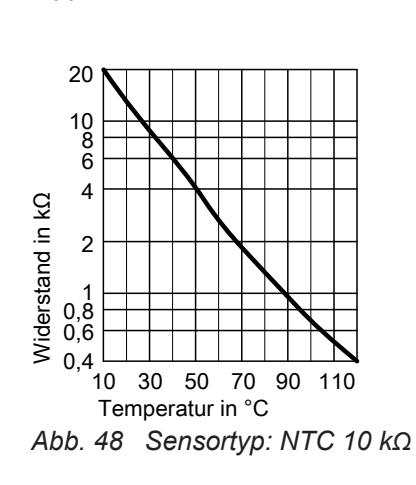

## **Instandsetzung** (Fortsetzung)

### **Störung bei Erstinbetriebnahme (Fehler A3)**

Die Regelung prüft bei Erstinbetriebnahme die korrekte Platzierung des Abgastemperatursensors. Falls die Inbetriebnahme abgebrochen wird und Fehlermeldung A3 angezeigt wird:

**1.** Prüfen, ob der Abgastemperatursensor richtig eingesteckt ist. Siehe vorhergehende Abbildung.

## **Sicherung prüfen**

- **2.** Falls erforderlich, Lage des Abgastemperatursensors korrigieren oder defekten Abgastemperatursensor austauschen.
- **3.** Entriegelungstaste **R** betätigen und Inbetriebnahme wiederholen. Die Prüfung wird solange wiederholt, bis sie erfolgreich abgeschlossen ist.

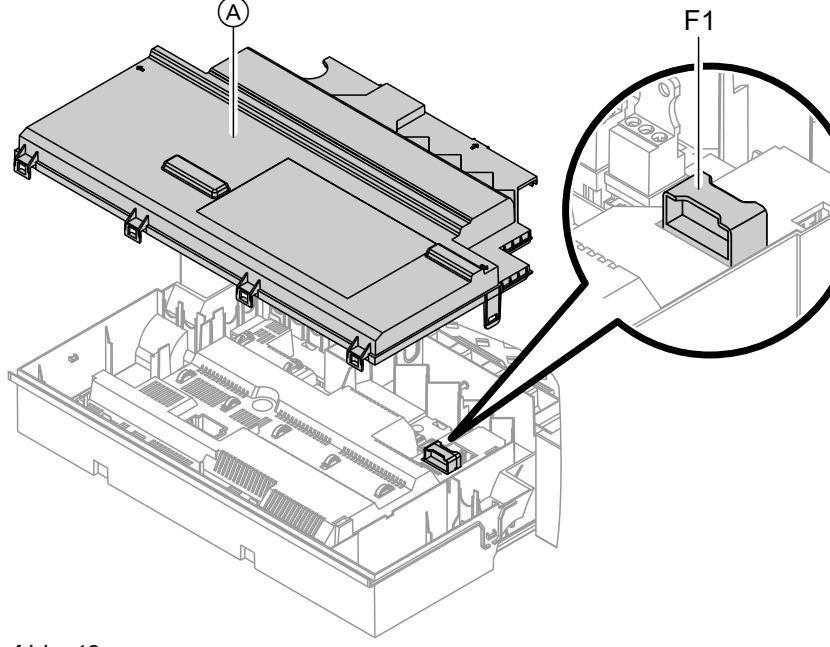

*Abb. 49*

- **1.** Netzspannung ausschalten.
- **2.** Seitliche Verschlüsse lösen und Regelung abklappen.

### **Erweiterungssatz Mischer**

### **Einstellung Drehschalter S1 prüfen**

Der Drehschalter auf der Leiterplatte des Erweiterungssatzes definiert die Zuordnung zum jeweiligen **Heizkreis** 

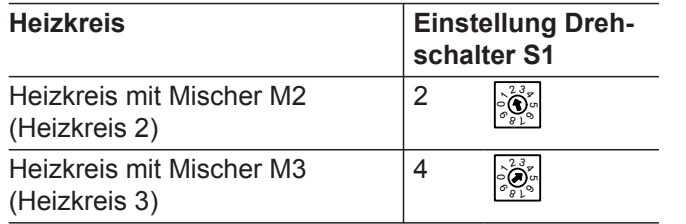

### **3.** Abdeckung (A) abbauen.

**4.** Sicherung F1 prüfen (siehe Anschluss- und Verdrahtungsschema).

## **Drehrichtung des Mischer-Motors prüfen**

Nach dem Einschalten führt das Gerät einen Eigentest durch. Dabei wird der Mischer auf- und wieder zugefahren.

### *Hinweis*

*Der Mischer-Motor kann auch über den Aktorentest in Bewegung gesetzt werden (siehe Kapitel "Ausgänge prüfen").*

## <span id="page-95-0"></span>Störungsbehebung

### **Instandsetzung** (Fortsetzung)

Während des Eigentests die Drehrichtung des Mischer-Motors beobachten. Danach den Mischer von Hand in Stellung "Auf" bringen. Der Vorlauftemperatursensor muss jetzt eine höhere

Temperatur erfassen. Falls die Temperatur sinkt, ist entweder die Drehrichtung des Motors falsch oder der Mischereinsatz falsch eingebaut.

Montageanleitung Mischer

### **Drehrichtung des Mischer-Motors ändern (falls erforderlich)**

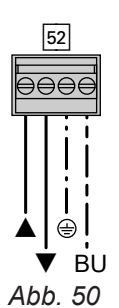

# **Vorlauftemperatursensor prüfen**

**1.** Obere Gehäuseabdeckung des Erweiterungssatzes abbauen.

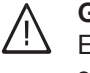

## **Gefahr**

Ein Stromschlag kann lebensbedrohend sein. Vor Öffnen des Geräts Netzspannung ausschalten, z. B. an der Sicherung oder einem

- **2.** An Stecker 52 die Adern an den Klemmen "A" und " $\nabla$ " tauschen.
- **3.** Gehäuseabdeckung wieder anbauen.

Hauptschalter.

- **1.** Stecker 2 (Vorlauftemperatursensor) abziehen.
- **2.** Widerstand des Sensors messen und mit Kennlinie vergleichen. Bei starker Abweichung Sensor austauschen.

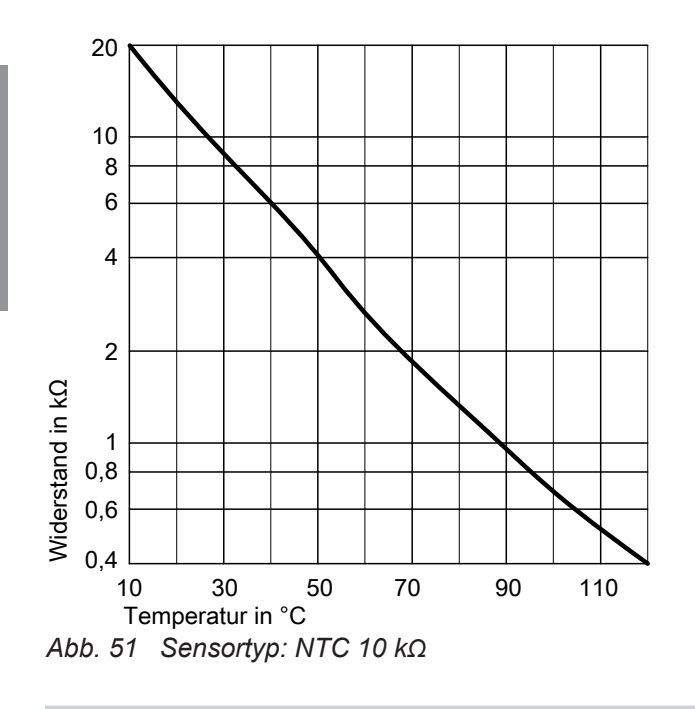

## **Vitotronic 200-H prüfen (Zubehör)**

Die Vitotronic 200-H ist über das LON mit der Regelung verbunden. Zur Prüfung der Verbindung Teilnehmer-Check an der Regelung des Heizkessels durchführen (siehe Seite [46](#page-45-0)).

# **Übersicht der Baugruppen**

# **Zur Bestellung von Einzelteilen sind folgende**

- **Angaben erforderlich:**
- $\blacksquare$  Herstell-Nr. (siehe Typenschild  $\textcircled{A}$ ) ■ Baugruppe (aus dieser Einzelteilliste)
- Positionsnummer des Einzelteils innerhalb der Baugruppe (aus dieser Einzelteilliste)

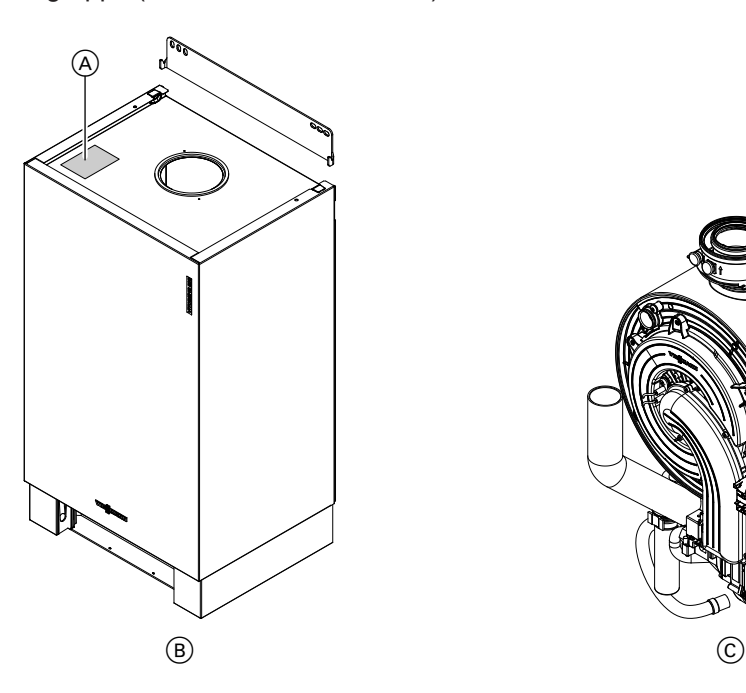

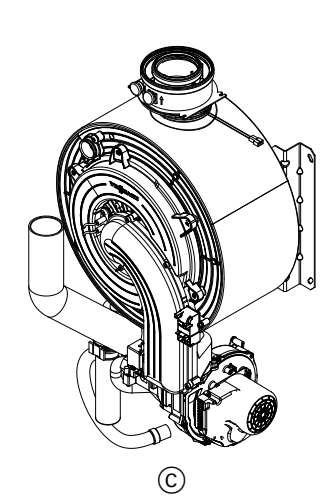

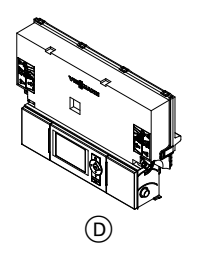

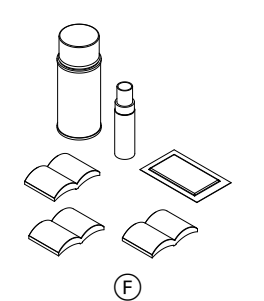

*Abb. 52*

- A Typenschild
- B Baugruppe Gehäuse
- C Baugruppe Wärmezelle mit Brenner

 $(E)$ 

- D Baugruppe Regelung
- E Baugruppe Hydraulik
- F Sonstige

Einzelteile **Einzelteile**

# **Baugruppe Gehäuse**

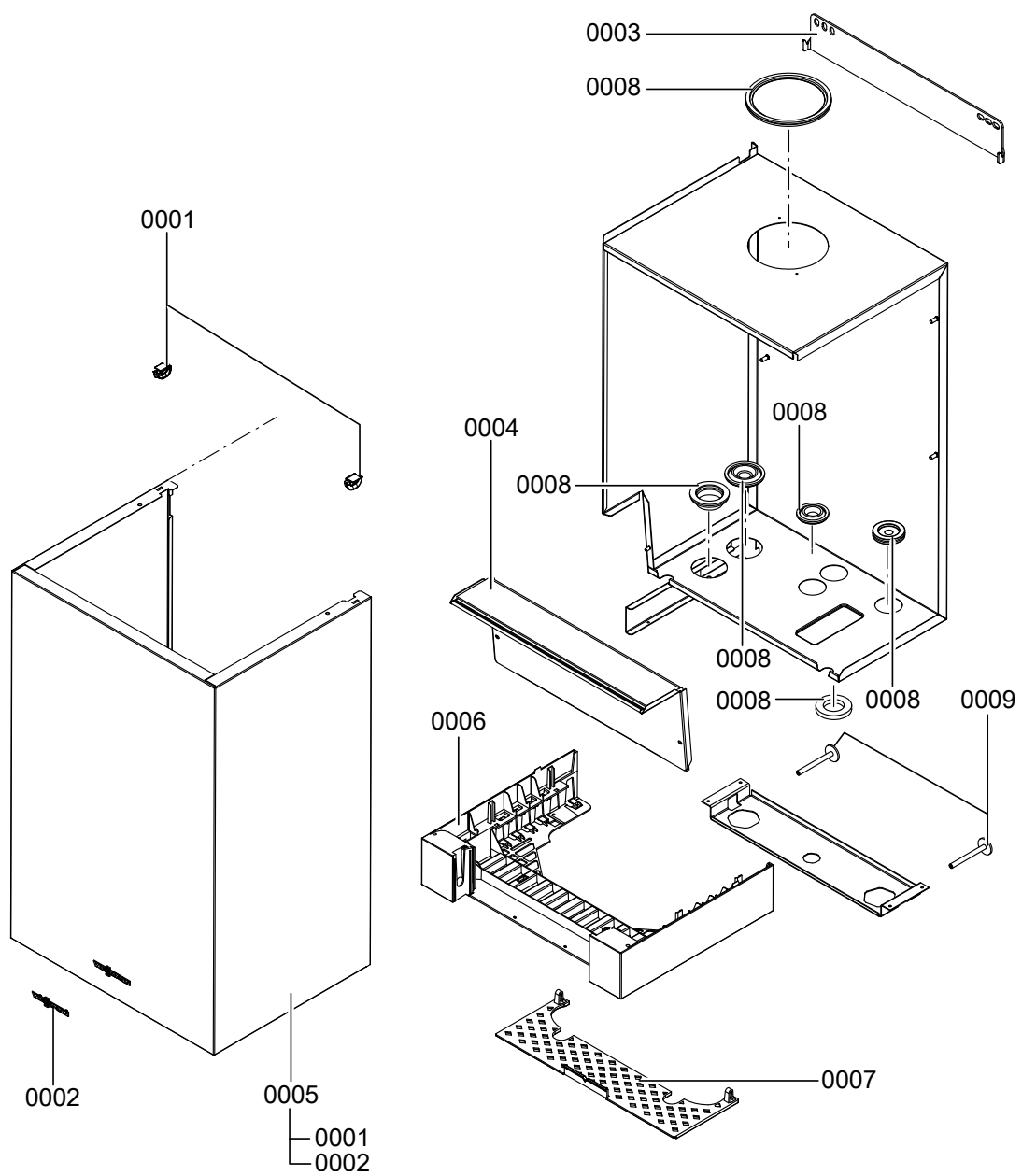

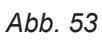

# **Baugruppe Gehäuse** (Fortsetzung)

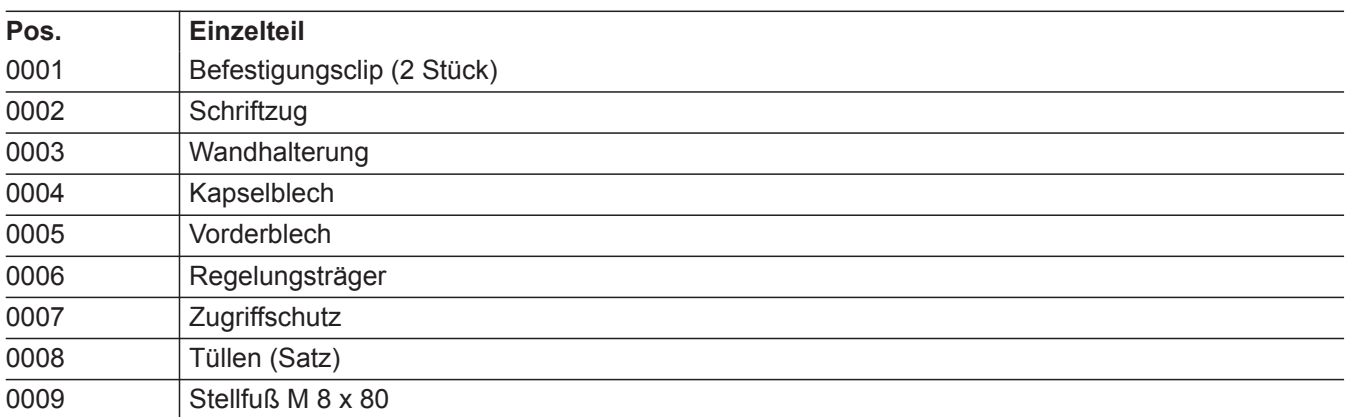

# **Baugruppe Wärmezelle**

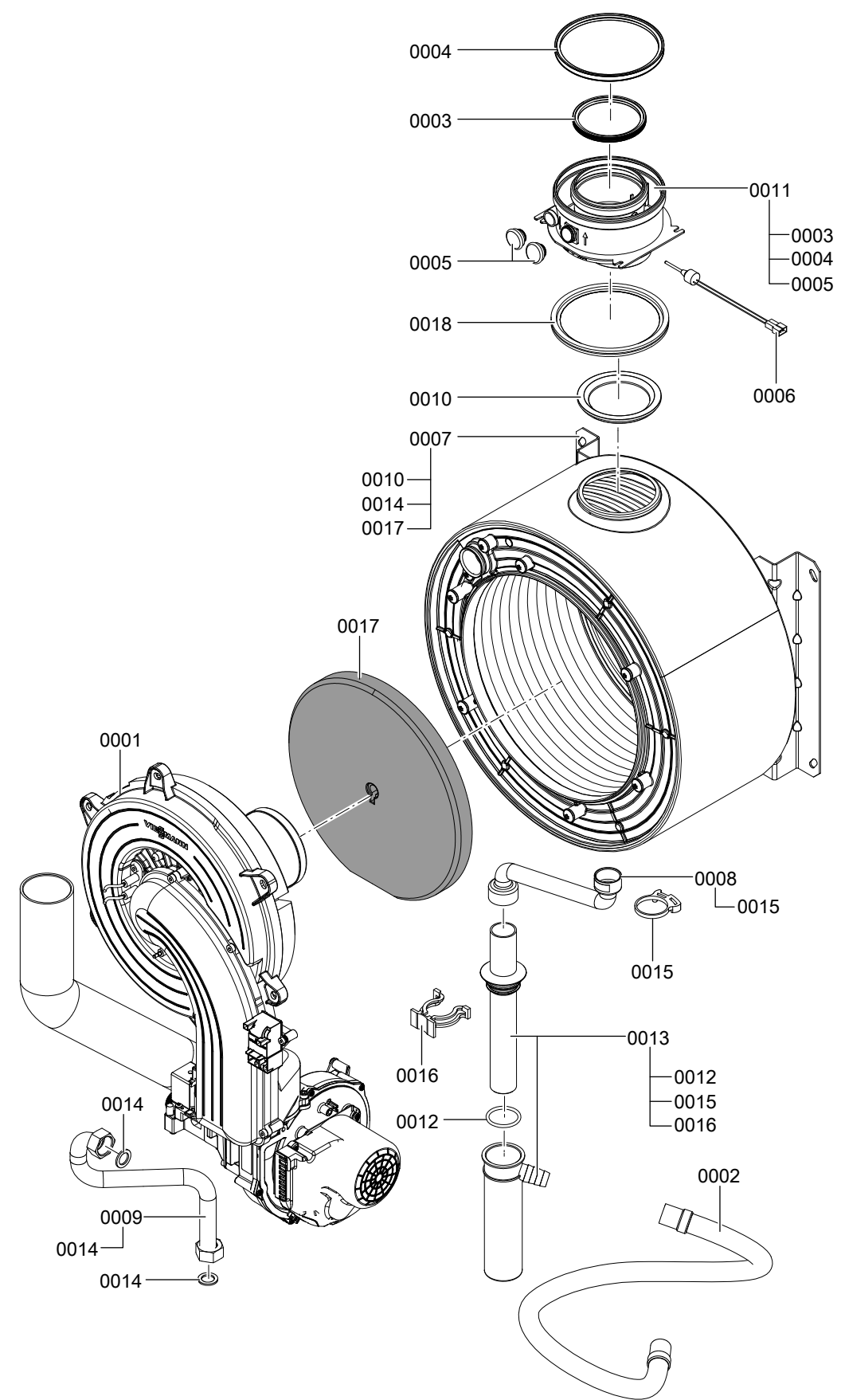

*Abb. 54*

# **Baugruppe Wärmezelle** (Fortsetzung)

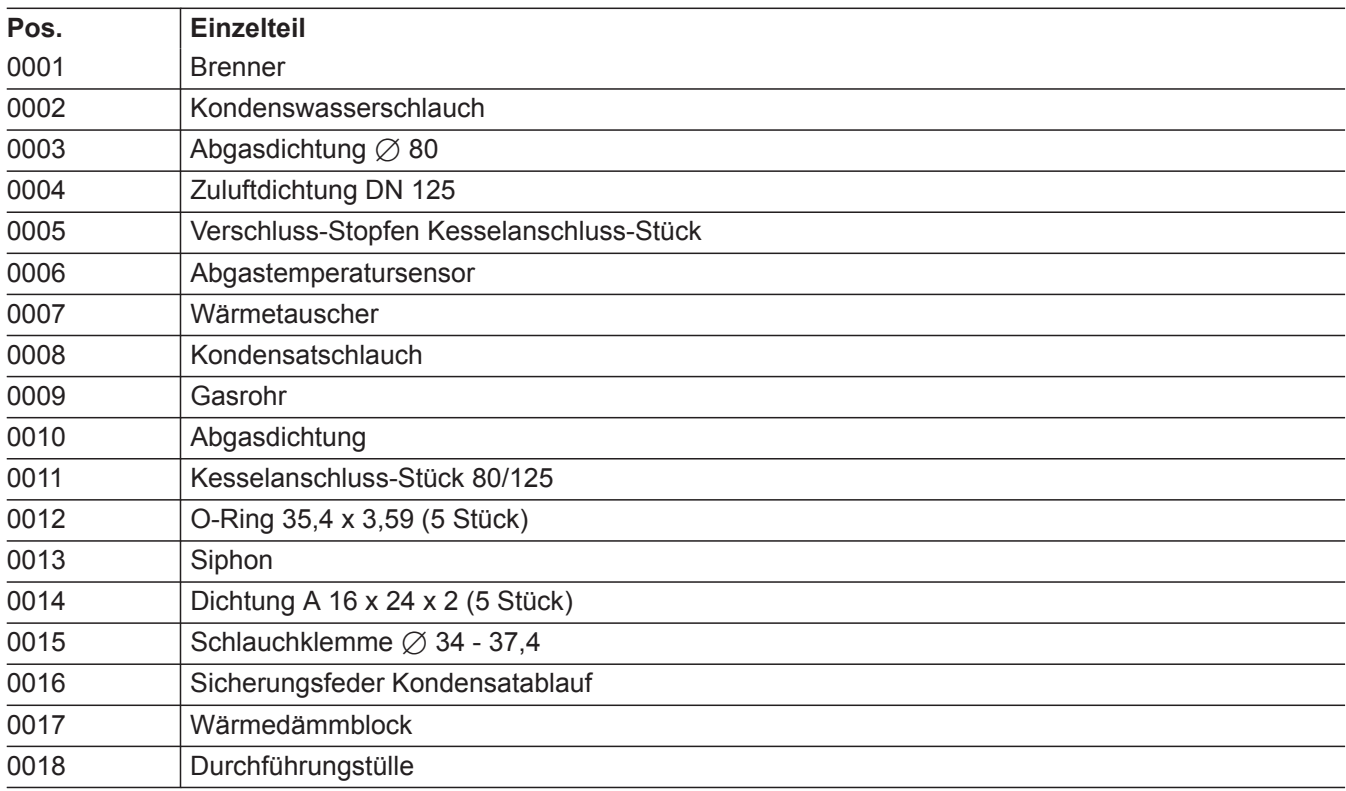

 $\blacktriangleright$ 

# **Baugruppe Brenner**

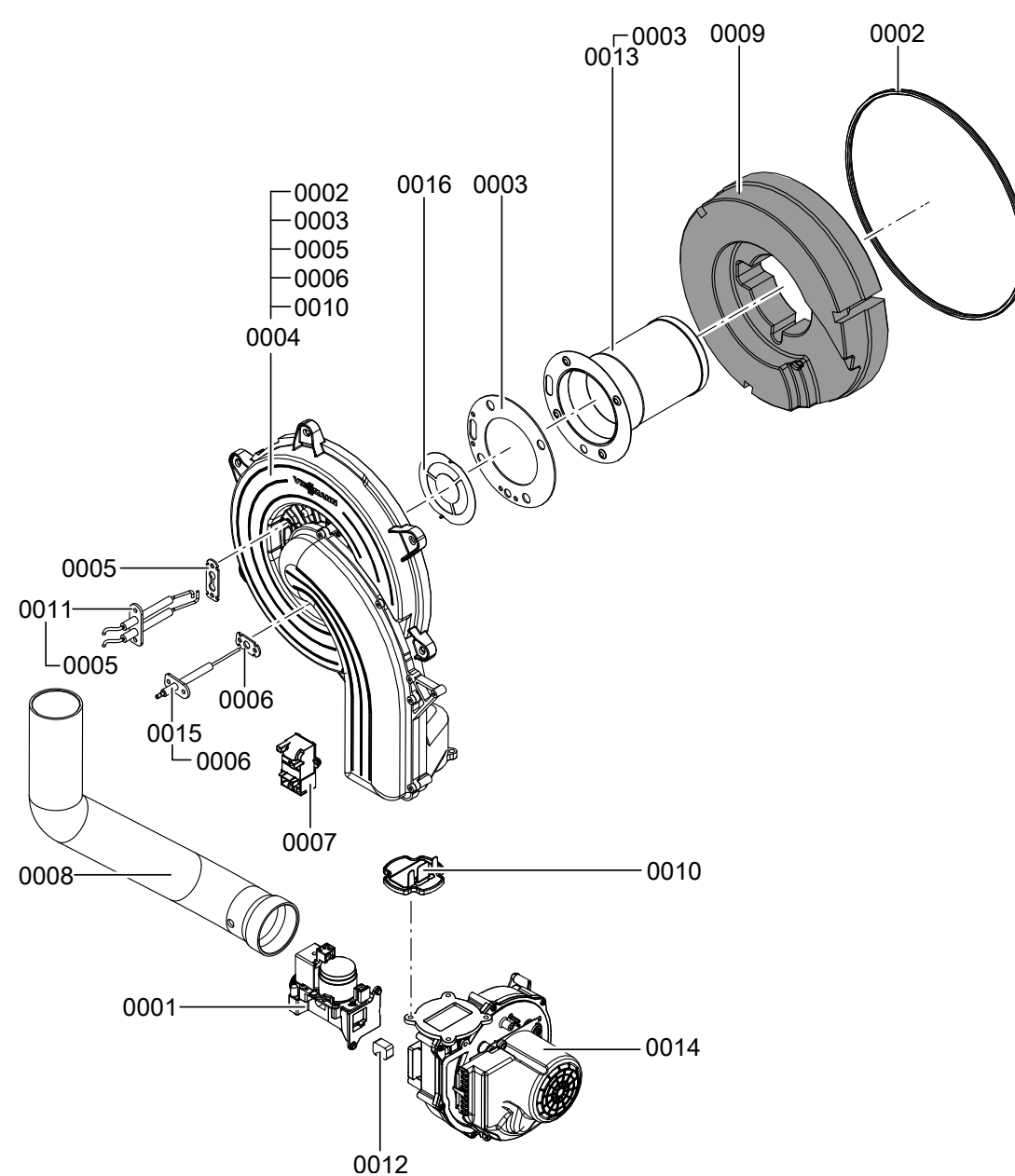

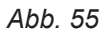

# **Baugruppe Brenner** (Fortsetzung)

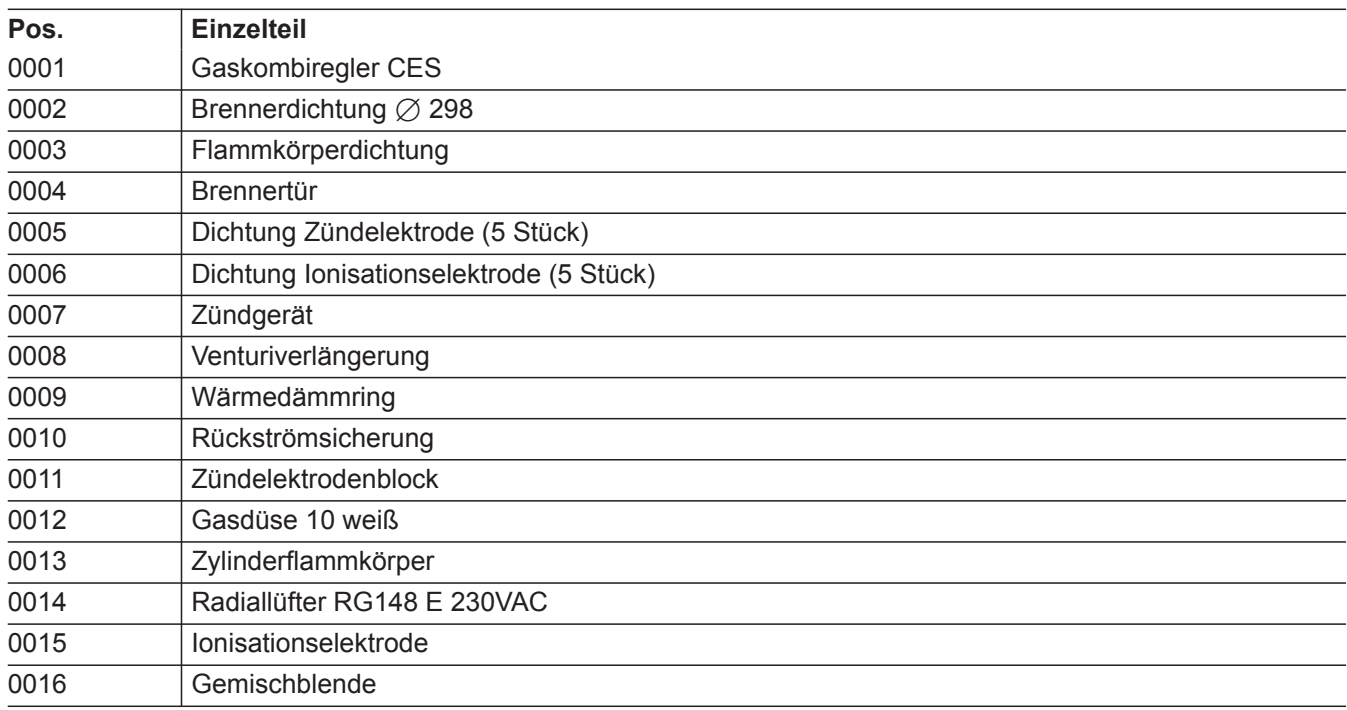

 $\blacktriangleright$ 

# **Baugruppe Hydraulik**

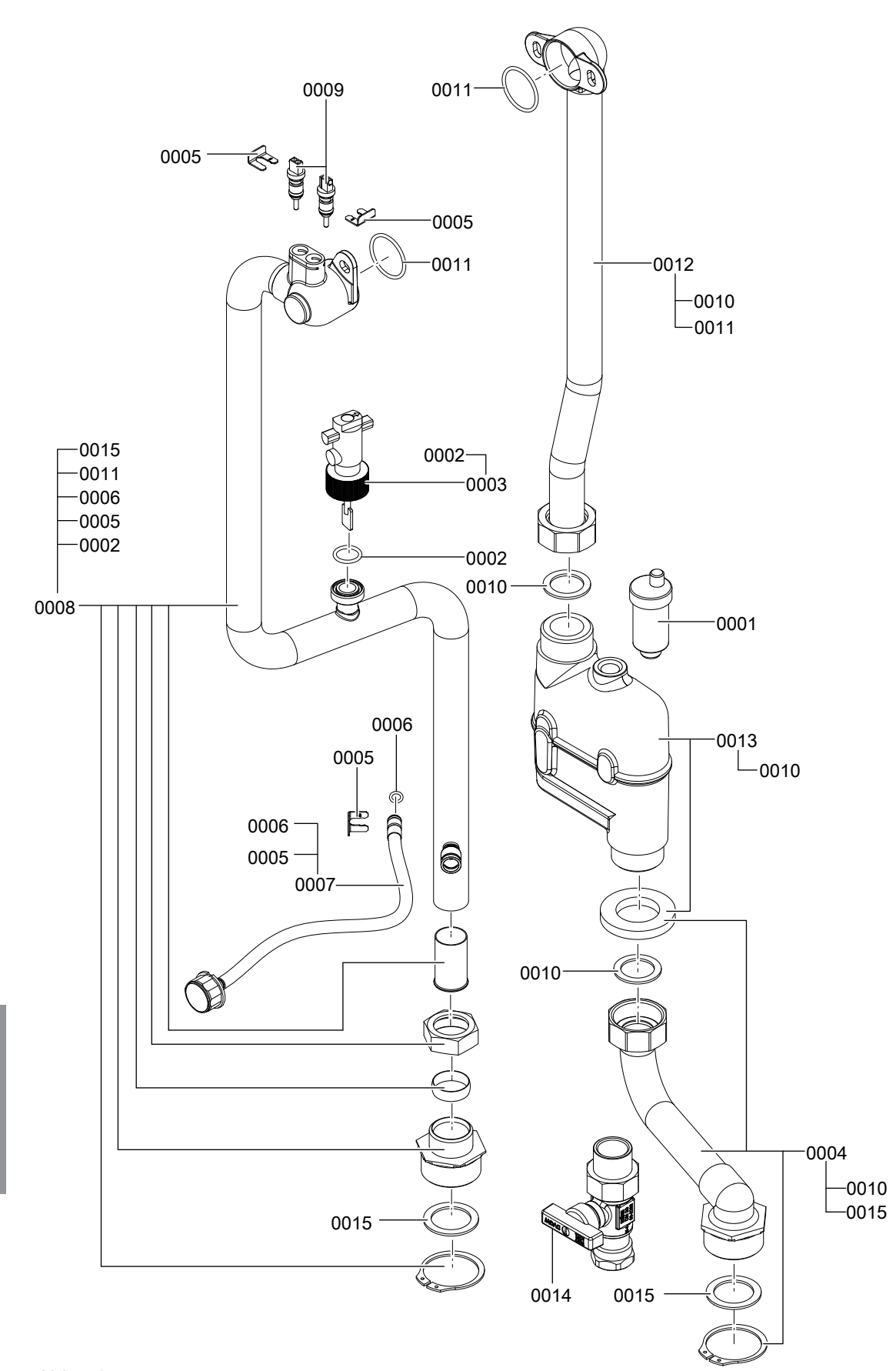

Einzelteile **Einzelteile**

*Abb. 56*

# **Baugruppe Hydraulik** (Fortsetzung)

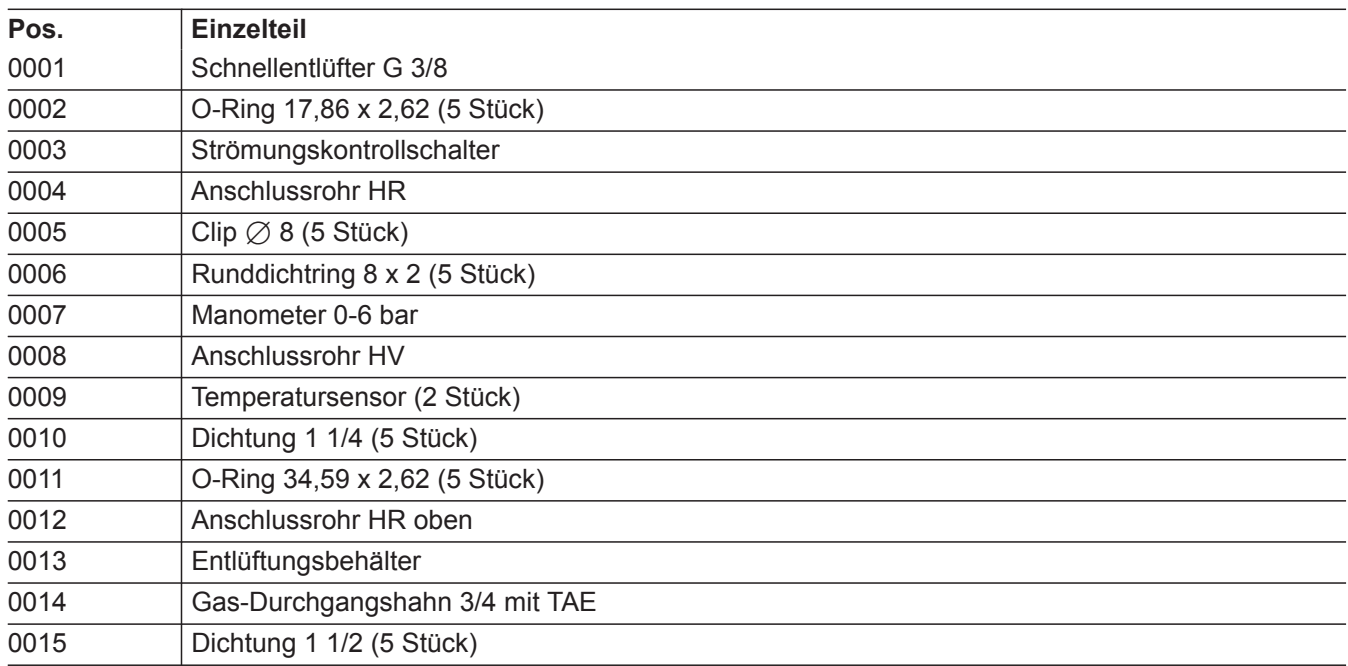

 $\blacktriangleright\blacktriangleright$ 

# **Baugruppe Regelung**

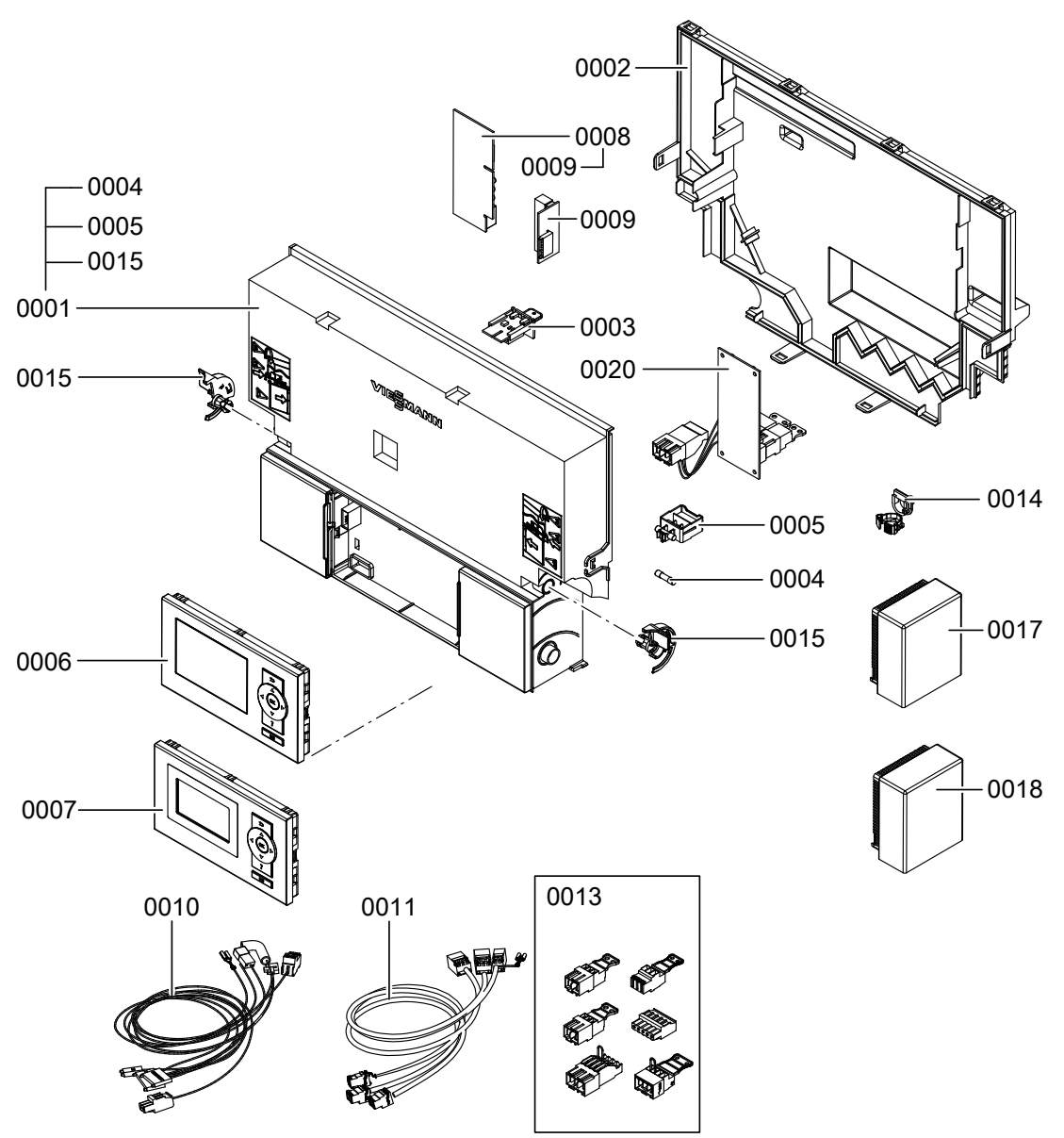

*Abb. 57*

# **Baugruppe Regelung** (Fortsetzung)

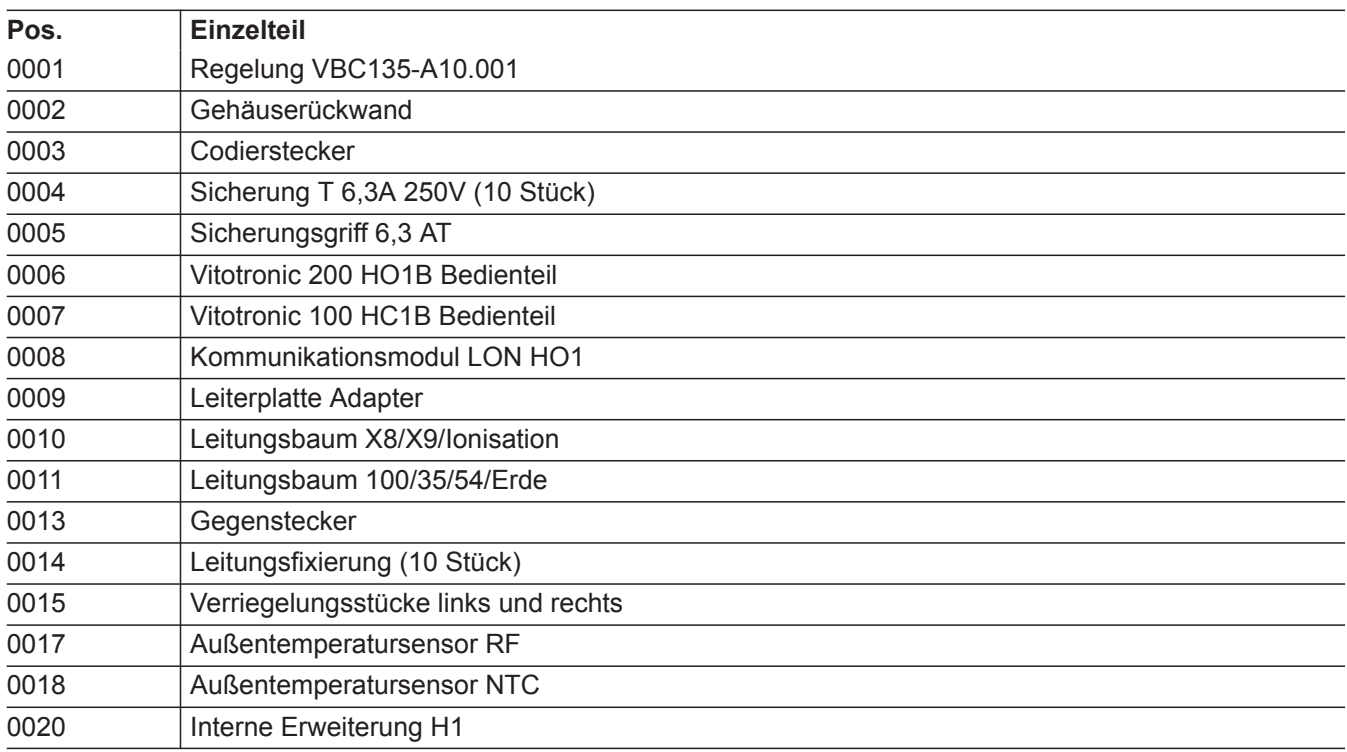

 $\blacktriangleright$ 

# Einzelteillisten

# **Baugruppe Sonstige**

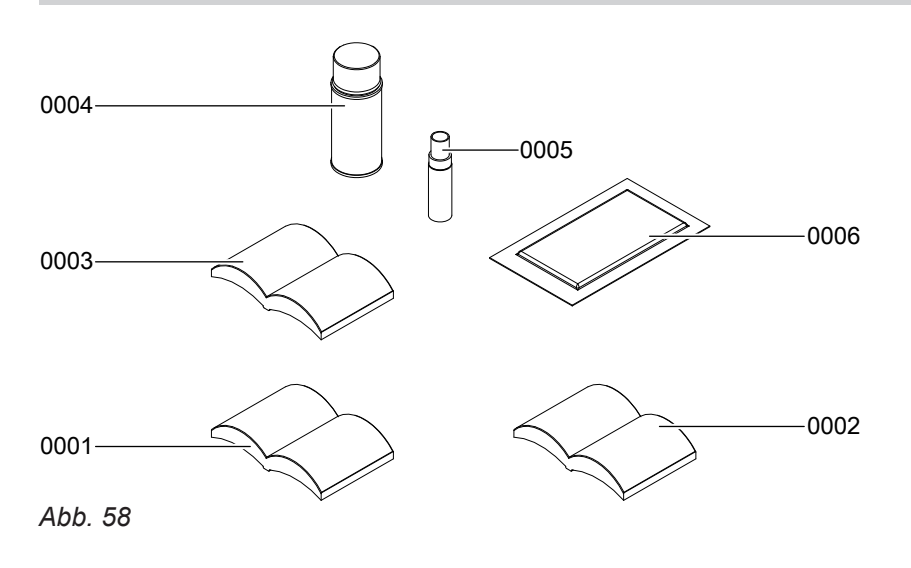
# **Baugruppe Sonstige** (Fortsetzung)

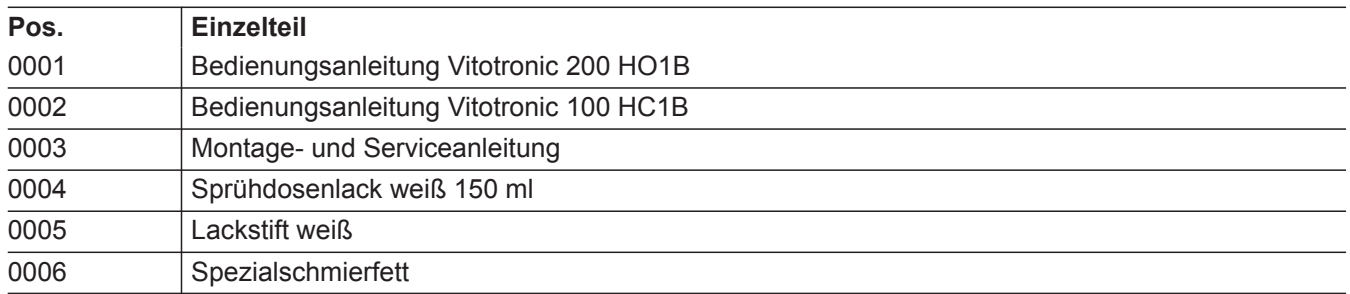

 $\blacktriangleright\blacktriangleright$ 

## <span id="page-109-0"></span>**Regelung für angehobenen Betrieb**

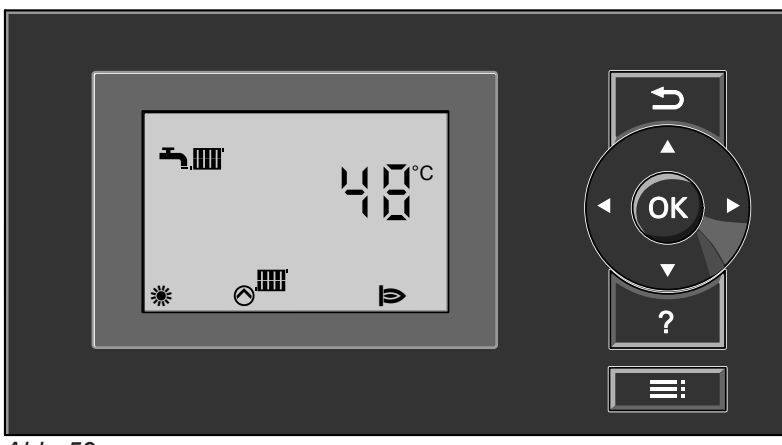

*Abb. 59*

#### **Heizbetrieb**

Bei Anforderung durch den Raumthermostaten wird im Betriebsprogramm Heizen und Warmwasser "  $\overline{m-1}$ " die eingestellte Kesselwasser-Solltemperatur gehalten. Liegt keine Anforderung vor, wird die Kesselwassertemperatur auf der vorgegebenen Frostschutztemperatur gehalten.

Die Kesselwassertemperatur wird durch den elektronischen Temperaturwächter im Brennersteuergerät begrenzt.

Einstellbereich der Vorlauftemperatur: 20 bis 74 °C.

#### **Warmwasserbereitung**

Wenn die Trinkwassertemperatur 2,5 K unter dem Trinkwassertemperatur-Sollwert liegt, werden Brenner und Umwälzpumpe zur Speicherbeheizung eingeschaltet.

Der Kesselwassertemperatur-Sollwert liegt im Auslieferungszustand 20 K über dem Trinkwassertemperatur-Sollwert (einstellbar in Codieradresse "60"). Übersteigt der Trinkwassertemperatur-Istwert den Trinkwassertemperatur-Sollwert um 2,5 K, wird der Brenner ausgeschaltet und der Nachlauf der Umwälzpumpe aktiv.

#### **Regelung für witterungsgeführten Betrieb**

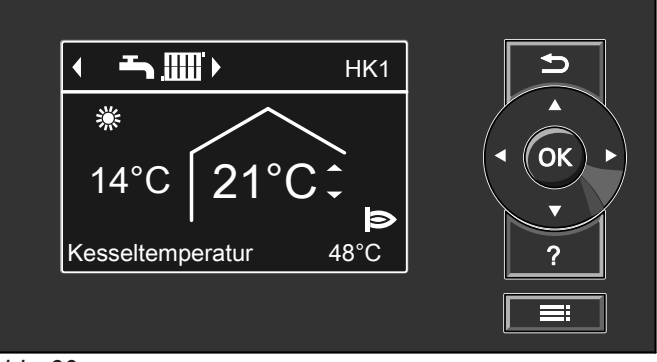

*Abb. 60*

## <span id="page-110-0"></span>**Regelung für witterungsgeführten Betrieb** (Fortsetzung)

#### **Heizbetrieb**

Durch die Regelung wird eine Kesselwasser-Solltemperatur ermittelt in Abhängigkeit von der Außentemperatur oder Raumtemperatur (bei Anschluss einer raumtemperaturgeführten Fernbedienung) und von Neigung/Niveau der Heizkennlinie.

Der ermittelte Kesselwassertemperatur-Sollwert wird zum Brennersteuergerät übertragen. Das Brennersteuergerät ermittelt aus Kesselwassertemperatur-Sollund -Istwert den Modulationsgrad und steuert dementsprechend den Brenner.

Die Kesselwassertemperatur wird durch den elektronischen Temperaturwächter im Brennersteuergerät begrenzt.

#### **Warmwasserbereitung**

Wenn die Trinkwassertemperatur 2,5 K unter dem Trinkwassertemperatur-Sollwert liegt, werden Brenner und Umwälzpumpe zur Speicherbeheizung eingeschaltet.

Der Kesselwassertemperatur-Sollwert liegt im Auslieferungszustand 20 K über dem Trinkwassertemperatur-Sollwert (einstellbar in Codieradresse "60"). Übersteigt der Trinkwassertemperatur-Istwert den Trinkwassertemperatur-Sollwert um 2,5 K, wird der Brenner ausgeschaltet und der Nachlauf der Umwälzpumpe aktiv.

#### **Zusatzaufheizung Trinkwasser**

Die Funktion wird aktiviert, indem über die Codieradresse 58 in Gruppe "Warmwasser" ein zweiter Trinkwassertemperatur-Sollwert vorgegeben und die 4. Warmwasser-Zeitphase für die Trinkwassererwärmung aktiviert wird.

Die Zusatzaufheizung erfolgt während der in dieser Zeitphase eingestellten Zeiträume.

## <span id="page-111-0"></span>**Interne Erweiterungen (Zubehör)**

## **Interne Erweiterung H1**

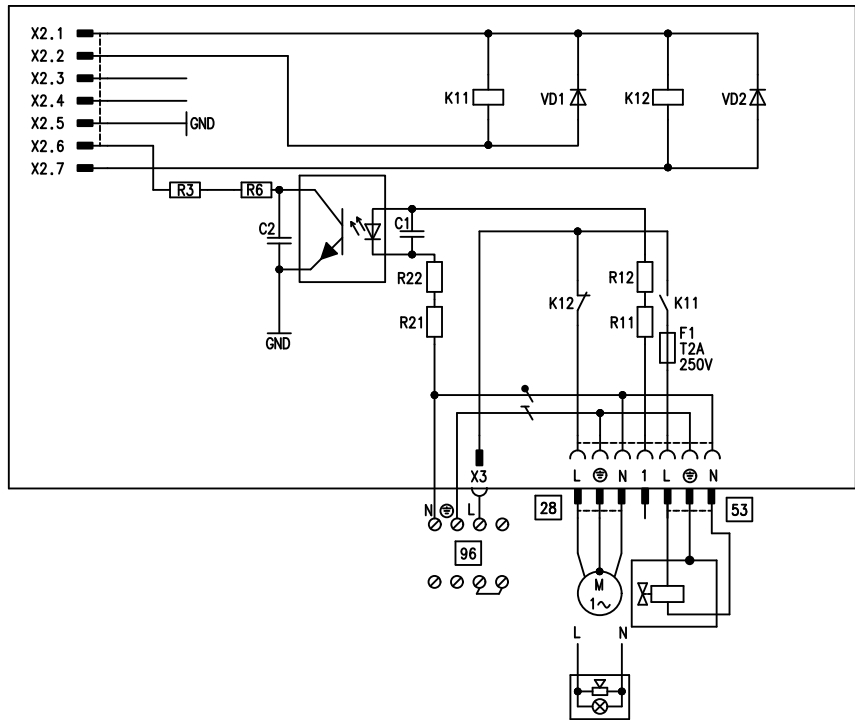

### *Abb. 61*

Die interne Erweiterung wird in das Regelungsgehäuse eingebaut. An den Relaisausgang 28 können folgende Funktionen alternativ angeschlossen werden. Die Funktion wird über die Codieradresse "53" in Gruppe "Allgemein" zugeordnet:

- Sammelstörmeldung (Codierung "53:0")
- Trinkwasserzirkulationspumpe (Codierung "53:1") (nur bei witterungsgeführtem Betrieb) Trinkwasserzirkulationspumpen mit eigenständigen Funktionen direkt an 230 V ∼ anschließen
- Heizkreispumpe für Heizkreis ohne Mischer (Codierung "53:2")
- Umwälzpumpe zur Speicherbeheizung (Codierung "53:3")

An Anschluss [53] kann ein externes Sicherheitsventil angeschlossen werden.

## <span id="page-112-0"></span>**Interne Erweiterungen (Zubehör)** (Fortsetzung)

### **Interne Erweiterung H2**

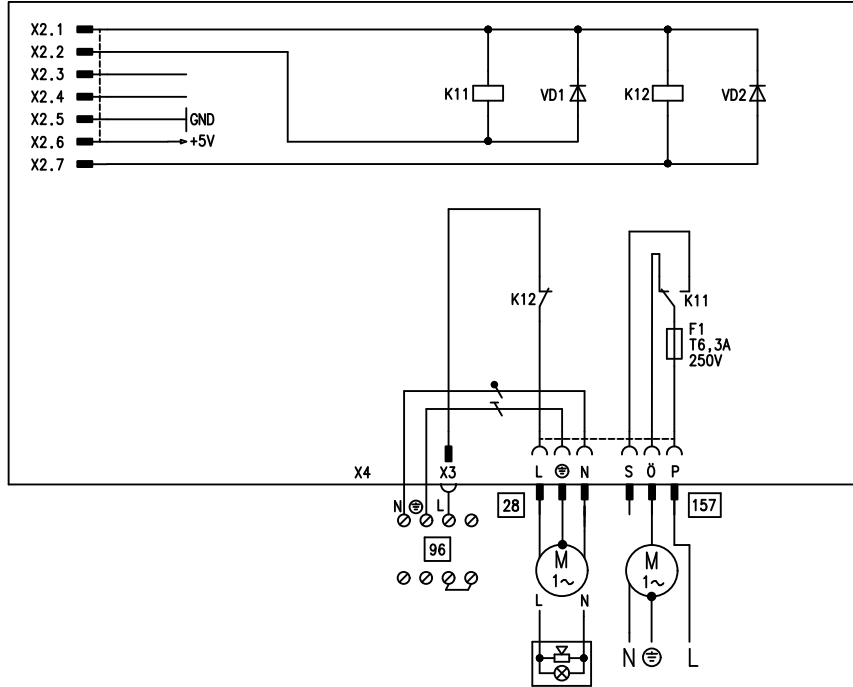

#### *Abb. 62*

Die interne Erweiterung wird in das Regelungsgehäuse eingebaut. An den Relaisausgang 28 können folgende Funktionen alternativ angeschlossen werden. Die Funktion wird über die Codieradresse "53" in Gruppe "Allgemein" zugeordnet:

■ Sammelstörmeldung (Codierung "53:0")

- Trinkwasserzirkulationspumpe (Codierung "53:1") (nur bei witterungsgeführtem Betrieb) Trinkwasserzirkulationspumpen mit eigenständigen Funktionen direkt an 230 V ∼ anschließen
- Heizkreispumpe für Heizkreis ohne Mischer (Codierung "53:2")
- Umwälzpumpe zur Speicherbeheizung (Codierung "53:3")

Über Anschluss [157] kann ein Abluftgerät ausgeschaltet werden, wenn der Brenner startet.

## <span id="page-113-0"></span>**Externe Erweiterungen (Zubehör)**

## **Erweiterung AM1**

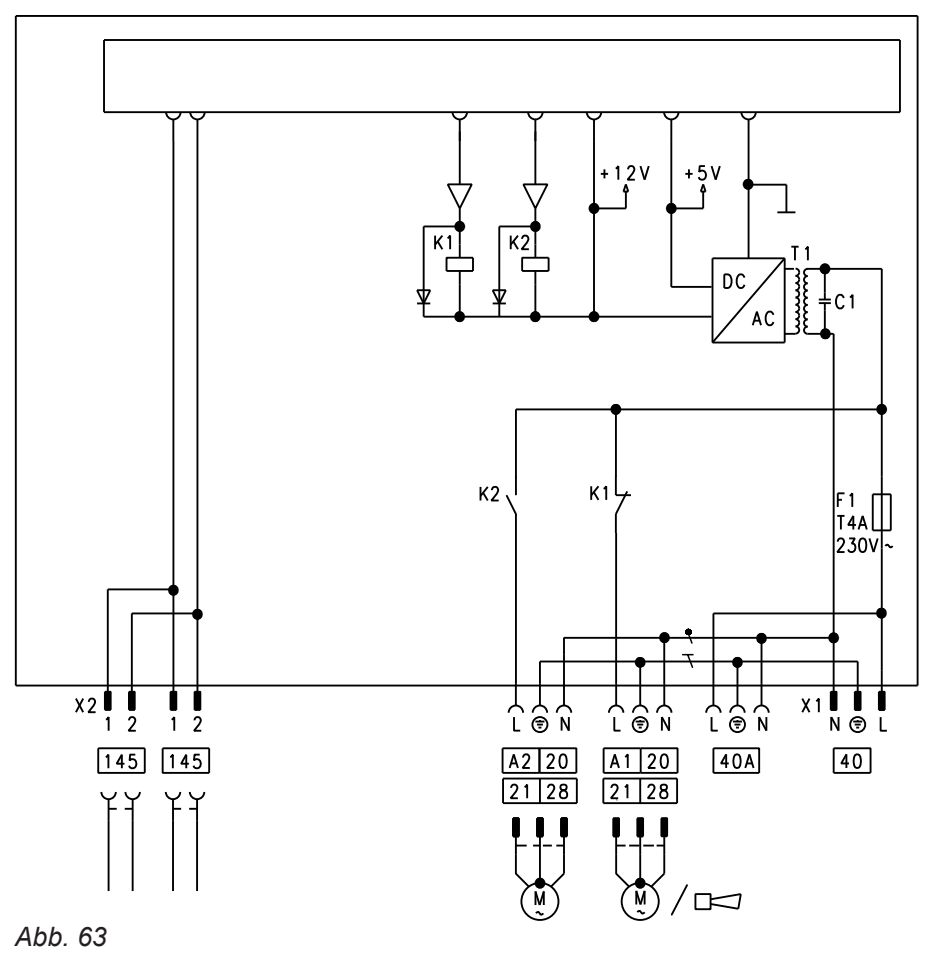

- 
- A1 Umwälzpumpe A2 Umwälzpumpe
- $\overline{40}$  Netzanschluss

### **Funktionen**

An Anschluss A1 und A2 kann je eine der folgenden Umwälzpumpen angeschlossen werden:

- Heizkreispumpe für Heizkreis ohne Mischer
- Umwälzpumpe zur Speicherbeheizung
- Trinkwasserzirkulationspumpe (nur bei Regelung für witterungsgeführten Betrieb)
	- Trinkwasserzirkulationspumpen mit eigenständigen Funktionen direkt an 230 V ∼ anschließen

## **Funktionszuordnung**

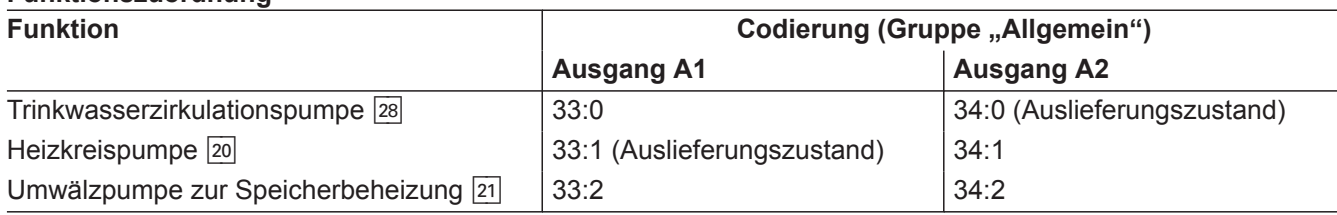

- [40] A Netzanschluss für weiteres Zubehör
- $\overline{145}$  KM-BUS

Die Funktion der Ausgänge wird über Codierungen an der Regelung des Heizkessels gewählt.

## <span id="page-114-0"></span>**Externe Erweiterungen (Zubehör)** (Fortsetzung)

## **Erweiterung EA1**

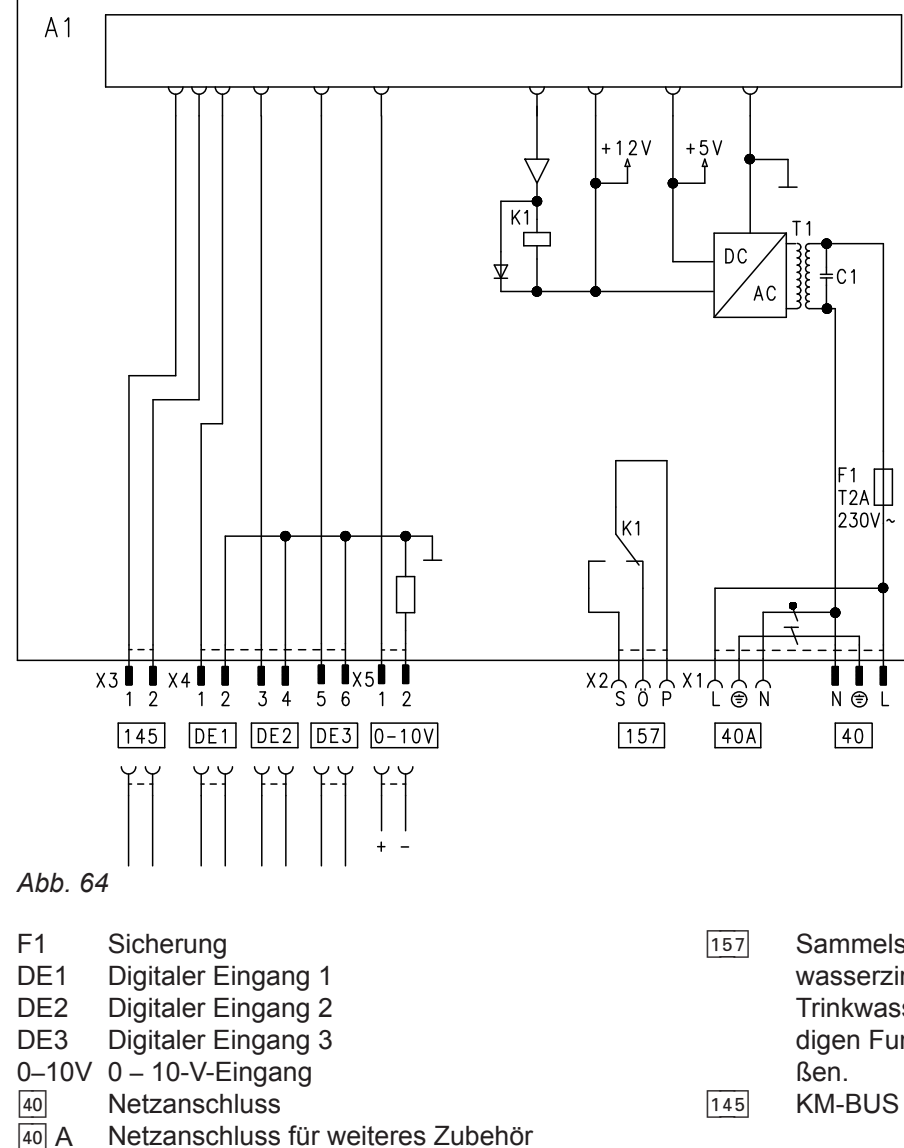

### **Digitale Dateneingänge DE1 bis DE3**

Folgende Funktionen können alternativ angeschlossen werden:

- Externe Betriebsprogramm-Umschaltung für je einen Heizkreis
- Externes Sperren
- Externes Sperren mit Störmeldeeingang
- Externe Anforderung mit Mindestkesselwassertemperatur
- Störmeldeeingang
- Kurzzeitbetrieb der Trinkwasserzirkulationspumpe

Externe Kontakte müssen potenzialfrei sein. Beim Anschluss die Anforderungen der Schutzklasse II einhalten: 8,0 mm Luft- und Kriechstrecken bzw. 2,0 mm Isolationsdicke zu aktiven Teilen.

157 Sammelstörmeldung/Zubringerpumpe/Trinkwasserzirkulationspumpe (potenzialfrei) Trinkwasserzirkulationspumpen mit eigenständigen Funktionen direkt an 230 V ∼ anschlie-

### **Funktionszuordnung der Eingänge**

Die Funktion der Eingänge wird über Codierungen in Gruppe **"Allgemein"** an der Regelung des Heizkessels gewählt:

- DE1: Codieradresse 3A
- DE2: Codieradresse 3b
- DE3: Codieradresse 3C

#### **Zuordnung Funktion Betriebsprogramm-Umschaltung zu den Heizkreisen**

Die Zuordnung der Funktion Betriebsprogramm-Umschaltung für den jeweiligen Heizkreis wird über Codieradresse d8 in Gruppe "Heizkreis" an der Regelung des Heizkessels gewählt:

- Umschaltung über Eingang DE1: Codierung d8:1
- Umschaltung über Eingang DE2: Codierung d8:2
- Umschaltung über Eingang DE3: Codierung d8:3

## <span id="page-115-0"></span>**Externe Erweiterungen (Zubehör)** (Fortsetzung)

Die Wirkung der Betriebsprogramm-Umschaltung wird über Codieradresse d5 in Gruppe "Heizkreis" gewählt.

Die Zeitdauer der Umschaltung wird über Codieradresse F2 in Gruppe "Heizkreis" eingestellt.

#### **Wirkung der Funktion externes Sperren auf die Pumpen**

Die Wirkung auf die interne Umwälzpumpe wird in Codieradresse 3E in Gruppe "Allgemein" gewählt. Die Wirkung auf die jeweilige Heizkreispumpe wird in Codieradresse d6 in Gruppe "Heizkreis" gewählt. Die Wirkung auf eine Umwälzpumpe zur Speicherbeheizung wird in Codieradresse 5E in Gruppe "Warm**wasser"** gewählt.

#### **Wirkung der Funktion externe Anforderung auf die Pumpen**

Die Wirkung auf die interne Umwälzpumpe wird in Codieradresse 3F in Gruppe "Allgemein" gewählt. Die Wirkung auf die jeweilige Heizkreispumpe wird in Codieradresse d7 in Gruppe "Heizkreis" gewählt. Die Wirkung auf eine Umwälzpumpe zur Speicherbeheizung wird in Codieradresse 5F in Gruppe "Warm**wasser"** gewählt.

#### **Laufzeit der Trinkwasserzirkulationspumpe bei Kurzzeitbetrieb**

Die Trinkwasserzirkulationspumpe wird durch Schließen des Kontakts an DE1 oder DE2 oder DE3 über einen Taster eingeschaltet. Die Laufzeit wird über Codieradresse "3d" in Gruppe "Allgemein" eingestellt.

#### **Analoger Eingang 0 – 10 V**

Die 0 – 10 V-Aufschaltung bewirkt einen zusätzlichen Kesselwassertemperatur-Sollwert:

- 0 1 V wird als "keine Vorgabe für Kesselwassertemperatur-Sollwert" gewertet.
- 1 V  $\triangleq$  Sollwert 10 °C
- 10 V  $\triangleq$  Sollwert 100 °C

Zwischen Schutzleiter und Minuspol der bauseitigen Spannungsquelle muss eine galvanische Trennung sichergestellt sein.

### **Ausgang** 157

Folgende Funktionen können an Ausgang [157] angeschlossen werden:

- Zubringerpumpe zu Unterstation oder
- Trinkwasserzirkulationspumpe oder
- Störmeldeeinrichtung

#### *Hinweis zu Zubringerpumpe*

*Funktion nur möglich in Verbindung mit einer über LON angeschlossenen Heizkreisregelung.*

#### *Hinweis zu Trinkwasserzirkulationspumpen*

*Trinkwasserzirkulationspumpen mit eigenständigen Funktionen direkt an 230 V* ∼ *anschließen.*

#### **Funktionszuordnung**

Die Funktion des Ausgangs [157] wird über Codieradresse "36" in Gruppe "Allgemein" an der Regelung des Heizkessels ausgewählt.

### **Regelungsfunktionen**

#### **Externe Betriebsprogramm-Umschaltung**

Die Funktion "Externe Betriebsprogramm-Umschaltung" wird über die Erweiterung EA1 realisiert. An der Erweiterung EA1 stehen 3 Eingänge (DE1 bis DE3) zur Verfügung.

Die Funktion wird über folgende Codieradressen in Gruppe "Allgemein" gewählt:

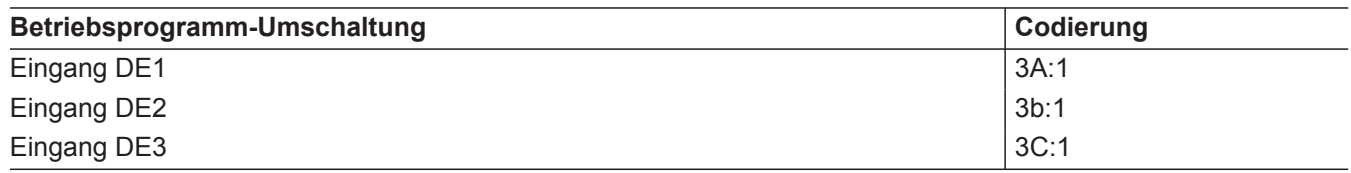

Die Zuordnung der Funktion Betriebsprogramm-Umschaltung für den jeweiligen Heizkreis wird über Codieradresse "d8" in Gruppe "Heizkreis" an der Regelung des Heizkessels gewählt:

<span id="page-116-0"></span>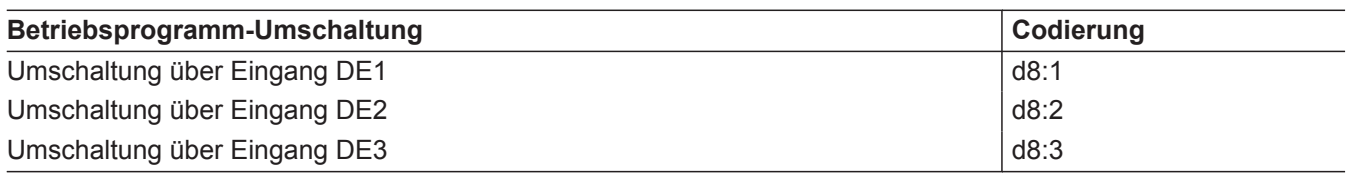

In welche Richtung die Betriebsprogramm-Umschaltung erfolgt wird in Codieradresse "d5" in Gruppe **"Heizkreis"** eingestellt:

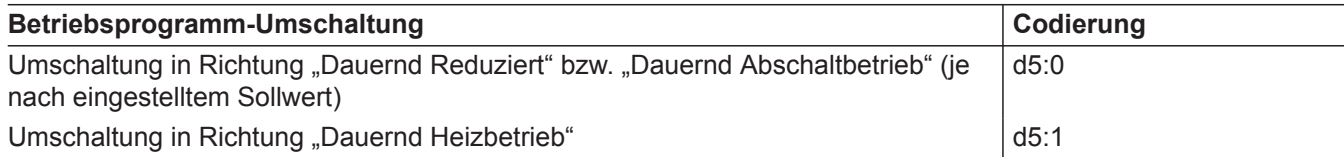

Die Dauer der Betriebsprogramm-Umschaltung wird in Codieradresse "F2" in Gruppe "Heizkreis" eingestellt:

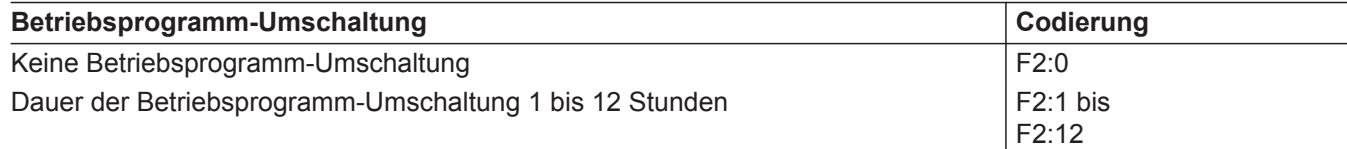

Die Betriebsprogramm-Umschaltung bleibt so lange aktiv, wie der Kontakt geschlossen ist, min. jedoch so lange wie die in Codieradresse "F2" eingestellte Zeitvorgabe.

#### **Externes Sperren**

Die Funktionen "Externes Sperren" und "Externes Sperren und Störmeldeeingang" werden über die Erweiterung EA1 realisiert. An der Erweiterung EA1 stehen 3 Eingänge (DE1 bis DE3) zur Verfügung.

Die Funktion wird über folgende Codieradressen in Gruppe "Allgemein" gewählt:

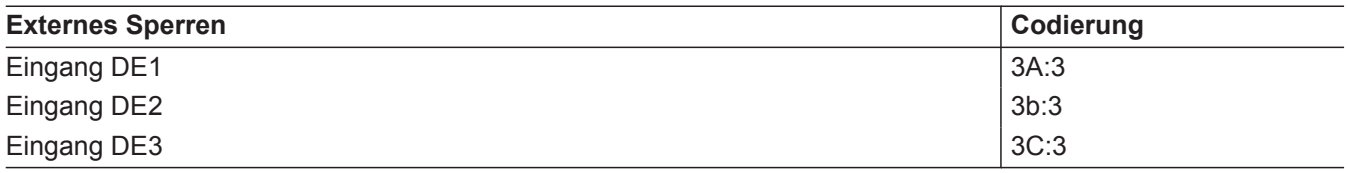

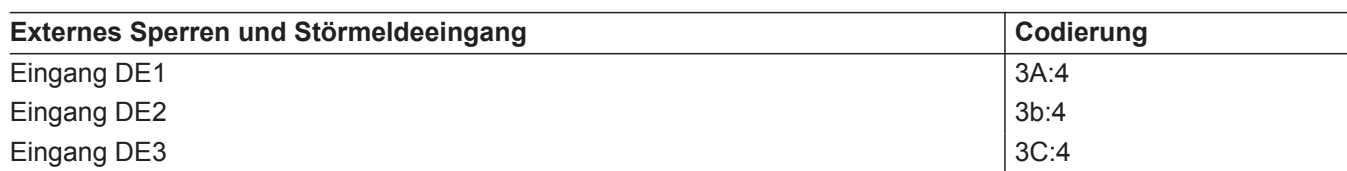

Die Wirkung auf die interne Umwälzpumpe wird in Codieradresse "3E" in Gruppe "Allgemein" gewählt.

#### **Externes Anfordern**

Die Funktion "Externes Anfordern" wird über die Erweiterung EA1 realisiert. An der Erweiterung EA1 stehen 3 Eingänge (DE1 bis DE3) zur Verfügung.

Die Wirkung auf die jeweilige Heizkreispumpe wird in Codieradresse "d6" in Gruppe "Heizkreis" gewählt.

Die Funktion wird über folgende Codieradressen in Gruppe "Allgemein" gewählt:

<span id="page-117-0"></span>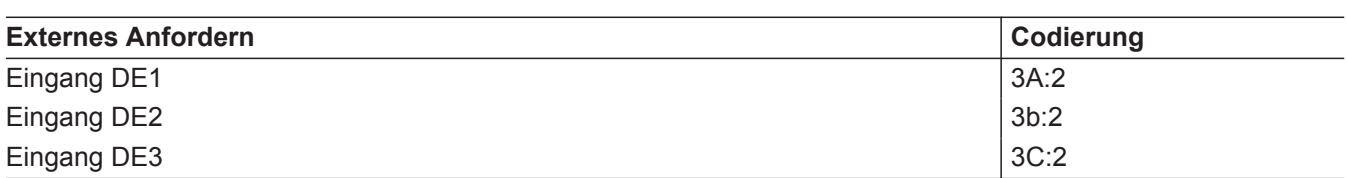

Die Wirkung auf die interne Umwälzpumpe wird in Codieradresse "3F" in Gruppe "Allgemein" gewählt. Die Wirkung auf die jeweilige Heizkreispumpe wird in Codieradresse "d7" in Gruppe "Heizkreis" gewählt.

Der Mindestkesselwassertemperatur-Sollwert bei ext. Anforderung wird in Codieradresse "9b" in Gruppe **"Allgemein"** eingestellt.

#### **Entlüftungsprogramm**

Im Entlüftungsprogramm wird 20 min lang die Umwälzpumpe je 30 s abwechselnd ein- und ausgeschaltet. Der Brenner ist während des Entlüftungsprogramms ausgeschaltet.

#### **Estrichtrocknung**

Bei der Aktivierung der Estrichtrocknung unbedingt die Angaben des Estrich-Herstellers berücksichtigen. Bei aktivierter Estrichtrocknung wird die Heizkreispumpe des Heizkreises mit Mischer eingeschaltet und die Vorlauftemperatur auf dem eingestellten Profil gehalten. Nach Beendigung (30 Tage) wird der Heizkreis mit Mischer automatisch mit den eingestellten Parametern geregelt.

EN 1264 beachten. Das vom Heizungsfachmann zu erstellende Protokoll muss folgende Angaben zum Aufheizen enthalten:

Temperaturprofil 1: (EN 1264-4) Codierung "F1:1"

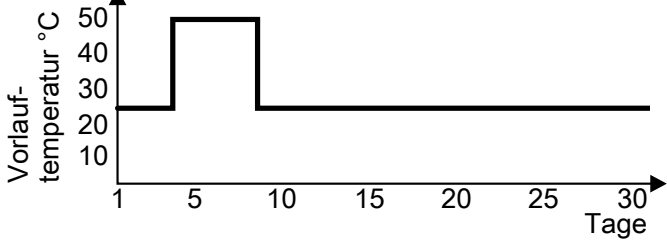

*Abb. 65*

Temperaturprofil 2: (ZV Parkett- und Fußbodentechnik) Codierung "F1:2"

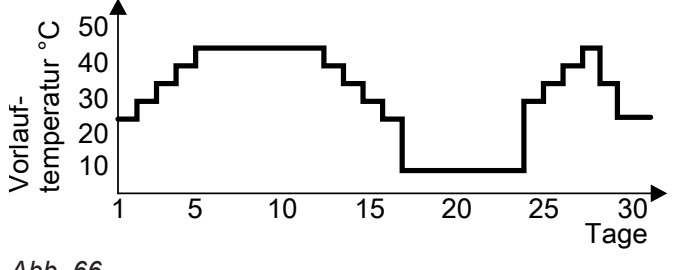

*Abb. 66*

Entlüftungsprogramm aktivieren: Siehe "Heizungsanlage entlüften".

- Aufheizdaten mit den jeweiligen Vorlauftemperaturen
- Erreichte max. Vorlauftemperatur

■ Betriebszustand und Außentemperatur bei Übergabe Verschiedene Temperaturprofile sind über die Codieradresse "F1" in Gruppe "Heizkreis" einstellbar. Nach Stromausfall oder Ausschalten der Regelung wird die Funktion weiter fortgesetzt. Wenn die Estrichtrocknung beendet ist oder die Codierung "F1:0" manuell eingestellt wird, wird "Heizen und Warmwasser" eingeschaltet.

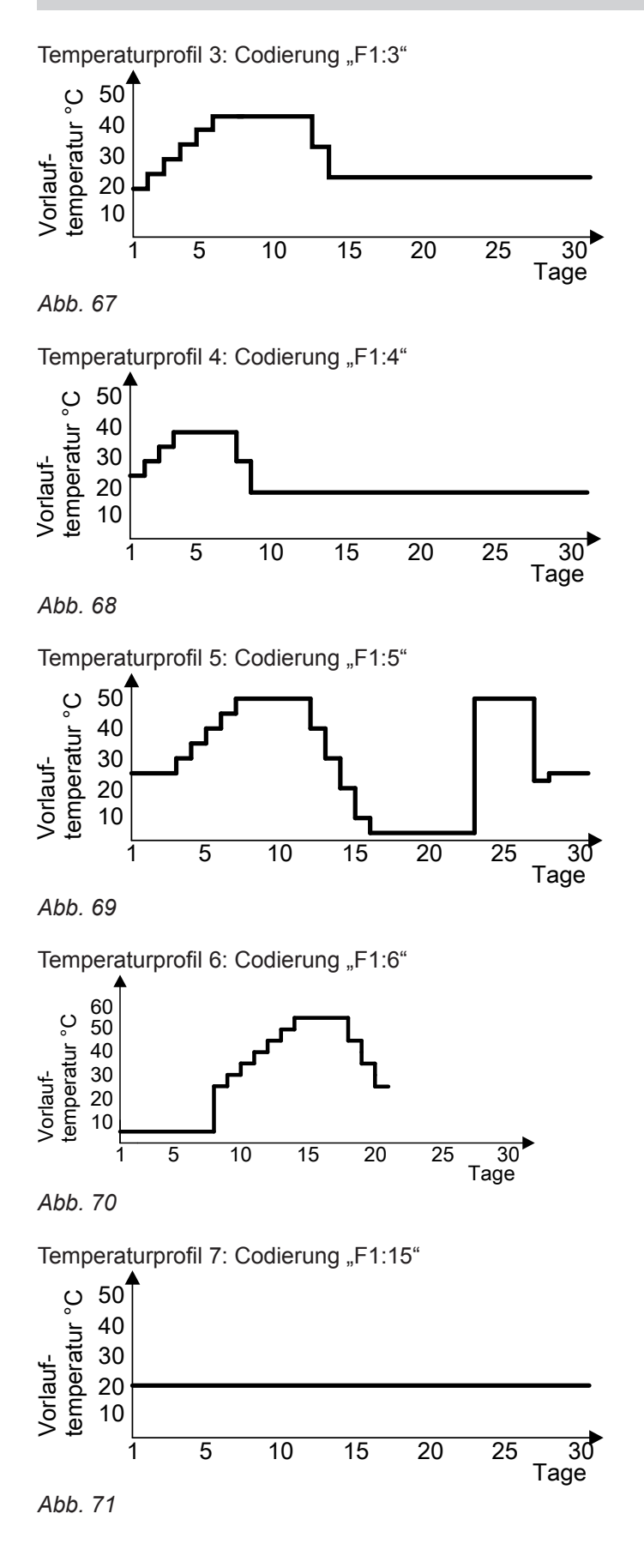

#### <span id="page-119-0"></span>**Anhebung der reduzierten Raumtemperatur**

Beim Betrieb mit reduzierter Raumtemperatur kann der reduzierte Raumtemperatur-Sollwert in Abhängigkeit von der Außentemperatur automatisch angehoben werden. Die Temperaturanhebung erfolgt gemäß der eingestellten Heizkennlinie und max. bis zum normalen Raumtemperatur-Sollwert.

Beispiel mit den Einstellungen im Auslieferungszustand

Die Grenzwerte der Außentemperatur für Beginn und Ende der Temperaturanhebung sind in den Codieradressen "F8" und "F9" in Gruppe "Heizkreis" einstellbar.

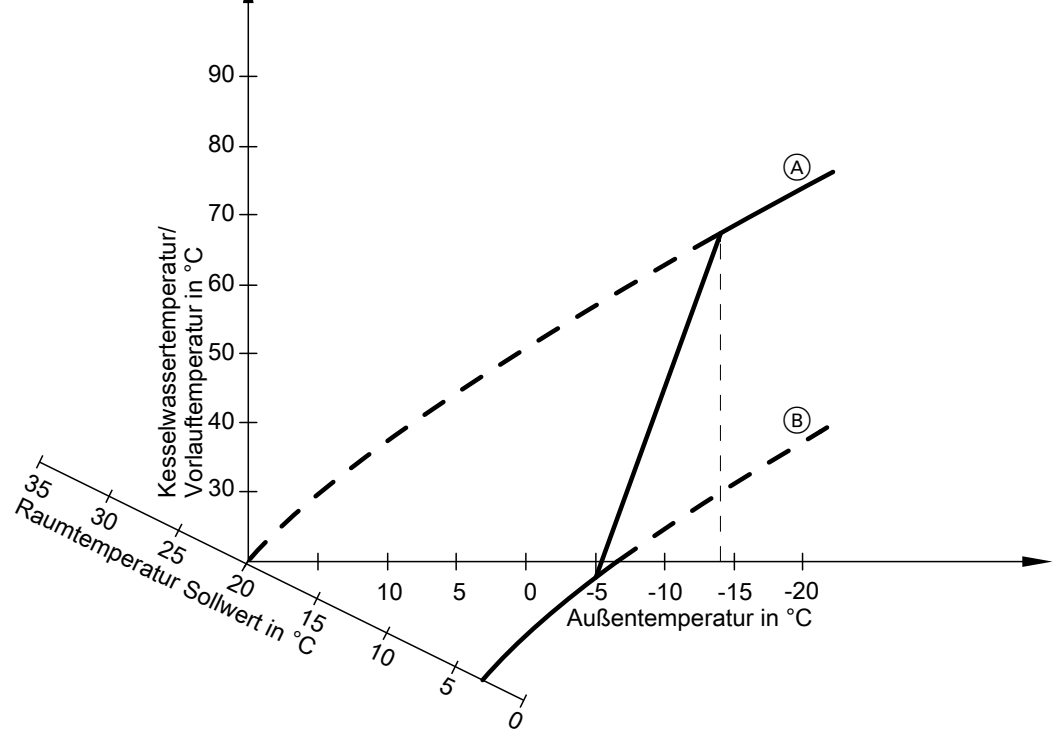

#### *Abb. 72*

- A Heizkennlinie für Betrieb mit normaler Raumtemperatur
- B Heizkennlinie für Betrieb mit reduzierter Raumtemperatur

#### **Verkürzung der Aufheizzeit**

Beim Übergang vom Betrieb mit reduzierter Raumtemperatur in den Betrieb mit normaler Raumtemperatur wird die Kesselwasser- bzw. Vorlauftemperatur entsprechend der eingestellten Heizkennlinie erhöht. Die Erhöhung der Kesselwasser- bzw. Vorlauftemperatur kann automatisch gesteigert werden.

Der Wert und die Zeitdauer für die zusätzliche Erhöhung des Kesselwasser- bzw. Vorlauftemperatur-Sollwerts wird in den Codieradressen "FA" und "Fb" in Gruppe "Heizkreis" eingestellt.

<span id="page-120-0"></span>Beispiel mit den Einstellungen im Auslieferungszustand

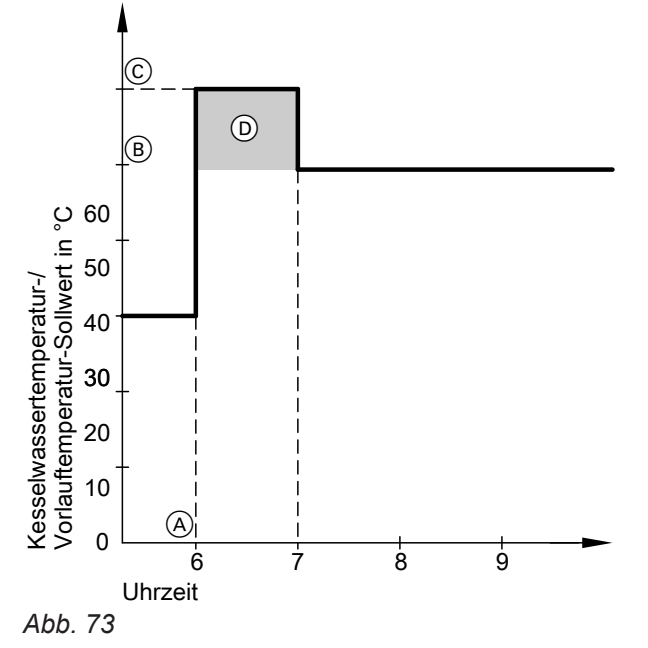

- A Beginn des Betriebs mit normaler Raumtemperatur
- B Kesselwasser- bzw. Vorlauftemperatur-Sollwert
- entsprechend eingestellter Heizkennlinie C Kesselwasser- bzw. Vorlauftemperatur-Sollwert entsprechend Codieradresse "FA":
- $50 °C + 20 % = 60 °C$ D Zeitdauer des Betriebs mit erhöhtem Kesselwasser- bzw. Vorlauftemperatur-Sollwert entsprechend Codieradresse "Fb": 60 min

## **Zuordnung der Heizkreise an der Fernbedienung**

Bei Erstinbetriebnahme der Fernbedienungen muss die Zuordnung der Heizkreise konfiguriert werden.

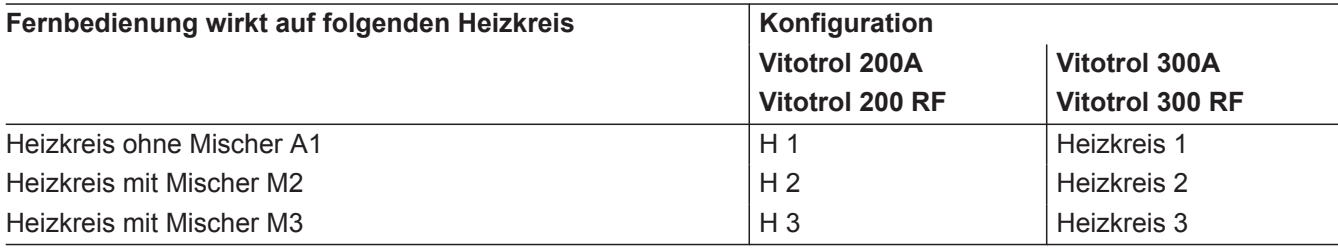

## <span id="page-121-0"></span>**Zuordnung der Heizkreise an der Fernbedienung** (Fortsetzung)

#### *Hinweis*

*Der Vitotrol 200A und 200 RF kann ein Heizkreis zugeordnet werden.*

*Der Vitotrol 300A und 300 RF können bis zu drei Heizkreise zugeordnet werden.*

*Es können max. 2 leitungsgebundene Fernbedienungen oder 3 Funk-Fernbedienungen an der Regelung angeschlossen werden.*

*Falls die Zuordnung eines Heizkreises nachträglich wieder rückgängig gemacht wird, die Codieradresse* "A0" in Gruppe "Heizkreis" für diesen Heizkreis wie*der auf den Wert 0 stellen (Störungsmeldung bC, bd, bE).*

## **Elektronische Verbrennungsregelung**

Die elektronische Verbrennungsregelung nutzt den physikalischen Zusammenhang zwischen der Höhe des Ionisationsstroms und der Luftzahl λ. Bei allen Gasqualitäten stellt sich bei Luftzahl 1 der maximale Ionisationsstrom ein.

Das Ionisationssignal wird von der Verbrennungsregelung ausgewertet und die Luftzahl wird auf einen Wert zwischen λ=1,24 bis 1,44 einreguliert. In diesem Bereich ergibt sich eine optimale Verbrennungsqualität. Die elektronische Gasarmatur regelt danach je nach vorliegender Gasqualität die erforderliche Gasmenge.

Zur Kontrolle der Verbrennungsqualität wird der CO<sub>2</sub>-Gehalt oder der  $O_2$ -Gehalt des Abgases gemessen. Mit den gemessenen Werten wird die vorliegende Luftzahl ermittelt. Das Verhältnis zwischen CO<sub>2</sub>- oder O<sub>2</sub>-Gehalt und Luftzahl λ ist in der folgenden Tabelle dargestellt.

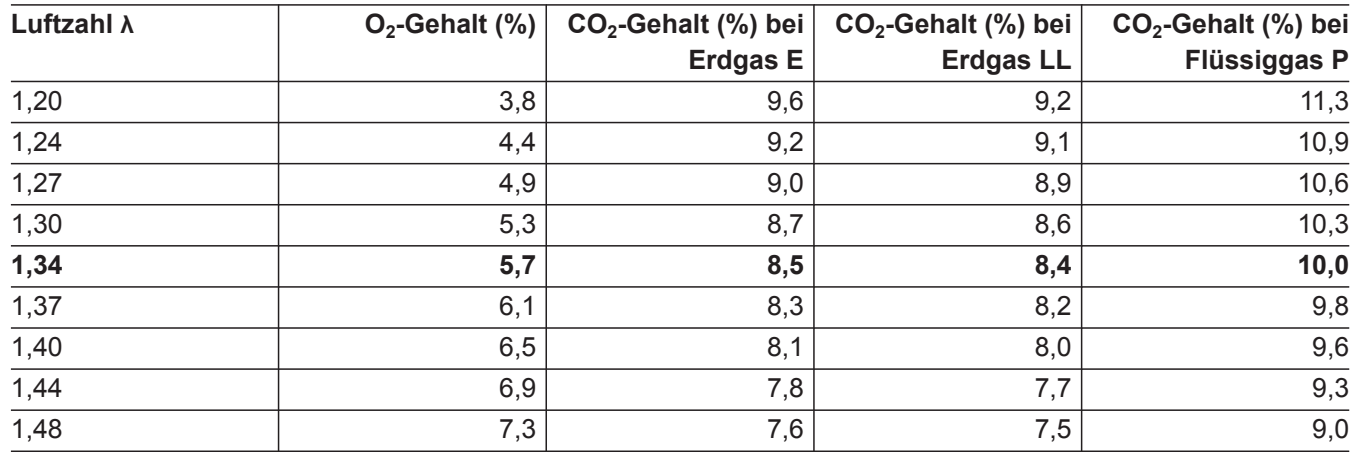

#### **Luftzahl λ– CO<sup>2</sup> - /O<sup>2</sup> -Gehalt**

Für eine optimale Verbrennungsregelung kalibriert sich das System zyklisch oder nach einer Spannungsunterbrechung (Außerbetriebnahme) selbsttätig. Dabei wird die Verbrennung kurzzeitig auf max. Ionisationsstrom einreguliert (entspricht Luftzahl λ=1). Das selbsttätige Kalibrieren wird kurz nach dem Brennerstart durchgeführt und dauert ca. 5 s. Dabei können kurzzeitig erhöhte CO-Emissionen auftreten.

# <span id="page-122-0"></span>**Interne Anschlüsse**

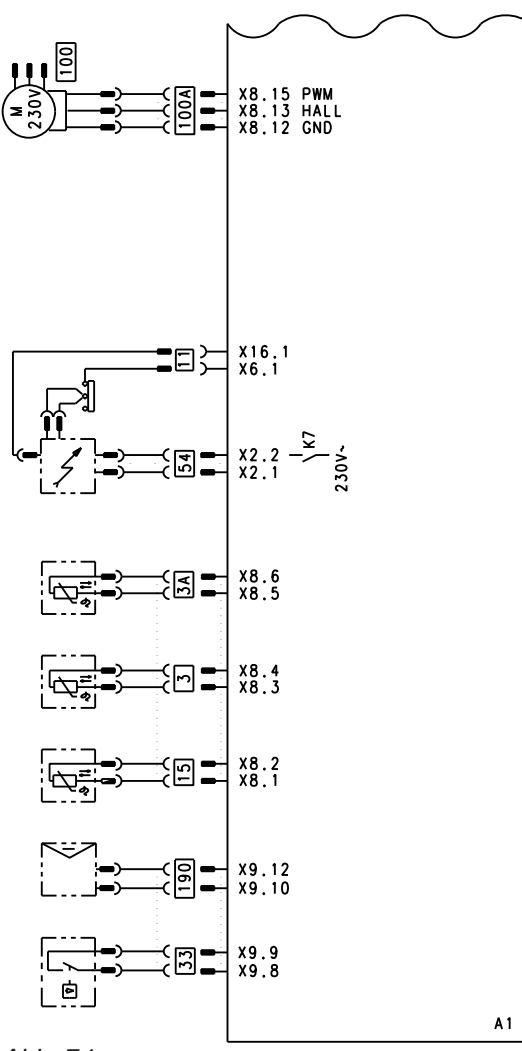

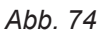

- A1 Grundleiterplatte<br>X... Elektrische Schn
- X... Elektrische Schnittstellen<br>
3 Kesseltemperatursensor
- **3** Kesseltemperatursensor<br>**3** A Kesseltemperatursensor
- §A Kesseltemperatursensor
- $\overline{11}$  Ionisationselektrode
- 15 Abgastemperatursensor
- 33 Strömungswächter<br>54 Zündeinheit Zündeinheit
- $\overline{100}$  Gebläsemotor
- 100 A Ansteuerung Gebläsemotor
- 190 Modulationsspule

### **Externe Anschlüsse**

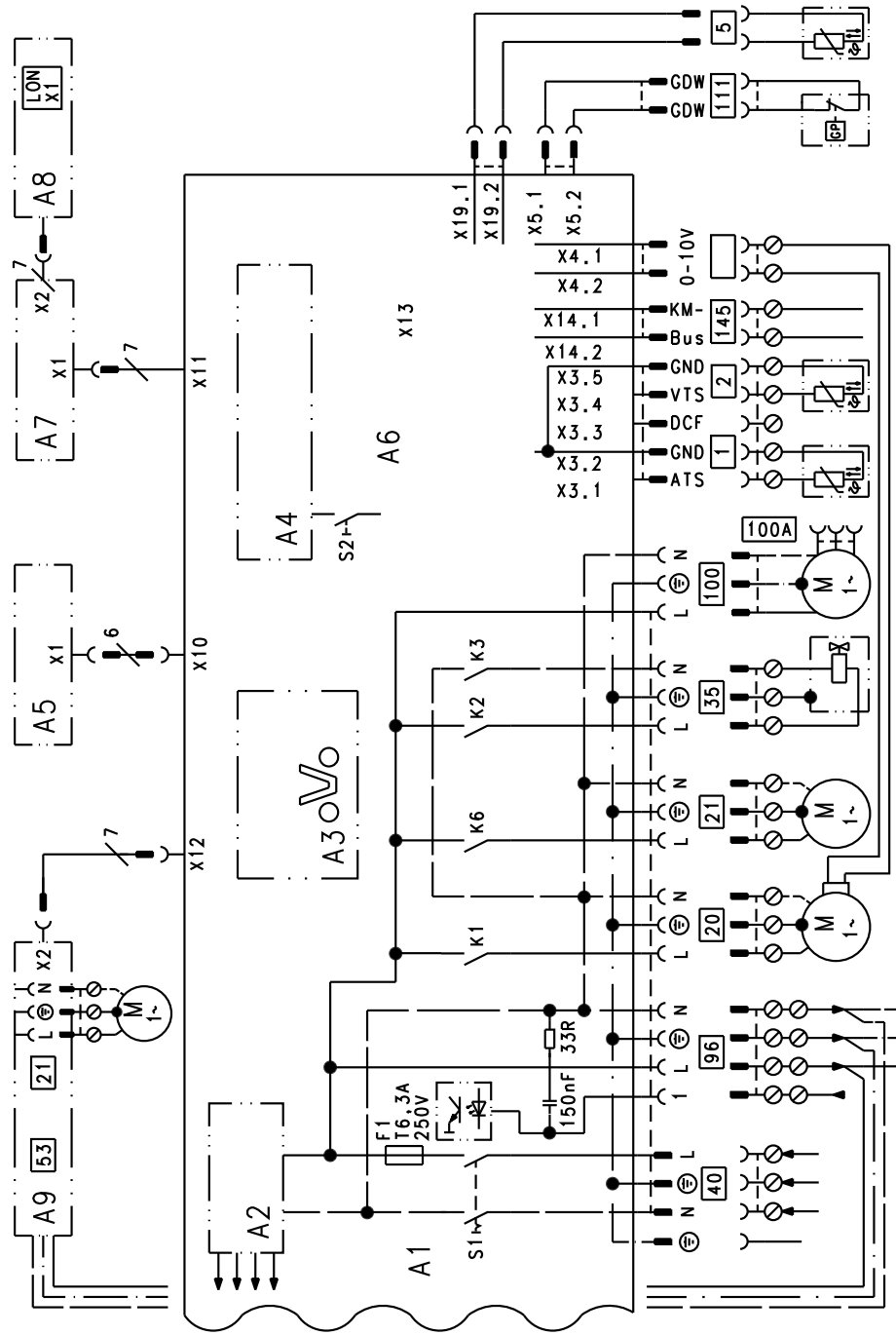

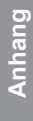

#### *Abb. 75*

- A1 Grundleiterplatte
- A2 Schaltnetzteil
- A3 Optolink
- A4 Feuerungsautomat
- A5 Bedieneinheit
- A6 Codierstecker
- A7 Anschlussadapter
- A8 Kommunikationsmodul LON oder Kommunikationsmodul Kaskade
- A9 Interne Erweiterung (Zubehör)
- S1 Netzschalter
- S2 Entriegelungstaste
- X... Elektrische Schnittstellen
- 1 Außentemperatursensor
- ? Vorlauftemperatursensor hydraulische Weiche
- $\boxed{5}$  Speichertemperatursensor
- (Stecker am Leitungsbaum)
- <sup>20</sup> Heizkreispumpe oder Kesselkreispumpe<br><sup>21</sup> Umwälzpumpe wahlweise:
	- Umwälzpumpe wahlweise:
	- Zirkulationspumpe
		- Externe Heizkreispumpe
		- Umwälzpumpe zur Speicherbeheizung
- 35 Gasmagnetventil
- $\overline{40}$  Netzanschluss
- 96 Netzanschluss Zubehör und Vitotrol 100
- 100 Gebläsemotor
- 111 Gasdruckwächter
- $\overline{145}$  KM-BUS

**Anhang**

<span id="page-124-0"></span>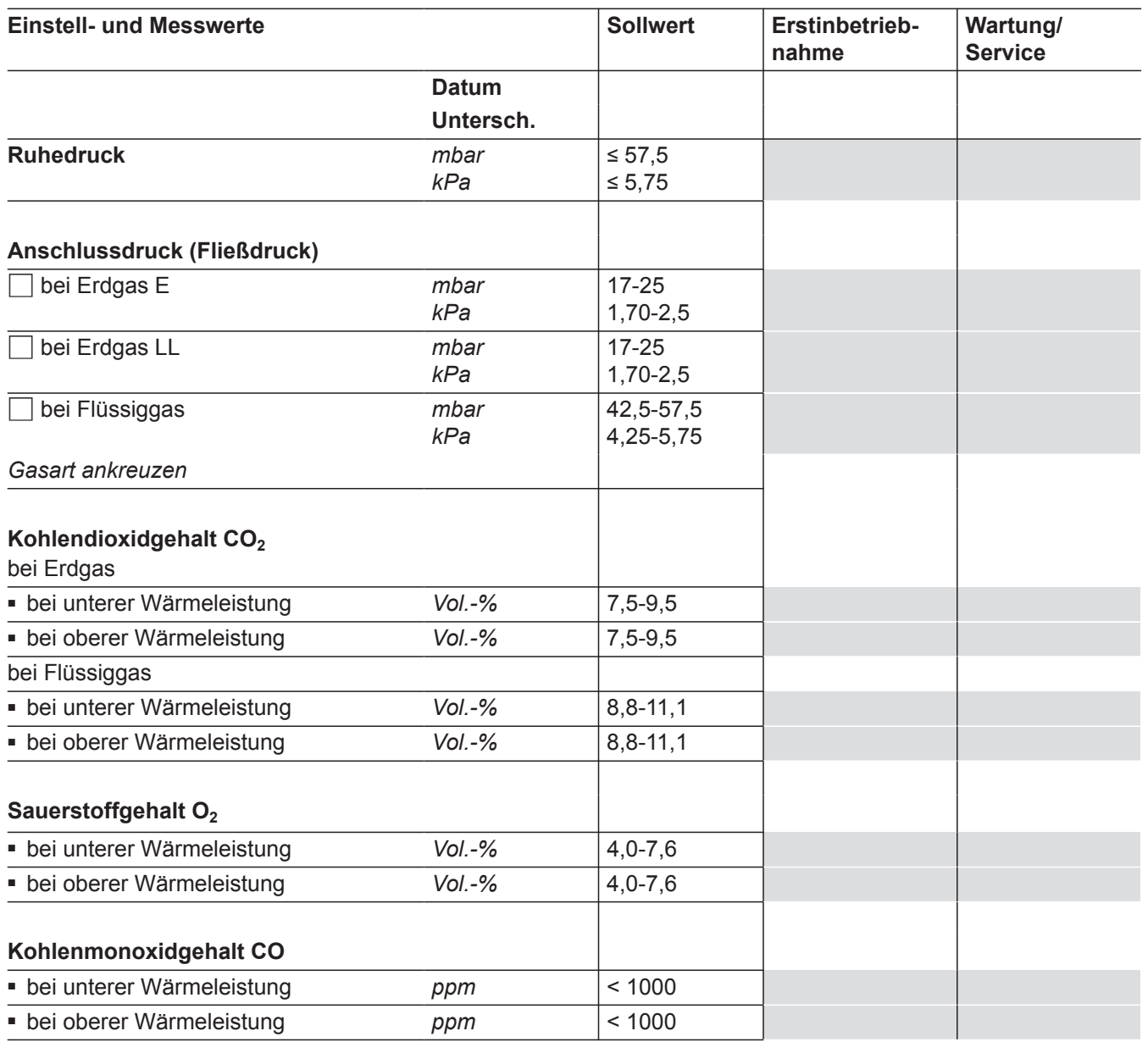

## <span id="page-125-0"></span>**Technische Daten**

#### **Gas-Heizkessel, Kategorie II 2N3P**

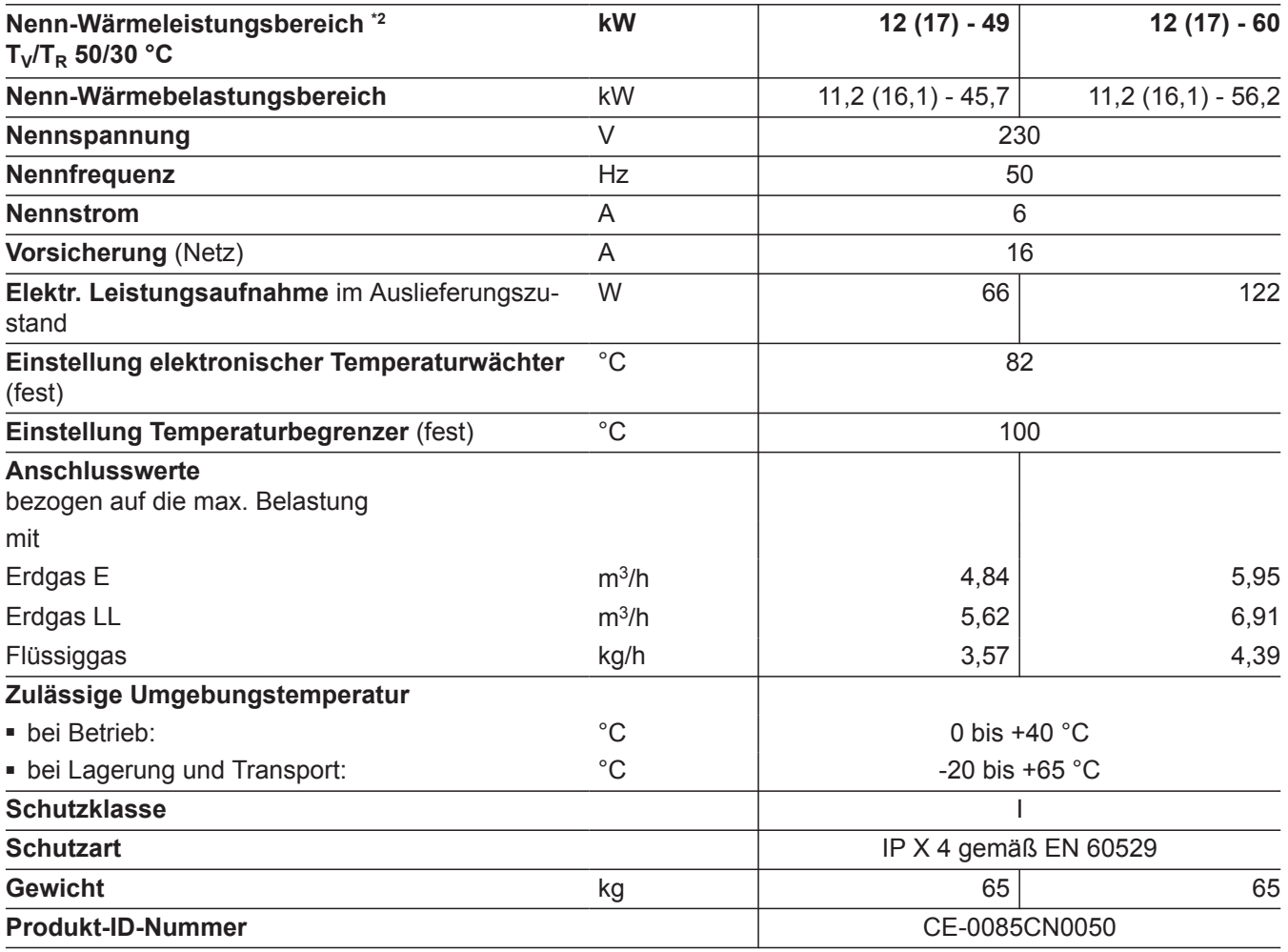

#### *Hinweis*

*Anschlusswerte dienen nur der Dokumentation (z. B. im Gasantrag) oder zur überschlägigen, volumetrischen Ergänzungsprüfung der Einstellung. Wegen der werkseitigen Einstellung dürfen die Gasdrücke nicht abweichend von diesen Angaben verändert werden. Bezug: 15 °C, 1013 mbar (101,3 kPa).*

## **Endgültige Außerbetriebnahme und Entsorgung**

Viessmann Produkte sind recyclingfähig. Komponenten und Betriebsstoffe der Anlage gehören nicht in den Hausmüll.

Zur Außerbetriebnahme die Anlage spannungsfrei schalten und die Komponenten ggf. abkühlen lassen. Alle Komponenten müssen fachgerecht entsorgt werden.

**DE:** Wir empfehlen, das von Viessmann organisierte Entsorgungssystem zu nutzen. Betriebsstoffe (z. B. Wärmeträgermedien) können über die kommunale Sammelstelle entsorgt werden. Weitere Informationen halten die Viessmann Niederlassungen bereit.

### <span id="page-127-0"></span>**Konformitätserklärung**

#### **Vitodens 200-W, Typ B2HA**

Wir, die Viessmann Werke GmbH & Co. KG, D-35107 Allendorf, erklären in alleiniger Verantwortung, dass das bezeichnete Produkt die Bestimmungen folgender Richtlinien und Verordnungen erfüllt:

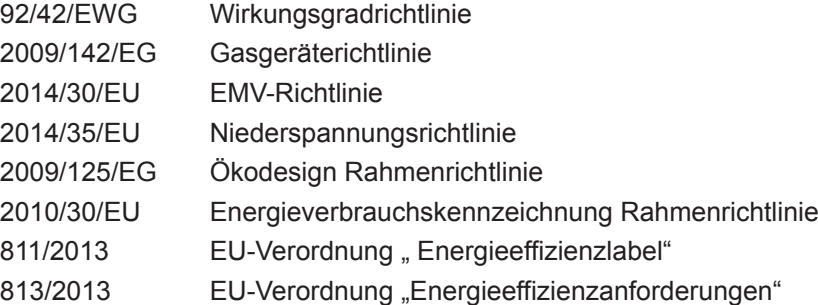

#### **Angewandte Normen:**

EN 15502-1: 2012 + A1: 2015 EN 15502-2-1: 2012 EN 15502-2-2: 2014 EN 55014-1: 2006 + A1: 2009 + A2: 2011 EN 55014-2: 2015 EN 60335-1: 2012 + AC: 2014 EN 60335-2-102: 2006 + A1: 2010 EN 61000-3-2: 2006 + A1: 2009 + A2: 2009 + 2014 EN 61000-3-3: 2013 EN 62233: 2008

Gemäß den Bestimmungen der genannten Richtlinien wird dieses Produkt mit  $\mathsf{C}\epsilon\text{-0085}$  gekennzeichnet.

Allendorf, den 1. Mai 2016 **Viessmann Werke GmbH & Co. KG** 

Me Sammi

ppa. Manfred Sommer

#### **Herstellererklärung**

Dieses Produkt erfüllt die Anforderungen der Wirkungsgradrichtlinie (92/42/EWG) für **Brennwertkessel**.

### **Herstellerbescheinigung gemäß 1. BlmSchV**

Wir, die Viessmann Werke GmbH & Co. KG, D-35107 Allendorf, bestätigen, dass das Produkt **Vitodens 200-W** die nach 1. BImSchV § 6 geforderten NO<sub>x</sub> -Grenzwerte einhält.

Allendorf, den 1. Mai 2016 Viessmann Werke GmbH & Co. KG

5696 698 DE

Wurn

ppa. Manfred Sommer

## Stichwortverzeichnis

## $\overline{\mathsf{A}}$

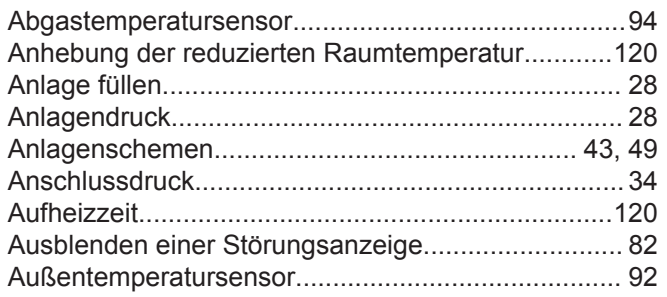

### $\, {\bf B} \,$

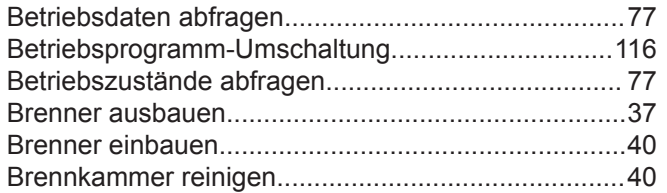

## $\mathbf c$

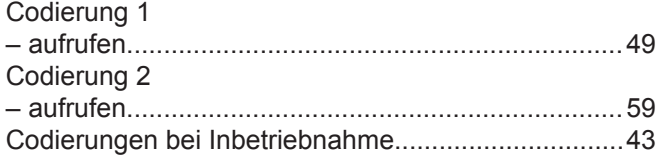

## $\mathbf D$

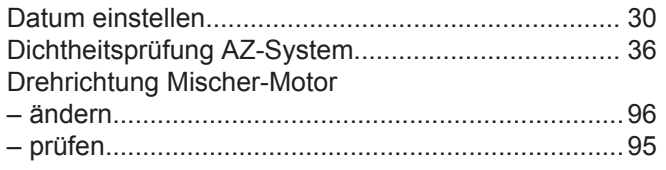

## $\mathsf E$

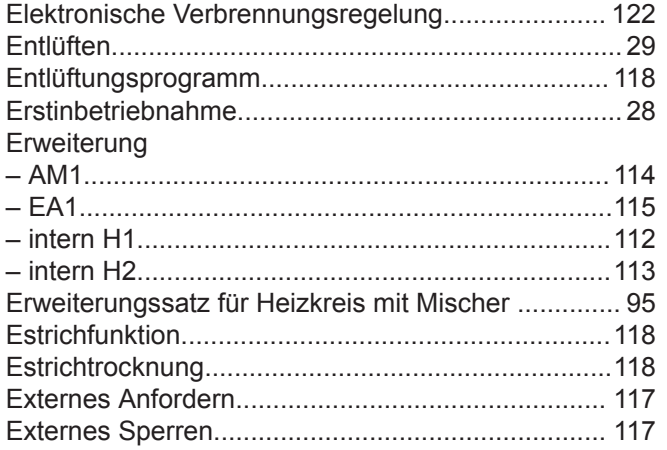

## $\bar{\mathbf{F}}$

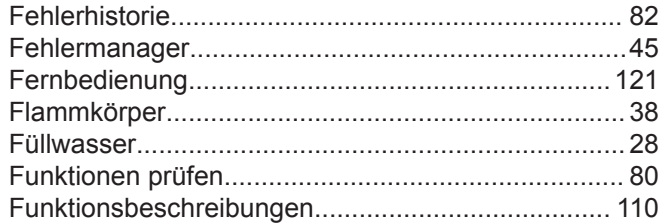

## G

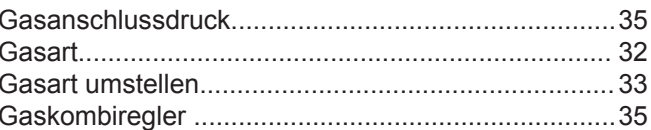

### $\mathsf{H}$

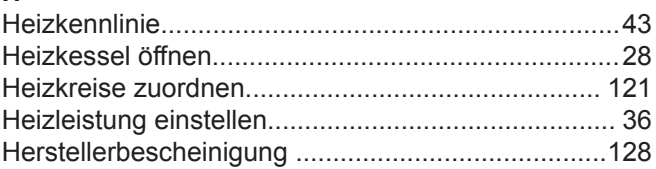

# $\mathbf I$

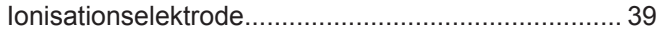

## $\boldsymbol{\mathsf{K}}$

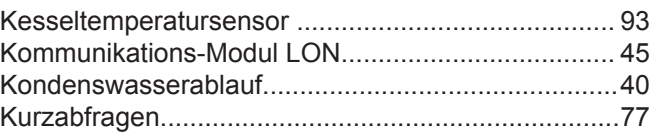

## $\mathbf{L}$

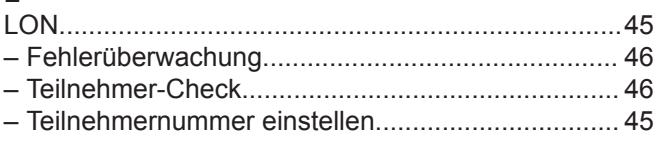

## $\boldsymbol{\mathsf{M}}$

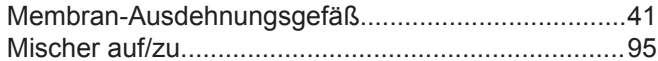

## $\pmb{\mathsf{N}}$

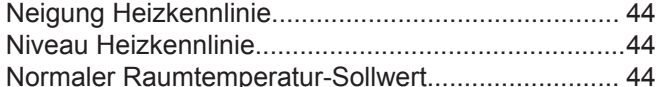

## $\mathsf{P}$

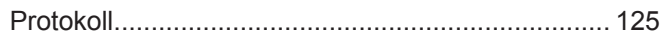

### $\pmb{\mathsf{Q}}$

## $\boldsymbol{\mathsf{R}}$

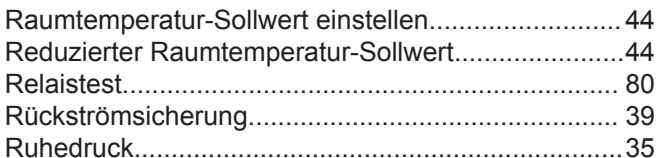

## $\mathbf{s}$

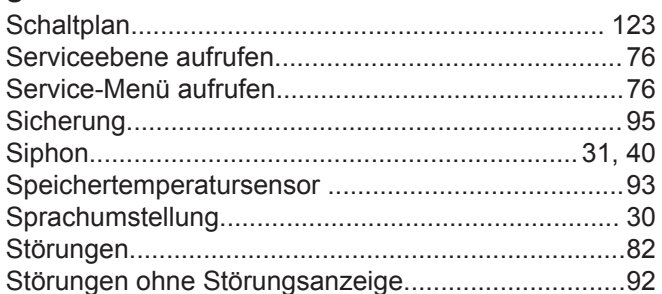

## **Stichwortverzeichnis** (Fortsetzung)

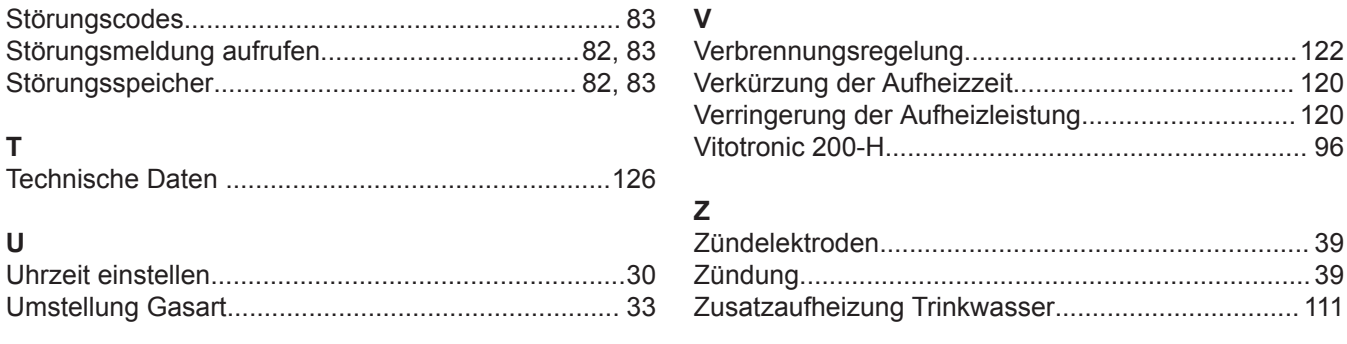

# **Gültigkeitshinweis**

**Herstell-Nr.:**

7571048 7571049